## iM50/iM60/iM70/iM80/M50/M80 Patient Monitor Version 1.7

# User Manual

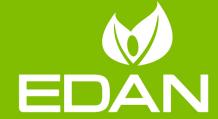

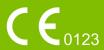

## **About this Manual**

P/N: 01.54.457239

MPN: 01.54.457239017

Release Date: July 2020

© Copyright EDAN INSTRUMENTS, INC. 2016-2020. All rights reserved.

### **Statement**

This manual will help you understand the operation and maintenance of the product better. It is reminded that the product shall be used strictly complying with this manual. User's operation failing to comply with this manual may result in malfunction or accident for which EDAN INSTRUMENTS, INC. (hereinafter called EDAN) cannot be held liable.

EDAN owns the copyrights of this manual. Without prior written consent of EDAN, any materials contained in this manual shall not be photocopied, reproduced or translated into other languages.

Materials protected by the copyright law, including but not limited to confidential information such as technical information and patent information are contained in this manual, the user shall not disclose such information to any irrelevant third party.

The user shall understand that nothing in this manual grants him, expressly or implicitly, any right or license to use any of the intellectual properties of EDAN.

EDAN holds the rights to modify, update, and ultimately explain this manual.

## Responsibility of the Manufacturer

EDAN only considers itself responsible for any effect on safety, reliability and performance of the equipment if:

Assembly operations, extensions, re-adjustments, modifications or repairs are carried out by persons authorized by EDAN, and

The electrical installation of the relevant room complies with national standards, and

The instrument is used in accordance with the instructions for use.

## **Terms Used in this Manual**

This guide is designed to give key concepts on safety precautions.

#### WARNING

A WARNING label advises against certain actions or situations that could result in personal injury or death.

#### **CAUTION**

A **CAUTION** label advises against actions or situations that could damage equipment, produce inaccurate data, or invalidate a procedure.

#### **NOTE**

A **NOTE** provides useful information regarding a function or a procedure.

## **Table of Contents**

| Chapter 1 Intended Use and Safety Guidance |    |
|--------------------------------------------|----|
| 1.1 Intended Use/Indications for Use       | 1  |
| 1.2 Safety Guidance                        | 2  |
| 1.3 Explanation of Symbols on the Monitor  |    |
| Chapter 2 Installation                     | 13 |
| 2.1 Initial Inspection                     | 13 |
| 2.2 Mounting the Monitor                   | 13 |
| 2.3 Connecting the Power Cable             | 13 |
| 2.4 Checking the Monitor                   | 13 |
| 2.5 Checking the Recorder                  | 14 |
| 2.6 Setting Date and Time                  | 14 |
| 2.7 Handing Over the Monitor               | 14 |
| 2.8 FCC Statement                          | 15 |
| 2.9 FCC RF Radiation Exposure Statement    | 15 |
| Chapter 3 Basic Operation                  | 16 |
| 3.1 System Components                      | 16 |
| 3.1.1 Front View                           |    |
| 3.1.2 Rear View                            | 19 |
| 3.1.3 Side View                            | 23 |
| 3.2 Operating and Navigating               | 25 |
| 3.2.1 Using Keys                           | 26 |
| 3.3 Operating Mode                         |    |
| 3.3.1 Demo Mode                            |    |
| 3.3.2 Standby Mode                         |    |
| 3.3.3 Night Mode                           |    |
| 3.3.4 Privacy Mode                         |    |
| 3.3.5 NFC Mode                             |    |
| 3.4 Changing Monitor Settings              |    |
| 3.4.1 Adjusting Screen Brightness          |    |
| 3.4.2 Changing Date and Time               | 30 |
| 3.5 Adjusting Volume                       |    |
| 3.5.1 Adjusting Key Volume                 |    |
| 3.5.2 Adjusting Alarm Volume               |    |
| 3.5.3 Adjusting Beat Volume                |    |
| 3.6 Checking Your Monitor Version          | 31 |
| 3.7 Setting Languages                      |    |
| 3.8 Setting Keyboard Languages             |    |
| 3.9 Calibrating Screens                    |    |
| 3.10 Disabling the Touch Screen            |    |
| 3.11 Using the Barcode Scanner             |    |
| 3.12 Resolving IBP Label Conflicts         |    |
| Chapter 4 Networked Monitoring             |    |
| 4.1 Cybersecurity Measures                 | 34 |

| 4.1.1 Personal Information Safety                           | 34 |
|-------------------------------------------------------------|----|
| 4.1.2 Network Security                                      | 35 |
| 4.2 Connecting the Wireless Network                         | 36 |
| 4.3 Network Disconnected Alarms                             |    |
| 4.4 Connecting the Monitor to MFM-CMS                       | 38 |
| 4.5 Connecting the Monitor to CMS-LITE                      | 39 |
| 4.6 Connecting the Monitor to Gateway                       |    |
| 4.7 HL7 Communication                                       | 40 |
| Chapter 5 Alarms                                            | 41 |
| 5.1 Alarm Category                                          | 41 |
| 5.1.1 Physiological Alarms                                  | 41 |
| 5.1.2 Technical Alarms                                      | 41 |
| 5.1.3 Prompts                                               | 41 |
| 5.2 Selecting Alarm Tone Type                               | 41 |
| 5.3 Alarm Levels                                            | 41 |
| 5.4 Controlling Alarm                                       | 43 |
| 5.4.1 Setting Parameter Alarm                               | 43 |
| 5.4.2 Audio Alarm Paused                                    | 44 |
| 5.4.3 Audio Alarm off                                       | 45 |
| 5.4.4 Alarm Reset                                           | 45 |
| 5.5 Latching Alarms                                         | 45 |
| 5.6 Disabling Sensor Off Alarms                             | 46 |
| 5.7 Testing Alarms                                          | 46 |
| Chapter 6 Alarm Information                                 | 47 |
| 6.1 Physiological Alarm Information                         | 47 |
| 6.2 Technical Alarm Information                             | 54 |
| 6.3 Prompts                                                 | 70 |
| 6.4 Adjustable Range of Alarm Limits                        | 75 |
| Chapter 7 Managing Patients                                 | 79 |
| 7.1 Confirming a Patient                                    | 79 |
| 7.2 Admitting a Patient                                     | 79 |
| 7.2.1 Patient Category and Paced Status                     | 80 |
| 7.3 Quick Admit                                             | 80 |
| 7.4 Barcode Admit                                           | 80 |
| 7.5 Managing Patient Information                            | 81 |
| 7.5.1 Editing Patient Information                           | 81 |
| 7.5.2 Obtaining Patient Information from the Network Server | 81 |
| Chapter 8 User Interface                                    | 83 |
| 8.1 Setting Interface Style                                 | 83 |
| 8.2 Selecting Display Parameters                            | 83 |
| 8.3 Changing Waveform Position                              | 83 |
| 8.4 Changing Interface Layout                               | 83 |
| 8.5 Viewing Trend Screen                                    | 84 |
| 8.6 Viewing OxyCRG Screen                                   |    |
| 8.7 Viewing Large Font Screen                               | 84 |

|    | 8.8 Viewing the Vital Screen                      | 85  |
|----|---------------------------------------------------|-----|
|    | 8.9 Viewing the Bed View Window                   | 85  |
|    | 8.9.1 Opening the Bed View Window                 | 86  |
|    | 8.9.2 Settings of the Bed View Window             | 86  |
|    | 8.10 Changing Parameter and Waveform Colors       | 86  |
|    | 8.11 Displaying the Timer                         | 86  |
|    | 8.12 Profile                                      | 87  |
|    | 8.13 Neonatal Configuration*                      | 87  |
| Cł | hapter 9 Monitoring ECG                           | 88  |
|    | 9.1 Overview                                      | 88  |
|    | 9.2 ECG Safety Information                        | 88  |
|    | 9.3 ECG Display                                   | 90  |
|    | 9.3.1 Changing the Size of the ECG Wave           | 90  |
|    | 9.3.2 Changing the ECG Filter Settings            | 91  |
|    | 9.4 Selecting Calculation Lead                    | 91  |
|    | 9.5 Monitoring Procedure                          | 92  |
|    | 9.5.1 Preparation                                 | 92  |
|    | 9.5.2 Connecting ECG Cables                       | 92  |
|    | 9.5.3 Selecting Electrode Type                    | 92  |
|    | 9.5.4 Installing Electrodes                       | 93  |
|    | 9.6 ECG Menu Setup                                | 97  |
|    | 9.6.1 Setting Alarm Source                        | 97  |
|    | 9.6.2 Setting Beat Source                         | 98  |
|    | 9.6.3 Smart Lead Off                              | 98  |
|    | 9.6.4 ECG Screen Layout                           | 98  |
|    | 9.6.5 Setting Pace Status                         | 99  |
|    | 9.6.6 ECG Calibration                             | 100 |
|    | 9.6.7 ECG Waveform Settings                       | 100 |
|    | 9.7 12-Lead ECG Monitoring                        | 100 |
|    | 9.7.1 Activating 6/10 Electrodes ECG Monitoring   | 101 |
|    | 9.7.2 Analysis Function                           | 101 |
|    | 9.7.3 Waveform Durations and Isoelectric Segments | 101 |
|    | 9.8 ST Segment Monitoring                         | 102 |
|    | 9.8.1 Setting ST Analysis                         | 103 |
|    | 9.8.2 ST Display                                  | 103 |
|    | 9.8.3 About ST Measurement Points                 | 103 |
|    | 9.8.4 Adjusting ST and ISO Measurement Points     | 104 |
|    | 9.8.5 ST Alarm Setup                              | 104 |
|    | 9.8.6 ST View                                     | 104 |
|    | 9.9 Arrhythmia Monitoring                         | 105 |
|    | 9.9.1 Arrhythmia Analysis                         | 105 |
|    | 9.9.2 ARR Analysis Menu                           | 110 |
|    | 9.10 QT Analysis                                  | 112 |
|    | 9.10.1 Measurement Limitations                    |     |
|    | 9 10 2 Switching OT Analysis On and Off           | 113 |

| 9.10.3 QT Display                                               | 113 |
|-----------------------------------------------------------------|-----|
| 9.10.4 Selecting QT Analysis Lead                               | 113 |
| 9.10.5 Selecting Calculation Formula                            | 113 |
| 9.10.6 Setting QT Baseline                                      | 114 |
| 9.10.7 QTc Alarm Setup                                          | 114 |
| 9.10.8 QT View                                                  | 114 |
| Chapter 10 Monitoring RESP                                      | 115 |
| 10.1 Overview                                                   | 115 |
| 10.2 RESP Safety Information                                    | 115 |
| 10.3 Electrode Placement for Monitoring RESP                    | 116 |
| 10.4 Cardiac Overlay                                            | 116 |
| 10.5 Chest Expansion                                            | 116 |
| 10.6 Abdominal Breathing                                        | 117 |
| 10.7 Selecting RESP Lead                                        | 117 |
| 10.8 Changing Hold Type                                         | 117 |
| 10.9 Changing the Size and Speed of the Respiration Wave        | 117 |
| 10.10 Changing the Apnea Alarm Time                             | 117 |
| Chapter 11 Monitoring SpO <sub>2</sub>                          | 118 |
| 11.1 Overview                                                   | 118 |
| 11.2 SpO <sub>2</sub> Safety Information                        | 118 |
| 11.3 Measuring SpO <sub>2</sub>                                 | 119 |
| 11.4 Measurement Limitations                                    | 121 |
| 11.5 Assessing the Validity of a SpO <sub>2</sub> Reading       |     |
| 11.6 SpO <sub>2</sub> Alarm Delay                               | 123 |
| 11.7 Perfusion Index (PI)*                                      |     |
| 11.8 Measuring SpO <sub>2</sub> and NIBP Simultaneously         | 123 |
| 11.9 Setting Pitch Tone                                         |     |
| 11.10 Setting Sensitivity                                       |     |
| 11.11 SatSeconds Alarm Management*                              | 124 |
| 11.11.1 Describing SatSeconds                                   |     |
| 11.11.2 SatSeconds "Safety Net"                                 |     |
| 11.11.3 Setting SatSeconds Duration                             |     |
| Chapter 12 Monitoring PR                                        |     |
| 12.1 Overview                                                   | 126 |
| 12.2 Setting PR Source                                          |     |
| 12.3 Setting PR Volume                                          | 126 |
| 12.4 Selecting the Active Alarm Source                          | 126 |
| Chapter 13 Monitoring NIBP                                      |     |
| 13.1 Overview                                                   | 127 |
| 13.2 NIBP Safety Information                                    |     |
| 13.3 Measurement Limitations                                    |     |
| 13.4 Measurement Methods                                        |     |
| 13.5 Measurement Procedures                                     |     |
| 13.5.1 Operation Prompts                                        |     |
| 13.5.2 Correcting the Measurement if Limb is not at Heart Level | 131 |

|    | 13.6 NIBP Multi-Review Window                                        | 132 |
|----|----------------------------------------------------------------------|-----|
|    | 13.7 Resetting NIBP                                                  | 132 |
|    | 13.8 Calibrating NIBP                                                | 132 |
|    | 13.9 Leakage Test.                                                   | 132 |
|    | 13.10 Setting Inflation Mode                                         | 133 |
|    | 13.11 Cleaning Mode                                                  |     |
|    | 13.12 Assisting Venipuncture                                         |     |
| Cł | napter 14 Monitoring TEMP                                            |     |
|    | 14.1 Overview                                                        |     |
|    | 14.2 TEMP Safety Information                                         | 135 |
|    | 14.3 Selecting TEMP Sensor Type                                      |     |
|    | 14.4 Switching T1/T2 On/Off                                          |     |
|    | 14.5 TEMP Monitoring Setup                                           |     |
|    | 14.6 Selecting a Temperature for Monitoring                          |     |
|    | 14.7 Calculating Temp Difference                                     |     |
| Cl | napter 15 Monitoring Quick TEMP                                      |     |
|    | 15.1 Overview                                                        |     |
|    | 15.2 Quick TEMP Safety Information                                   |     |
|    | 15.3 Measuring Procedure                                             |     |
|    | 15.3.1 Measurement for Oral Temperature                              |     |
|    | 15.3.2 Measurements for Rectal Temperatures                          |     |
|    | 15.3.3 Measurements for Axillary Temperatures                        |     |
|    | 15.4 Changing Temp Unit                                              |     |
| Cl | napter 16 Monitoring IBP                                             |     |
|    | 16.1 Overview                                                        |     |
|    | 16.2 IBP Safety Information                                          |     |
|    | 16.3 Monitoring Procedures                                           |     |
|    | 16.3.1 Selecting a Pressure for Monitoring                           |     |
|    | 16.3.2 Zeroing the Pressure Transducer                               |     |
|    | 16.3.3 Troubleshooting the Pressure Zeroing (Taking Art for Example) |     |
|    | 16.3.4 IBP Calibration                                               |     |
|    | 16.4 Changing the IBP Waveform Ruler                                 |     |
|    | 16.5 IBP Waveform Overlapping                                        |     |
|    | 16.6 Measuring PAWP                                                  |     |
|    | 16.6.1 Measurement Procedures                                        |     |
|    | 16.7 Calculating CPP                                                 |     |
|    | 16.7.1 Measurement Procedures                                        |     |
|    | 16.8 Calculating PPV                                                 |     |
| Cł | napter 17 Monitoring CO <sub>2</sub>                                 |     |
|    | 17.1 Overview                                                        |     |
|    | 17.2 CO <sub>2</sub> Safety Information                              |     |
|    | 17.3 Monitoring Procedures                                           |     |
|    | 17.3.1 Zeroing the sensor                                            |     |
|    | 17.3.2 Sidestream CO <sub>2</sub> Module                             |     |
|    | 17 3 3 Mainstream CO <sub>2</sub> Module                             |     |

| 17.4 Setting CO <sub>2</sub> Corrections          | 159 |
|---------------------------------------------------|-----|
| 17.5 Setting Apnea Alarm Time                     | 160 |
| 17.6 Setting CO <sub>2</sub> Waveform             | 160 |
| 17.7 Intubation Mode                              | 160 |
| Chapter 18 Monitoring C.O.                        | 162 |
| 18.1 Overview                                     | 162 |
| 18.2 C.O. Safety Information                      | 162 |
| 18.3 C.O. Monitoring                              | 162 |
| 18.4 Blood Temperature Monitoring                 | 166 |
| Chapter 19 Monitoring AG                          | 167 |
| 19.1 Overview                                     | 167 |
| 19.2 Safety Information                           | 167 |
| 19.2.1 Safety Information for G7 Module           | 167 |
| 19.2.2 Safety Information for Masimo ISA Analyzer | 168 |
| 19.2.3 Safety Information for Dräger Minimodule   | 170 |
| 19.2.4 Safety Information for Masimo IRMA Module  | 172 |
| 19.3 Monitoring Steps                             | 173 |
| 19.3.1 Monitoring Steps for G7 Module             | 173 |
| 19.3.2 Monitoring Steps for Masimo ISA Module     | 175 |
| 19.3.3 Monitoring Steps for Dräger Minimodule     | 178 |
| 19.3.4 Monitoring Steps for Masimo IRMA Module    | 179 |
| 19.4 Setting Apnea Alarm Time                     | 182 |
| 19.5 O <sub>2</sub> Compensations                 | 182 |
| 19.6 Effects of Humidity                          | 183 |
| Chapter 20 Freeze                                 | 184 |
| 20.1 Entering/Exiting Freeze Status               | 184 |
| 20.1.1 Entering Freeze Status                     | 184 |
| 20.1.2 Exiting Freeze Status                      | 184 |
| 20.2 Reviewing Frozen Waveform                    | 185 |
| Chapter 21 Review                                 | 186 |
| 21.1 Trend Graph Review                           | 186 |
| 21.2 Trend Table Review                           | 187 |
| 21.3 NIBP Review                                  | 188 |
| 21.4 Alarm Review                                 | 188 |
| 21.5 ARR Review                                   | 188 |
| 21.6 12-lead Analysis Review                      | 189 |
| 21.7 ST Segment Review                            | 189 |
| Chapter 22 Calculation                            | 190 |
| 22.1 Drug Calculation                             | 190 |
| 22.1.1 Calculation Procedures                     | 190 |
| 22.1.2 Calculation Unit                           | 191 |
| 22.1.3 Titration Table                            | 191 |
| 22.2 Hemodynamic Calculation                      | 192 |
| 22.2.1 Calculation Procedure                      | 192 |
| 22.2.2 Input Parameters                           | 192 |

| 22.2.3 Output Parameters                             | 192 |
|------------------------------------------------------|-----|
| 22.3 Oxygenation Calculation                         | 193 |
| 22.3.1 Calculation Procedure                         | 193 |
| 22.3.2 Input Parameters                              | 194 |
| 22.3.3 Output Parameters                             | 194 |
| 22.4 Ventilation Calculation                         | 195 |
| 22.4.1 Calculation Procedure                         | 195 |
| 22.4.2 Input Parameters                              | 195 |
| 22.4.3 Output Parameters                             | 195 |
| 22.5 Renal Function Calculation                      | 196 |
| 22.5.1 Calculation Procedure                         | 196 |
| 22.5.2 Input Parameters                              | 196 |
| 22.5.3 Output Parameters                             | 197 |
| Chapter 23 Warning-Score System                      | 198 |
| 23.1 Warning-Score Interface                         | 198 |
| 23.2 Warning-Score Method                            | 198 |
| 23.3 Warning-Score Criteria                          |     |
| 23.4 Warning-Score Result                            | 200 |
| 23.5 Warning-Score Trend Table                       | 200 |
| Chapter 24 Recording                                 | 201 |
| 24.1 Performance of the Recorder                     |     |
| 24.2 Starting and Stopping Recording                 | 202 |
| 24.3 Recorder Operations and Status Messages         |     |
| 24.3.1 Record Paper Requirement                      |     |
| 24.3.2 Proper Operation                              | 204 |
| 24.3.3 Paper Out                                     | 204 |
| 24.3.4 Replacing Paper                               | 204 |
| 24.3.5 Removing Paper Jam                            |     |
| Chapter 25 Printing Patient Reports                  |     |
| 25.1 Printer Settings                                |     |
| 25.2 Starting and Stopping Report Printing           |     |
| Chapter 26 Other Functions                           |     |
| 26.1 Nurse Call                                      |     |
| 26.2 Analog Output and Defibrillator Synchronization |     |
| 26.3 Storing Data in the Storage Device              |     |
| 26.3.1 Data Stored in the Storage Device             |     |
| 26.3.2 Activating/ Deactivating Data Storing         |     |
| 26.3.3 Selecting a Storage Device                    |     |
| 26.3.4 Reviewing Data Stored in the Storage Devi     |     |
| 26.3.5 Deleting Data Stored in the Storage Device    |     |
| 26.3.6 Exporting Data Stored in the Internal Stora   | _   |
| 26.3.7 Formatting the Internal Storage Device        |     |
| 26.3.8 Ejecting a Removable Device                   |     |
| Chapter 27 Using Battery                             |     |
| 27.1 Battery Safety Information                      | 212 |

| 27.2 Battery Power Indicator                     | 213 |
|--------------------------------------------------|-----|
| 27.3 Battery Status on the Main Screen           | 213 |
| 27.4 Checking Battery Performance                | 213 |
| 27.5 Replacing the Battery                       | 214 |
| 27.6 Recycling the Battery                       | 214 |
| 27.7 Maintaining the Battery                     | 214 |
| Chapter 28 Care and Cleaning                     | 216 |
| 28.1 General Points                              | 216 |
| 28.2 Cleaning                                    | 216 |
| 28.2.1 Cleaning the Monitor                      | 217 |
| 28.2.2 Cleaning the Reusable Accessories         | 217 |
| 28.3 Disinfection                                | 218 |
| 28.3.1 Disinfecting the Monitor                  | 219 |
| 28.3.2 Disinfecting the Reusable Accessories     | 219 |
| 28.4 Cleaning and Disinfecting Other Accessories | 220 |
| Chapter 29 Maintenance                           | 221 |
| 29.1 Inspecting                                  | 221 |
| 29.2 Maintenance Task and Test Schedule          | 221 |
| Chapter 30 Warranty and Service                  | 223 |
| 30.1 Warranty                                    | 223 |
| 30.2 Contact Information                         | 223 |
| Chapter 31 Accessories                           | 224 |
| 31.1 ECG Accessories                             | 224 |
| 31.2 SpO <sub>2</sub> Accessories                | 228 |
| 31.3 NIBP Accessories                            | 229 |
| 31.4 TEMP Accessories                            | 231 |
| 31.5 Quick Temp Accessories*                     | 231 |
| 31.6 IBP Accessories                             | 231 |
| 31.7 CO <sub>2</sub> Accessories                 | 232 |
| 31.8 C.O. Accessories*                           | 235 |
| 31.9 AG Accessories*                             | 235 |
| 31.10 Other Accessories                          | 236 |
| A Product Specification                          | 238 |
| A.1 Classification                               | 238 |
| A.2 Physical Specifications                      | 238 |
| A.2.1 Size and Weight                            | 238 |
| A.2.2 Environment Specification                  | 238 |
| A.2.3 Display                                    | 239 |
| A.2.4 Battery Specification                      | 239 |
| A.2.5 Recorder                                   | 240 |
| A.2.6 Data Management                            | 240 |
| A.3 Wi-Fi                                        | 241 |
| A.3.1 Wi-Fi Technical Specifications             | 241 |
| A.3.2 Wi-Fi Performance Specifications           | 242 |
| A 4 ECG                                          | 244 |

| A.5 RESP                                 | 250 |
|------------------------------------------|-----|
| A.6 NIBP                                 | 250 |
| A.7 SpO <sub>2</sub>                     | 255 |
| A.8 PR                                   | 256 |
| A.9 TEMP                                 | 256 |
| A.10 Quick TEMP                          | 257 |
| A.11 IBP                                 | 258 |
| A.12 CO <sub>2</sub>                     | 259 |
| A.13 C.O                                 | 269 |
| A.14 AG                                  | 269 |
| A.14.1 Sidestream                        | 269 |
| A.14.2 Mainstream                        | 278 |
| A.15 Interfaces                          | 283 |
| A.15.1 Analog Output                     | 283 |
| A.15.2 Defibrillator Synchronization     | 284 |
| A.15.3 Nurse Call                        | 284 |
| A 15.4 USB Interfaces.                   | 284 |
| A.15.5 VGA Interface                     | 285 |
| A.15.6 RS232 Interface                   | 285 |
| A.15.7 Wired Network Interface           | 285 |
| B EMC Information                        | 286 |
| B.1 Electromagnetic Emissions            | 286 |
| B.2 Electromagnetic Immunity             | 286 |
| B.3 Electromagnetic Immunity             | 288 |
| B.4 Recommended Separation Distances     | 291 |
| C Default Settings                       | 292 |
| C.1 Patient Information Default Settings | 292 |
| C.2 Alarm Default Settings               | 292 |
| C.3 ECG Default Settings                 | 292 |
| C.4 RESP Default Settings                | 295 |
| C.5 SpO <sub>2</sub> Default Settings    | 295 |
| C.6 PR Default Settings                  | 296 |
| C.7 NIBP Default Settings                | 296 |
| C.8 TEMP Default Settings                | 297 |
| C.9 Quick TEMP Default Settings          | 297 |
| C.10 IBP Default Settings                |     |
| C.11 CO <sub>2</sub> Default Settings    |     |
| C.12 C.O. Default Settings               | 299 |
| C.13 AG Default Settings                 | 299 |
| D Abbreviations                          | 301 |

## **Chapter 1 Intended Use and Safety Guidance**

#### 1.1 Intended Use/Indications for Use

The monitors are intended to be used for monitoring, storing, recording, and reviewing of, and to generate alarms for, multiple physiological parameters of adults, pediatrics and neonates. The monitors are intended for use by trained healthcare professionals in hospital environments.

The iM50 monitor monitors parameters such as ECG (3-lead, 5-lead, 12-lead selectable), Respiration (RESP), Functional arterial oxygen saturation (SpO<sub>2</sub>), Invasive or noninvasive blood pressure (dual-IBP, NIBP), Temperature (dual-TEMP), Expired CO<sub>2</sub> and Quick Temperature (Quick TEMP).

The iM60 monitor monitors parameters such as ECG (3-lead, 5-lead, 12-lead selectable), Respiration (RESP), Functional arterial oxygen saturation (SpO<sub>2</sub>), Invasive or noninvasive blood pressure (dual-IBP, NIBP), Cardiac Output (C.O.), Temperature (dual-TEMP) and Expired CO<sub>2</sub>.

The iM70 monitor monitors parameters such as ECG (3-lead, 5-lead, 12-lead selectable), Respiration (RESP), Functional arterial oxygen saturation (SpO<sub>2</sub>), Invasive or noninvasive blood pressure (dual-IBP, NIBP), Cardiac Output (C.O.), Temperature (dual-TEMP), Expired CO<sub>2</sub> and Anesthetic gas (AG).

The iM80 monitor monitors parameters such as ECG (3-lead, 5-lead, 12-lead selectable), Respiration (RESP), Functional arterial oxygen saturation (SpO<sub>2</sub>), Invasive or noninvasive blood pressure (2/4 channels IBP, NIBP), Cardiac Output (C.O.), Temperature (dual-TEMP), Expired CO<sub>2</sub> and Anesthetic gas (AG).

The M50 monitor monitors parameters such as ECG (3-lead, 5-lead, 12-lead selectable), Respiration (RESP), Functional arterial oxygen saturation (SpO<sub>2</sub>), Invasive or noninvasive blood pressure (dual-IBP, NIBP), Temperature (dual-TEMP), Expired CO<sub>2</sub> and Quick Temperature (Quick TEMP).

The M80 monitor monitors parameters such as ECG (3-lead, 5-lead, 12-lead selectable), Respiration (RESP), Functional arterial oxygen saturation (SpO<sub>2</sub>), Invasive or noninvasive blood pressure (2/4 channels IBP NIBP), Cardiac Output (C.O.), Temperature (dual-TEMP), Expired CO<sub>2</sub> and Anesthetic gas (AG).

The arrhythmia detection and ST Segment analysis are intended for adult patients.

The monitors are not intended for MRI environments.

## 1.2 Safety Guidance

Federal (U.S.) law restricts this device to sale by or on the order of a physician.

- 1 To ensure that the monitor works properly, please read the user manual and follow the steps before using the monitor.
- 2 Before using the device, the equipment, patient cable and electrodes etc. should be checked. Replacement should be taken if there is any evident defect or signs of aging which may impair the safety or performance.
- 3 Medical technical equipment such as these monitor/monitoring systems must only be used by persons who have received adequate training in the use of such equipment and who are capable of applying it properly.
- 4 EXPLOSION HAZARD-Do not use the device in a flammable atmosphere where concentrations of flammable anesthetics or other materials may occur.
- 5 SHOCK HAZARD-To avoid the RISK of electric shock, this equipment must only be connected to a SUPPLY MAINS with protective earth. Never adapt the three-prong plug from the monitor to fit a two-slot outlet.
- 6 Do not come into contact with the patient, table, or the monitor during defibrillation.
- 7 The simultaneous use of cardiac pacemaker and other patient-connected equipment may cause safety hazard.
- Magnetic and electrical fields are capable of interfering with the proper performance of the device. For this reason make sure that all external devices operated in the vicinity of the monitor comply with the relevant EMC requirements. X-ray equipment or MRI devices are a possible source of interference as they may emit higher levels of electromagnetic radiation.
- 9 Extreme care must be exercised when applying medical electrical equipment. Many parts of the human/machine circuit are conductive, such as the patient, connectors, electrodes, transducers. It is very important that these conductive parts do not come into contact with other grounded, conductive parts when connected to the isolated patient input of the device. Such contact would bridge the patient's isolation and cancel the protection provided by the isolated input. In particular, there must be no contact of the neutral electrode and ground.
- 10 Route all cables carefully to avoid possible entanglement, apnea, or electrical interference. For the device mounted over the patient, sufficient precautionary measures should be taken to prevent it from falling on the patient.
- 11 Devices connecting with monitor should be equipotential.
- 12 If the protective grounding (protective earth) system is doubtful, the monitor must be supplied by internal power only.

- 13 Do not rely exclusively on the auditory alarm system for patient monitoring. Adjustment of alarm volume to a low level or off during patient monitoring may result in a hazard to the patient. Remember that the most reliable method of patient monitoring combines close personal surveillance with correct operation of monitoring equipment.
- 14 Accessory equipment connected to the analog and digital interfaces must be certified according to the respective IEC/EN standards (e.g. IEC/EN 60950 for data processing equipment and IEC/EN 60601-1 for medical equipment). Furthermore all configurations shall comply with the valid version of the standard IEC/EN 60601-1. Therefore anybody, who connects additional equipment to the signal input or output connector to configure a medical system, must make sure that it complies with the requirements of the valid version of the system standard IEC/EN 60601-1. If in doubt, consult our technical service department or your local distributor.
- 15 The monitor is equipped with wireless AP/Wi-Fi to receive RF electromagnetic energy. Therefore, any other equipment complying with CISPR radiation requirements may also interfere with the wireless communication and make it interrupted.
- 16 Only patient cable and other accessories supplied by EDAN can be used. The performance and electric shock protection cannot be guaranteed, and the patient may be injured otherwise. Prior to use, check if the casing of a disposable or sterilized accessory is intact. Do not use it if its casing is damaged.
- 17 When interfacing with other equipment, a test for leakage current must be performed by qualified biomedical engineering personnel before using with patients.
- 18 If several items of medical equipment are interconnected, pay attention to the sum of the leakage currents, otherwise it may cause shock hazard. Consult your service personnel.
- 19 During monitoring, if the power supply is off and there is no battery for standby, the monitor will be off. The settings configured by the user can be stored, and settings not configured by user keep no change. That is, the last settings used will be recovered when the power is restored.
- 20 If leakage or foul odor is detected, ensure that there's no fire around.
- 21 Wireless LAN equipment contains an intentional RF radiator that has the potential of interfering with other medical equipment, including patient implanted devices. Be sure to perform the electromagnetic compatibility test, before installation and any time new medical equipment is added to the Wireless LAN coverage area.
- 22 The packaging is to be disposed of according to local or hospital's regulations; otherwise, it may cause environmental contamination. Place the packaging at the place which is inaccessible to children.

- 23 The device and accessories are to be disposed of according to local regulations after their useful lives. Alternatively, they can be returned to the dealer or the manufacturer for recycling or proper disposal. Batteries are hazardous waste. Do NOT dispose them together with house-hold garbage. At the end of their life hand the batteries over to the applicable collection points for the recycling of waste batteries. For more detailed information about recycling of this product or battery, please contact your local Civic Office, or the shop where you purchased the product.
- 24 After defibrillation, the ECG display recovers within 10 seconds if the correct electrodes are used and applied based on the manufacturers' instructions.
- 25 Clinical decision making based on the output of the device is left to the discretion of the provider.
- 26 This equipment is not intended for home usage.
- 27 Do not service or maintain the monitor or any accessory which is in use with the patient.
- 28 The appliance coupler or mains plug is used as isolation means from supply mains. Position the monitor in a location where the operator can easily access the disconnection device.
- 29 Assembly of the monitor and modifications during actual service life shall be evaluated based on the requirements of IEC60601-1.
- 30 The monitors are MR Unsafe. The monitors are not intended for use in an MRI environment.
- 31 Only recommended batteries can be used for the monitor.
- 32 Additional multiple socket-outlets or extension cords can't be connected to the system.
- 33 Only items that have been specified as part of the system or specified as being compatible with the system can be connected to the system.
- 34 Connecting any accessory (such as external printer) or other device (such as the computer) to this monitor makes a medical system. In that case, additional safety measures should be taken during installation of the system, and the system shall provide:
  - a) Within the patient environment, a level of safety comparable to that provided by medical electrical equipment complying with IEC/EN 60601-1, and
  - b) Outside the patient environment, the level of safety appropriate for non-medical electrical equipment complying with other IEC or ISO safety standards.
- 35 All the accessories connected to system must be installed outside the patient vicinity, if they do not meet the requirement of IEC/EN 60601-1.
- 36 The medical electrical equipment needs to be installed and put into service according to the EMC Information provided in this user manual.

- 37 Portable and mobile RF communications equipment can affect medical electrical equipment, refer to the recommended separation distances provided in this user manual.
- 38 Using accessories other than those specified may result in increased electromagnetic emission or decreased electromagnetic immunity of the monitoring equipment.
- 39 The monitor should not be used adjacent to or stacked with other equipment. If adjacent or stacked use is necessary, you must check that normal operation is possible in the necessary configuration before you start monitoring patients.
- 40 Do not touch accessible parts of medical or non-medical electrical equipment in the patient environment and the patient simultaneously, such as USB connector, VGA connector or other signal input/output connectors.
- 41 SHOCK HAZARD Don't connect electrical equipment, which has not been supplied as a part of the system, to the multiple portable socket-outlet supplying the system.
- 42 SHOCK HAZARD Don't connect electrical equipment, which has been supplied as a part of the system, directly to the wall outlet when the non-medical equipment is intended to be supplied by a multiple portable socket-outlet with an isolation transformer.
- 43 Operation of the equipment exceeding specified physiological signal or the operational specification may cause inaccurate results.
- 44 The equipment can provide protective means to prevent the patient from being burned when used with HF SURGICAL EQUIPMENT. The equipment can protect against the effects of the discharge of a defibrillator. Use only EDAN-approved accessories.
- 45 When the monitor is used with HF surgical equipment, the transducer and the cables must be avoided from conductive connection to the HF equipment. This is to protect against burns to the patient.
- 46 To protect the monitor from damage during defibrillation, for accurate measurement information and to protect against noise and other interference, use only accessories specified by EDAN.
- 47 No modification of this equipment is allowed without authorization of the manufacturer. If this equipment is modified, appropriate inspection and testing must be conducted to ensure continued safe operation.
- 48 Portable RF communications equipment (including peripherals such as antenna cables and external antennas) should be used no closer than 30 cm (12 inches) to any part of the monitor, including cables specified by the manufacturer. Otherwise, degradation of the performance of this equipment could result.

- 49 The monitor is suitable for use in the presence of electrosurgery. When the monitor is used with HF surgical equipment, user (doctor or nurse) should be cautious about patient safety.
- 50 Make sure networking function is used in a secure network environment.

#### **CAUTION**

- 1 Electromagnetic Interference Ensure that the environment in which the patient monitor is installed is not subject to any sources of strong electromagnetic interference, such as radio transmitters, mobile telephones, microwaves, etc.
- 2 Keep the environment clean. Avoid vibration. Keep it far away from corrosive medicine, dust area, high temperature and humid environment.
- 3 Do not immerse transducers in liquid. When using solutions, use sterile wipes to avoid pouring fluids directly on the transducer.
- 4 Do not use autoclave or gas to sterilize the monitor, recorder or any accessories.
- 5 The device and reusable accessories may be sent back to the manufacturer for recycling or proper disposal after their useful lives.
- 6 Disposable devices are intended for single use only. They should not be reused as performance could degrade or contamination could occur.
- 7 Remove a battery whose life cycle has expired from the monitor immediately.
- 8 Avoid liquid splashing on the device.
- 9 To ensure patient safety, use only parts and accessories manufactured or recommended by EDAN.
- 10 Before connecting the monitor to the AC power, make sure the voltage and the power frequency are consistent with the requirements indicated on the device label or in this user manual.
- 11 Protect the device against mechanical damage resulting from falls, impacts, and vibration.
- 12 Do not touch the touch screen with a sharp object.
- 13 A ventilated environment is required for monitor installation. Do not block up the ventilation grille at the back of the device.
- 14 The device must be connected to the ground to avoid the signal interference.
- 15 Poor connection might be caused by frequently plugging and unplugging the power cord. Check the power cord regularly and replace it in time.
- 16 To protect eyes from damage, don't look directly at supplementary light for long time.
- 17 Extremely frequent clicking on the screen within a short period of time may result in temporary discontinuous data.

#### **CAUTION**

- 18 When multiple parameters are simultaneously displayed and one of the parameter values is close to the limit value, the waveform might get non-smooth, please take the parameter value as the reference.
- 19 If the touch screen fails, use the rotary knob and keys and contact the service personnel.

#### NOTE:

- 1 Position the device in a location where the operator can easily see the screen and access the operating controls.
- 2 The monitor can only be used on one patient at a time.
- 3 If the monitor gets damp or liquid pours on the monitor, please contact the service personnel of EDAN.
- 4 This monitor is not a device for treatment purposes.
- 5 The pictures and interfaces in this manual are for reference only.
- 6 Regular preventive maintenance should be carried out every two years. You are responsible for any requirements specific to your country.
- 7 When there's measurement beyond range, invalid measurement or no measurement value, it will display -?-.
- 8 In normal use, the operator shall stand in front of the monitor.

## 1.3 Explanation of Symbols on the Monitor

| 1 | -          | DEFIBRILLATION-PROOF TYPE CF APPLIED PART                             |
|---|------------|-----------------------------------------------------------------------|
| 2 | - <b> </b> | DEFIBRILLATION-PROOF TYPE BF APPLIED PART                             |
| 3 | À          | Caution                                                               |
| 4 | MR         | MR Unsafe - Keep away from magnetic resonance imaging (MRI) equipment |
| 5 | <b>→</b>   | Equipotentiality                                                      |
| 6 | $\sim$     | Alternating Current                                                   |

| 7  | <b>ċ⁄⊙</b>             | Power Supply switch                              |
|----|------------------------|--------------------------------------------------|
| 8  | SN                     | Serial Number                                    |
| 9  | 몲                      | Network port                                     |
| 10 | <b>₽</b>               | USB (Universal Serial Bus) Connection            |
| 11 |                        | Bell cancel                                      |
| 12 |                        | NIBP measurement                                 |
| 13 | <u></u>                | Trend                                            |
| 14 | ₩                      | Screen or video image, freeze                    |
| 15 | इ                      | Graphical recorder                               |
| 16 |                        | Menu                                             |
| 17 | <b>→</b>               | Video output                                     |
| 18 | <b>♦</b>               | RS-232 port                                      |
| 19 | Л                      | Nurse call port                                  |
| 20 | $\Rightarrow \bigcirc$ | Write data into store                            |
| 21 | 业                      | Defibrillator synchronization/Signal output port |

| 22 | $\rightarrow$              | Output                                                                |
|----|----------------------------|-----------------------------------------------------------------------|
| 23 | <b>C</b> € <sub>0123</sub> | CE marking                                                            |
| 24 | EC REP                     | AUTHORISED REPRESENTATIVE IN THE EUROPEAN COMMUNITY                   |
| 25 | M                          | Date of manufacture                                                   |
| 26 | ***                        | Manufacturer                                                          |
| 27 | P/N                        | Part Number                                                           |
| 28 |                            | General symbol for recovery/recyclable                                |
| 29 | 7                          | Disposal method                                                       |
| 30 | []i                        | Operating instructions                                                |
| 31 | (3)                        | Refer to instruction manual/booklet (Background: Blue; Symbol: White) |
| 32 | <u>^</u>                   | Warning (Background: Yellow; Symbol & outline: black)                 |
| 33 | K                          | Anti-theft lock                                                       |
| 34 | <                          | Gas inlet                                                             |
| 35 | $\Rightarrow$              | Gas outlet (evac)                                                     |
| 36 |                            | ISA equipped to measure CO <sub>2</sub> only.                         |

| 37 |                    | ISA equipped to measure multiple gases.                                                      |
|----|--------------------|----------------------------------------------------------------------------------------------|
| 38 | IPX1               | Ingress Protection IPX1 (Protected against vertically falling water drops)                   |
| 39 | Rx Only            | Caution: Federal (U.S.) Law restricts this device to sale by or on the order of a physician. |
| 40 | (( <u>(</u> )))    | Non-ionizing electromagnetic radiation                                                       |
| 41 | Contains FCC ID    | Federal Communications Commission:<br>Contains FCC ID: SMQV1102EDAN                          |
| 42 | 2                  | DO NOT RE-USE                                                                                |
| 43 | REF                | Catalog number/model number) (for Masimo module)                                             |
| 44 | LOT                | Lot code (for Masimo module)                                                                 |
| 45 |                    | Not made with natural rubber latex (for Masimo module)                                       |
| 46 | $\square$          | Use by date [YYYY-MM] (for Masimo module)                                                    |
| 47 | *                  | Storage temperature range (for Masimo module)                                                |
| 48 | <b>***</b>         | Atmospheric pressure limitation (for Masimo module)                                          |
| 49 | <u></u>            | Storage humidity limitation (for Masimo module)                                              |
| 50 | <b>(Section 2)</b> | Do not use if package is damaged (for Masimo module)                                         |
| 51 | 8                  | Biohazardous waste (for Masimo module)                                                       |

|    | •                |                                                                                                    |
|----|------------------|----------------------------------------------------------------------------------------------------|
| 52 | Pö               | Patient body weight range (for Masimo module)                                                                                                    |
| 53 |                  | Number of units (for Masimo module)                                                                                                    |
| 54 | <b>C C</b> 0413  | CE marking (for Masimo module)                                                                                                    |
| 55 | c CLIPTE US      | ETL Intertek certification (for Masimo module)                                                                                                    |
| 56 | IPX4             | Protection against water splashed from all directions (for Masimo AG sidestream module)                                                                                      |
| 57 | IP34             | Protection from ingress of particulates $\geq 2.5$ mm and against splashing water from all directions (for Masimo $CO_2$ sidestream module)                                  |
| 58 | IP44             | IP classification indicating degree of protection against ingress of solid foreign objects and water (for Masimo mainstream module)                                          |
| 59 |                  | Class II Equipment (for Masimo module)                                                                                                    |
| 60 |                  | China Restriction of Hazardous Substances (for Masimo module)                                                                                                    |
| 61 | of the indicator | Instructions/Directions for Use/Manuals are available in electronic format @http://www.Masimo.com/TechDocs Note: eIFU is not available in all countries. (for Masimo module) |
| 62 | <u>††</u>        | This way up                                                                                                    |
| 63 | 1                | Fragile, handle with care                                                                                                    |
| 64 | <b>*</b>         | Keep dry                                                                                                    |

| 65 |             | Stacking limit by number |
|----|-------------|--------------------------|
| 66 |             | Handle with care         |
| 67 | X           | Do not step on           |
| 68 | $\subseteq$ | Use-by date              |

#### NOTE:

The user manual is printed in black and white.

## **Chapter 2 Installation**

#### NOTE:

The monitor settings must be configured by the authorized hospital personnel.

## 2.1 Initial Inspection

Before unpacking, check the packaging and ensure that there are no signs of mishandling or damage. If the shipping cartons are damaged, contact the carrier for compensation and package them again.

Open the package carefully and remove the monitor and accessories. Check that the contents are complete and that the correct options and accessories have been delivered.

If you have any question, please contact your local supplier.

## 2.2 Mounting the Monitor

Place the monitor on a flat, level surface, hang it on the bed rail, or mount it on a wall. For detailed information about how to install the wall mount for the monitor, please refer to the *Wall Mounting Bracket Assembly Instruction*.

#### **WARNING**

The wall mounting bracket can be fixed only on a concrete wall.

## 2.3 Connecting the Power Cable

Connection procedure of the AC power line is listed below:

- 1. Make sure the AC power supply complies with the following specifications: 100 V-240 V $\sim$ , 50 Hz/60 Hz.
- 2. Connect the power cord provided with the monitor. Connect the power cord to connector of the monitor. Connect the other end of the power cord to a grounded power outlet.

#### NOTE:

- 1 Connect the power cable to the socket specialized for hospital use.
- 2 Only use the power cable supplied by EDAN.

## 2.4 Checking the Monitor

Make sure there is no damage on the measurement accessories and cables. Then turn on the monitor, check whether the monitor can start normally. Make sure all alarm lamps light up and the alarm sound is heard when turning on the monitor. Please refer to chapter *Testing Alarms*.

If any sign of damage is detected, or the monitor displays some error messages, do not use it on any patient. Contact Customer Service Center immediately.

#### NOTE:

- 1 Check all the functions of the monitor and make sure that the monitor is in good status.
- 2 If rechargeable batteries are provided, charge them after using the device every time, to ensure the electric power is enough.
- 3 After long-time continuous running, please restart the monitor to ensure the monitor's steady performance and long lifespan.

## 2.5 Checking the Recorder

If your monitor is equipped with a recorder, open the recorder's door to check if paper is properly installed in the slot. If no paper exists, refer to Chapter *Recording* for details.

## 2.6 Setting Date and Time

To set the date and time:

- 1. Select Menu > Maintenance > User Maintain > Date/Time Setup.
- 2. Adjust the **Date Format** and **Clock Format** based on the user's habit.
- 3. Set the correct time of year, month, day, hour, min and sec.

#### NOTE:

- 1 If the system is not used for a longer period of time, its system time may be inaccurate. In this case, readjust the system time after powering on.
- 2 If the system time cannot be saved and resumes the default value after restart, contact the service department of EDAN to replace the button cell in main board.
- 3 The default clock format is 24 hours. When Clock Format is set to 12 Hours, please select AM or PM according to actual situation.

## 2.7 Handing Over the Monitor

If you are handing over the monitor to the end-users directly after configuration, make sure that it is in normal working status and let user know the status.

The users must be adequately trained to use the monitor before monitoring a patient. To achieve this, they should have access to, and read, the following documentation delivered with the monitor:

- User Manual (this book) for full operating instructions.
- Quick Reference Card for quick reminders during use.

#### 2.8 FCC Statement

This equipment has been tested and found to comply with the limits for a Class B digital device, pursuant to part 15 of FCC Rules. These limits are designed to provide reasonable protection against harmful interference in a residential installation. This equipment generates and can radiate radio frequency energy and, if not installed and used in accordance with the instructions, may cause harmful interference to radio communications. However, there is no guarantee that interference will not occur in a particular installation. If this equipment does cause harmful interference to radio or television reception, which can be determined by turning the equipment off and on, the user is encouraged to try to correct the interference by one or more of the following measures:

- 1. Reorient or relocate the receiving antenna.
- 2. Increase the separation between the equipment and receiver.
- 3. Connect the equipment into an outlet on a circuit different from that to which the receiver is connected.
- 4. Consult the dealer or an experienced radio/TV technician for help.

This device complies with Part 15 of FCC Rules.

Operation is subject to the following two conditions:

- 1. This device may not cause harmful interference, and
- 2. This device must accept any interference received, including interference that may cause undesired operation.

#### NOTE:

The manufacturer is not responsible for any radio or TV interference caused by unauthorized modifications to this equipment. Such modifications could void the user's authority to operate this equipment.

## 2.9 FCC RF Radiation Exposure Statement

This equipment complies with FCC RF radiation exposure limits set forth for an uncontrolled environment. This equipment should be installed and operated with a minimum distance of 20 centimeters between the radiator and your body.

## **Chapter 3 Basic Operation**

This manual is for clinical professionals using the iM50/iM60/iM70/iM80/M50/M80 patient monitors. Unless otherwise specified, the information here is valid for all the above products.

This user manual describes all features and options. Your monitor may not have all of them; they are not all available in all geographies. Your monitor is highly configurable. What you see on the screen, how the menus appear and so forth, depend on the way it has been tailored for your hospital and may not be exactly as shown here.

You may frequently use the follow functions:

- ECG monitoring (Refer to *Monitoring ECG* for more information.)
- SpO<sub>2</sub> monitoring (Refer to *Monitoring SpO*<sub>2</sub> for more information.)
- PR monitoring (Refer to *Monitoring PR* for more information.)
- NIBP monitoring (Refer to *Monitoring NIBP* for more information.)
- Alarm (Refer to *Alarms* for more information.)

## 3.1 System Components

#### 3.1.1 Front View

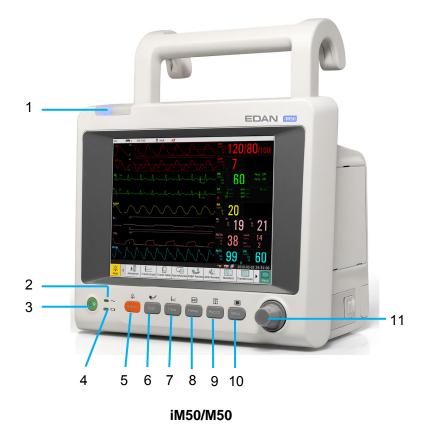

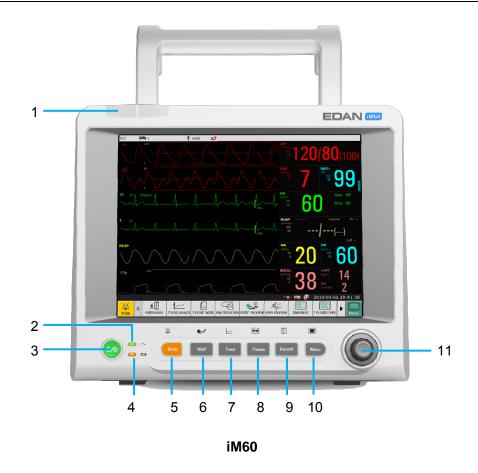

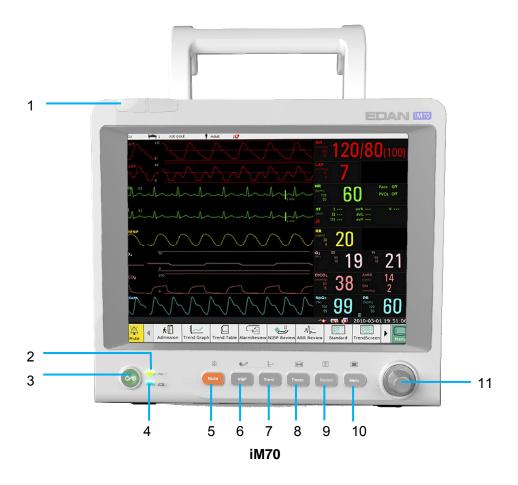

1

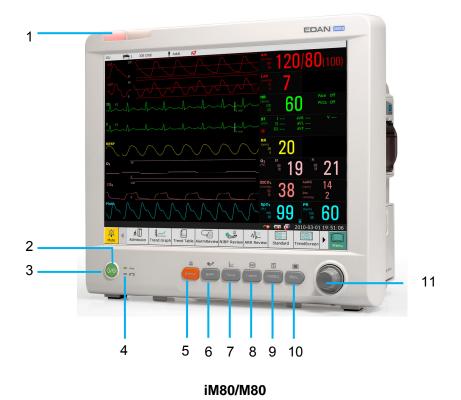

Alarm indicator — when an alarm occurs, the alarm indicator will light or flash. The color of light represents the alarm level. High level alarm: flashes red; Medium level alarm: flashes yellow; Low level alarm: constantly yellow for physiological alarm and constantly blue for technical alarm.

Alternating current indicator— On: AC power is connected: Off: AC power is

- 2 Alternating current indicator— On: AC power is connected; Off: AC power is not connected.
- Power supply switch Press it to turn the monitor on when the monitor is connected to the AC power supply, or press the key to turn the monitor off when the monitor is on.
- 4 Battery indicator, refer to Section *Battery Power Indicator* for details.
- Mute Press it to suspend the output of all audible alarm signals. Upon the configuration, pressing this button to pause or turn off the audio alarm. Further information can be found in the section *Audio Alarm Paused* and section *Audio Alarm Off*.
- Start/Stop NIBP measurement Press this button to inflate the cuff and start blood pressure measurement. During the measurement, press the button to stop the measurement.
- 7 Trend Key Press this button to enter trend table review interface.
- Freeze/Unfreeze In normal mode, press this button to freeze all the waveforms on the screen. In **Freeze** mode, press this button to restore the waveform refreshing.
- 9 Start/Stop Recording Press this button to start a real-time recording. During

|    | the recording, press this button again to stop recording.                                                                                                    |
|----|----------------------------------------------------------------------------------------------------|
| 10 | Menu — Press this button to return to the main interface when there is no menu open. Press it again to exit.                                                                                                    |
| 11 | Rotary Knob (hereinafter called knob) — The user can rotate the knob clockwise or anticlockwise. This operation can make the highlighted item shift up, down, left or right to choose the desired item. Remember, when using the knob, rotate this button to highlight, and press it to select the item. |

## 3.1.2 Rear View

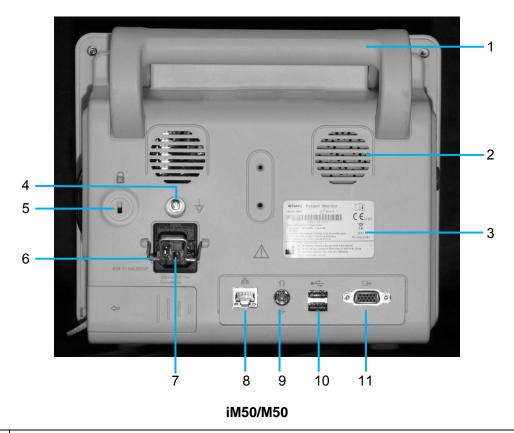

| 1 | Handle: for lifting or moving the monitor, which is convenient, comfortable and fast.                                                                                                    |
|---|----------------------------------------------------------------------------------------------------|
| 2 | Speaker                                                                                                    |
| 3 | Label                                                                                                    |
| 4 | Equipotential grounding terminal, if the monitor or other processing unit are used in internal examinations on the heart, ensure that the room incorporates an equipotential grounding system to which the monitor and other processing unit have separate connection. |
| 5 | Anti-theft lock interface                                                                                                    |
| 6 | Power cable safety latch, used to prevent the power cable from loosing or falling.  Place the latch on the power cable and press it down firmly to ensure that it                                                                                                    |

|    | secures the power cable.                                                                                                    |  |  |
|----|----------------------------------------------------------------------------------------------------|--|--|
| 7  | Power supply interface: for connecting AC power cable.                                                                                                    |  |  |
| 8  | Network interface. It connects the monitor to the central monitoring system (also named as MFM-CMS), CMS-LITE or gateway via standard network cable, which enables MFM-CMS or gateway to achieve bidirectional communication with the monitor.                                                                                                    |  |  |
| 9  | Multifunctional port: Nurse call port/analog output/defibrillator synchronization.  Nurse call port: it connects the monitor to the hospital's nurse call system. Alarms indications are alerted through the nurse call system if configured to do so.  Analog output: the monitor outputs the waveform through the port.  Defibrillator synchronization: the monitor outputs the defibrillator synchronization signal through the port. |  |  |
| 10 | USB interfaces: supports USB 2.0 output. It connects approved USB devices, for example, USB flash disk, barcode scanner, mouse and keyboard.                                                                                                    |  |  |
| 11 | VGA output: it enables the VGA video output.                                                                                                    |  |  |

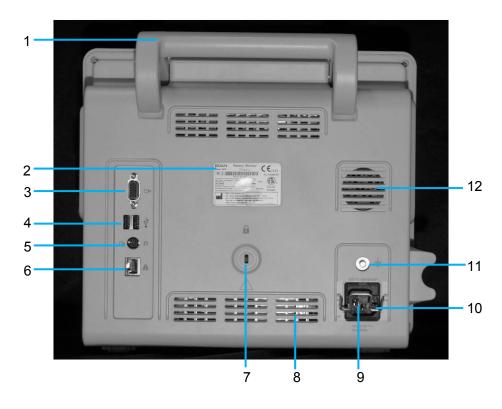

#### iM60/iM70

| 1 | Handle: for lifting or moving the monitor, which is convenient, comfortable and fast. |
|---|---------------------------------------------------------------------------------------|
| 2 | Label                                                                                 |
| 3 | VGA output: it enables the VGA video output.                                          |

| 4                                                        | USB interfaces: supports USB 2.0 output. It connects approved USB devices, for example, USB flash disk, barcode scanner, mouse and keyboard.                                                                                                    |  |
|----------------------------------------------------------|----------------------------------------------------------------------------------------------------|--|
| 5                                                        | Multifunctional port: Nurse call port/ analog output/ defibrillator synchronization. Nurse call port: it connects the monitor to the hospital's nurse call system. Alarms indications are alerted through the nurse call system if configured to do so.  Analog output: the monitor outputs the waveform through the port.  Defibrillator synchronization: the monitor outputs the defibrillator synchronization signal through the port. |  |
| 6                                                        | Network interface. It connects the monitor to MFM-CMS, CMS-LITE or gateway via standard network cable, which enables MFM-CMS or gateway to achieve bidirectional communication with the monitor.                                                                                                    |  |
| 7                                                        | Anti-theft lock interface                                                                                                    |  |
| 8                                                        | Heat sink: Adopt No-fan design, which is dust-free, low noise and low consumption.                                                                                                    |  |
| 9 Power supply interface: for connecting AC power cable. |                                                                                                    |  |
| 10                                                       | Power cable safety latch, used to prevent the power cable from loosing or falling. Place the latch on the power cable and press it down firmly to ensure that it secures the power cable.                                                                                                    |  |
| 11                                                       | Equipotential grounding terminal, if the monitor or other processing unit are used in internal examinations on the heart, ensure that the room incorporates an equipotential grounding system to which the monitor and other processing unit have separate connection.                                                                                                    |  |
| 12                                                       | Speaker                                                                                                    |  |

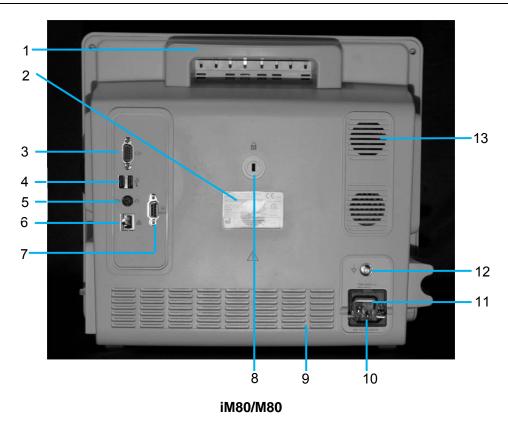

| 1  | Handle: for lifting or moving the monitor, which is convenient, comfortable and                                                                                                    |
|----|----------------------------------------------------------------------------------------------------|
|    | fast.                                                                                                    |
| 2  | Label                                                                                                    |
| 3  | VGA output: it enables the VGA video output.                                                                                                    |
| 4  | USB interfaces: supports USB 2.0 output. It connects approved USB devices, for example, USB flash disk, barcode scanner, mouse and keyboard.                                                                                                    |
| 5  | Multifunctional port: Nurse call port/ analog output/ defibrillator synchronization.  Nurse call port: it connects the monitor to the hospital's nurse call system. Alarms indications are alerted through the nurse call system if configured to do so.  Analog output: the monitor outputs the waveform through the port.  Defibrillator synchronization: the monitor outputs the defibrillator synchronization signal through the port. |
| 6  | Network interface. It connects the monitor to MFM-CMS, CMS-LITE or gateway via standard network cable, which enables MFM-CMS or gateway to achieve bidirectional communication with the monitor.                                                                                                    |
| 7  | RS232 interface. Connect it to communicate with other devices.                                                                                                    |
| 8  | Anti-theft lock interface                                                                                                    |
| 9  | Heat sink: Adopt No-fan design, which is dust-free, low noise and low consumption.                                                                                                    |
| 10 | Power supply interface: for connecting AC power cable.                                                                                                    |

| 11 | Power cable safety latch, used to prevent the power cable from loosing or falling. Place the latch on the power cable and press it down firmly to ensure that it secures the power cable.                                                                              |
|----|----------------------------------------------------------------------------------------------------|
| 12 | Equipotential grounding terminal, if the monitor or other processing unit are used in internal examinations on the heart, ensure that the room incorporates an equipotential grounding system to which the monitor and other processing unit have separate connection. |
| 13 | Speaker                                                                                                    |

## 3.1.3 Side View

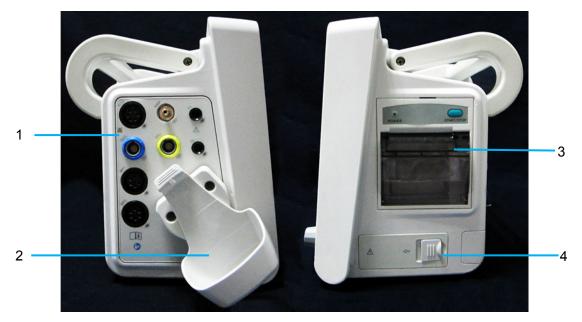

#### iM50/M50

| 1 | Sensor interface: enables the parameter measurement.                   |
|---|------------------------------------------------------------------------|
| 2 | CO <sub>2</sub> module holder: for holding the CO <sub>2</sub> module. |
| 3 | Recorder: refer to Section Recording for details.                      |
| 4 | Battery door: for fixing and replacing the battery.                    |

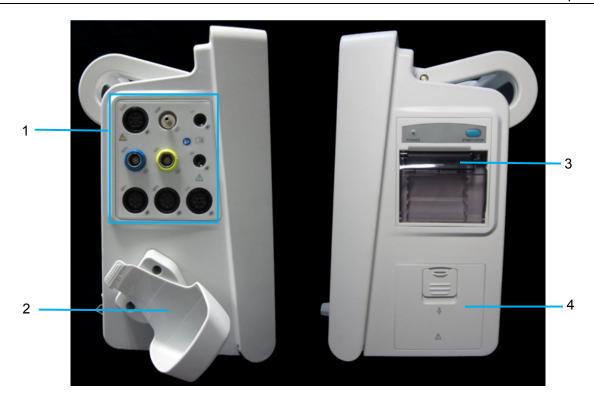

#### iM60/iM70

| 1 | Sensor interface: enables the parameter measurement.                   |
|---|------------------------------------------------------------------------|
| 2 | CO <sub>2</sub> module holder: for holding the CO <sub>2</sub> module. |
| 3 | Recorder: refer to Section <i>Recording</i> for details.               |
| 4 | Battery door: for fixing and replacing the battery.                    |

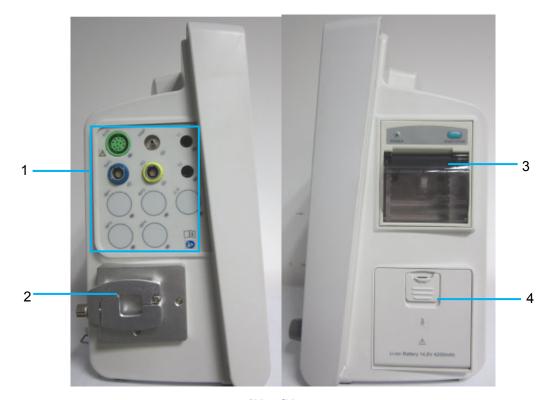

iM80/M80

| 1 | Sensor interface: enables the parameter measurement.     |
|---|----------------------------------------------------------|
| 2 | AG module holder: for holding the AG module.             |
| 3 | Recorder: refer to Section <i>Recording</i> for details. |
| 4 | Battery door: for fixing and replacing the battery.      |

#### NOTE:

To avoid blocking and affecting NIBP measurement, the user can open the battery compartment door to clean the dustproof vent periodically. Do not use wet cotton swab to clean the vent. If NIBP measurement is still affected after cleaning, contact the service personnel of EDAN.

# 3.2 Operating and Navigating

Everything you need to operate the monitor is contained on its screen. Almost every element on the screen is interactive. Screen elements include measurement data, waveforms, screen keys, information fields, alarms fields and menus. The configurability of the monitor means that often you can access the same element in different ways. For example, you might be able to access an item through its on-screen setup menu, via a hard key, or via a shortcut key. The User Manual always describes how to access items via an on-screen menu. You may use whichever way you find most convenient.

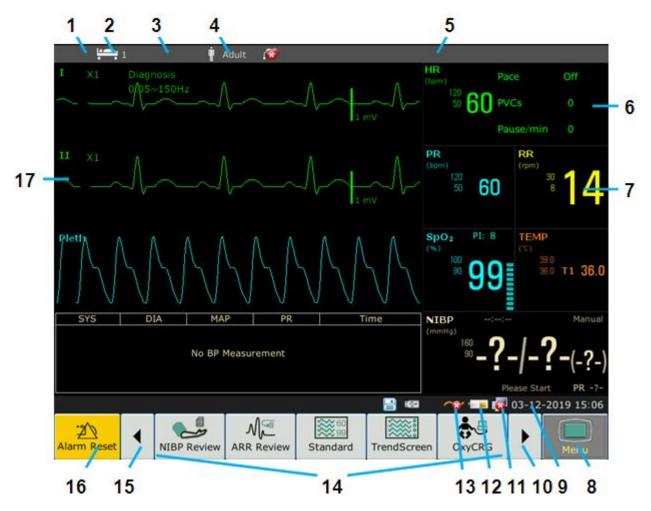

| 1  | Department                                 |
|----|--------------------------------------------|
| 2  | Bed number                                 |
| 3  | Patient name                               |
| 4  | Patient type                               |
| 5  | Alarm area                                 |
| 6  | Alarm off                                  |
| 7  | Measurement value                          |
| 8  | Menu                                       |
| 9  | Date and time                              |
| 10 | Scroll right to display more shortcut keys |
| 11 | Networking symbol                          |
| 12 | Battery status symbol                      |
| 13 | AC power supply symbol                     |
| 14 | Shortcut key area                          |
| 15 | Scroll left to display more shortcut keys  |
| 16 | Alarm reset key                            |
| 17 | Parameter waveform                         |

## 3.2.1 Using Keys

The monitor has four different types of keys. If the key sound is enabled, the monitor gives a normal key sound when the operation is valid.

## 3.2.1.1 Permanent Keys

A permanent key is a graphical key that remains on the screen all the time to give you fast access to functions.

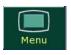

To display the main setup menu.

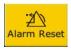

To reset the alarm.

## 3.2.1.2 Shortcut Keys

A shortcut key is a configurable graphical key, located at the bottom of the main screen. It gives you fast access to functions. The selection of shortcut keys available on your monitor depends on your monitor configuration and on the options purchased. You can select the shortcut keys those need to be displayed on the main screen through **Menu** > **Maintenance** > **User Maintain** > **Shortcut Setup**. You can adjust the shortcut key sequence as need.

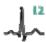

Perform a 12-lead analysis

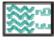

Switch to the standard screen

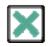

Exit from 12-lead analysis

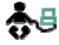

Switch to the OxyCRG screen

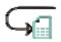

Access the 12-lead review

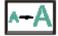

Switch to the large font screen

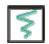

Perform 12-lead record (in 12-lead interface)

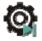

Set the module switch

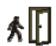

Admit a patient

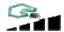

Change the key volume

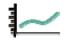

Review the trend graph

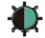

Adjust the screen brightness

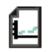

Review the trend table

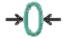

Zero the IBP sensor

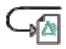

Review the alarm event

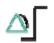

Alarm setup

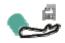

Access the NIBP review

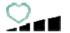

Change the beat volume

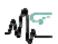

Access the ARR review

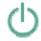

Enter standby mode

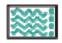

Switch to the trend screen

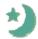

Enter night mode

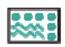

Switch to the vital screen

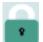

Select this item by the rotary knob to enable the touch screen operation

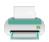

Printer Setup

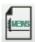

Enter warning score interface

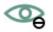

Enter privacy mode

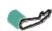

Start or stop NIBP measurement

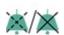

Audio alarm paused/off

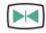

Freeze or unfreeze waveforms

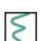

Start or stop recording

### 3.2.1.3 Hardkeys

A hardkey is a physical key on a monitoring device, such as the recording key on the front panel. Refer to the illustration in *Front View* for more information.

### 3.2.1.4 Pop-up Keys

Pop-up keys are task-related graphical keys that appear automatically on the screen when required. For example, the confirmation pop-up key appears only when you need to confirm a change.

## 3.3 Operating Mode

### 3.3.1 Demo Mode

To change the operating mode into the demo mode, please refer to the following procedure:

Select **Menu** > **Common Function**, then choose **Demo Mode** from the popup interface and input password **3045**.

To exit Demo Mode, select Menu > Common Function > Demo Mode.

### **WARNING**

Demo Mode is for demonstration purposes only. You must not change into Demo Mode during monitoring. In Demo Mode, all stored trend information is deleted from the monitor's memory.

## 3.3.2 Standby Mode

To enter into standby mode, select Menu > Common Function > Standby, or press the shortcut

key on the screen directly, the monitor enters into standby mode after user's confirmation.

In standby mode:

- 1. The monitoring data are stored.
- 2. The monitor won't respond to all alarms and prompts, except Battery Low alarm.
- 3. Audio alarm paused status discontinues. Audio alarm off, alarm off, alarm reset and alarm latch status are not influenced.
- 4. All recording and printing tasks will stop.
- 5. MFM-CMS won't update monitoring data, and will display monitor's standby mode. If network is disconnected, monitor will make request for connection.

The monitor exits standby mode in any of the conditions:

- 1. The user clicks anywhere on the screen or presses any key (except Power ON/OFF key).
- 2. Battery Low alarm occurs.
- 3. The monitor is connected to MFM-CMS.

After exiting standby mode, the monitor resumes alarm; users need to press Record button or

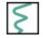

to restart recording.

#### NOTE:

The monitor is unable to enter into standby mode when exporting data.

### 3.3.3 Night Mode

To switch to night mode, you may:

- Select the shortcut key on the main screen, or
- **Select Menu > Common Function > Night Mode.**

#### NOTE:

In night mode, the sound of key, heart beat and pulse is muted; the alarm volume and screen brightness are down to their minimum; the settings including key volume, beat volume, PR volume, alarm volume and screen brightness are unavailable.

### 3.3.4 Privacy Mode

Only if the monitor is connected and admitted by MFM-CMS, the privacy mode can be activated. To enter into privacy mode, you can select Menu > Maintenance > User Maintain > Shortcut

Setup > Privacy Mode (it is defaulted to be off). Press the shortcut key on the screen, the monitor enters into privacy mode after user's confirmation.

In privacy mode:

- 1. The screen displays message: Privacy mode and Patient is in monitoring without audio alarm and alarm indicator lighting. Please click screen or hard key to exit.
- 2. Monitoring data, alarm information, stored data and monitor status are transmitted to MFM-CMS.
- 3. Audio alarm paused status discontinues. Audio alarm off, alarm reset and alarm latch status are not influenced.

The monitor exits privacy mode in any of the conditions:

- 1. The user clicks anywhere on the screen or presses any key (except Power ON/OFF key).
- 2. Battery Low alarm occurs.
- 3. The monitor is disconnected with MFM-CMS.

#### NOTE:

The monitor is unable to enter into privacy mode when exporting data.

### 3.3.5 NFC Mode

NFC mode is designed when users need to constantly observe HR physiological alarm. In NFC

mode, the HR physiological alarm is automatically or always switched on, and user cannot turn off it. To configure NFC mode, select Menu > Maintenance > User Maintain > Alarm Setup and choose NFC Mode which can be set to On or Off. NFC mode is off by default.

#### In NFC mode:

- 1. The HR physiological alarms are always on and can't be set to off by the user.
- 2. The user can't turn off the audio alarm permanently.
- 3. The audio alarm off status will be finished and the monitor enters normal alarm response status. Pause Time will automatically switch to 120 s, which can be set to 60 s, 120 s, or 180 s manually.
- 4. The audio alarm paused status is not affected by entering NFC mode.
- 5. Symbol NFC is displayed in the HR parameter area.
- 6. Monitoring data, alarm information, stored data and monitor status are transmitted to MFM-CMS.

#### NOTE:

NFC mode and standby mode can't coexist. When the monitor enters the standby mode, the NFC mode will automatically pause. After exiting the standby mode, the monitor will automatically resume the NFC mode.

After exiting NFC mode:

- 1. The HR physiological alarms are still on and can be set to off by the user.
- 2. **Pause Time** keeps no change and the user can set it to **Permanent**.
- 3. Symbol NFC gets disappeared.

## 3.4 Changing Monitor Settings

## 3.4.1 Adjusting Screen Brightness

To change the screen brightness:

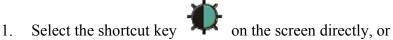

Select Menu > Common Function > Brightness, and select the appropriate setting for the 2. screen brightness. 10 is the brightest, 1 is the least bright.

## 3.4.2 Changing Date and Time

To change the date and time, please refer to Section Setting Date and Time.

### **WARNING**

Change to date and time will influence the storage of trend data.

**Basic Operation** 

## 3.5 Adjusting Volume

### 3.5.1 Adjusting Key Volume

The key volume is the volume you hear when you select any field on the monitor screen or when you turn the knob. To adjust the key volume:

- Select the shortcut key on the screen directly, or
- Select Menu > System Setup > Key Volume, then select the appropriate setting for the key volume: five bars represent the maximum volume and one bar represents the minimum volume. If none of bars are selected, the key volume will be off.

### 3.5.2 Adjusting Alarm Volume

To change the alarm volume:

- Select the shortcut key on the screen directly, or
- 2. Select Menu > Alarm Setup and select the desired setting for the AlarmVolume item: five bars represent the maximum volume and one bar represents the minimum volume.

### 3.5.3 Adjusting Beat Volume

Beat volume is from HR or PR, depending on your setting of the beat source. To change the beat volume:

- Select the shortcut key on the screen directly, or 1.
- Select ECG Setup > Beat Volume, then select the appropriate setting for the beat volume: five bars represent the maximum volume and one bar represents the minimum volume. If none of bars are selected, the beat volume will be off. Beat frequency has positive correlation with measurement value.

## 3.6 Checking Your Monitor Version

To check the monitor version, please select Menu > Common Function > About to check the monitor software revision.

## 3.7 Setting Languages

To change the language, please:

- 1. Select Menu > Maintenance > User Maintain, then type the correct password into the displayed interface.
- 2. Select the **Language** option on the popup interface to open the language list.
- 3. Select the desired language from the list. To make the change validate, please restart the monitor.

## 3.8 Setting Keyboard Languages

The monitor is equipped with Chinese keyboard, English keyboard and Russian keyboard. To change the keyboard language, select **Menu** > **Maintenance** > **User Maintain** > **Keyboard Language**, then select the desired language from the list.

#### NOTE:

The keyboard language will restore to the default language when the system language changes. User can change the keyboard language as needed.

## 3.9 Calibrating Screens

To calibrate the screen, please refer to the following steps:

- 1. Select Menu > Maintenance > User Maintain, input the user password, and select TouchScr Calibration on the User Maintain menu. User can also enter into calibration interface through pressing shortcut key F9 in connected keyboard.
- 2. The symbol + appears on the screen.
- 3. Click on the central point of the symbol +

#### NOTE:

- 1 If calibration file is lost or damaged, the monitor will automatically enter into screen calibration interface.
- In the screen calibration interface, the screen turns gray and no measurement data can be displayed.

## 3.10 Disabling the Touch Screen

The user can disable touch screen operation by selecting and holding the permanent key for three seconds. A message of **Screen Locked** and the symbol will be displayed at the bottom of screen. To enable the touch screen operation, select the symbol by using the knob.

## 3.11 Using the Barcode Scanner

To enter the barcode setup menu, please select **Menu > Maintenance > User Maintain**. After entering the required password, select **Other Setups > BarCode Setup**. Then the user can set MRN, last name, first name and so on.

User can also check relevant scanner device information or delete certain barcode scanner in User Maintain > Scanner Management.

If the scanner is connected for the first time, the monitor will pop up a confirmation message to ask user whether the new USB device is added as scanner. Choose **Scanner** to add the barcode scanner to the scanner management list and enable the barcode scanning. Choose **Keyboard** to enable the keyboard entry. Please refer to Chapter *Accessories* for the recommended scanner.

#### NOTE:

- In order to correctly read and input barcode information, set the barcode scanner to USB PC Keyboard. For detailed settings, please refer to the user manual of the scanner.
- 2 The start and end code should be set before using scanner to update patient, otherwise the barcode can't be recognized normally. After setting start and end code, user should also set male code and female code to distinguish the gender.

## 3.12 Resolving IBP Label Conflicts

Each label must be unique and can only be assigned once. The measurement labels are stored in the measurement modules. If you try to use two IBP channels that have identical labels, this causes a label conflict in the monitor.

For example, an IBP channel (channel A) has already been loaded and the label Art is used for channel A. Then another IBP channel (channel B) is loaded and the label Art is also used for channel B. In this case, a label conflict will be triggered. A prompt indicating IBP label conflict will appear on the left of the screen. Additionally, at the corresponding measurements area, a label flickers to indicate a label conflict. The flickering label is the default one assigned by the system.

The IBP channel with a label conflict will not provide any measurement data; besides, the functions of setup, zeroing and calibrating are unavailable. To resolve the label conflict, you have to change the conflicting label into a non-conflicting one via the following method:

- 1. Select the IBP channel with a label conflict on the screen and open the **Options** menu.
- 2. Choose another label among the options from the **Alias** pull-down list to resolve the label conflict.

# **Chapter 4 Networked Monitoring**

Your monitor can be connected to the wired network and the wireless network. If the monitor is networked, a network symbol is displayed on the screen.

#### NOTE:

- 1 Be aware that some network-based functions may be limited for monitors on wireless networks in comparison to those on wired networks.
- 2 When selecting dynamic IP mode, please check the IP address from MFM-CMS.

## 4.1 Cybersecurity Measures

### 4.1.1 Personal Information Safety

Protecting personal health information is a major component of security strategy. To protect the personal information and ensure the proper device performance, the user should take necessary precautions in accordance with local laws and regulations and institution's policies. EDAN recommends health care organizations or medical institutions to implement a comprehensive and multifaceted strategy to protect the information and systems from internal and external security threats.

To ensure the patients' safety and protect their personal health information, the user should implement security practices or measures that include:

- 1. Physical safeguards physical safety measures to ensure that unauthorized personnel do not have access to the monitor.
- 2. Operational safeguards safety measures during operation.
- 3. Administrative safeguards safety measures in management.
- 4. Technical safeguards safety measures in technical field.

#### CAUTION

- 1 The access/operation of the monitor is restricted to authorized personnel only. Assign only staff with a specific role the right to use the monitor.
- 2 Ensure that all device components maintaining personal information (other than removable media) are physically secure (i.e. cannot remove without tools).
- 3 Ensure that the data are deleted after the patient is discharged. (Refer to Section Deleting Data Stored in the Storage Device).
- 4 Ensure that the monitor is connected only to the device authorized/approved by EDAN. Users should operate all EDAN deployed and supported monitors within EDAN authorized specifications, including EDAN approved software, software configuration, security configuration, etc.
- 5 Protect all the passwords to prevent unauthorized changes. Only the manufacturer's service personnel are allowed to modify the **Factory Maintain** settings.

### **CAUTION**

- 6 Anti-virus measures such as USB device virus scanning should be carried out prior to using USB flash drive.
- 7 Firewalls and/or other security devices should be in place between the medical system and any externally accessible systems. It's recommended to use Windows defender firewall or any other firewall that can defend against DoS and DDoS attacks, and keep it up to date.
- 8 DoS and DDoS protection of the router or switch must be turned on for defensing against attacks.
- 9 When the monitor is returned for maintenance, disposed of, or removed from the medical institution for other reasons, it is necessary to ensure that all patient data are removed from the monitor. (Refer to Section *Deleting Data Stored in the Storage Device*).
- 10 When building the networking environment: 1) If a wireless router is used, please turn on the MAC address filtering function of the wireless router and add the MAC address of the monitor to the rule list. The wireless router only allows devices in the rule list to access the wireless network. 2) It is suggested to build a VLAN, assign the LAN ports where the approved switch port, monitor and MFM-CMS are into the same VLAN, and isolate it from other VLANs.
- 11 Please protect the privacy for the information and the data displayed on the screen, and for the information and the data stored in the monitor.
- 12 To avoid malicious tampering and theft of data transmitted by the network, it is recommended to switch on the encryption function. After the encryption function is turned on (it is set to on by default), the monitor will authenticate the accessed MFM-CMS devices and encrypt the transmitted data to ensure the security.

#### NOTE:

Log files generated by the monitor are used for system troubleshooting and do not contain protected medical data.

## 4.1.2 Network Security

For more security operations, select **Menu** > **User Maintain** and input user maintain password > **Security**. In this menu:

- Select Modify User Password, the user can change the password according to the prompts.
   For safety considerations, change the password periodically, and a combination of words and numbers is recommended. If Old Password is forgotten, contact Service personal for help.
- Click **Firewall Rules** to check rule details.
- Set Auto Login to On/Off.

When it is set to **On**, the monitor can enter the normal working interface after start-up; when it is set to **Off**, after start-up, a password window will be displayed, and the monitor can enter the normal working interface until correct password is input. Default setting is **On**.

- Select the minutes in **User login Timeout**. If there are no any operations to the monitor for XX minutes (5, 15, 30, 60 and **Never**), the screen will enter into the screensaver status. User Maintain password should be correctly input before user operates the monitor again. The selection **Never** means the monitor will never enter into screensaver status and still in the normal working status. Default setting is **Never**.
- Set **Firewall** to **On** to protect against hacker attacking.
- Set **Packets Limit** value for traffic monitoring. If the data traffic per minute exceeds the preset threshold, the monitor will trigger the alarm "**Network Traffic Abnormity**" to remind the user, and at the same time, the network will disconnect for 5 minutes. After 5 minutes, the network will be re-connected and alarm disappears.
- Set CMS/Gateway Encryption to Off, TLS or AES (default) when user connects the monitor with network server (MFM-CMS/Gateway).
- Set **HL7** to **On/Off**. The monitor supports HL7 protocol to upload data. To avoid hacker attacking, setting HL7 to **Off** is normally recommended.

User can also set HL7 IP address of client-side in User Maintain > Network Maintain.

- Set **HL7 Encryption** method to **Off** or **TLS** (default).
- Click **Import Certificate** to install/upgrade the **Certificate** via USB flash drive. The certificate issued by Certificate Authority (CA) is recommended and self-signed certificate should be avoided. For detailed steps of importing certificates, please refers to service manual.

#### NOTE:

- When the monitor is turned on for the first time, modify the **User Maintain** password according to the prompts. The default initial **User Maintain** password is **ABC**. After modifying the password, please keep it safe.
- When any password is continuously input incorrectly for more than 5 times, the monitor will display the information: More than five consecutive password errors.

## 4.2 Connecting the Wireless Network

Wi-Fi modules are optional to be configured in the monitors. And you should configure the settings on the monitor following the steps below before connecting the monitor to a wireless network:

- 1. Select **Menu** > **Maintenance** > **User Maintain**, and input the password.
- 2. In the User Maintain menu, select Network Maintain.
- 3. In the **Network Maintain** menu, select **Wi-Fi** from the **Network Type** list. And click **Config** to open the **Wi-Fi Setup** window. The available networks will be listed in this window.

- 4. Choose a network from the window, in which the user can check the network's encryption information (**Security**). The user will be prompted to enter the password of that network if a password is required. After entering the password and setting the IPv4 address, the user can click of to connect the network.
- 5. Or select to connect the hidden networks. After entering **Network Name**, **Security**, password and setting the IPv4 address, the user can click to connect the hidden network.

If the monitor is successfully connected to the selected network, it will be indicated by the message **Connected**, and the local IP address of the monitor will be displayed in the **Wi-Fi Setup** window. Also, a symbol indicating the networking state will be displayed on the lower portion of the main screen. The meanings of the networking state symbols are explained below:

| ((1) | Wi-Fi signal intensity: Level 4 |
|------|---------------------------------|
| (1)  | Wi-Fi signal intensity: Level 3 |
| ( •  | Wi-Fi signal intensity: Level 2 |
|      | Wi-Fi signal intensity: Level 1 |

Click to review the historically connected networks. After choosing certain network, the user can select Forget This Network or Join This Network.

If the encryption information of the currently connected network is modified, the network will automatically disconnect and attempt to reconnect. At this time, click if first to ignore this network and then connect manually. For an unconnected network, if the encryption information or SSID is modified and the user attempts to connect it, the user needs to disconnect the currently connected network and click to select the updated network.

The following symbols may appear when configuring Wi-Fi:

| Symbol  | Description                                         | Symbol   | Description                                            |  |
|---------|-----------------------------------------------------|----------|--------------------------------------------------------|--|
| Ø       | Connect to hidden networks                          | △        | Insecure network (not recommended). Icon color is red. |  |
|         | View historically connected networks                | ንተና      | Hide password                                          |  |
| 0       | Refresh network list                                | <b>®</b> | Show password                                          |  |
| « »     | Turn the page left and right. to view more networks | ϡ        | Connect the network                                    |  |
| $\odot$ | Secure network                                      | විට      | Disconnect the network                                 |  |

### NOTE:

- 1 Be aware that some network-based functions may be limited for monitors on wireless networks in comparison with those on wired networks.
- 2 The obstacle may interfere with data transmission and even cause data loss.
- 3 If the monitor fails to connect to any wireless network or no available wireless network

is in the **Wi-Fi Setup** window, switch the **Network Type** from **Wi-Fi** to Wired and then to **Wi-Fi** again. Then retry to connect to a wireless network. If the wireless network still fails to be connected, please try to restart the monitor and connect again.

- 4 Use the wireless device recommended by EDAN, otherwise some exceptional situations such as frequent network disconnection may occur on the monitor.
- 5 The wireless driver is compatible with channels 1-11 only.
- 6 When signal intensity is level 2 or less, signal may be unstable and quality of the signal transmission may be degraded.
- 7 When the monitor is connected to MFM-CMS/Gateway via the wireless network, the user should set the router to a secure encryption/authentication and use the non-dictionary password.
  - Recommended options: WPA/WPA2 Personal (supports AES/TKIP);
  - Other options: none or WPA/WPA2 Enterprise (includes TLS/TTLS /PEAP).
- 8 The storage path for certificate related to EAP-TLS enterprise-level ecryption method: root directory of USB flash drive\certs\wlan\.

### **WARNING**

- 1 Before monitoring patient, **Network Type** (**Wired** or **Wi-Fi**) should be selected and is not allowed to switch during monitoring. Otherwise, Wi-Fi may be unavailable.
- 2 If Wi-Fi is unavailable, please restart the monitor to restore Wi-Fi function under the precondition of ensuring patient's safety.

### 4.3 Network Disconnected Alarms

To configure the network disconnected alarms, select Menu > Maintenance > User Maintain > Alarm Setup and choose Disconnect Alarm which can be set to On or Off. The alarm is off by default.

#### NOTE:

- 1. When the monitor is connected with the central monitoring system, you must set **Disconnect Alarm** to **On**.
- If Disconnect Alarm occurs during audio alarm paused or audio alarm off status, the monitor will prompt a sounding alarm with information of NetWork Disconnect. During the network disconnected status, activating audio alarm paused or audio alarm off function can disable the audio alarm signal of Disconnect Alarm.

## 4.4 Connecting the Monitor to MFM-CMS

The monitor can be connected to the central monitoring system (V2.65 and above). Through the network:

1. The monitor sends patient information, real-time monitoring or measurement data to the central monitoring system.

2. The real-time monitoring information is displayed on the central monitoring system as the same to the monitor, and the central monitoring system can perform some bilateral control. For example: changing patient information, receiving patient, discharging patient and so forth.

For detailed information, please refer to MFM-CMS Central Monitoring System User Manual.

And the monitor supports HL 7 protocol.

#### NOTE:

- 1 Use wired instead of wireless networking when connecting the monitor to central monitoring system in the operating room because the ESU will interfere with a wireless network, which may cause networking failure.
- 2 Make sure the network connection between the monitor and MFM-CMS is in good condition when the time synchronization function on the monitor is active. (Default setting is on. Setting path: Menu > Maintenance > User Maintain > Date/Time Setup > Sync Time). If the setting is on, the monitor will accept time synchronization from MFM-CMS.
- 3 The time synchronization function might not be available to all software versions of MFM-CMS. Consult our technical service department or your local distributor for more information.
- When deploying the network of the monitor and MFM-CMS, it is recommended to isolate the network and the Intranet system of the hospital by using VLAN so as to ensure the network security. Only trusted devices are allowed to join the VLAN network.

## 4.5 Connecting the Monitor to CMS-LITE

The monitor can be connected to the CMS-LITE Data Management Software. Through the network:

- 1. The monitor sends patient information, monitoring or measurement data to the CMS-LITE Data Management Software.
- 2. The real-time monitoring information is displayed on the CMS-LITE Data Management Software as the same to the monitor.

For detailed information, please refer to CMS-LITE Data Management Software User Manual.

## 4.6 Connecting the Monitor to Gateway

The monitor can be connected to the Gateway (V1.1 and above), which provides clinicians with the capability of viewing and collecting patient data remotely and the data exchange of selected clinical and administrative information between iM series Network and the hospital network.

To set the monitor server IP address, select **User Maintain** > **Network** > **Server IP**. Make sure the monitor share the same server IP with the computer in which the MFM-CMS software is installed.

For more information about Gateway communication, refer to GW1 Gateway User Manual.

### 4.7 HL7 Communication

The monitor supports HL7 protocol to upload data. Select **Menu** > **User Maintain** and input user maintain password > **Security**. In this menu:

- Set HL7 to On/Off. To avoid hacker attacking, setting HL7 to Off is normally recommended.
- Set HL7 Encryption method to Off or TLS (default).

To set HL7 IP address of the client-side, select **User Maintain** > **Network Maintain**.

Click **Import Certificate** to install/upgrade the **Certificate** via USB flash drive. The certificate issued by Certificate Authority (CA) is recommended and self-signed certificate should be avoided. For detailed steps of importing certificates, please refers to service manual.

For more information about HL7 communication, refer to HL7 Communication Protocol Service Manual

# **Chapter 5 Alarms**

### **WARNING**

A potential hazard can exist if different alarm presets are used for the same or similar equipment in any single area, e.g. an intensive care unit or cardiac operating room.

## 5.1 Alarm Category

The monitor provides two types of alarms: physiological alarms and technical alarms. Also, the monitor provides prompts.

## 5.1.1 Physiological Alarms

If one or several physiological parameters of the currently monitored patient exceed the predefined alarm limit, the monitor will give an alarm, and this type of alarm is called physiological alarms. About the detailed alarm information, please refer to the Section *Physiological Alarm Information*.

### 5.1.2 Technical Alarms

If one or several technical status of the device is in abnormal status, the monitor will give an alarm. And this type of alarm is called technical alarms. Technical alarms can't be disabled. About the detailed alarm information, please refer to Section *Technical Alarm Information*.

## 5.1.3 Prompts

The monitor can give the character indication of monitoring process or other functions. And this character is called prompts. About the detailed alarm information, please refer to Section *Prompts*.

## 5.2 Selecting Alarm Tone Type

The user can select the alarm tone type as desired.

- 1. Select Menu > Maintenance > User Maintain, and enter the required password.
- 2. If configured, select Alarm Setup, and set Alarm Tone to Standard or Mode 1.
  - ◆ **Standard**: Standard alarm sound according to IEC 60601-1-8.
  - ◆ Mode 1: User customized alarm sound according to clinical applications.

### 5.3 Alarm Levels

In terms of severity, the device's alarm levels can be classified into three categories: high level alarms, medium level alarms and low level alarms.

#### 1. High level alarms

A high level alarm intensively warns the operator of a high priority alarm condition which

requires immediate operator response. Failure to respond to the cause of the alarm condition is likely to result in death or irreversible injury of the patient.

#### 2. Medium level alarms

A medium level alarm warns the operator of a medium priority alarm condition which requires prompt operator response. Failure to respond to the cause of the alarm condition is likely to result in reversible injury of the patient.

### 3. Low level alarms

A low level alarm reminds the operator of a low priority alarm condition which requires response. And the response time for a low priority alarm condition can be greater than that for a medium priority alarm condition. Failure to respond to the cause of the alarm condition is likely to result in discomfort or reversible minor injury of the patient.

The high/medium/low-level alarms are indicated by the system in following different ways:

### **Standard**

| Alarm level | Prompt                                                                                                    |  |  |  |
|-------------|----------------------------------------------------------------------------------------------------|--|--|--|
| High        | Mode is "DO-DO-DO-DO-DO-DO-DO-DO-DO-DO-DO", which is triggered once every 10 seconds. The alarm indicator flashes in red, with frequency of 1.4 Hz $\sim$ 2.8 Hz. The alarm message flashes with red background, and the symbol *** is displayed at the alarm area.                                             |  |  |  |
| Medium      | Mode is "DO-DO-DO", which is triggered once every 25 seconds. The alarm indicator flashes in yellow, with frequency of 0.4 Hz~0.8 Hz. The alarm message flashes with yellow background, and the symbol ** is displayed at the alarm area.                                                                       |  |  |  |
| Low         | Mode is "DO-", which is triggered once every 30 seconds. When physiological alarm is triggered, the alarm indicator is constantly yellow. While for technical alarm, the alarm indicator is constantly blue. The alarm message flashes with yellow background, and the symbol * is displayed at the alarm area. |  |  |  |

### Mode 1

| Alarm level | Prompt                                                                                                    |
|-------------|----------------------------------------------------------------------------------------------------|
| High        | Mode is "Di-Di-Di-Di-Di", which is triggered once every 10 seconds. The alarm indicator flashes in red, with frequency of 1.4 Hz∼2.8 Hz. The alarm message flashes with red background, and the symbol *** is displayed at the alarm area. |
| Medium      | Mode is "Di-Di-Di", which is triggered once every 25 seconds. The alarm indicator flashes in yellow, with frequency of 0.4 Hz~0.8 Hz. The alarm message flashes with yellow background, and the symbol ** is displayed at the alarm area.  |

| Alarm level | Prompt                                                                                                    |
|-------------|----------------------------------------------------------------------------------------------------|
| Low         | Mode is "Di-", which is triggered once every 30 seconds. When physiological alarm is triggered, the alarm indicator is constantly yellow. While for technical alarm, the alarm indicator is constantly blue. The alarm message flashes with yellow background, and the symbol * is displayed at the alarm area. |

The sound pressure range for standard audible alarm signals is from 45 dB to 85 dB, and for Mode 1 is from 30 dB to 85 dB.

When different level alarms occur at the same time, alarm sound and alarm indicator prompt the highest level alarm, alarm messages display in turn.

The parameter area has two flash methods to prompt alarms: background flash and text flash. User can select one method from Menu > Alarm Setup > Visual Effect:

- 1. **Text Flash**: text flashes with frequency of 1 Hz.
- 2. **Background Flash**: background flashes with frequency of 1 Hz.

Meanwhile, the alarm level icon is displayed in the parameter area. stands for medium or low level alarm and for high level alarm.

### **WARNING**

- 1 Do not rely exclusively on the audible alarm system for patient monitoring. Adjustment of alarm volume to a low level or off during patient monitoring may result in patient danger. Remember that the most reliable method of patient monitoring combines close personal surveillance with correct operation of monitoring equipment.
- 2 Ensure the volume is properly set up. When the sound pressure of audible alarm is below or equivalent to the ambient noise, it may be difficult for the operator to distinguish the audio alarm.

## 5.4 Controlling Alarm

## 5.4.1 Setting Parameter Alarm

Parameter alarm settings including alarm switch, alarm record, alarm level and alarm limit are available on the respective alarm setup menu for each parameter. To access the menu for

parameter alarm settings, use the shortcut key or select **Menu** > **Alarm Setup**, and then click **Alarm Options** to open the menu shown below for alarm settings of each parameter. Also, you can access this menu via the respective parameter setup menu.

When alarm switch is off, the parameter alarm off icon will be displayed in the corresponding parameter area.

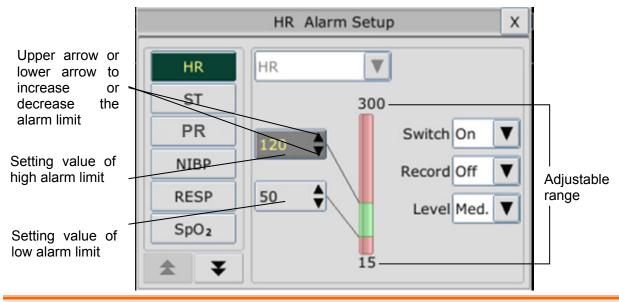

### **WARNING**

- When the alarm is set to Off, the monitor won't give an alarm prompt even if an alarm occurs. In order to avoid endangering the patient's life, the user should use this function cautiously.
- Prior to monitoring, make sure that the alarm limit settings are appropriate for your patient.
- Setting alarm limits to extreme values may cause the alarm system to become ineffective. It is recommended to use the default settings.

### 5.4.2 Audio Alarm Paused

You can temporarily prevent alarms from sounding by pressing the hardkey

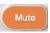

on the front

panel or pressing shortcut key

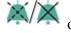

on the screen.

You can set the alarm pause time as desired. The default alarm pause time is 120 s.

- Select Menu > Maintenance > User Maintain, and enter the required password.
- Select Alarm Setup, and set Pause Time to 60 s, 120 s, or 180 s.

When alarms are paused,

- ◆ The audio alarm is turned off, and no alarms are sounding.
- The visual alarm indications are still displayed.
- The monitor displays the audio alarm paused icon <a>A</a>.
- The monitor displays the remaining pause time in seconds with red background.
- on the front panel flashes in yellow. The hardkey

When the alarm pause time expires, the audio alarm paused status is automatically terminated and alarm is sounding. You can also terminate the alarm paused status by pressing the hardkey

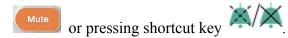

#### NOTE:

If a new alarm occurs during the audio alarm paused period, the new alarm will not be sounding.

### 5.4.3 Audio Alarm off

Set Pause Time to Permanent, press hardkey or shortcut key, the monitor displays information: please confirm whether to activate audio alarm off function? Click Yes, the monitor will enter into audio alarm off status. Click No, the monitor will keep current status.

- The audio alarm is turned off, and no alarms are sounding.
- The visual alarm indications are still displayed.
- The hardkey on the front panel flashes in yellow.

**Remind signal**: Audio alarm off symbol Audio Alarm off on a red colored background are displayed with an interval of 2 s during the audio alarm off status.

Pressing the hardkey or shortcut key again can resume the audio alarm.

### NOTE:

If a new alarm occurs during the audio alarm off period, the new alarm will not be sounding.

### 5.4.4 Alarm Reset

Select the shortcut key

Alarm Reset on the screen directly. When the alarm is reset,

- ◆ No alarms are sounding until a new alarm occurs.
- ◆ As for the active alarms, the visual alarm indications are still displayed.
- ◆ All latching alarms are cleared. If the alarm condition is no longer present, all alarm indications stop and the alarm is reset.
- ◆ It will not influence the configuration of physiological alarm off, audio paused, and audio off status.

#### NOTE:

If a new alarm occurs after the alarm is reset, the new alarm will be sounding.

## 5.5 Latching Alarms

To configure the alarm latching setting, select Menu > Maintenance > User Maintain > Alarm

Setup and choose Alarm Latch which can be set to On or Off. When it is set to Off, alarm indications end when the alarm condition ends. When it is set to On, the visual and audio alarm indication are still displayed after the alarm condition ends; meanwhile, the alarm time is also displayed for the latched alarm for your reference. The indication lasts until you acknowledge the alarm.

You can use the permanent key on the screen to acknowledge the latched alarm.

## 5.6 Disabling Sensor Off Alarms

To set sensor off alarm, please select **Menu** > **Maintenance** > **User Maintain** and enter the required password. Then select **Alarm Setup** and set **Sensor Off Alm** from the pull-down list. If it is set to **On**, and a sensor off alarm occurs, after pressing the hardkey or permanent key the user can disable the audio alarm signal, however, the visual alarm indications are

or permanent key

Alarm Reset, sensor-off status will be announced with a prompt message. It means there's no audio alarm signal and alarm indicator, but prompt information displayed.

In Menu > Maintenance > User Maintain > Alarm Setup, SpO<sub>2</sub> Sensor Off and ECG Lead Off alarm level can be adjusted as High, Med. or Low. These alarm levels are set to Low by default.

## 5.7 Testing Alarms

When you switch the monitor on, the monitor will prompt a "Di-Di" tone that means the audio in selftest is normal. Meantime, you must check that the alarm indicator lights are normal. This indicates that the visible and auditory alarm indicators are functioning correctly. For further testing of individual measurement alarms, perform the measurement on yourself or use a simulator. Adjust alarm limits and check that appropriate alarm behavior is observed.

#### NOTE:

The patient monitor will reboot in 3 seconds due to self-test failure.

# **Chapter 6 Alarm Information**

# 6.1 Physiological Alarm Information

### **WARNING**

The physiological alarms including ASYSTOLE (Asystole), Sustain VT, RESP APNEA, SpO<sub>2</sub> No Pulse, SpO<sub>2</sub> Desat, CO<sub>2</sub> APNEA, AG FiO<sub>2</sub> Low, and AG APNEA cannot be turned off.

| Message                                                                                                    | Cause                                                                                                    | Alarm level     |  |
|----------------------------------------------------------------------------------------------------|----------------------------------------------------------------------------------------------------|-----------------|--|
| ECG                                                                                                    |                                                                                                    |                 |  |
| HR High                                                                                                    | HR measuring value is above the upper alarm limit.                                                                       | User-selectable |  |
| HR Low                                                                                                    | HR measuring value is below the lower alarm limit.                                                                       | User-selectable |  |
| ST-X High                                                                                                    | ST measuring value is above the upper alarm limit. (X stands for I, II, III, aVR, aVL, aVF, V, V1, V2, V3, V4, V5 or V6) | User-selectable |  |
| ST-X Low                                                                                                    | ST measuring value is below the lower alarm limit.(X stands for I, II, III, aVR, aVL, aVF, V, V1, V2, V3, V4, V5 or V6)  | User-selectable |  |
| QTc High                                                                                                    | QTc measuring value is above upper alarm limit.                                                                          | User-selectable |  |
| ΔQTc High                                                                                                    | $\Delta QTc$ measuring value is above upper alarm limit.                                                                 | User-selectable |  |
| Advanced ARR                                                                                                    |                                                                                                    |                 |  |
| Asystole                                                                                                    | No QRS is detected for 4 consecutive seconds                                                                             | High            |  |
| V-Fib/V-Tach                                                                                                    | 4 consecutive seconds' fibrillation wave occurs; Or 5 consecutive ventricular beats, and ventricular HR ≥100 bpm.        |                 |  |
| Couplet                                                                                                    | 2 consecutive PVCs                                                                                                    | User-selectable |  |
| Run PVCs                                                                                                    | $3 \le$ the number of consecutive PVCs $< 5$                                                                             | User-selectable |  |
| PVC Bigeminy                                                                                                    | A dominant rhythm of N, V, N, V (N = supraventricular beat, V = ventricular beat) was detected.                          | User-selectable |  |
| PVC Trigeminy                                                                                                    | A dominant rhythm of N, N, V, N, N,V                                                                                     | User-selectable |  |
| A type of single PVC under the condition that HR < 100, R-R interval is less than 1/3 the average interval, followed by a compensating pause of 1.25X the average R-R interval (the next R wave advances onto the previous T wave). |                                                                                                    | User-selectable |  |

| Message              | Cause                                                                                                    | Alarm level     |  |
|----------------------|----------------------------------------------------------------------------------------------------|-----------------|--|
| PVC                  | PVC Single PVC detected in normal heartbeats, and the number of consecutive single PVC $\geq$ 4 within 30 s.                                                                                                    |                 |  |
| Tachy                | Adult: RR interval for 5 consecutive QRS complex ≤ 0.5 s.  Pediatric/neonatal: RR interval for 5 consecutive QRS complex ≤ 0.375 s.                                                                                                    | User-selectable |  |
| Brady                | Adult: RR interval for 5 consecutive QRS complex ≥ 1.5 s.  Pediatric/neonatal: RR interval for 5 consecutive QRS complex ≥ 1 s.                                                                                                    | User-selectable |  |
| Missed Beat          | Basic:  If HR < 120 bpm, no beats are detected for 1.75 times average RR interval; or if HR ≥ 120 bpm, no beats are detected for one second; or no valid QRS wave is detected within 3 s or longer.  Advanced:  If HR < 120 bpm, no beats are detected for 1.75 times average RR interval; or if HR ≥ 120 bpm, no beats are detected for one second. |                 |  |
| Irr Rhythm           | Consistently irregular heart rhythm                                                                                                    | User-selectable |  |
| Pacer not<br>Capture | No QRS complex detected in 300ms after a pace pulse.                                                                                                    | User-selectable |  |
| Pacer not Pacing     | No pace pulse detected in 1.75 times RR interval after a QRS complex.                                                                                                    | User-selectable |  |
| Vent Brady           | Basic: 5 consecutive ventricular beats, and ventricular HR < 40 bpm.  Advanced: 5 consecutive ventricular beats, and ventricular HR < 20 bpm.                                                                                                    | High            |  |
| Vent Rhythm          | Basic: 5 consecutive ventricular beats, and 40 bpm \leq ventricular HR < 100 bpm.  Advanced: 5 consecutive ventricular beats, and 20 bpm \leq ventricular HR < 40 bpm.                                                                                                    | User-selectable |  |
| Sustain VT           | The duration of ventricular tachycardia rhythm > the threshold value that has been set.                                                                                                    | High            |  |

| Message                                                                                                    | Cause                                                                                                    | Alarm level     |
|----------------------------------------------------------------------------------------------------|----------------------------------------------------------------------------------------------------|-----------------|
| ExtremeTachy                                                                                                    | HR > Extreme Tachycardia threshold value that has been set.                                                                                                    | High            |
| ExtremeBrady                                                                                                    | HR < Extreme Bradycardia threshold value that has been set.                                                                                                    | High            |
| V-Tach                                                                                                    | 5 consecutive ventricular beats and ventricular HR $\geq$ 100 bpm.                                                                                                    | High            |
| Wide QRS Tachy                                                                                                    | Meet tachycardia conditions, and QRS wave width ≥ 160 ms.                                                                                                    | User-selectable |
| Non-Sustain VT                                                                                                    | $3 \le$ The number of consecutive ventricular beats $< 5$ , and ventricular HR $\ge 100$ bpm.                                                                                              | User-selectable |
| Afib                                                                                                    | Atrial fibrillation alarm should meet below two conditions for 1 minute: the RR interval of normal beats must be irregular, and it can be seen that the obvious f or P waves do not exist. | User-selectable |
| Acc. Vent<br>Rhythm                                                                                                    | 5 consecutive ventricular beats, and 40 bpm $\leq$ ventricular HR $<$ 100 bpm.                                                                                                    | User-selectable |
| Pause                                                                                                    | No QRS is detected within the heartbeat pause threshold value that has been set.                                                                                                    | User-selectable |
| Pauses/min High                                                                                                    | The measurement value of Pause/min is greater than high alarm limit that has been set.                                                                                                    | User-selectable |
| PVCs High                                                                                                    | The measurement value of PVCs is greater than high alarm limit that has been set.                                                                                                    | User-selectable |
| VEB                                                                                                    | The delayed ventricular beats detected in normal heartbeats occur more than or equal to 3 2 times within 30 s.                                                                             | User-selectable |
| Multiform PVCs                                                                                                    | Different forms of ventricular premature beats are detected in 15 beats.                                                                                                    | User-selectable |
| The single ventricular premature beat between 2 sinus beats with normal interval occurs more than or equal to 3 times within 30 s. |                                                                                                    | User-selectable |
| PAC Bigeminy                                                                                                    | <b>PAC Bigeminy</b> The dominant rhythm of N, A, N, A, N, A, and the rhythm number exceeds the number of threshold value that has been set (N = supraventricular beat, A = atrial beat).   |                 |
| PAC Trigeminy                                                                                                    | User-selectable                                                                                                    |                 |

| Message              | Cause                                                                                                    | Alarm level     |
|----------------------|----------------------------------------------------------------------------------------------------|-----------------|
| Low<br>Voltage(Limb) | None of the signal amplitudes of I, II and III leads exceeds that of the alarm threshold that has been set.  PS: this alarm is available for 5 or 12 leads only, not available for 3 leads.                                         | User-selectable |
| Basic ARR            |                                                                                                    |                 |
| PVCs High            | PVCs measuring value is above the upper alarm limit.                                                                                                    | User-selectable |
| ASYSTOLE             | No QRS is detected for 4 consecutive seconds                                                                                                    | High            |
| VFIB/VTAC            | 4 consecutive seconds' fibrillation wave occurs, or each RR interval for 5 consecutive ventricular beats is less than 600 ms.                                                                                                    | High            |
| VT > 2               | $3 \le$ the number of consecutive PVCs $< 5$                                                                                                    | User-selectable |
| COUPLET              | 2 consecutive PVCs                                                                                                    | User-selectable |
| BIGEMINY             | A dominant rhythm of N, V, N, V (N = supraventricular beat, V = ventricular beat) was detected.                                                                                                    | User-selectable |
| TRIGEMINY            | A dominant rhythm of N, N, V, N, N,V                                                                                                    | User-selectable |
| R ON T               | A type of single PVC under the condition that HR < 100, R-R interval is less than 1/3 the average interval, followed by a compensating pause of 1.25X the average R-R interval (the next R wave advances onto the previous T wave). | User-selectable |
| PVC                  | Single PVC detected in normal heartbeats.                                                                                                    | User-selectable |
| ТАСНУ                | Adult: RR interval for 5 consecutive QRS complex ≤ 0.5 s.  Pediatric/neonatal: RR interval for 5 consecutive QRS complex ≤ 0.375 s.                                                                                                 | User-selectable |
| BRADY                | Adult: RR interval for 5 consecutive QRS complex ≥ 1.5 s.  Pediatric/neonatal: RR interval for 5 consecutive QRS complex ≥ 1 s.                                                                                                    | User-selectable |
| MISSED BEATS         | MISSED BEATS If HR < 120 bpm, no beats are detected for 1.75 times average RR interval; or if HR $\geq$ 120 bpm, no beats are detected for one second.                                                                              |                 |
| IRR                  | Consistently irregular heart rhythm                                                                                                    | User-selectable |
| PNC                  | PACER NOT CAPTURE: no QRS complex detected in 300ms after a pace pulse.                                                                                                    | User-selectable |

| Message                                                           | Cause                                                                                                    | Alarm level     |
|-------------------------------------------------------------------|----------------------------------------------------------------------------------------------------|-----------------|
| PNP                                                               | PACER NOT PACED: no pace pulse detected in 1.75 times RR interval after a QRS complex.                                                                   | User-selectable |
| VBRADY                                                            | VENTRICULAR BRADYCARDIA: Each RR interval for 5 consecutive ventricular beats > 1000 ms.                                                                 | User-selectable |
| VENT                                                              | VENTRICULAR RHYTHM: Each RR interval for 5 consecutive ventricular beats ranges from 600 ms to 1000 ms.                                                  | User-selectable |
| RESP                                                              |                                                                                                    |                 |
| RESP APNEA                                                        | RESP waveform cannot be detected within the set apnea alarm delay time.                                                                                  | High            |
| RR High                                                           | RR measuring value is above upper alarm limit.                                                                                                    | User-selectable |
| RR Low                                                            | RR measuring value is below lower alarm limit.                                                                                                    | User-selectable |
| SpO <sub>2</sub>                                                  |                                                                                                    |                 |
| SpO <sub>2</sub> High                                             | SpO <sub>2</sub> measuring value is above upper alarm limit.                                                                                             | User-selectable |
| SpO <sub>2</sub> Low                                              | SpO <sub>2</sub> measuring value is below lower alarm limit.                                                                                             | User-selectable |
| SpO <sub>2</sub> No Pulse                                         | The signal of the measurement site is too weak due to insufficient blood supply and environmental factors, so the monitor can't detect the pulse signal. |                 |
| SpO <sub>2</sub> Desat                                            | SpO <sub>2</sub> measuring value is below the SpO <sub>2</sub> Desat Limit.                                                                              | High            |
| PR High                                                           | PR measuring value is above upper alarm limit.                                                                                                    | User-selectable |
| PR Low                                                            | PR measuring value is below lower alarm limit.                                                                                                    | User-selectable |
| TEMP                                                              |                                                                                                    | L               |
| T1 High                                                           | Measuring value of T1 channel is above upper alarm limit.                                                                                                | User-selectable |
| T1 Low                                                            | Measuring value of T1 channel is below lower alarm limit.                                                                                                | User-selectable |
| T2 High                                                           | Measuring value of T2 channel is above upper alarm limit.                                                                                                | User-selectable |
| T2 Low                                                            | Measuring value of T2 channel is below lower alarm limit.                                                                                                | User-selectable |
| TD High Measuring value of TD channel is above upper alarm limit. |                                                                                                    | User-selectable |
| NIBP                                                              |                                                                                                    |                 |
| SYS High                                                          | SYS measuring value is above upper alarm limit.                                                                                                    | User-selectable |
| SYS Low                                                           | SYS measuring value is below lower alarm limit.                                                                                                    | User-selectable |

| Message        | Cause                                                               | Alarm level     |
|----------------|---------------------------------------------------------------------|-----------------|
| DIA High       | DIA measuring value is above upper alarm limit.                     | User-selectable |
| DIA Low        | DIA measuring value is below lower alarm limit.                     | User-selectable |
| MAP High       | MAP measuring value is above upper alarm limit.                     | User-selectable |
| MAP Low        | MAP measuring value is below lower alarm limit.                     | User-selectable |
| PR (NIBP) High | PR measuring value from the NIBP module is above upper alarm limit. | User-selectable |
| PR (NIBP) Low  | PR measuring value from the NIBP module is below lower alarm limit. | User-selectable |
| IBP            |                                                                     |                 |
| Art SYS High   | Art SYS measuring value is above upper alarm limit.                 | User-selectable |
| Art SYS Low    | Art SYS measuring value is below lower alarm limit.                 | User-selectable |
| Art DIA High   | Art DIA measuring value is above upper alarm limit.                 | User-selectable |
| Art DIA Low    | Art DIA measuring value is below lower alarm limit.                 | User-selectable |
| Art MAP High   | Art MAP measuring value is above upper alarm limit.                 | User-selectable |
| Art MAP Low    | Art MAP measuring value is below lower alarm limit.                 | User-selectable |
| PA SYS High    | PA SYS measuring value is above upper alarm limit.                  | User-selectable |
| PA SYS Low     | PA SYS measuring value is below lower alarm limit.                  | User-selectable |
| PA DIA High    | PA DIA measuring value is above upper alarm limit.                  | User-selectable |
| PA DIA Low     | PA DIA measuring value is below lower alarm limit.                  | User-selectable |
| PA MAP High    | PA MAP measuring value is above upper alarm limit.                  | User-selectable |
| PA MAP Low     | PA MAP measuring value is below lower alarm limit.                  | User-selectable |
| CVP MAP High   | CVP MAP measuring value is above upper alarm limit.                 | User-selectable |
| CVP MAP Low    | CVP MAP measuring value is below lower alarm limit.                 | User-selectable |
| ICP MAP High   | ICP MAP measuring value is above upper alarm limit.                 | User-selectable |
| ICP MAP Low    | ICP MAP measuring value is below lower alarm limit.                 | User-selectable |
| LAP MAP High   | LAP MAP measuring value is above upper alarm limit.                 | User-selectable |
| LAP MAP Low    | LAP MAP measuring value is below lower alarm limit.                 | User-selectable |
| RAP MAP High   | RAP MAP measuring value is above upper alarm limit.                 | User-selectable |
| RAP MAP Low    | RAP MAP measuring value is below lower alarm limit.                 | User-selectable |
| P1 SYS High    | P1 SYS measuring value is above upper alarm limit.                  | User-selectable |
| P1 SYS Low     | P1 SYS measuring value is below lower alarm limit.                  | User-selectable |
| P1 DIA High    | P1 DIA measuring value is above upper alarm limit.                  | User-selectable |
| P1 DIA Low     | P1 DIA measuring value is below lower alarm limit.                  | User-selectable |

| Message                        | Cause                                                                                             | Alarm level     |
|--------------------------------|---------------------------------------------------------------------------------------------------|-----------------|
| P1 MAP High                    | P1 MAP measuring value is above upper alarm limit.                                                | User-selectable |
| P1 MAP Low                     | P1 MAP measuring value is below lower alarm limit.                                                | User-selectable |
| P2 SYS High                    | P2 SYS measuring value is above upper alarm limit.                                                | User-selectable |
| P2 SYS Low                     | P2 SYS measuring value is below lower alarm limit.                                                | User-selectable |
| P2 DIA High                    | P2 DIA measuring value is above upper alarm limit.                                                | User-selectable |
| P2 DIA Low                     | P2 DIA measuring value is below lower alarm limit.                                                | User-selectable |
| P2 MAP High                    | P2 MAP measuring value is above upper alarm limit.                                                | User-selectable |
| P2 MAP Low                     | P2 MAP measuring value is below lower alarm limit.                                                | User-selectable |
| CO <sub>2</sub>                |                                                                                                   |                 |
| EtCO <sub>2</sub> High         | EtCO <sub>2</sub> measuring value is above upper alarm limit.                                     | User-selectable |
| EtCO <sub>2</sub> Low          | EtCO <sub>2</sub> measuring value is below lower alarm limit.                                     | User-selectable |
| FiCO <sub>2</sub> High         | FiCO <sub>2</sub> measuring value is above alarm limits.                                          | User-selectable |
| CO <sub>2</sub> APNEA          | In the set apnea alarm delay time interval, no RESP can be detected using CO <sub>2</sub> module. | High            |
| AwRR High                      | AwRR measuring value is above upper alarm limit.                                                  | User-selectable |
| AwRR Low                       | w AwRR measuring value is below lower alarm limit.                                                |                 |
| AG                             |                                                                                                   |                 |
| EtCO <sub>2</sub> (AG)<br>High | $EtCO_2$ (AG) measuring value is above upper alarm limit.                                         | User-selectable |
| EtCO <sub>2</sub> (AG) Low     | EtCO <sub>2</sub> (AG) measuring value is below lower alarm limit.                                |                 |
| FiCO <sub>2</sub> (AG) High    | FiCO <sub>2</sub> (AG) measuring value is above alarm limits.                                     | User-selectable |
| AwRR (AG)<br>High              | AwRR (AG) measuring value is above upper alarm limit.                                             | User-selectable |
| AwRR (AG) Low                  | AwRR (AG) measuring value is below lower alarm limit.                                             | User-selectable |
| EtO <sub>2</sub> High          | EtO <sub>2</sub> measuring value is above upper alarm limit.                                      | User-selectable |
| EtO <sub>2</sub> Low           | EtO <sub>2</sub> measuring value is below lower alarm limit.                                      | User-selectable |
| FiO <sub>2</sub> High          | FiO <sub>2</sub> measuring value is above upper alarm limit.                                      | User-selectable |
| FiO <sub>2</sub> Low           | FiO <sub>2</sub> measuring value is below lower alarm limit.                                      | User-selectable |
| EtN <sub>2</sub> O High        | EtN <sub>2</sub> O measuring value is above upper alarm limit.                                    | User-selectable |
| EtN <sub>2</sub> O Low         | EtN <sub>2</sub> O measuring value is below lower alarm limit.                                    | User-selectable |
| FiN <sub>2</sub> O High        | FiN <sub>2</sub> O measuring value is above upper alarm limit.                                    | User-selectable |
| FiN <sub>2</sub> O Low         | FiN <sub>2</sub> O measuring value is below lower alarm limit.                                    | User-selectable |

| Message                 | Cause                                                                                  | Alarm level     |  |
|-------------------------|----------------------------------------------------------------------------------------|-----------------|--|
| EtHAL High              | EtHAL measuring value is above upper alarm limit.                                      | User-selectable |  |
| EtHAL Low               | EtHAL measuring value is below lower alarm limit.                                      | User-selectable |  |
| FiHAL High              | FiHAL measuring value is above upper alarm limit.                                      | User-selectable |  |
| FiHAL Low               | FiHAL measuring value is below lower alarm limit.                                      | User-selectable |  |
| EtENF High              | EtENF measuring value is above upper alarm limit.                                      | User-selectable |  |
| EtENF Low               | EtENF measuring value is below lower alarm limit.                                      | User-selectable |  |
| FiENF High              | FiENF measuring value is above upper alarm limit.                                      | User-selectable |  |
| FiENF Low               | FiENF measuring value is below lower alarm limit.                                      | User-selectable |  |
| EtISO High              | EtISO measuring value is above upper alarm limit.                                      | User-selectable |  |
| EtISO Low               | EtISO measuring value is below lower alarm limit.                                      | User-selectable |  |
| FiISO High              | FiISO measuring value is above upper alarm limit.                                      | User-selectable |  |
| FiISO Low               | FiISO measuring value is below lower alarm limit.                                      | User-selectable |  |
| EtSEV High              | EtSEV measuring value is above upper alarm limit.                                      | User-selectable |  |
| EtSEV Low               | EtSEV measuring value is below lower alarm limit.                                      | User-selectable |  |
| FiSEV High              | FiSEV measuring value is above upper alarm limit.                                      | User-selectable |  |
| FiSEV Low               | FiSEV measuring value is below lower alarm limit.                                      | User-selectable |  |
| EtDES High              | EtDES measuring value is above upper alarm limit.                                      | User-selectable |  |
| EtDES Low               | EtDES measuring value is below lower alarm limit.                                      | User-selectable |  |
| FiDES High              | FiDES measuring value is above upper alarm limit.                                      | User-selectable |  |
| FiDES Low               | FiDES measuring value is below lower alarm limit.                                      | User-selectable |  |
| AG FiO <sub>2</sub> Low | FiO <sub>2</sub> measure value is extremely low.                                       | High            |  |
| AG APNEA                | In the set apnea alarm delay time interval, no breath can be detected using AG module. | High            |  |
| C.O.                    |                                                                                        |                 |  |
| TB High                 | TB measuring value is above upper alarm.                                               | User-selectable |  |
| TB Low                  | TB measuring value is below lower alarm.                                               | User-selectable |  |

# 6.2 Technical Alarm Information

### NOTE:

The ECG alarm information listed in the below table describes the electrode names in America. For the corresponding electrode names in Europe, please refer to the section *Installing Electrodes*.

| Message         | Cause                                                                                                    | Alarm Level | Action Taken                                                                                                    |  |
|-----------------|----------------------------------------------------------------------------------------------------|-------------|----------------------------------------------------------------------------------------------------|--|
| ECG             |                                                                                                    |             |                                                                                                    |  |
| ECG Lead Off    | <ol> <li>The drive electrode or more than one ECG limb electrode falls off the skin;</li> <li>ECG cables fall off the monitor.</li> </ol>               | Low         | Make sure that all electrodes, leads and patient cables are properly connected.  Make sure that all electrodes, leads and patient cables are properly connected. |  |
| ECG LL Lead Off | ECG electrode LL falls off the skin or the ECG cable LL falls off the monitor.                                                                          | Low         |                                                                                                    |  |
| ECG LA Lead Off | ECG electrode LA falls off the skin or the ECG cable LA falls off the monitor.                                                                          | Low         |                                                                                                    |  |
| ECG RA Lead Off | ECG electrode RA falls off<br>the skin or the ECG cable<br>RA falls off the monitor.                                                                    | Low         |                                                                                                    |  |
| ECG RL Lead Off | When electrode type is AUTO, ECG electrode RL falls off the skin or the ECG cable RL falls off the monitor, 5/6/10 electrodes switches to 3 electrodes. | Low         |                                                                                                    |  |
| ECG V Lead Off  | ECG electrode V falls off the skin or the ECG cable V falls off the monitor.                                                                            | Low         |                                                                                                    |  |
| ECG V1 Lead Off | ECG electrode V1 falls off the skin or the ECG cable V1 falls off.                                                                                      | Low         |                                                                                                    |  |
| ECG V2 Lead Off | ECG electrode V2 falls off the skin or the ECG cable V2 falls off.                                                                                      | Low         |                                                                                                    |  |
| ECG V3 Lead Off | ECG electrode V3 falls off the skin or the ECG cable V3 falls off.                                                                                      | Low         |                                                                                                    |  |
| ECG V4 Lead Off | ECG electrode V4 falls off the skin or the ECG cable V4 falls off.                                                                                      | Low         |                                                                                                    |  |
| ECG V5 Lead Off | ECG electrode V5 falls off the skin or the ECG cable V5 falls off.                                                                                      | Low         |                                                                                                    |  |

| Message                  | Cause                                                                              | Alarm Level | Action Taken                                                                                                    |
|--------------------------|------------------------------------------------------------------------------------|-------------|----------------------------------------------------------------------------------------------------|
| ECG V6 Lead Off          | ECG electrode V6 falls off the skin or the ECG cable V6 falls off.                 | Low         | Make sure that all electrodes, leads and patient cables are properly connected.                                                                                                    |
| ECG Signal Exceeded      | ECG measuring signal is beyond measuring range.                                    | Low         | Check lead connection and patient condition                                                                                                    |
| ECG Comm Fail            | ECG module failure or communication failure                                        | High        | Stop measuring function of ECG module, and notify biomedical engineer or manufacturer's service staff.                                                                                                    |
| ECG Noise                | ECG measuring signal is greatly interrupted.                                       | Low         | Check lead connection and patient condition                                                                                                    |
| RESP                     |                                                                                    |             |                                                                                                    |
| RESP Comm Fail           | RESP module failure or communication failure                                       | High        | Stop measuring function of RESP module, and notify biomedical engineer or the manufacturer's service staff.                                                                                                    |
| RESP Cardiac<br>Artifact | No RESP waveform can be detected due to apnea or shallow breathing of the patient. | High        | Check whether the patient is breathing normally. Take measures to help the patient breathe normally when necessary. If the patient is breathing normally, try to adjust the electrode position on the patient in order to reduce the interference of cardiogenic artifact. |

| Message                     | Cause                                                                        | Alarm Level | Action Taken                                                                                                    |
|-----------------------------|------------------------------------------------------------------------------|-------------|----------------------------------------------------------------------------------------------------|
| RESP Noise                  | RR cannot be measured due to patient movement.                               | Low         | Check whether the RESP leads are well connected. Keep the patient calm for better monitoring.                                                                                      |
| RR Exceed                   | RR measuring value is out of the measure range.                              | Medium      | Check whether interference to the respiratory signal exists. And check whether the patient is breathing normally; breathing too rapidly or too slowly may endanger patient's life. |
| SpO <sub>2</sub>            |                                                                              |             |                                                                                                    |
| SpO <sub>2</sub> Sensor Off | SpO <sub>2</sub> sensor may be disconnected from the patient measuring site. | Low         | Make sure the sensor is well connected to the patient's finger or other parts. Make sure the monitor and cables are well connected.                                                |
| SpO <sub>2</sub> Comm Fail  | SpO <sub>2</sub> module failure or communication failure                     | High        | Stop using measuring function of SpO <sub>2</sub> module, and notify biomedical engineer or manufacturer's service staff.                                                          |
| SpO <sub>2</sub> Sensor Err | Malfunction in the SpO <sub>2</sub> sensor or in the extension cable.        | Low         | Replace the SpO <sub>2</sub> sensor or the extension cable.                                                                                                    |
| SpO <sub>2</sub> No Sensor  | No SpO <sub>2</sub> sensor was connected to the monitor.                     | Low         | Make sure the monitor and sensor are well connected, reconnect the sensor.                                                                                                    |

| Message                                                                  | Cause                                                                                                    | Alarm Level | Action Taken                                                                                                    |
|--------------------------------------------------------------------------|----------------------------------------------------------------------------------------------------|-------------|----------------------------------------------------------------------------------------------------|
| SpO <sub>2</sub> Low Perfusion<br>(EDAN SpO <sub>2</sub> module)         | The pulse signal is too weak or the perfusion of the measurement site is too low. The SpO <sub>2</sub> value and PR value might be inaccurate then. | Low         | Reconnect the SpO <sub>2</sub> sensor and change the measurement site. If problem exists, please notify biomedical engineer or manufacturer's service staff.                   |
| SpO <sub>2</sub> Noisy Signal<br>(EDAN SpO <sub>2</sub> module)          | There is interference with SpO <sub>2</sub> measurement signals due to patient movement, ambient light, electrical interference or else.            | Low         | Check the condition of patient and avoid patient movement; make sure the cable is well connected.                                                                              |
| SpO <sub>2</sub> Light<br>Interference<br>(EDAN SpO <sub>2</sub> module) | Ambient light around the sensor is too strong.                                                                                                    | Low         | Reduce interference of the ambient light and avoid sensor's exposure to strong light.                                                                                          |
| NIBP                                                                     |                                                                                                    |             |                                                                                                    |
| NIBP Comm Fail                                                           | NIBP module failure or communication failure                                                                                                    | High        | Stop using measuring function of NIBP module, and notify biomedical engineer or manufacturer's service staff.                                                                  |
| NIBP Leak                                                                | NIBP pump, valve, cuff or tube has a leakage.                                                                                                    | Low         | Check the connections and the wrapped cuff to see whether they are all prepared well.  If failure persists, please notify biomedical engineer or manufacturer's service staff. |

| Message                                | Cause                                                                                                   | Alarm Level | Action Taken                                                                                                    |
|----------------------------------------|----------------------------------------------------------------------------------------------------|-------------|----------------------------------------------------------------------------------------------------|
| NIBP Excessive<br>Pressure             | Pressure has exceeded the specified upper safety limit.                                                 | Low         | Measure again, if failure persists, stop measuring function                                                                                      |
| NIBP Init Pressure<br>High             | The initial pressure is too high during measuring                                                       | Low         | of NIBP module and notify biomedical engineer or manufacturer's service staff.                                                                   |
| NIBP Aux Excessive<br>Pressure         | Pressure has exceeded the second safety limit as specified.                                             | High        | Notify biomedical engineer or manufacturer's service staff.                                                                                      |
| NIBP Time Out                          | Measuring time has exceeded the specified time.                                                         | Low         | Measure again or use other measuring method.                                                                                                    |
| NIBP Self Test Error                   | Sensor or other hardware errors.                                                                        | High        | Measure again, if failure persists, stop using measuring function of NIBP module and notify biomedical engineer or manufacturer's service staff. |
| NIBP Cuff Type<br>Error                | The cuff type used isn't consistent with the patient type.                                              | Low         | Confirm the patient type and change the cuff.                                                                                                    |
| NIBP Airway<br>Pressure<br>Abnormality | Atmospheric pressure or system pressure is abnormal. The valve is occluded so that deflation is failed. | Low         | Check whether the airway is occluded or pressure sensor works properly. If the problem still exists, contact your service personnel.             |

| Message                                       | Cause                                                                                | Alarm Level | Action Taken                                                             |
|-----------------------------------------------|--------------------------------------------------------------------------------------|-------------|--------------------------------------------------------------------------|
| NIBP System Failure                           | NIBP is not calibrated.                                                              | High        | Contact your service personnel.                                          |
| NIBP Weak Signal                              | Cuff is too loose or patient pulse is too weak.                                      | Low         | Use other methods to measure blood pressure.                             |
| NIBP Range<br>Exceeded                        | All of the SYS, DIA and MAP value are beyond the measurement range.                  | High        | Use other methods to measure blood pressure.                             |
| SYS(NIBP)<br>Overrange                        | SYS (NIBP) value is beyond the measurement range.                                    | High        |                                                                          |
| DIA(NIBP)<br>Overrange                        | DIA (NIBP) value is beyond the measurement range.                                    | High        | Use other methods to measure blood pressure.                             |
| MAP(NIBP)<br>Overrange                        | MAP (NIBP) value is beyond the measurement range.                                    | High        |                                                                          |
| NIBP Loose Cuff                               | Cuff is not properly wrapped or no cuff is connected.                                | Low         | Properly wrap the cuff.                                                  |
| NIBP Interference                             | Signal noise is too large or pulse rate is not regular due to the patient movement.  | Low         | Make sure that the patient under monitoring is motionless.               |
| NIBP Leak Test<br>Error<br>(EDAN NIBP module) | Fail to deflate normally during the leak test, so NIBP leak test cannot be finished. | Low         | Test again. If the problem still exists, contact your service personnel. |
| NIBP Pressure Low<br>(Omron NIBP module)      | Maybe pre-inflation pressure can't block the vessel.                                 | Low         | Check if the cuff leak or cuff is properly wrapped.                      |
| NIBP Pulse Abnormal (Omron NIBP module)       | Arrhythmia is serious or pulse rate is not regular due to the patient movement.      | Low         | Make sure that the patient under monitoring is motionless.               |

| Message                                                                                  | Cause                                                                   | Alarm Level | Action Taken                                                                                            |
|------------------------------------------------------------------------------------------|-------------------------------------------------------------------------|-------------|----------------------------------------------------------------------------------------------------|
| NIBP Pulse Signal<br>Weak<br>(Omron NIBP module)                                         | Pulse is too weak, and the detected signal is too weak.                 | Low         | Check if the cuff leak or cuff is properly wrapped.                                                     |
| ТЕМР                                                                                     |                                                                         |             |                                                                                                    |
| TEMP T1 Sensor Off                                                                       | Temperature cable of TEMP channel may be disconnected from the monitor. | Low         | Make sure that the cable is properly connected                                                          |
| TEMP T2 Sensor Off                                                                       | Temperature cable of TEMP channe2 may be disconnected from the monitor. | Low         | Make sure that the cable is properly connected.                                                         |
| Excessive T1                                                                             | TEMP1 measuring value is beyond measuring range.                        | High        | Check sensor connection and patient condition                                                           |
| Excessive T2                                                                             | TEMP2 measuring value is beyond measuring range.                        | High        | Check sensor connection and patient condition                                                           |
| TEMP Comm Fail                                                                           | TEMP module failure or communication failure.                           | High        | Stop measuring function of TEMP module, and notify biomedical engineer or Manufacturer's service staff. |
| T1 Calibration Failed                                                                    | T1 calibration failed.                                                  | High        | Please check whether the module works properly.                                                         |
| T2 Calibration Failed                                                                    | T2 calibration failed                                                   | High        | Please check whether the module works properly.                                                         |
| IBP                                                                                      |                                                                         |             |                                                                                                    |
| YY Sensor Off (YY stands for the IBP label name: Art, PA, CVP, RAP, LAP, ICP, P1 and P2) | IBP sensor falls off.                                                   | Medium      | Check the sensor connection and reconnect the sensor.                                                   |

| Message                                                                                 | Cause                                                                      | Alarm Level | Action Taken                                                                                           |
|-----------------------------------------------------------------------------------------|----------------------------------------------------------------------------|-------------|----------------------------------------------------------------------------------------------------|
| IBP Catheter Off                                                                        | IBP catheter falls off due to patient movement.                            | High        | Check the catheter connection and reconnect it.                                                        |
| IBP Sensor Err                                                                          | Malfunction in the IBP sensor or in the extension cable.                   | Medium      | Replace the IBP sensor or the extension cable.                                                         |
| YY Comm Fail (YY stands for the IBP label name: Art, PA, CVP, RAP, LAP, ICP, P1 and P2) | IBP module failure or communication failure                                | High        | Stop measuring function of IBP module, and notify biomedical engineer or Manufacturer's service staff. |
| C.O.                                                                                    |                                                                            |             |                                                                                                    |
| C.O. Comm Fail                                                                          | C.O. module failure or communication failure                               | High        | Stop measuring of C.O. module, or notify biomedical engineer or Manufacturer's service staff.          |
| C.O. TI Sensor Off                                                                      | C.O. TI sensor not connected                                               | Low         | Insert injective temperature sensor.                                                                   |
| C.O. TB Sensor Off                                                                      | ensor Off  C.O. TB sensor not connected                                    |             | Insert TB sensor.                                                                                      |
| C.O. TEMP Out Of Range                                                                  |                                                                            |             | Please check TI/TB sensor.                                                                             |
| AG                                                                                      |                                                                            |             |                                                                                                    |
| AG Comm Fail                                                                            | AG module failure or communication failure.                                | High        | Stop measuring                                                                                         |
| CO <sub>2</sub> Out Of Range                                                            | The CO <sub>2</sub> concentration exceeds the accuracy range of AG module. | High        | function of AG module, and notify biomedical engineer                                                  |
| N <sub>2</sub> O Out Of Range                                                           | The $N_2O$ concentration exceeds the accuracy range of AG module.          | High        | or Manufacturer's service staff.                                                                       |

| Message                                             | Cause                                                                                                    | Alarm Level | Action Taken                                                                                                    |
|-----------------------------------------------------|----------------------------------------------------------------------------------------------------|-------------|----------------------------------------------------------------------------------------------------|
| AA Out Of Range                                     | The anesthesia gas concentration exceeds the accuracy range of AG module.                                                                                                    | High        |                                                                                                    |
| O2 Out Of Range                                     | The $O_2$ concentration exceeds the accuracy range of AG module.                                                                                                    | High        |                                                                                                    |
| AG Baro Press Out<br>Of Range<br>(Masimo AG module) | The barometric pressure exceeds the specified working barometric pressure range.                                                                                                    | High        | Make sure the AG module is used within the specified barometric pressure range.                                                                                                    |
| AG Mixed Agents<br>MAC<3                            | Two types of anesthetic agents are present in the gas mixture, and the concentration is low.                                                                                                    | Low         | Adjust the concentration of the anesthetic agents if necessary.                                                                                                    |
| AG Mixed Agents<br>MAC≥3                            | Two types of anesthetic agents are present in the gas mixture, and the concentration is high.                                                                                                    | Medium      | Adjust the concentration of the anesthetic agents if necessary.                                                                                                    |
| AG AA Id Unreliable<br>(Masimo AG module)           | <ol> <li>Mainstream: The airway adapter was replaced without a zeroing.</li> <li>More than 2 anesthetic agents are present in the breathing circuit.</li> <li>High concentrations of solvents, cleaning agents or other interfering gases are present in the breathing circuit.</li> </ol> | Medium      | <ol> <li>Perform a zeroing after replacing the adapter.</li> <li>Reduce the number of anesthetic agent types.</li> <li>Replace the sampling tube or reduce the interfering gases.</li> </ol> |
| AG Zero Required (Masimo AG module)                 | Zeroing of AG module is required.                                                                                                    | Medium      | Perform zero calibration.                                                                                                    |
| AG Replace O <sub>2</sub> Sensor (Masimo AG module) | Replacement of the O <sub>2</sub> sensor is required.                                                                                                    | Medium      | Stop measuring function of AG module, and notify biomedical engineer                                                                                                    |
| AG Motor Error<br>(Masimo AG module)                | Malfunction in the AG motor.                                                                                                    | High        | or Manufacturer's service staff.                                                                                                    |

| Message                                           | Cause                                                                             | Alarm Level | Action Taken                                                                                          |
|---------------------------------------------------|-----------------------------------------------------------------------------------|-------------|----------------------------------------------------------------------------------------------------|
| O <sub>2</sub> Cali Required (Masimo AG module)   | $O_2$ sensor requires calibration.                                                | Medium      |                                                                                                    |
| AG Software Error<br>(Masimo AG module)           | Malfunction in the AG software.                                                   | High        |                                                                                                    |
| AG Hardware Error<br>(Masimo AG module)           | Malfunction in the AG hardware.                                                   | High        |                                                                                                    |
| AG Uncalibrated (Masimo AG module)                | AG module calibration is not completed.                                           | High        |                                                                                                    |
| AG Calibration Fail (Masimo AG module)            | Calibration of the sidestream AG module fails.                                    | Medium      |                                                                                                    |
| AG Replace Adapter (Masimo AG module)             | Replacement of the adapter is required.                                           | Medium      | Replace the adapter.                                                                                  |
| AG TEMP Out Of<br>Range<br>(Masimo AG module)     | The temperature of the AG module exceeds the specified working temperature range. | High        | Make sure the AG module is used within the specified temperature range.                               |
| Sample Line<br>Occluded                           | The sampling tube is occluded.                                                    | Medium      | Replace the sampling tube.                                                                            |
| O <sub>2</sub> Sensor Error<br>(Masimo AG module) | Malfunction in the $O_2$ sensor inside the sidestream AG module.                  | High        | Stop measuring function of AG module, and notify biomedical engineer or Manufacturer's service staff. |
| AG No Adapter<br>(Masimo AG module)               | No adapter is connected.                                                          | Medium      | Connect the adapter correctly.                                                                        |
| No Sample Line<br>(Masimo AG module)              | No sampling tube is connected.                                                    | Medium      | Connect the sampling tube correctly.                                                                  |
| AG Occlusion                                      | AG module sample line occluded                                                    | High        | Replace the sampling line.                                                                            |

| Message                                        | Cause                                                                                           | Alarm Level | Action Taken                                                                                                    |
|------------------------------------------------|-------------------------------------------------------------------------------------------------|-------------|----------------------------------------------------------------------------------------------------|
| Check Watertrap/Sample Line (Dräger AG module) | Watertrap or sample line falls off.                                                             | Low         | <ol> <li>Check whether water trap is installed normally.</li> <li>Check whether sample line is installed normally.</li> </ol>                                       |
| AG Change<br>Watertrap<br>(Dräger AG module)   | Malfunction in watertap                                                                         | Medium      | Replace the watertrap.                                                                                                    |
| Watertrap will be full (Dräger AG module)      | Watertrap will be full.                                                                         | Medium      | Replace the watertrap.                                                                                                    |
| AG Agent Mixture (Dräger AG module)            | Mixture agents are detected, but the monitor cannot calculate MAC because of low concentration. | Medium      | Check agents' concentration ratio.                                                                                                    |
| $\mathrm{CO}_2$                                |                                                                                                 |             |                                                                                                    |
| CO <sub>2</sub> Comm Fail                      | CO <sub>2</sub> module failure or communication failure                                         | High        | Check if the water tray has been fixed.                                                                                                    |
| CO2 Zero Required                              | Zero calibration failure                                                                        | Low         | Disconnect the sampling cannula or adapter from the airway; initiate the zeroing before making sure that no expired air is inside the sampling cannula and adapter. |

| Message                             | Cause                                                                                                    | Alarm Level | Action Taken                                                                                                    |
|-------------------------------------|----------------------------------------------------------------------------------------------------|-------------|----------------------------------------------------------------------------------------------------|
| CO <sub>2</sub> Check Adapter       | <ol> <li>For the Respironics CO<sub>2</sub> module: The cannula is off or disconnected.</li> <li>For the EDAN CO<sub>2</sub> module: The water trap is disconnected or not properly connected.</li> </ol> | Low         | 1) For the Respironics CO <sub>2</sub> module: Check whether the adapter is properly connected or replace the adapter.  2) For the EDAN CO <sub>2</sub> module: Properly connect the water trap. |
| CO <sub>2</sub> Sensor Over<br>Temp | CO <sub>2</sub> sensor temperature exceeds +40 °C.                                                                                                    | High        | Stop using measuring function of CO <sub>2</sub> module, notify biomedical engineer.                                                                                                    |
| CO <sub>2</sub> Out Of Range        | The CO <sub>2</sub> concentration exceeds the accuracy range of CO <sub>2</sub> module.                                                                                                    | High        | Reduce CO <sub>2</sub> concentration.                                                                                                    |
| EtCO <sub>2</sub> Overrange         | The EtCO <sub>2</sub> concentration exceeds the measurement range.                                                                                                    | High        | Please check the monitor or patient status and adjust the                                                                                                    |
| FiCO <sub>2</sub> Overrange         | The FiCO <sub>2</sub> concentration exceeds the measurement range.                                                                                                    | High        | gas concentration accordingly.                                                                                                    |
| CO <sub>2</sub> Sensor Faulty       | CO <sub>2</sub> module failure                                                                                                    | High        | Stop measuring function of CO <sub>2</sub> module, notify biomedical engineer.                                                                                                    |
| CO <sub>2</sub> Occlude             | Water trap of SideStream is occluded.                                                                                                    | High        | Make sure the gas exhaust works well                                                                                                    |
| CO <sub>2</sub> Replace Adapter     | Replacement of the adapter is required.                                                                                                    | Medium      | Replace the adapter.                                                                                                    |

| Message                                       | Cause                                                                                     | Alarm Level | Action Taken                                                                                 |
|-----------------------------------------------|-------------------------------------------------------------------------------------------|-------------|----------------------------------------------------------------------------------------------|
| CO <sub>2</sub> Hardware Error                | Hardware error of CO <sub>2</sub> module                                                  | High        |                                                                                              |
| CO <sub>2</sub> Software Error                | Software error of CO <sub>2</sub> module                                                  | Medium      | Stop measuring function of CO <sub>2</sub> module, and notify                                |
| CO <sub>2</sub> Motor Error                   | Malfunction in the CO <sub>2</sub> motor.                                                 | High        | biomedical engineer or Manufacturer's service staff.                                         |
| CO <sub>2</sub> Factory Calibration Data Lost | Ex-factory calibration data of CO <sub>2</sub> module is lost.                            | Medium      |                                                                                              |
| CO <sub>2</sub> Air Pressure<br>Overrange     | The barometric pressure exceeds the specified working barometric pressure range.          | High        | Make sure the CO <sub>2</sub> module is used within the specified barometric pressure range. |
| CO <sub>2</sub> No Sample Line                | No sampling tube is connected.                                                            | Medium      | Connect the sampling tube correctly.                                                         |
| CO <sub>2</sub> No Adapter                    | No adapter connected                                                                      | Medium      | Connect the adapter correctly.                                                               |
| CO <sub>2</sub> Occlusion                     | CO <sub>2</sub> module sample line occluded.                                              | High        | Replace the sampling line.                                                                   |
| CO <sub>2</sub> Noisy Signal                  | The CO <sub>2</sub> signal is interfered<br>by ambient or<br>electromagnetic interference | Low         | Check interference sources around the device.                                                |

| Message                | Cause                                                                                                    | Alarm Level | Action Taken                                                                                                    |  |
|------------------------|----------------------------------------------------------------------------------------------------|-------------|----------------------------------------------------------------------------------------------------|--|
| QuickTemp              |                                                                                                    |             |                                                                                                    |  |
| QuickTemp Comm<br>Fail | TEMP module failure or communication failure.                                                                                                    | High        | Stop measuring function of TEMP module, and notify biomedical engineer or manufacturer's service staff.                         |  |
| Temp exceed limit      | The TEMP value is beyond the range of +25 °C ~ +45 °C.                                                                                                    | Medium      | Put the sensor into<br>the sensor bracket,<br>take it out and<br>measure again.                                                 |  |
| No Temp Sensor         | TEMP sensor is not connected to the TEMP module.                                                                                                    | Low         | Connect the sensor and the monitor well, and measure again.                                                                     |  |
| Ambient temp too high  | The Sensor temperature is higher than +40 °C.                                                                                                    | Low         | Put the sensor into the sensor bracket,                                                                                         |  |
| Ambient temp too low   | The Sensor temperature is lower than +10 °C.                                                                                                    | Low         | measure again after the ambient                                                                                                 |  |
| Probe temp too high    | The original temperature of sensor >+33 °C & ≤+40 °C.                                                                                                    | Low         | temperature reaches normal value.                                                                                               |  |
| Probe data error       | Offline: NTC resistance >R 0 °C; Short: NTC resistance <r+100 th="" °c.<=""><th>Medium</th><th>Put the sensor into<br/>the sensor bracket,<br/>take it out and<br/>measure again. If the</th></r+100> | Medium      | Put the sensor into<br>the sensor bracket,<br>take it out and<br>measure again. If the                                          |  |
| Probe heater error     | Single failure                                                                                                    | Medium      | problem persists, stop using measuring function of TEMP module, and notify biomedical engineer or manufacturer's service staff. |  |
| Temp Sensor Off        | After the sensor temperature reaches Predict value, it descends to the value lower than Predict value.                                                                                                | Medium      | Reconnect the sensor and make sure that the cable is properly connected.                                                        |  |

| Message                                                     | Cause                                | Alarm Level | Action Taken                                                                                                   |
|-------------------------------------------------------------|--------------------------------------|-------------|----------------------------------------------------------------------------------------------------|
| Others                                                      |                                      |             |                                                                                                    |
| Battery Low                                                 | Battery Low                          | High        | Please change the battery or charge the battery.                                                               |
| Battery1 Error                                              | Malfunction in Battery 1             | Low         | Replace the battery and restart the monitor. If the problem persists, notify the manufacturer's service staff. |
| Recorder Out Of<br>Paper                                    | Recorder Out Of Paper                | Low         | Please install the paper                                                                                       |
| Recorder Probe<br>Overheated                                | The probe of recorder is overheated. | Low         | Stop recording and retry after the probe cools.                                                                |
| Printer Unavailable  The selected printer is not available. |                                      | Low         | Check whether the network connection is in good condition and whether the printer is malfunctioning.           |
| Insufficient storage space                                  | i low                                |             | Delete some data in<br>the storage device or<br>use another storage<br>device.                                 |
| Read-only storage device                                    | The storage device is read-only.     | Low         | Repair the storage device or replace it                                                                        |
| Storage device<br>damaged                                   | Storage device is damaged.           | Low         | with a new one.                                                                                                |

| Message                      | Cause                                                                           | Alarm Level | Action Taken                                                                                                    |
|------------------------------|---------------------------------------------------------------------------------|-------------|----------------------------------------------------------------------------------------------------|
| Network Disconnect           | In distributed alarm system, the monitor's network is disconnected.             | Low         | <ol> <li>Check if the network cable is well connected.</li> <li>Check if the MFM-CMS is turned on.</li> <li>Check if the IP of bedside monitor and MFM-CMS are on the same network segment.</li> </ol> |
| Network Traffic<br>Abnormity | Abnormal network traffic has been detected. The data traffic exceeds the limit. | High        | Disconnect the network to make the monitor work properly, and then contact the professionals authorized by manufacturer to check the network problem.                                                  |

# 6.3 Prompts

| Message                         | Cause                                                                                                    |
|---------------------------------|----------------------------------------------------------------------------------------------------|
| ECG ARR Learning                | The QRS template building required for Arr. Analysis is in process.                                                                                             |
| Unable to analyze ST            | The ST algorithm cannot produce valid ST value, which may be caused by the large change in the measured value of connected cardiogram ST or ventricular pacing. |
| Unable to analyze QT            | QT algorithm cannot generate valid QT for more than 10 minutes (or 1 minute during startup).                                                                    |
| QT Baseline Overrange           | After modifying the calculation formula, the QTc parameter value exceeds the range.                                                                             |
| Unable to analyze ECG           | The arrhythmia algorithm cannot analyze ECG data reliably.                                                                                                    |
| V-Fib/V-Tach (VFIB/VTAC)<br>Off | V-Fib/V-Tach (VFIB/VTAC) alarm is set to <b>Off</b> .                                                                                                    |
| ExtremeTachy Off                | Extreme Tachycardia alarm is set to <b>Off</b> .                                                                                                    |

| Message                                            | Cause                                                                                                    |
|----------------------------------------------------|----------------------------------------------------------------------------------------------------|
| ExtremeBrady Off                                   | Extreme Bradycardia alarm is set to <b>Off</b> .                                                                                                    |
| V-Tach Off                                         | V-Tach alarm is set to <b>Off</b> .                                                                                                    |
| Vent Brady Off                                     | Vent Brady alarm is set to <b>Off</b> .                                                                                                    |
| Key ARR Alarm Off                                  | One of Key ARR alarms is set to <b>Off</b> .                                                                                                    |
| Electrode Contact Poor                             | The electrode has bad contact with patient's body.                                                                                                    |
| SpO <sub>2</sub> Search Pulse                      | SpO <sub>2</sub> module is analyzing the patient signal and searching for the pulse to compute the saturation, when sensor is connected with patient. |
| Manual Measuring                                   | In manual measuring mode                                                                                                    |
| Continual Measuring                                | In continuous measuring mode                                                                                                    |
| Auto Measuring                                     | In automatic measuring mode                                                                                                    |
| Sequence Measuring                                 | In sequence measuring mode.                                                                                                    |
| Measurem. Canceled                                 | Press the "Start/stop NIBP measurement" button or shortcut key of to stop the measurement.                                                            |
| Calibrating                                        | During calibrating                                                                                                    |
| Calibrat. Canceled                                 | Calibration is over.                                                                                                    |
| Leak. Test Running                                 | The leakage test is in process.                                                                                                    |
| Leak.Test Canceled                                 | Pneumatic test over                                                                                                    |
| Module Self Test                                   | The module is self-testing.                                                                                                    |
| Manometer Mode                                     | Calibrate in this mode.                                                                                                    |
| Please Switch To Maintain Mode (Omron NIBP module) | Need to calibrate in this mode.                                                                                                    |
| Please Switch To Normal Mode (Omron NIBP module)   | Need to measure in normal mode.                                                                                                    |
| Leakage Test Ok                                    | There is no leak.                                                                                                    |
| Resetting                                          | NIBP module in resetting                                                                                                    |
| Please Start                                       | NIBP module is in idle status.                                                                                                    |
| Done                                               | NIBP measurement is completed.                                                                                                    |
| Venipuncture Starting                              | Start the assisting venipuncture and the cuff begins to inflate.                                                                                      |

| Message                                       | Cause                                                                                |  |  |
|-----------------------------------------------|--------------------------------------------------------------------------------------|--|--|
| In venipuncture process                       | Venipuncture in process                                                              |  |  |
| Venipuncture Ending                           | Finish the assisting venipuncture and the cuff begins to deflate.                    |  |  |
| Be sure the cuff is disconnected from monitor | In Cleaning Mode, the user clicks the <b>Start Cleaning</b> button.                  |  |  |
| Cleaning succeeded                            | Cleaning finished successfully.                                                      |  |  |
| Cleaning failed                               | Abnormal air pressure in cleaning mode.                                              |  |  |
| Cleaning in progress                          | The monitor is in cleaning progress.                                                 |  |  |
| Quick TEMP Is Warming Up                      | Quick TEMP Is Warming Up.                                                            |  |  |
| Place Probe On Measure Place                  | Probe isn't placed on the measurement site.                                          |  |  |
| CO <sub>2</sub> Standby                       | Turn from measuring mode to standby mode, making the module in energy-saving status. |  |  |
| CO2 Sensor Warms Up                           | The CO <sub>2</sub> module is in warm-up state.                                      |  |  |
| CO2 Zero Start                                | CO <sub>2</sub> module starts zero calibration.                                      |  |  |
| CO2 Zero OK                                   | CO <sub>2</sub> module completes zero calibration.                                   |  |  |
| Please Press 'Zero'.                          | Enter the IBP zeroing menu, and zeroing is not performed yet.                        |  |  |
| Zero OK                                       | IBP completes zeroing.                                                               |  |  |
| Pulsatile Pressure Zero Fail.                 | During the zeroing process, pressure fluctuation is excessive.                       |  |  |
| Pressure out of normal range,Fail.            | During the zeroing process, pressure value is beyond the zeroing range.              |  |  |
| Sensor Off, Fail!                             | Perform zeroing when the sensor is off.                                              |  |  |
| Invalid Time,Zero Fail.                       | Time is not set up prior zeroing.                                                    |  |  |
| Unable to Calibrate in Demo<br>Mode           | Perform zeroing in Demo Mode.                                                        |  |  |
| Zeroing                                       | Zeroing is in progress.                                                              |  |  |
| Please Press 'Calibrate'.                     | Enter the Calibration menu, and Calibration is not performed yet.                    |  |  |
| Calibration OK                                | Calibration is completed.                                                            |  |  |
| Pulse Pressure Calibration<br>Failed          | During the Calibration process, pressure fluctuation is excessive.                   |  |  |
| Pressure out of range                         | During the Calibration process, pressure value is beyond the Calibration range.      |  |  |

| Message                                       | Cause                                                                                       |  |  |
|-----------------------------------------------|---------------------------------------------------------------------------------------------|--|--|
| Zeroing and Calibration<br>Failed             | Zeroing is not performed prior calibration.                                                 |  |  |
| Sensor Off,Fail.                              | Perform calibration when the sensor is off.                                                 |  |  |
| Invalid Time, Calibration Fail.               | Time is not set up prior calibration.                                                       |  |  |
| Unable to Calibrate in Demo<br>Mode           | Perform calibration in Demo Mode.                                                           |  |  |
| Calibrating                                   | Calibration is in progress.                                                                 |  |  |
| CO <sub>2</sub> Self-Testing                  | CO <sub>2</sub> module is performing a power-on self-test.                                  |  |  |
| IBP alias collision                           | The same IBP label appears.                                                                 |  |  |
| C.O. Lack Param                               | Parameter is not configured for C.O. measurement.                                           |  |  |
| AG Self-Testing<br>(Masimo AG module)         | AG module is performing a power-on self-test.                                               |  |  |
| AG Span Calib In Progress (Masimo AG module)  | The calibration of AG module is in progress.                                                |  |  |
| MultiGas Zero in Progress                     | The zeroing of AG module is in progress.                                                    |  |  |
| AG Is Starting (Dräger AG module)             | AG module is starting.                                                                      |  |  |
| AG Standby<br>(Dräger AG module)              | User sets Work Mode to Standby.                                                             |  |  |
| AG Zero In Progress (Dräger AG module)        | The zeroing of Scio module is in progress.                                                  |  |  |
| AG Is Warming Up<br>(Dräger AG module)        | Scio module is warming up and is operating at reduced accuracy.                             |  |  |
| AG Changing to Standby<br>(Dräger AG module)  | Work Mode is switching to Standby from Measure.                                             |  |  |
| AG Changing to Meas. (Dräger AG module)       | Work Mode is switching to Measure from Standby.                                             |  |  |
| AG Agent Low Concentration (Dräger AG module) | Measured agent concentration is low.                                                        |  |  |
| AG Agent Overflow<br>(Dräger AG module)       | The gas concentration has increased above the maximum threshold.                            |  |  |
| AG Agent Calculate<br>(Dräger AG module)      | Usually it comes up if no single agent history is available and a mixture situation occurs. |  |  |

| Message                                                                                | Cause                                                                                                    |  |  |
|----------------------------------------------------------------------------------------|----------------------------------------------------------------------------------------------------|--|--|
| AG Agent Estimated (Dräger AG module)                                                  | The AG module cannot identify the present agent(s) but only give an estimation of one of the present agents. The reason is the presence of either a mixture or too many anesthetic. |  |  |
| AG Interference                                                                        | AG module is interfered by external device when working.                                                                                                    |  |  |
| Warm-up over                                                                           | The monitor displays this message after taking the sensor out of the bracket and warm-up is over.                                                                                   |  |  |
| Measure over                                                                           | After the Predict measuring is over, the data and message display on the interface.                                                                                                 |  |  |
| Measure time out                                                                       | No measuring result after the module entering Predict state for 30 s.                                                                                                    |  |  |
| Printer Busy                                                                           | The monitor is performing a print job.                                                                                                    |  |  |
| No Default Printer                                                                     | No default printer has been set.                                                                                                    |  |  |
| Incomplete parameter input, unable to score                                            | In Warning-Score System interface, parameters are not completely input.                                                                                                    |  |  |
| No WIFI module detected                                                                | No Wi-Fi module is detected.                                                                                                    |  |  |
| SpO <sub>2</sub> Noisy Signal (Nellcor SpO <sub>2</sub> module)                        | There is interference with SpO <sub>2</sub> measurement signals due to patient movement, ambient light, electrical interference or else.                                            |  |  |
| Recorder Setup Needed                                                                  | The user presses the <b>RECORD</b> button or shortcut key <b>Record</b> when Recorder is not configured.                                                                            |  |  |
| NIBP Simul                                                                             | NIBP Simul function is turned on.                                                                                                    |  |  |
| The space in U disk is less than 300 M. Please clean it up.                            | The remaining space of U disk is less than 300 M.                                                                                                    |  |  |
| Please input user password first. Attention! Private information included in the data. | When user exports data from the internal storage device.                                                                                                    |  |  |
| More than five consecutive password errors                                             | Continuously enter the wrong password for more than 5 times.                                                                                                    |  |  |

# 6.4 Adjustable Range of Alarm Limits

ECG alarm limits are listed as follows: unit (bpm)

|    | Patient Type | Adjustable Range |
|----|--------------|------------------|
| HR | ADU          | 15~300           |
|    | PED/NEO      | 15~350           |

ST analysis alarm limits are listed as follows: unit (mV)

|    | Adjustable Range |
|----|------------------|
| ST | -2.0~2.0         |

QTc and  $\Delta$ QTc alarm limits are listed as follows: unit (ms)

|      | Adjustable Range |  |  |
|------|------------------|--|--|
| QTc  | 200~800          |  |  |
| ΔQΤc | 30~200           |  |  |

RESP alarm limits are listed as follows: unit (rpm)

|      | Patient Type | Adjustable Range |
|------|--------------|------------------|
| RESP | ADU          | 6~120            |
|      | PED/NEO      | 6~150            |

SpO<sub>2</sub> alarm limits are listed as follows: unit (%)

|                  | Adjustable Range |  |  |
|------------------|------------------|--|--|
| SpO <sub>2</sub> | 20~100           |  |  |

SpO<sub>2</sub> Desat Limits are listed as follows: unit (%)

|                              | Adjustable Range |
|------------------------------|------------------|
| SpO <sub>2</sub> Desat Limit | 20~99            |

#### NOTE:

User can set the range through **User Maintain** > **Alarm Setup** >  $SpO_2$  **Desat Limit**,  $SpO_2$  Desat Limit should be less than or equal to  $SpO_2$  alarm low limit.

PR alarm limits are listed as follows: unit (bpm)

|                       |         | Adjustable Range |
|-----------------------|---------|------------------|
| PR(SpO <sub>2</sub> ) | EDAN    | 30~300           |
|                       | Nellcor | 30~300           |

| PR(NIBP) | EDAN    | 40~240                  |  |
|----------|---------|-------------------------|--|
|          | Omron   | Adult/pediatric: 40~200 |  |
|          |         | Neonate: 40~240         |  |
|          | SunTech | 30~220                  |  |
| PR (IBP) | EDAN    | 30~300                  |  |

NIBP alarm limits are listed as follows: unit (mmHg)

| Patient Type   |     | Adjustable Range |        |         |
|----------------|-----|------------------|--------|---------|
| 1 attent 1 ypc |     | EDAN             | Omron  | SunTech |
| ADU            | SYS | 25~290           | 60~250 | 40~260  |
|                | DIA | 10~250           | 40~200 | 20~200  |
|                | MAP | 15~260           | 45~235 | 26~220  |
| PED            | SYS | 25~240           | 60~250 | 40~230  |
|                | DIA | 10~200           | 40~200 | 20~160  |
|                | MAP | 15~215           | 45~235 | 26~183  |
| NEO            | SYS | 25~140           | 40~120 | 40~130  |
|                | DIA | 10~115           | 20~90  | 20~100  |
|                | MAP | 15~125           | 30~100 | 26~110  |

TEMP alarm limits are listed as follows:

|    | Adjustable Range                             |
|----|----------------------------------------------|
| T1 | 0 °C (32 °F)~50 °C (122 °F)                  |
| T2 | 0 °C (32 °F)~50 °C (122 °F)                  |
| TD | High limit: 0.1 °C (32.18 °F)~50 °C (122 °F) |

IBP alarm limits are listed as follows: unit (mmHg)

|                 | Adjustable Range |
|-----------------|------------------|
| Art             | 0~300            |
| RAP/LAP/CVP/ICP | -10~40           |
| PA              | -6~120           |
| P1/P2           | -50~300          |

 ${
m CO_2}$  alarm limits are listed as follows:

|                   | Adjustable Range           |
|-------------------|----------------------------|
| EtCO <sub>2</sub> | 0 mmHg~150 mmHg            |
| FiCO <sub>2</sub> | High limit: 3 mmHg~50 mmHg |

| AwRR | Sidestream: 2 rpm ~150 rpm (EDAN, Respironics) |
|------|------------------------------------------------|
|      | 0 rpm ~150 rpm (Masimo)                        |
|      | Mainstream: 0 rpm~150 rpm                      |

### C.O. alarm limits are listed as follows:

|    | Adjustable Range                 |  |
|----|----------------------------------|--|
| TB | 23 °C (73.4 °F)~43 °C (109.4 °F) |  |

### Quick Temp alarm limits are listed as follows:

|            | Patient Type | Adjustable Range                   |
|------------|--------------|------------------------------------|
| Quick Temp | ADU          | 35.5 °C (95.9 °F)~42 °C (107.6 °F) |
|            | PED          | 35.5 °C (95.9 °F)~42 °C (107.6 °F) |

AG alarm limits are listed as follows:

#### **EDAN Module**

|                                                          | Adjustable Range |
|----------------------------------------------------------|------------------|
| EtCO <sub>2</sub> /FiCO <sub>2</sub>                     | 0.0%~15.0%       |
| EtO <sub>2</sub> / EtN <sub>2</sub> O/FiN <sub>2</sub> O | 0.0%~100.0%      |
| FiO <sub>2</sub>                                         | 18.0%~100.0%     |
| EtHAL/EtENF/EtISO/FiHAL/FiENF/FiISO                      | 0.0%~8.0%        |
| EtSEV/FiSEV/                                             | 0.0%~10.0%       |
| EtDES/FiDES                                              | 0.0%~22.0%       |
| AwRR                                                     | 0 rpm~150 rpm    |
| Apnea Time                                               | 20 s~40 s        |

### Masimo Module

|                                       | Adjustable Range |
|---------------------------------------|------------------|
| FiCO <sub>2</sub>                     | 0.1%~25.0%       |
| EtCO <sub>2</sub>                     | 0.0%~25.0%       |
| FiO <sub>2</sub>                      | 18.0%~100.0%     |
| EtO <sub>2</sub>                      | 0.0%~100.0%      |
| FiN <sub>2</sub> O/EtN <sub>2</sub> O | 0.0%~82.0%       |
| EtDes/FiDes                           | 0%~18%           |
| EtIso/FiIso/EtHal/FiHal/EtEnf/FiEnf   | 0%~5.0%          |
| EtSev/FiSev                           | 0%~8%            |
| AwRR                                  | 0 rpm~150 rpm    |
| Apnea Time                            | 20 s~40 s        |

# Dräger Minimodule

|                                                         | Adjustable Range |
|---------------------------------------------------------|------------------|
| FiCO <sub>2</sub> /EtCO <sub>2</sub>                    | 0%~13.6%         |
| FiO <sub>2</sub>                                        | 18.0%~100.0%     |
| EtO <sub>2</sub> /FiN <sub>2</sub> O/EtN <sub>2</sub> O | 0%~100.0%        |
| EtDes/FiDes                                             | 0%~20.0%         |
| EtIso/FiIso/EtHal/FiHal                                 | 0%~8.5%          |
| EtSev/FiSev/EtEnf/FiEnf                                 | 0%~10.0%         |
| AwRR                                                    | 0 rpm~100 rpm    |

# **Chapter 7 Managing Patients**

## 7.1 Confirming a Patient

After the user switches the monitor on, the monitor will prompt "Continue monitoring the current patient or admit new patient?". Select Current Patient to use the current configuration; Select New Patient to admit new patient.

#### NOTE:

If the user does not make a selection within 1 minute, **Current Patient** is selected by default.

## 7.2 Admitting a Patient

The monitor displays physiological data and stores it in the trends as soon as a patient is connected. This allows you to monitor a patient who is not yet admitted. It is however important to admit patients properly so that you can identify your patient on recordings, reports, and networked devices.

During admission you enter data that the monitor needs for safe and accurate operation. For example, the patient category setting determines the algorithm the monitor uses to process and calculate some measurements, the safety limits that are applied for some measurements, and the alarm limit ranges.

To admit a patient, please:

- 1. Select the **Admission** key on the screen or.
- 2. Select **Menu** > **Patient Setup** > **New Patient**, then a message is displayed to ask the user to confirm to update patient.
- 3. Click on **No** to cancel this operation; click on **Yes**, the **Patient Info** window is displayed.
- 4. Enter the patient information:
  - MRN: Enter the patient's medical record number.
  - Last Name: Enter the patient's last name (family name).
  - **First Name**: Enter the patient's first name.
  - **Bed No.**: Supports up to 8 characters. Chinese, English, Russian, numbers and special characters can be input.
  - **Doctor**: Enter the attending doctor for the patient.
  - Gender: Male, Female and N/A.
  - Type: Choose the patient type, either Adult, Pediat, or Neonat.
  - BloodType: N/A, A, B, AB and O.
  - Pace: Choose On or Off (You must select On if your patient has a pacemaker).
  - Date of Birth: Enter the patient's date of birth.
  - **Date of Admission**: Enter the patient's date of admission.

- **Height**: Enter the patient's height, with unit: **cm** or **inch**.
- Weight: Enter the patient's weight, with unit: kg or lb.

#### NOTE:

- 1 For Bed No., user can select English, Chinese, Russian through switching keyboard language, and select special characters through #+= .
- 2 Creating new patient and updating patient will clear the history data in the monitor associated with the patient.

### 7.2.1 Patient Category and Paced Status

The patient category setting determines the algorithm which the monitor uses to process and calculate some measurements, the safety limits that are applied for some measurements, and the alarm limit ranges.

The paced setting determines whether the monitor shows pacemaker pulses or not. When **Pace** is set to **Off**, pace pulses are filtered and therefore do not show in the ECG wave.

#### **WARNING**

- 1 Changing the patient category may change the arrhythmia and NIBP alarm limits. Always check alarm limits to make sure that they are appropriate for your patient.
- 2 For paced patients, you must set **Pace** to **On**. If it is incorrectly set to **Off**, the monitor could mistake a pace pulse for a QRS and fail to give an alarm during asystole.

### 7.3 Quick Admit

If you do not have the time or information to fully admit a patient, you can use Quick Admit to quickly admit a patient and complete the rest of the patient information later. To quickly admit a patient, please:

- 1. Select the shortcut key on the screen directly, or
- 2. Select **Menu** > **Patient Setup** > **Quick Admit**, then a message is displayed to ask the user to confirm to update patient.
- 3. Click on **No** to cancel this operation; click on **Yes** to continue and the **Quick Admit** window is displayed.
- 4. Configure **Type** and **Pace** to the correct setting and click **Yes** to finish the quick patient admission operation. If you want to quit the operation, click **No**.

#### 7.4 Barcode Admit

Barcode scanner can recognize patient information directly and quickly, which can provide convenience and reduce mistakes for users.

To admit a patient by barcode,

- 1. The user can scan the barcode through scanner, then a message is displayed to ask the user to confirm the patient update.
- 2. Click **No** to cancel this operation; click **Yes**, the **Patient Info** window is displayed and the corresponding patient information is updated according to the identified MRN. If the monitor is connected with the network server through the gateway, the monitor will automatically inquire for patient information from the network server via MRN. As soon as the MRN is successfully found on the network server, the corresponding patient information will be updated to the monitor. Otherwise, prompt information will be displayed to notify the user that network is not available or no patient information is matched. If patient information is modified on the network server, prompt information will also be sent to inform the user of the update.

#### NOTE:

- 1 When the monitor is in keyboard interface and patient information interface, admitting patient via barcode scanner is not available.
- 2 The start and end code should be set before using scanner to update patient, otherwise the barcode can't be recognized normally.
- 3 Patient information obtained from network server cannot be edited.

## 7.5 Managing Patient Information

### 7.5.1 Editing Patient Information

To edit the patient information after a patient has been admitted, select **Menu** > **Patient Setup** > **Patient Info.**, and make the required changes on the popup interface.

If the monitor is equipped with a barcode scanner, the user can scan the patient's barcode to enter the patient's medical record number (MRN). When patient's MRN is modified, the user can click

on Q to obtain the patient information from network server. Otherwise, only MRN is updated.

#### NOTE:

Switching patient type will change the current configuration.

## 7.5.2 Obtaining Patient Information from the Network Server

The user can obtain patient information from the network server to the monitor. To obtain patient information from the network server,

- 1. Select Menu > Patient Setup > Network Admit.
- 2. Input the query conditions (**Department**, **Date of Admission**), and then click . A list including all the patients that meet the query conditions is displayed.
- 3. Select a patient from the patient list, and click **Admit**. The corresponding patient information in the monitor will be updated after user's confirmation. Click **View** to display the detailed

patient information.

### NOTE:

The user can load patient information from the network server only when **ADT Query** is enabled. Default setting is off. Setting path: **Maintenance** > **User Maintain** > **Network Maintain** > **ADT Query**.

# **Chapter 8 User Interface**

## 8.1 Setting Interface Style

The user can set the interface based on the requirement, and the set options include the following:

- Sweep of the waveform.
- Parameters needing to be monitored.

Changing some settings may have the risk, so only the authorized person can change them. After changing the settings, please notify the operator.

# 8.2 Selecting Display Parameters

The user can select the display parameters based on the monitoring and measurement requirements. To select the parameter, please:

- Select the shortcut key on the screen directly, or
- Select Menu > System Setup > Module Switch.
- Select the required parameters from the popup interface.
- Exit the menu and the screen will adjust the parameters automatically.

## 8.3 Changing Waveform Position

The user can exchange the waveform positions of parameter A and parameter B with the following method:

- Select waveform A and open the setup menu of waveform A.
- Select Change from the popup menu and select the desired label name of waveform B from the pull-down list.

## 8.4 Changing Interface Layout

Select Menu > Display Setup to open the Display Setup menu on which you can

- Select a function screen based on the clinical requirements by configuring **View Selection**.
- Select the maximum number of waveforms displayed on the screen by configuring Wave. Num.
- Decide whether the control bar is displayed or not displayed on the screen by setting Control Bar to On or Off.

## 8.5 Viewing Trend Screen

To view the trend screen, the user can press the shortcut key on the screen directly or select Menu > Display Setup > View Selection > TrendScreen.

Select short trend to open Short Trend Setup menu, the user can set:

- 1. Parameter.
- 2. Interval: set the interval to 30 min, 1 h and 2 h.

# 8.6 Viewing OxyCRG Screen

To view the OxyCRG screen, the user can press the shortcut key on the screen directly or select **Menu** > **Display Setup** > **View Selection** > **OxyCRG**. This interface is always used in NICU because the SpO<sub>2</sub>, HR and Resp of the neonate are different from those of adults. OxyCRG is in the bottom half part of wave area; it consists of HR trend, SpO<sub>2</sub> trend and RR trend or compressed respiration waveform.

Select OxyCRG waveform to open OxyCRG Setup menu, you can set:

- 1. **Interval**: set the interval to 1 min, 2 min and 4 min.
- 2. Parameter: to select RESP or RR.
- 3. OxyCRG Review: user can review the 24 hours OxyCRG parameters including HR, SpO<sub>2</sub>, RR. Clicking or to left or right move the screen for viewing OxyCRG. Click Exit to exit the review interface.

# 8.7 Viewing Large Font Screen

To open the large font screen, please refer to the following steps:

- 1. Select the shortcut key on the screen directly or.
- 2. Select Menu > Display Setup > View Selection > Large Font to open this interface.

You can view any available parameter by selecting the parameter from the pull-down list on each section.

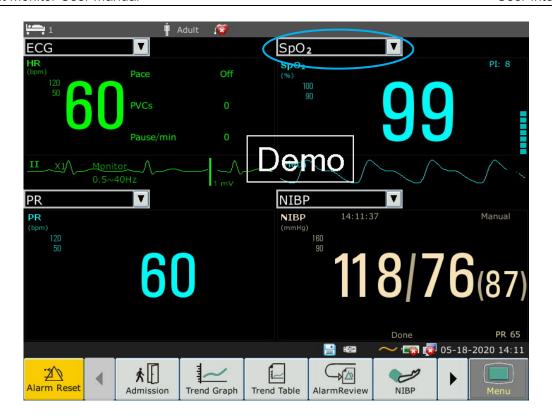

# 8.8 Viewing the Vital Screen

To view the vital screen, the user can press the shortcut key select Menu > Display Setup > View Selection > Vital.

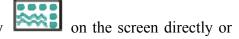

# 8.9 Viewing the Bed View Window

The **Bed View** window allows you to view one waveform, numeric information of all parameters and alarm information from another bed on the same network. The monitor enables a maximum of eight beds to be viewed.

#### NOTE:

- The IP addresses of the monitors configured with bed view function should share the same network segment. The IP addresses of the monitors on the same LAN should be unique from each other; you cannot use the bed view function in the monitors in which an IP address conflict exists.
- 2 In order to use the bed view function without impediment, you need to restart the monitor after you change its IP address.
- 3 To use the bed view function smoothly, make sure the network connection is in good condition.
- In the **Bed View** window, you cannot view the over-limit alarms of physiological parameters occurring on other beds. Besides, arrhythmia alarms and vital alarms will be indicated only by alarm icons.
- 5 The bed view results are for reference only.

### 8.9.1 Opening the Bed View Window

Before opening the **Bed View** window, make sure the bed view function is configured on your monitor. To open the **Bed View** window, select **Menu > Display Setup** and choose **Bed View** in the **View Selection** list.

### 8.9.2 Settings of the Bed View Window

Click on the Bed View window to open the ViewBed Setup menu on which you can

- Assign a bed to be viewed by selecting the bed No. in the Bed No. list.
- Select the waveform to be displayed on the window in the **Wave Type** list.
- Use the buttons and to view more numeric information of parameters in the window.

## 8.10 Changing Parameter and Waveform Colors

The user can set the display colors of parameter and waveform as desire. To change the display color, please select **Menu > Maintenance > User Maintain**, enter the required password. Then select **Color Setup** to make color changes on parameter and waveform.

# 8.11 Displaying the Timer

The monitor has the timer function to notify you when a preset time period is expired. To display the timer on the main interface,

- 1. Select the shortcut key on the screen directly, or select Menu > System Setup > Module Switch.
- 2. Select **Timer** from the popup interface. Exit the menu and the screen will adjust the parameters automatically.

In the timer displaying area, the user can set the timer counting direction. Select **Timer Setup** > **Timing Direction**.

- Count Down: to display the remaining time. When the user selects Count Down, Timing Duration shall be set simultaneously. The timing duration can be set between 0 and 120 hours. Default setting is 5 min. When the remaining time is 30 seconds, the time turns red, prompting you that the timing duration is to expire. When the timing duration expires, the monitor issues a reminder tone. To set the reminder tone volume, select Menu > System Setup > Reminder Volume.
- Count Up: to display the elapsed time.

When the **Timing Direction** is **Count Down**, the user can select **Start/Pause/Resume** or **Cancel** to start/pause/resume or end the timer; When the **Timing Direction** is **Count Up**, the user can select **Start** or **Cancel** to start or clear the timer.

To turn off the timer displaying, the user can remove the timer in the module switch menu.

#### NOTE:

- 1 The user cannot change timer settings when a timer is running.
- 2 Do not use the timer to schedule critical patient-related tasks.
- 3 The timer function is not available in privacy mode or standby mode.

#### 8.12 Profile

Select **Menu > Maintenance > User Maintain > Profile**, enter the required password, users can save the current monitor's configuration, delete the saved user configuration and rename it. Three pieces of user configuration can be saved in the monitor. User can select as desire.

To set default configuration, select **Menu > Profile**. On the **Profile** menu, users can choose a factory configuration (adult, pediatric or neonate) based on the patient category.

The one labeled with • is current configuration. If there's no labeled configuration, it means the currently used configuration is not one of them.

## 8.13 Neonatal Configuration\*

\* Only applicable to iM50 and M50.

Neonatal configuration is exclusively designed for neonate. When it is set to **On**, the patient type is defaulted to be neonate and cannot be changed.

Neonatal configuration is not set by user. Contact the professionals authorized by the manufacturer if needed.

# **Chapter 9 Monitoring ECG**

#### 9.1 Overview

The electrocardiogram (ECG) measures the electrical activity of the heart and displays it on the monitor as a waveform and a numeric. This chapter also tells you about arrhythmia monitoring and ST monitoring.

## 9.2 ECG Safety Information

#### **WARNING**

- Only use the ECG leads supplied by the manufacturer when using the monitor for ECG monitoring.
- 2 When connecting the cables and electrodes, make sure no conductive part is in contact with the ground. Verify that all ECG electrodes, including neutral electrodes, are securely attached to the patient but not the conductive part or ground.
- 3 Place the electrode carefully and ensure a good contact. Check every day whether there is skin irritation resulted from the ECG electrodes. If yes, replace electrodes every 24 hours or change their sites.
- 4 Store the electrodes in room temperature. Open the electrode package immediately prior to use. Never mix electrode types or brands. This may lead to problem due to impedance difference. When applying the electrodes, avoid bones close to skin, obvious layers of fat and major muscles. Muscle movement can result in electrical interference. Applying electrodes on major muscles, for example on muscles of thorax, may lead to erroneous arrhythmia alarm due to excessive muscle movement.
- 5 Check if the lead connection is correct before monitoring. If you unplug the ECG cable from the socket, the screen will display the error message "ECG LEAD OFF" and the audible alarm is activated.
- 6 If the ECG signal exceeds the measuring range, the monitor will indicates it by a message "ECG Signal Exceeded".
- 7 In order to avoid being burnt, please keep the electrodes far away from the radio knife while using electrosurgical equipment.
- 8 When using Electrosurgery (ES) equipment, do not place an electrode near the grounding plate of the Electrosurgery device: otherwise there will be a great deal of interference with the ECG signal.
- 9 The electrodes should be made of the same metal materials.
- 10 ECG cables can be damaged when connected to a patient during defibrillation or using other high frequency equipment. Check cables for functionality before using them again. It is recommended to use defibrillator-proof ECG lead to avoid burn.

#### **WARNING**

- 11 According to AAMI specifications the peak of the synchronized defibrillator discharge should be delivered within 60 ms of the peak of the R wave. The synchronization pulse output on the patient monitors is delayed by a maximum of 35 ms from the R wave peak. Your biomedical engineer should verify that your ECG/Defibrillator combination does not exceed the recommended maximum delay of 60 ms.
- 12 Before outputting signals with defibrillator synchronization or ECG, check if the output is functioning normally.
- 13 ECG accessories are not suitable for DIRECT CARDIAC APPLICATION. (Refer to IEC60601-1 for more information about the definition of DIRECT CARDIAC APPLICATION.)
- 14 Line isolation monitor transients may resemble actual cardiac waveforms and thus inhibit heart rate alarms. When the electrode or lead is loose or fallen, the monitor is easily affected by the transient response of certain types of insulation monitors. The transient monitor signal produced by poor insulation of the line may be very similar to the actual heart waveform, which will prevent the monitor from prompting a heart rate alarm. In order to avoid this, user should check lead wires for damage and ensure good skin contact prior to and during use. Always use fresh electrodes and follow proper skin preparation techniques.
- 15 The monitor can only be used on one patient at a time. Monitoring more than one patient simultaneously may result in hazards to the patient.
- 16 Pacemaker Failure: During a complete cardiac block or when pacemaker is unable to pacing/capture, high P-wave (greater than 1/5 of the average height of the R-wave) may be incorrectly counted by the monitor, which leads to a missing asystole.

#### NOTE:

- 1 Interference from a non-grounded instrument near the patient and ESU interference can cause inaccuracy of the waveform.
- 2 IEC/EN60601-1-2 (protection against radiation is 3 v/m) specifies that the electrical field density exceeding 3 v/m may cause measurement error in various frequencies. It is accordingly suggested that do not use equipment generating electrical radiation near ECG/RESP monitoring devices.
- 3 If the pacemaker signals are beyond the claimed range, the heart rate may be calculated incorrectly.
- 4 In the default settings of the monitor, the ECG waveforms are the first two waveforms from top in the waveform area.
- 5 For measurements in or near the heart we recommend connecting the monitor to the potential equalization system.
- 6 For protecting environment, the used electrodes must be recycled or disposed of properly.

## 9.3 ECG Display

The figure below is for reference only.

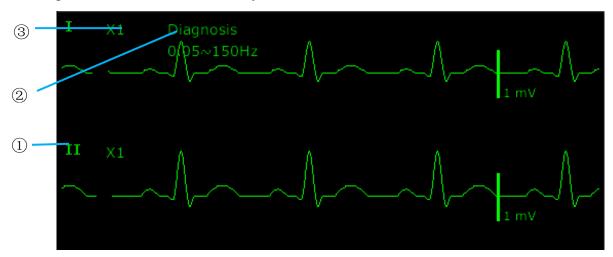

The symbol "①"indicates lead name of display waveform: there are several options, such as **I**, **II**, **III**, **aVR**, **aVF**, **aVL**, **V** (for 5 Electrodes). If you want to change the lead, please refer to section *Selecting Calculation Lead*.

The symbol "2" indicates Filter setting, there are six options: **Monitor**, **Surgery**, **Diagnosis**, **Enhanced**, **Diagnosis** 1, and **Customized**. If you want to change it, please refer to section *Changing the ECG Filter Setting*.

The symbol "③" indicates waveform gain: there are several options, such as **X0.125**, **X0.25**, **X0.5**, **X1**, **X2**, **X4** and **AUTO**. If you want to change it, please refer to section *Changing the Size of the ECG Wave*.

## 9.3.1 Changing the Size of the ECG Wave

If any of the displayed ECG waveform is too small or clipped, you can change the size of it on the screen. First select **ECG Waveform Setup** > **ECG Gain**, then select an appropriate factor from the pop-up box to adjust the ECG waveform.

**X0.125**: make the size of 1 mV ECG waveform signal become 1.25 mm;

**X0.25**: make the size of 1 mV ECG waveform signal become 2.5 mm;

**X0.5**: make the size of 1 mV ECG waveform signal become 5 mm;

X1: make the size of 1 mV ECG waveform signal become 10 mm;

**X2**: make the size of 1 mV ECG waveform signal become 20 mm;

**X4**: make the size of 1 mV ECG waveform signal become 40 mm;

**AUTO** let the monitor choose the optimal adjustment factor for all the ECG waves.

#### NOTE:

The effect of ECG wave gain is subject to the size of the wave area. Whichever wave gain is chosen, the ECG wave has to be displayed within the wave area, the exceeded part is clipped.

### 9.3.2 Changing the ECG Filter Settings

The ECG filter setting defines how ECG waves are smoothed. An abbreviation indicating the filter type is shown underneath the lead label on the monitor display. Filter settings do not affect ST measurement.

To change the filter setting, in the **ECG Setup** menu, select **Filter** and then select the appropriate setting.

- **Monitor**: Use this mode under normal measurement conditions.
- **Surgery**: The filter reduces interference to the signal. It should be used if the signal is distorted by high frequency or low frequency interference. High frequency interference usually results in large amplitude spikes making the ECG signal look irregular. Low frequency interference usually leads to a wandering or rough baseline. In the operating room, the Filter reduces artifacts and interference from electro-surgical units. Under normal measurement conditions, selecting **Surgery** may suppress the QRS complexes too much and thus interfere with the clinical evaluation of the ECG displayed on the monitor.
- **Diagnosis**: Use when undistorted quality is required and its own characteristics can be maintained. The waveform filtered by the bandwidth of 0.05 Hz∼150 Hz is displayed so that the actual changes such as R-wave notching or discrete elevation or depression of the ST segments are visible.
- **Enhanced**: It should be used if the signal is distorted by strong interference from high frequency or low frequency. If there is still obviously interference in the signals when select surgery filter mode, it is recommended to choose the enhanced mode. In this mode, QRS wave rhythm information is emphasized, its shape information cannot be considered as diagnostic criteria. Under normal measurement conditions, the selection of this mode may inhibit QRS wave group and interfere ECG analysis.
- **Diagnosis 1**: To meet the filtering requirements of ST analysis, it is used when ST analysis is turned on or when ST analysis results are concerned.
- Customized: User can set High-pass Filter and Low-pass Filter as needed. Cutoff frequency of High-pass can be selected as: 0.01 Hz, 0.05 Hz, 0.15 Hz, 0.25 Hz, 0.32 Hz, 0.5 Hz and 0.67 Hz. Cutoff frequency of Low-pass Filter can be selected as: 25 Hz, 35 Hz, 45 Hz, 75 Hz, 100 Hz, and 150 Hz. After High-pass filter and Low-pass Filter are set, the bandwidth range of high pass bandwidth to low pass bandwidth can be formed.

## 9.4 Selecting Calculation Lead

To set the calculation lead, select **ECG Setup** > **Calc. Lead**, or on the **Normal** display interface, click on the calculation lead waveform area, select **Calc. Lead** from the popup interface to make the appropriate setting. For 3 Electrodes, II, I, and III are selectable; For 5 Electrodes, II, I, III, aVR, aVL, aVF and leads corresponding to Va and Vb are selectable; For 10 Electrodes, II, I, III, aVR, aVL, aVF, V1, V2, V3, V4, V5, and V6 are selectable. Normal QRS complex should be:

■ The normal QRS should be either completely above or below the baseline and it should not be biphasic. For paced patients, the QRS complexes should be at least twice the height of

pace pulses.

- The QRS should be tall and narrow.
- The P-waves and the T-waves should be less than 0.2 mV.

#### NOTE:

Make sure you have selected the best lead with the best waveform amplitude and highest signal-to-noise ratio. Choosing the best lead is important for heart beat test, heart beat classification and ventricular fibrillation detection.

# 9.5 Monitoring Procedure

### 9.5.1 Preparation

The skin is a poor conductor of electricity; therefore preparation of the patient's skin is important to facilitate good electrode contact to skin.

- Select sites with intact skin, without impairment of any kind.
- Shave hair from sites, if necessary.
- Wash sites thoroughly with soap and water. (Never use ether or pure alcohol, because this increases skin impedance).
- Rub the skin briskly to increase capillary blood flow in the tissues and remove skin scurf and grease.

## 9.5.2 Connecting ECG Cables

- 1. Attach clip or snap to electrodes prior to placement.
- 2. Put the electrodes on the patient. Before attaching, apply some conductive jelly on the electrodes if the electrodes are not electrolyte self-supplied.
- 3. Connect the electrode lead to the patient's cable.
- 4. Plug the patient cable into the ECG connector on the monitor.

#### CAUTION

To protect the monitor from damage during defibrillation, for accurate ECG information and to protect against noise and other interference, use only ECG electrodes and cables specified by EDAN.

## 9.5.3 Selecting Electrode Type

To change the electrode type, please:

- 1. Select the ECG parameter area, open the ECG Setup menu;
- 2. Set Electrode Type to 3 Electrodes, 5 Electrodes, 6 Electrodes, 10 Electrodes or AUTO based on the lead used.

### 9.5.4 Installing Electrodes

#### NOTE:

The following table gives the corresponding electrode names used in Europe and America respectively. (Electrode names are represented by R, L, F, N, C, C1-C6 in Europe, whose corresponding electrode names in America are RA, LA, LL, RL, V, V1-V6.)

| AHA (American Standard) |               | IEC (Europe Standard) |               |
|-------------------------|---------------|-----------------------|---------------|
| Electrode Labels        | Color         | Electrode Labels      | Color         |
| RA                      | White         | R                     | Red           |
| LA                      | Black         | L                     | Yellow        |
| LL                      | Red           | F                     | Green         |
| RL                      | Green         | N                     | Black         |
| V                       | Brown         | С                     | White         |
| V1                      | Brown/ Red    | C1                    | White/ Red    |
| V2                      | Brown/ Yellow | C2                    | White/ Yellow |
| V3                      | Brown/ Green  | C3                    | White/ Green  |
| V4                      | Brown/Blue    | C4                    | White/ Brown  |
| V5                      | Brown/Orange  | C5                    | White/ Black  |
| V6                      | Brown/Purple  | C6                    | White/ Purple |

#### 3 Electrodes Placement

Take the American standard for example, see the following figure:

- RA placement directly below the clavicle and near the right shoulder.
- LA placement: directly below the clavicle and near the left shoulder.
- LL placement on the left hypogastrium.

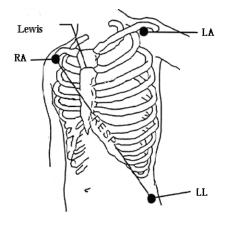

3 Electrodes Placement

#### 5 Electrodes Placement

Take the American standard for example, see the following figure:

- RA placement: directly below the clavicle and near the right shoulder.
- LA placement: directly below the clavicle and near the left shoulder.
- RL placement: on the right hypogastrium.
- LL placement: on the left hypogastrium.
- V placement: on the chest, the position depends on your required electrode selection.

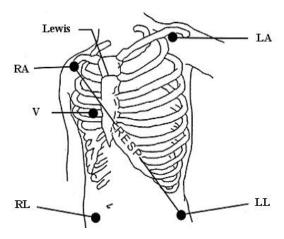

5 Electrodes Placement

#### NOTE:

To ensure the patient safety, all electrodes must be attached to the patient.

- For 5 electrodes, attach the V electrode to one of the indicated positions as below:
- V1 On the 4th intercostal space at the right sterna margin.
- V2 On the 4th intercostal space at the left sterna margin.
- V3 Midway between V2 and V4 electrodes.
- V4 On the 5th intercostal space at the left clavicular line.
- V5 On the left anterior axillary line, horizontal with V4 electrode.
- V6 On the left middle axillary line, horizontal with V4 electrode.
- V3R-V6R On the right side of the chest in positions corresponding to those on the left.
- VE Over the xiphoid position.
- V7 On the 5th intercostal space at the left posterior axillary line of back.
- V7R On the 5th intercostal space at the right posterior axillary line of back.

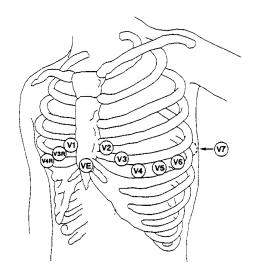

V-Electrode Placement for 5 Electrodes

#### 6 Electrodes Placement

For the placement of 6 electrodes, please use the position of 5 electrodes in the schematic diagram to remove the two thoracic leads. The two thoracic leads Va and Vb can be placed at any two positions from V1 to V6, as shown in the following thoracic leads. To ensure that the label is correct, the selected Va and Vb placements must be set simultaneously in **ECG Setup**.

- V1 On the 4th intercostal space at the right sterna margin.
- V2 On the 4th intercostal space at the left sterna margin.
- V3 Midway between V2 and V4 electrodes.
- V4 On the 5th intercostal space at the left clavicular line.
- V5 On the left anterior axillary line, horizontal with V4 electrode.
- V6 On the left middle axillary line, horizontal with V4 electrode.

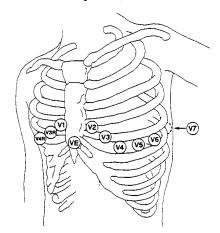

V-Electrode Placement for 6 Electrodes

#### 10 Electrodes Placement

In 12-Lead ECG monitoring, the 10 electrodes are placed on the patient's four limbs and chest. The limb electrodes should be placed on the soft skin according to the physician's preference.

The picture below shows the conventional 10 electrodes placement.

Take the American standard for example; the 10 electrodes should be placed as follows:

#### Limb electrodes:

- RA and LA: Place arm electrodes on the inside of each arm, between the wrist and the elbow.
- RL and LL: Place leg electrodes inside of each calf, between the knee and the ankle.

#### Chest electrodes:

- V1: On the 4th intercostal space at the right sterna margin.
- V2: On the 4th intercostal space at the left sterna margin.
- V3: Midway between V2 and V4 electrodes.
- V4: On the 5th intercostal space at the left clavicular line.
- V5: On the left anterior axillary line, horizontal with V4 electrode.
- V6: On the left middle axillary line, horizontal with V4 electrode.

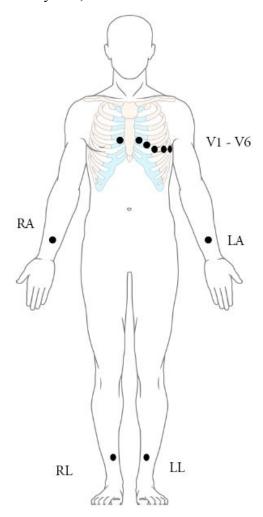

10 Electrodes Placement

### Recommended ECG Electrode Placement for Surgical Patients

### **WARNING**

When using Electrosurgery (ES) equipment, leads should be placed in a position in equal distance from Electrosurgery electrotome and the ES grounding plate to avoid cautery. Electrosurgery equipment wire and ECG cable must not be tangled up.

Monitoring ECG leads are mainly used for monitoring the patient's vital signs. When using the patient monitor with other electrosurgery equipment, it is advised to use the counteracting defibrillation ECG lead.

The placement of the ECG leads will depend on the type of surgery that is being performed. For example, in an open chest surgery the electrodes may be placed laterally on the chest or on the back. In the operating room, artifacts may affect the ECG waveform due to the use of ES (Electrosurgery) equipment. To help reduce this you can place the electrodes on the right and left shoulders, the right and left sides near the abdomen, and the chest lead on the left side at mid-chest. Avoid placing the electrodes on the upper arms. Otherwise the ECG waveform will be too small.

#### **WARNING**

ECG cables can be damaged when connected to a patient during defibrillation or using other high frequency equipment. Check cables for functionality before using them again. It is recommended to use defibrillator-proof ECG lead to avoid burn.

#### NOTE:

- 1 If an ECG waveform is not accurate, while the electrodes are tightly attached, try to change the leads displayed on the screen.
- 2 Interference from a non-grounded instrument near the patient and ESU interference can cause inaccuracy of the waveform.

### 9.6 ECG Menu Setup

# 9.6.1 Setting Alarm Source

To change the alarm source, please select **ECG Setup** > **Alarm Source**, then a pop-up box is displayed:

**HR**: the monitor considers the HR as HR/PR alarm source;

**PR**: the monitor considers the PR as HR/PR alarm source;

**AUTO**: If the alarm source is set to **AUTO**, the monitor will use the heart rate from the ECG measurement as the alarm source whenever the ECG measurement is switched on and at least one ECG lead can be measured without a technical condition. The monitor will automatically switch

to PR as the alarm source if:

- -a valid ECG lead can no longer be measured and
- -a PR source is switched on and available.

The monitor then uses the pulse rate from the measurement currently active as system pulse. While PR is the alarm source, all arrhythmia and ECG HR alarms are switched off. If an ECG lead becomes available again, the monitor automatically uses HR as alarm source.

### 9.6.2 Setting Beat Source

To change the beat source, select either ECG Setup > Beat Source or PR Setup > Beat Source. Select from the following options:

**HR**: HR is HR/PR beat source;

**PR**: PR is HR/PR beat source:

**AUTO**: If the Beat Source is set to **AUTO**, the monitor will use HR as the beat source whenever the ECG measurement is switched on, and at least one ECG lead can be measured. The monitor will automatically switch to PR as the beat source if:

- a valid ECG lead can no longer be measured and
- a PR source is switched on and available.

If an ECG lead becomes available again, the monitor automatically uses HR as beat source and the monitor gives a "Di" tone with a blinking heart which displaying in the HR parameter box when one heartbeat is detected. While a pulse is detected, the monitor gives a "Da" tone.

### 9.6.3 Smart Lead Off

When Electrode Type is 5 Electrodes, 6 Electrodes or 10 Electrodes and Smart LeadOff is set to On, if the current selected calculation lead cannot detect ECG signal, the monitor automatically switches the corresponding lead as calculation lead, and switches the waveform display of calculation lead at the same time. When ECG electrode is re-connected, and the original calculation lead recovers its signals, the monitor automatically switch to the original calculation lead.

To change the smart lead off setting, select **ECG Setup** > **Smart LeadOff**, and select the desired setting.

#### NOTE:

When **Electrode Type** is set to **AUTO**, the smart lead off function will be automatically turned on and cannot be turned off.

# 9.6.4 ECG Screen Layout

It varies with **Electrode Type**. When **Electrode Type** is set to **3 Electrodes**, **Screen Layout** can be set to **Normal**, and it can display one ECG waveform on the main screen.

When **Electrode Type** is set to **5 Electrodes** or **6 Electrodes**, **Screen Layout** can be set to **Normal**, **Full-Scr** and **Half-Scr**. Select **Normal** to display two ECG waveforms on the main screen; In 5 electrodes, select **Full-Scr** to display seven ECG waveforms which occupy the area of seven waveforms on the main screen; In 6 electrodes, select **Full-Scr** to display eight ECG waveforms which occupy the area of eight waveforms on the main screen; In 5 electrodes, select **Half-Scr** to display seven ECG waveforms on the screen, occupying the area of four waveforms; In 6 electrodes, select **Half-Scr** to display eight ECG waveforms on the screen, occupying the area of four waveforms.

When Electrode Type is set to 10 Electrodes, Screen Layout can be set to Normal and 12 Leads. Select Normal to display two ECG waveforms on the main screen; select 12 Leads to display 13 ECG waveforms.

When **Electrode Type** is set to **AUTO**, the monitor can automatically identify the electrode type according to the actual connection condition of the electrodes, and provide as much lead data as possible when the condition of the lead signal is satisfied.

#### NOTE:

- 1 If 3 Electrodes is selected in the ECG Setup menu, only Normal can be selected for Screen Layout in the sub-menu.
- 2 In **10 Electrodes** display interface, the filter can only be set to **Diagnosis**.
- 3 If **6 Electrodes** is selected in the **ECG Setup** menu, Va and Vb can be respectively set to either Lead V1 ~ V6, but cannot be set to the same lead, Va is Lead V2 by default, Vb is Lead V5 by default.
- 4 If **AUTO** is selected in the **ECG Setup** menu, when the electrodes connected to patient is reduced from 10 electrodes to 3/5/6 electrodes, user can click **Update Lead Setup** button to enable the monitor to perform lead off alarm according to actual electrodes.
- 5 If **AUTO** is selected in the **ECG Setup** menu, Va and Vb cannot be set when the monitor recognizes the 10 electrodes system automatically. Va is fixed as V1 and Vb is fixed as V2.
- 6 **Full-Scr** and **Half-Scr** settings in **Screen Layout** can be stored after restarting. The user needs to press shortcut key to switch to the standard screen.

# 9.6.5 Setting Pace Status

It is important to set the paced status correctly when you start monitoring ECG. To change the paced status in the ECG Setup menu, select **Pace** to toggle between **On** or **Off**. When **Pace** is set to **On**:

- Pace Pulse Rejection is switched on. This means that pacemaker pulses are not counted as extra QRS complexes.
- Paced symbol is displayed as on the main screen. At this time, the artifact is displayed on the screen instead of the actual pacemaker crest. All pacemaker crests are the same, so do not give a

diagnostic explanation about the size and shape of the pacemaker crest.

#### NOTE:

When monitoring a patient with a pacemaker, set **Pace** to **On**. If monitoring a patient without a pacemaker, set **Pace** to **Off**.

### **WARNING**

- Some pace pulses can be difficult to reject. When this happens, the pulses are counted as a QRS complex, and could result in an incorrect HR and failure to detect cardiac arrest or some arrhythmias. Be sure to check the paced symbol on the display screen has correctly detected the pacing pulse. Keep pacemaker patients under close observation.
- 2 For patients with pacemakers, the pace must be switched ON. Otherwise, the pacing impulse may be counted as regular QRS complexes, which could prevent an asystole event from being detected. When changing settings and admitting patients, please make sure the pace mode is always correct.
- 3 External pacing electrodes: When using pacemakers with external pacing electrodes on the patient, the quality of arrhythmia is severely degraded due to the high energy level in the pacemaker pulse. This can cause arrhythmia algorithms cannot detect the pacemaker without capturing or asystole.

#### 9.6.6 ECG Calibration

This item is used to calibrate ECG waveform. When you select this item from **ECG Setup** menu again, the ECG waveform calibration ends.

#### NOTE:

The patients can't be monitored during ECG calibration.

# 9.6.7 ECG Waveform Settings

To change the speed, select **ECG Waveform Setup** > **Sweep (mm/s)**, then select an appropriate setting from the pop-up list. The bigger the value is, the wider the waveform is.

Select **ECG Waveform Setup** > **Cascade**: Turn on or off ECG cascade. **Cascade** means the ECG waveforms displayed on the screen all occupy the area of two waveforms. This function is valid only when **Screen Layout** is set to **Normal**.

# 9.7 12-Lead ECG Monitoring

In 12-lead display mode, 12 ECG waveforms and one rhythm lead waveform will be shown at the waveform area on the screen. The rhythm lead is for ECG calculation before entering 12-lead display mode. Also, in this mode, the filter mode is set to **Diagnosis** and cannot be changed.

#### NOTE:

- 1 The 12-lead analysis results are for reference only and the analysis significance must be determined by the physician.
- 2 If the ECG signal is too weak, the 12-lead analysis results might be affected.
- 3 SEMIP algorithm is a 12-lead ECG automatic measurement and analysis algorithm. Regarding to the standards' instructions for ECG measurement and analysis of the monitor, please refer to *Smart ECG Measurement and Interpretation Programs User Manual\_EDAN2*.
- 4 For 12-lead analysis, the gain selection contains: 1.25 mm/mV (×0.125), 2.5 mm/mV (×0.25), 5 mm/mV (×0.5), 10 mm/mV (×1), AUTO gain.

### 9.7.1 Activating 6/10 Electrodes ECG Monitoring

Select Menu > Maintenance > User Maintain > Other Setups > Activate 6/10 Electrodes in order to get the SN number which is supposed to be supplied to EDAN for a corresponding password. Enter the password on the above-mentioned interface and restart the monitor, and the 6/10 Electrodes ECG monitoring function will be activated.

#### NOTE:

If the 6/10 Electrodes ECG monitoring fails to be activated, users can reenter the password and try to activate this function again.

### 9.7.2 Analysis Function

If your monitor is configured with the 12-lead ECG monitoring function, the monitor can perform automatic analysis function. To perform 12-lead analysis:

- 1. In the ECG Setup menu, set Electrode Type to 10 Electrodes and set Screen Layout to 12 Leads.
- 2. Select the shortcut key on the screen directly.
- 3. The analysis results will be provided in the **Analysis Review** window after approximately 10 seconds.

The measurement function provides the automatic measurement of the common parameters, such as heart rate, PR interval, QRS duration, QT/QTC interval, P/QRS/T axis, RV5/SV1 amplitude and RV5+SV1 amplitude. The interpretation function provides the automatic analysis of hundreds of abnormal cases, such as arrhythmia, AV block, IVCD (Intraventricular Conduction Block), myocardial infarction, ventricular hypertrophy and atrial enlargement, ST-T abnormality and electrical axis deviation.

### 9.7.3 Waveform Durations and Isoelectric Segments

Between the global onset and offset of the QRS-complex, signal parts with a duration of more than 6 ms and amplitude not exceeding  $20~\mu V$  should be defined as isoelectric segments.

Because the duration of the Q-, R- or S-wave of 12 leads is respectively detected by the ECG algorithm, isoelectric parts (I-waves) after global QRS-onset or before global QRS-offset (K-wave) are excluded in the measurement duration of the respective adjacent waveform.

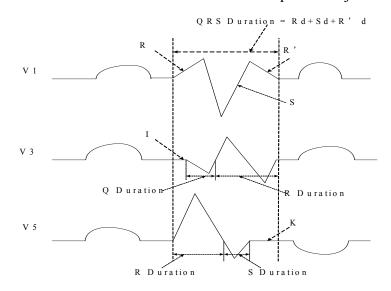

### 9.8 ST Segment Monitoring

The monitor performs ST segment analysis on normal and atrially paced beats and calculates ST segment elevations and depressions. This information can be displayed in the form of ST numerics and ST templates on the monitor.

ST segment monitoring function is shut off by default. You can switch it to **On** when necessary. When using the ST analysis function, the ST analysis results will be displayed on the right of the main screen.

#### NOTE:

- ST-segment analysis is intended for use with adult patients only and is not clinically validated for use with neonatal and pediatric patients. For this reason, the recommended and default setting for ST analysis in neonatal and pediatric modes is Off.
- In ST analysis, the obtained ST value and ST template are all unaffected by the selected filter mode. ST algorithm itself uses a dedicated linear filter to ensure the signal is not distorted, and to better ensure the consistent and accurate measurement value and ST template can be obtained in different filter modes. If the doctor wants to observe the waveform to evaluate ST segment result, it is recommended to use the ST template for observation, as it is not affected by the filter mode. If the real-time waveform displayed on the interface is used to evaluate ST segment result, it is recommended to select **Diagnosis** mode.
- 3 Reliable ST monitoring may be influenced in following situations:
  - You are unable to get a lead with low noise.
  - If there is arrhythmia such as atrial fibrillation/flutter, the ECG baseline may be irregular.

- The patient is continually performing ventricular paced.
- The dominant template cannot be obtained for a long time.
- The patient has left bundle branch block.

When any of above situations happens, ST monitoring should be switched off.

- 4 The ST algorithm has been tested for accuracy of the ST segment data. The significance of the ST segment changes need to be determined by a clinician.
- If you use ST analysis, you must adjust the ST measurement point when you start the monitor. If the patient's heart rate or ECG waveform changes significantly, this will affect the size of the QT interval, so the ST point must be placed. If the equipotential or ST points are not set correctly, the ST fragments of the artifacts may be depressed or raised. Always ensure that the ST measurement point is suitable for your patient.
- 6 ST values may be affected by such factors as some drugs or metabolic and conduction disturbances.
- 7 ST is calculated with a fixed delay from the R position. Changes in heart rate or the width of QRS may affect ST.
- 8 If the algorithm triggers self-learning (either manually or automatically), the calculation of ST segment will be reinitialized.

## 9.8.1 Setting ST Analysis

To change ST analysis, please select ECG Setup > ST Analysis, then select On or Off from the pop-up list.

## 9.8.2 ST Display

Your monitor screen may be configured to look slightly different from the illustrations.

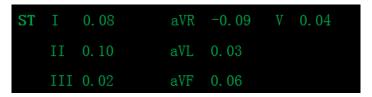

#### 9.8.3 About ST Measurement Points

The ST value for each beat complex is the vertical difference between the ISO point and the ST point, as shown in the diagram below. The isoelectric (ISO) point provides the baseline, and the ST point is at the midpoint of the ST segment. The J point is where the QRS complex changes its slope; as it is a fixed distance away from the ST point, it can be useful to help you position the ST point correctly.

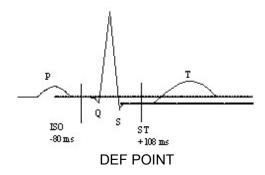

The ST and ISO measurement points need to be adjusted when you start monitoring, and if the patient's heart rate or ECG morphology changes significantly. Always ensure that ST measurement points are appropriate for your patient. Abnormal QRS complex is not considered in ST segment analysis.

#### NOTE:

In DEMO mode, the **Analysis Point Setup** button is unavailable.

### 9.8.4 Adjusting ST and ISO Measurement Points

Depending on your monitor's configuration, the ST point can be positioned, too.

These two points can be adjusted by turning the knob. When adjusting ST measurement point, the system will show the ST Measurement Point Window. The system displays the QRS complex template in the window. It is adjustable for the highlight bar in the window. You may select ISO or ST, switch the knob left or right to move the cursor line. When the cursor is at the required position, you may select the base point or the measurement point.

### 9.8.5 ST Alarm Setup

Select ECG Setup > ST Analysis > ST Alarm Setup to change the ST Alarm Mode:

**Real Time**: The user can set the alarm switch, alarm level, alarm limit and alarm record separately for each ST or all ST.

**Differential**: The monitor triggers the alarm according to the change of ST. The user does not need to set alarm for each ST separately, but only need to set alarm switch, alarm level and alarm difference value  $(-0.1 \sim 0.1)$  for all ST.

When **ST Alarm Mode** is differential, the user needs to select **Delay** to set the ST alarm delay time. **3 seconds** and **5 seconds** are optional, and the default is **3 seconds**. Besides, the Difference and baseline value shall be set, the difference range is  $0.01 \text{ mv} \sim 0.1 \text{ mv}$ , and the baseline range is  $-1.90 \text{ mv} \sim 1.90 \text{ mv}$ .

### 9.8.6 ST View

The ST View displays a complete QRS segment for each ST lead. The color of current ST segment and ST value are consistent with the color of HR. The color of baseline and ST value are yellow. To enter ST view, please select **ST View** in **ST Analysis**.

In the ST View interface, the user can save ST baseline through clicking **Save as Base** when ST values gets stable. If no ST baseline is saved, the monitor automatically saves the baseline when

the first valid and complete ST waveform appears.

In the ST View interface, the user can display the current waveform, baseline waveform, or the both by selecting **Real**, **Baseline** or **Real+Base**. The user can also hide or display ST points by selecting **Hide Points** or **Show Points**. Besides, the user can record and print the ST view.

In the ST View interface, the user can save ST segment through clicking **Save ST SEG**. Up to 20 groups of ST segments can be saved. When the 21<sup>st</sup> ST segment is saved, the earliest ST segment will be deleted.

#### NOTE:

The ST baseline and ST segment will be cleared in following situations:

- 1) Turning off the monitor;
- 2) Changing the electrode type;
- 3) Changing the calculation lead in 3 electrodes;
- 4) Entering or exiting Demo mode;
- 5) Changing the patient type;
- 6) Admitting new patients:

In order to view the ST value situation of each lead more intuitively, the user can enter into the ST Histogram. The horizontal axis shows the lead name while the vertical axis shows the ST value. And the bar graph is used to display the ST value result. The ST histogram refreshes with ST View synchronously.

# 9.9 Arrhythmia Monitoring

# 9.9.1 Arrhythmia Analysis

The arrhythmia algorithm is used to monitor ECG of adult patients in clinics, and detect the changes of heart rate and ventricular rhythm, and also save arrhythmia events and generate alarm information. Arrhythmia algorithm can monitor paced and non-paced patients. Qualified personnel can use arrhythmia analysis to evaluate patient's condition (such as heart rate, PVCs frequency, rhythm and ectopic beat) and decide the treatment. Besides detecting change of ECG, arrhythmia algorithm can also monitor patients and give proper alarm for arrhythmia.

The monitor can support 2 configurations for ARR analysis, basic ARR or advanced ARR (also called Basic or Advanced). The default is advanced ARR. For configuration selection, please contact service personnel of the manufacturer.

#### NOTE:

- 1 Advanced ARR is not available in USA.
- 2 The measured **PVCs** and **Pause/min** will be displayed in main interface. **Pause/min** is only applicable to advanced ARR.
- 3 Advanced ARR is intended to be used with MFM-CMS 2.65 or above version.

| ARR Alarms           | Occurring Condition                                                                                                    |  |  |
|----------------------|----------------------------------------------------------------------------------------------------|--|--|
| Advanced ARR         |                                                                                                    |  |  |
| Asystole             | No QRS is detected for 4 consecutive seconds                                                                                                    |  |  |
| V-Fib/V-Tach         | 4 consecutive seconds' fibrillation wave occurs; Or 5 consecutive ventricular beats, and ventricular $HR \ge 100$ bpm.                                                                                                    |  |  |
| Couplet              | 2 consecutive PVCs                                                                                                    |  |  |
| Run PVCs             | $3 \le$ the number of consecutive PVCs $< 5$                                                                                                    |  |  |
| PVC Bigeminy         | A dominant rhythm of N, V, N, V (N = supraventricular beat, V = ventricular beat) was detected.                                                                                                    |  |  |
| PVC Trigeminy        | A dominant rhythm of N, N, V, N, N,V                                                                                                    |  |  |
| R on T               | A type of single PVC under the condition that HR < 100, R-R interval is less than 1/3 the average interval, followed by a compensating pause of 1.25X the average R-R interval (the next R wave advances onto the previous T wave).                                                                                                    |  |  |
| PVC                  | Single PVC detected in normal heartbeats, and the number of consecutive single PVC ≥4 within 30 s.                                                                                                    |  |  |
| Tachy                | Adult: RR interval for 5 consecutive QRS complex $\leq$ 0.5 s. Pediatric/neonatal: RR interval for 5 consecutive QRS complex $\leq$ 0.375 s.                                                                                                    |  |  |
| Brady                | Adult: RR interval for 5 consecutive QRS complex $\geq$ 1.5 s. Pediatric/neonatal: RR interval for 5 consecutive QRS complex $\geq$ 1 s.                                                                                                    |  |  |
| Missed Beat          | Basic:  If HR < 120 bpm, no beats are detected for 1.75 times average RR interval; or if HR ≥ 120 bpm, no beats are detected for one second; or no valid QRS wave is detected within 3 s or longer.  Advanced:  If HR < 120 bpm, no beats are detected for 1.75 times average RR interval; or if HR ≥ 120 bpm, no beats are detected for one second. |  |  |
| Irr Rhythm           | Consistently irregular heart rhythm                                                                                                    |  |  |
| Pacer not<br>Capture | No QRS complex detected in 300 ms after a pace pulse.                                                                                                    |  |  |
| Pacer not Pacing     | No pace pulse detected in 1.75 times RR interval after a QRS complex.                                                                                                    |  |  |
| Vent Brady           | Basic: 5 consecutive ventricular beats, and ventricular HR < 40 bpm. Advanced: 5 consecutive ventricular beats, and ventricular HR < 20 bpm.                                                                                                    |  |  |

| ARR Alarms           | Occurring Condition                                                                                                    |  |  |  |
|----------------------|----------------------------------------------------------------------------------------------------|--|--|--|
| Vent Rhythm          | Basic: 5 consecutive ventricular beats, and 40 bpm ≤ ventricular HR < 100 bpm. Advanced: 5 consecutive ventricular beats, and 20 bpm ≤ ventricular HR < 40 bpm.                            |  |  |  |
| PVCs High            | The measurement value of PVCs is greater than high alarm limit that has been set.                                                                                                    |  |  |  |
| Sustain VT           | The duration of ventricular tachycardia rhythm > the threshold value that has been set.                                                                                                    |  |  |  |
| ExtremeTachy         | HR > Extreme Tachycardia threshold value that has been set.                                                                                                    |  |  |  |
| ExtremeBrady         | HR < Extreme Bradycardia threshold value that has been set.                                                                                                    |  |  |  |
| V-Tach               | 5 consecutive ventricular beats and ventricular HR ≥ 100 bpm.                                                                                                    |  |  |  |
| Wide QRS Tachy       | Meet tachycardia conditions, and QRS wave width ≥ 160 ms.                                                                                                    |  |  |  |
| Non-Sustain VT       | $3 \le$ The number of consecutive ventricular beats $< 5$ , and ventricular HR $\ge 100$ bpm.                                                                                              |  |  |  |
| Afib                 | Atrial fibrillation alarm should meet below two conditions for 1 minute: the RR interval of normal beats must be irregular, and it can be seen that the obvious f or P waves do not exist. |  |  |  |
| Acc. Vent<br>Rhythm  | 5 consecutive ventricular beats, and 40 bpm ≤ ventricular HR < 100 bpm.                                                                                                    |  |  |  |
| Pause                | No QRS is detected within the heartbeat pause threshold value that has been set.                                                                                                    |  |  |  |
| Pauses/min High      | The measurement value of Pause/min is greater than high alarm limit that has been set.                                                                                                    |  |  |  |
| VEB                  | The delayed ventricular beats detected in normal heartbeats occur more than or equal to 3 2 times within 30 s.                                                                             |  |  |  |
| Multiform PVCs       | Different forms of ventricular premature beats are detected in 15 beats.                                                                                                    |  |  |  |
| IPVC                 | The single ventricular premature beat between 2 sinus beats with normal interval occurs more than or equal to 3 times within 30 s.                                                         |  |  |  |
| PAC Bigeminy         | The dominant rhythm of N, A, N, A, N, A, and the rhythm number exceeds the number of threshold value that has been set (N = supraventricular beat, A = atrial beat).                       |  |  |  |
| PAC Trigeminy        | The dominant rhythm of N, N, A, N, N, A, N, N, A, and the rhythm number exceeds the number of threshold value that has been set.                                                           |  |  |  |
| Low<br>Voltage(Limb) | The signal amplitudes of I, II and III leads shall not exceed alarm threshold value that has been set.  PS: this alarm is available for 5 or 12 leads only, not available for 3 leads.     |  |  |  |

| ARR Alarms                                                                                    | Occurring Condition                                                                                                    |  |  |  |
|-----------------------------------------------------------------------------------------------|----------------------------------------------------------------------------------------------------|--|--|--|
| Basic ARR                                                                                     |                                                                                                    |  |  |  |
| ASYSTOLE                                                                                      | No QRS is detected for 4 consecutive seconds                                                                                                    |  |  |  |
| VFIB/VTAC                                                                                     | 4 consecutive seconds' fibrillation wave occurs, or each RR interval for 5 consecutive ventricular beats is less than 600 ms.                                                                                                    |  |  |  |
| VT > 2                                                                                        | $3 \le$ the number of consecutive PVCs $< 5$                                                                                                    |  |  |  |
| COUPLET                                                                                       | 2 consecutive PVCs                                                                                                    |  |  |  |
| BIGEMINY                                                                                      | A dominant rhythm of N, V, N, V (N = supraventricular beat, V = ventricular beat) was detected.                                                                                                    |  |  |  |
| TRIGEMINY                                                                                     | A dominant rhythm of N, N, V, N, N,V                                                                                                    |  |  |  |
| R ON T                                                                                        | A type of single PVC under the condition that HR < 100, R-R interval is less than 1/3 the average interval, followed by a compensating pause of 1.25X the average R-R interval (the next R wave advances onto the previous T wave). |  |  |  |
| PVC                                                                                           | Single PVC detected in normal heartbeats.                                                                                                    |  |  |  |
| ТАСНУ                                                                                         | Adult: RR interval for 5 consecutive QRS complex $\leq$ 0.5 s.                                                                                                    |  |  |  |
|                                                                                               | Pediatric/neonatal: RR interval for 5 consecutive QRS complex $\leq$ 0.375 s.                                                                                                    |  |  |  |
| BRADY                                                                                         | Adult: RR interval for 5 consecutive QRS complex $\geq$ 1.5 s. Pediatric/neonatal: RR interval for 5 consecutive QRS complex $\geq$ 1 s.                                                                                            |  |  |  |
| MISSED BEATS                                                                                  | If HR < 120 bpm, no beats are detected for 1.75 times average RF interval; or if HR $\geq$ 120 bpm, no beats are detected for one second.                                                                                           |  |  |  |
| IRR                                                                                           | Consistently irregular heart rhythm                                                                                                    |  |  |  |
| PNC                                                                                           | PACER NOT CAPTURE: no QRS complex detected in 300 ms after a pace pulse.                                                                                                    |  |  |  |
| PNP                                                                                           | PACER NOT PACED: no pace pulse detected in 1.75 times RR interval after a QRS complex.                                                                                                    |  |  |  |
| VBRADY                                                                                        | VENTRICULAR BRADYCARDIA: Each RR interval for 5 consecutive ventricular beats > 1000 ms.                                                                                                    |  |  |  |
| VENT                                                                                          | VENTRICULAR RHYTHM: Each RR interval for 5 consecutive ventricular beats ranges from 600 ms to 1000 ms.                                                                                                    |  |  |  |
| NOTE: Arrhythmia monitoring is intended for use with adult nations only and is not clinically |                                                                                                    |  |  |  |

NOTE: Arrhythmia monitoring is intended for use with adult patients only and is not clinically validated for use with neonatal and pediatric patients. For this reason, the recommended setting for arrhythmia monitoring in neonatal and pediatric modes is **Off**.

Selecting an ECG lead for Arrhythmia:

In arrhythmia monitoring, it is important to select the appropriate lead.

For non-paced patients, the guidelines are:

- QRS should be tall and narrow (recommended amplitude> 0.5 mV)
- R wave should be above or below the baseline (but not biphasic)
- T wave should be smaller than 1/3 of the R wave height
- P wave should be smaller than 1/5 of the R wave height.

For paced patients, in addition to above guidelines, the pacemaker signal should also:

- not wider than normal QRS
- The QRS complexes should be at least twice the height of the pacing pulse
- large enough to be detected, without repolarization signal

According to Standard ISO60601-2-27, the minimum detection level of the QRS complex is set to 0.15 mV, to prevent the detection of P-wave or baseline noise as QRS complexes. Adjusting ECG displayed waveform size (gain adjustment) won't influence ECG signals which are used for arrhythmia analysis. If the ECG signal is too small, a false asystole alarm may occur.

#### Aberrantly-Conducted Beats:

As not recognizing the P waves, the monitoring system is difficult to distinguish between aberrantly-conducted beats and ventricular heartbeat. If the aberrantly-conducted beat is similar to ventricular tachycardia, it may be classified as ventricular. Make sure to select such a lead, the aberrantly-conducted beats have an R wave that is as narrow as possible to minimize the incorrect calls. The ventricular should have a different appearance from "normal heartbeat". Physicians should be more alert to these patients.

Intermittent bundle branch block: bundle branch block or other bundle obstruction phenomenon is a challenge for arrhythmia algorithm. If the QRS wave during the block has a considerable change in morphology compared to the normal QRS of learning, the blocked heartbeat may be misclassified as ventricular tachycardia, resulting in an incorrect chamber alarm. Make sure to select such a lead, which blocks the heartbeat of the R wave as narrow as possible to minimize the wrong classification. Ventricular heartbeat should have a different appearance from "normal heartbeat". Physicians should be more alert to these patients.

#### NOTE:

- 1 Heart rate reading may be affected by cardiac arrhythmias. Do not rely entirely on heart rate alarms when monitoring patients with arrhythmia. Always keep these patients under close surveillance.
- Since the arrhythmia detection algorithm sensitivity and specificity is less than 100%, sometimes there may be some false arrhythmias detected and also some true arrhythmia events may not be detected. This is especially true when the signal is noisy.
- 3 The ventricular HR mentioned above refers to:
  - In basic ARR, when the consecutive PVCs number ≥ 5, the algorithm calculates ventricular HR with the average of 4-8 RR intervals.
  - In advanced ARR, when the consecutive PVCs number ≥ 3, the algorithm calculates ventricular HR with the average of 2-8 RR intervals.

The methods are different from the HR Averaging Method of the monitor. Therefore, the ventricular HR values calculated by basic/advanced ARR algorithm may be different from the HR values calculated by HR Averaging Method. The ventricular HR is for judging arrhythmias and is not exactly equal to the HR displayed on the interface.

- 4 The ARR analysis results and HR values obtained during ARR analysis and HR calculation are not affected by the selected filter mode. The algorithm itself has independent data-flow processing, which can better ensure the consistent and accurate results in different filter modes.
- 5 Atrial fibrillation alarm should meet below two conditions for 1 minute:
  - The RR interval of normal beats must be irregular,
  - It can be seen that the obvious f or P waves do not exist.
- 6 Atrial fibrillation analysis is only applicable to adult patients and should not be performed for PVC or pacing fluctuations.
- 7 Atrial flutter cannot be detected by the atrial fibrillation algorithm because most of their RR intervals are regular.
- 8 In following situations, atrial fibrillation alarm detection error may occur:
  - Sinus arrhythmia
  - Atrioventricular block
  - Frequent ventricular premature beats
  - Myoelectric interference
  - Electrode motion artifact

# 9.9.2 ARR Analysis Menu

### 9.9.2.1 Switching ARR Analysis On and Off

To switch ARR Analysis on or off, in the ECG Setup menu, select ARR Analysis to toggle between On and Off from the popup interface.

## 9.9.2.2 ARR Alarm Setup

Select ECG Setup > ARR Analysis > ARR Alarm Setup to change the following ARR alarm settings:

- Separately switch on or off each arrhythmia alarm and set the alarm level/record.
- Select **All Alarms On/All Alarms Off** to switch on or off all arrhythmia alarms except key ARR alarms.
- Set the threshold of certain arrhythmia alarms. When an arrhythmia exceeds its threshold, an alarm will be triggered.
- Select **Default** to restore the ARR alarm settings to factory defaults.

Confirm the changes to make the settings effective.

V-Fib/V-Tach (VFIB/VTAC), ExtremeTachy, ExtremeBrady, V-Tach and Vent Brady are key ARR alarms and they are preset to be on. The user can switch on/off those key ARR alarms only when **Key ARR Alarm Switch Authority** is enabled. To enable the authority,

- 1. Select **Menu** > **Maintenance** > **User Maintain**, and enter the required password.
- 2. Select **Alarm Setup** and set **Key ARR Alarm Switch Authority** to **On**. If any of key ARR alarms is switched off, the bottom information area will prompt **Key ARR Alarm Off**. Clicking the prompts can view the details.

**Asystole (ASYSTOLE)** and **Sustain VT** alarms are key ARR alarms as well and they are preset to be on and cannot be turned off.

#### **WARNING**

When the ARR alarm is set to **Off**, the monitor won't give an alarm prompt even if an alarm occurs. In order to avoid endangering the patient's life, the user should use this function cautiously.

#### NOTE:

Pacer not Capture (PNC) and Pacer not Pacing (PNP) alarms are available only when Pace is set to On.

### 9.9.2.3 Adjustable Range of ARR Alarm Threshold

| ARR Alarm         | Range                                                             |
|-------------------|-------------------------------------------------------------------|
| PVCs High         | 1/min to 99/min                                                   |
| Pauses/min High   | 1/min to 20/min                                                   |
| Pause             | 2 s, 2.5 s, 3 s                                                   |
| Sustain VT        | 15 s to 45 s                                                      |
| ExtremeTachy      | Adult: 120 bpm to 300 bpm; Pediatric/neonatal: 120 bpm to 350 bpm |
| ExtremeBrady      | 15 bpm to 60 bpm                                                  |
| PAC Bigeminy      | 3/min to 50/min                                                   |
| PAC Trigeminy     |                                                                   |
| Low Voltage(Limb) | 0.3 mV to 0.8 mV                                                  |

#### NOTE:

Both the ARR alarm information and threshold value are displayed when the above ARR alarms are triggered.

### 9.9.2.4 ARR Selflearning

Pick this item **ARR Selflearn** to start a learning procedure, and **ECG ARR Learning** is displayed on the screen.

The ARR selflearning will start automatically in the following status:

- Switching the ARR Analysis from Off to On;
- Changing patient type or electrode type;
- Connecting or switching calculation leads;
- Changing pacemaker status;
- Exiting DEMO or Standby mode;
- Admitting a patient;
- Switching calibration mode into normal measurement mode;
- Switching the ECG parameter on.
- Changing-over between basic ARR and advanced ARR.

#### NOTE:

- 1 During the relearning phase of the algorithm, arrhythmia detection may not be available. So you should closely monitor the patient condition during and for several minutes after the learning phase to allow the algorithm to reach optimal detection performance.
- Take care to initiate ARR selflearning only during periods of predominantly normal rhythm and when ECG signal is relatively noise-free. If ARR selflearning takes place during arrhythmia, the ectopics may be incorrectly learned as normal QRS complex. This may result in missed detection of subsequent events of arrhythmia.
- If ARR selflearning is performed during ventricular rhythm, ventricular heartbeats may be erroneously identified as normal QRS complexes. This may lead to missed ventricular tachycardia and ventricular fibrillation events.

Due to this reason, you should:

- 1) Take care that ARR selflearning may start automatically;
- 2) Response to lead off information;
- 3) Always check the correctness of arrhythmia alarm.

# 9.10 QT Analysis

The QT interval is the time from the beginning of Q wave to the end of T wave. It measured the total duration of the depolarization (QRS duration) and repolarization (ST-T) phases of ventricular action potential. QT analysis can help detect extended QT interval syndrome.

#### 9.10.1 Measurement Limitations

The following clinical status of the patient may affect the QT analysis, and the inaccurate measurement may but is not limited to the following reasons:

- The T-wave is very flat;
- Atrial flutter and atrial fibrillation make T wave is difficult to define;
- The end of the T-wave is difficult to define because of the presence of U-waves;
- A high heart rate causes the P-wave to encroach on the end of the previous T-wave;

Noise or the QRS wave variation is too big.

In these cases, the user should choose a lead with good T wave amplitude and no visible oscillations, and without a dominant U wave or P wave.

In some conditions, such as left or right bundle branch block or cardiac hypertrophy causes broaden QRS complex. If long QTc is observed, verify it to ensure that it is not caused by QRS broadening.

Since normal beats followed by ventricular beats are not included in the analysis, QT measurement could not be carried out when there was bigeminy rhythm.

When the heart rate changes, it may take several minutes for the QT interval to stabilize. In order to obtain reliable QTc calculations, it is important to avoid areas where the heart rate changes.

#### NOTE:

QT/QTc measurements should always be validated by a qualified clinician.

### 9.10.2 Switching QT Analysis On and Off

To switch QT Analysis on or off, in the ECG Setup menu, select QT Analysis to toggle between On and Off from the popup interface.

### 9.10.3 QT Display

The following figure is QT display for your reference only. The graphics on your monitor may be slightly different.

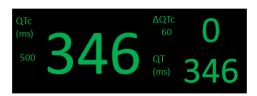

# 9.10.4 Selecting QT Analysis Lead

There are two modes for selection:

All lead: Use all available leads (expect pressurized the limb lead) to produce an overall QT measurement, user can select ALL through ECG Setup > QT Analysis > Analysis Lead.

Single lead: QT measurements were performed using all available single leads (except the pressurized limb lead). User selects any lead in **Analysis Lead** menu to enter into single lead mode.

### 9.10.5 Selecting Calculation Formula

The monitor uses Bazett formula to correct QT values by default. There are four alternative formulas: **Bazett**, **Fridericia**, **Framingham** and **Hodges**.

Hodges: 
$$QTc = QT + 1.75 \times (HR - 60)$$

Bazett: 
$$QTc = QT \times \left(\frac{HR}{60}\right)^{\frac{1}{2}}$$

Fridericia: QTc = QT × 
$$\left(\frac{HR}{60}\right)^{\frac{1}{3}}$$

Framingham: 
$$QTc = QT + 154 \times (1 - \frac{60}{HR})$$

### 9.10.6 Setting QT Baseline

To quantitatively express the QTc values change, the user can set a QTc baseline, the baseline is used for calculating  $\Delta$ QTc value. The user can set the baseline through **ECG Setup > QT Analysis > Save Baseline**, and the monitor displays **The Baseline is saved at:** (Time). If no baseline has been set, the first five minute QTc value after the QT measurement begins will be automatically set as the baseline. If a new baseline is set, the previous baseline is discarded. Because  $\Delta$ QTc alarm is based on the difference of the baseline with the current values, inappropriate baseline settings may lead that no  $\Delta$ QTc alarm is generated.

#### NOTE:

The QT baseline will be cleared in following situations:

- Turning off the monitor;
- 2) Changing the electrode type;
- Changing the calculation lead in 3 electrodes;
- 4) Changing the patient type;
- 5) Admitting new patients;
- 6) Enters or exits Demo mode.

If QT analysis is needed, please reset the baseline.

### 9.10.7 QTc Alarm Setup

Select ECG Setup > QT Analysis > Alarm Setup to change the following QT alarm settings:

- Separately switch on or off QTc alarm and  $\Delta$ QTc alarm and set the alarm level.
- Set the thresholds of QTc alarm and  $\Delta$ QTc alarm. When QTc value or  $\Delta$ QTc value exceeds the preset thresholds, an alarm will be triggered.

### 9.10.8 QT View

To enter QT view, please select **ECG Setup** > **QT Analysis** > **QT View**. In the QT View interface, the color of current QT segment and QT value are consistent with the color of HR. The color of baseline and QT value are yellow.

In the QT View interface, the user can save QT baseline through clicking **Save as Base** when QT values gets stable. If no QT baseline is saved, the monitor automatically saves the baseline when the first five minutes value appears. Besides, the user can record and print the QT view.

# **Chapter 10 Monitoring RESP**

### 10.1 Overview

The monitor measures respiration from the amount of thoracic impedance between two ECG electrodes. The change of impedance between the two electrodes, (due to the thoracic movement), produces a respiratory waveform on the screen.

### 10.2 RESP Safety Information

#### **WARNING**

- If you do not set the **Hold High** and **Hold Low** for the respiration correctly in manual detection mode, it may not be possible for the monitor to detect apnea. If you set the **Hold High** and **Hold Low** too low, the monitor is more likely to detect cardiac activity, and to falsely interpret cardiac activity as respiratory activity in the case of apnea.
- 2 Respiration measurements cannot detect all underexposure sudden events, nor can they distinguish between central, obstructive and mixed respiratory asphyxial events. It only prompts alarm in a predetermined time if the last breath is detected and the next breath is not detected, so it cannot be used for diagnostic purposes.
- 3 If operating under conditions according to the EMC Standard EN 60601-1-2 (Radiated Immunity 3 V/m), field strengths above 3 V/m may cause erroneous measurements at various frequencies. Therefore it is recommended to avoid the use of electrically radiating equipment in close proximity to the respiration measurement unit.
- 4 Cardiogenic artifact in impedance respiration monitoring may make it difficult to detect breaths or may otherwise be counted as breaths. In some instances, the breath rate may also correspond to the heart rate making it difficult to determine if the signal is due to breathing or the cardiac cycle. Do not rely on RESP monitoring as the sole method for detecting cessation of breathing. Follow hospital guidelines and best clinical practices for apnea detection including monitoring additional parameters that indicate the patient's oxygenation status, such as etCO<sub>2</sub> and SpO<sub>2</sub>.
- 5 For the diagnosis of apnea, especially in premature infants and infants, the safety and effectiveness of respiration measurements have not been validated.
- 6 To monitor the respiration, only non-ESU-proof accessories can be used. This is because the internal impedance of the ESU-proof accessories required to be used for electrosurgical operation is too large.
- 7 Some implantable pacemakers can adjust their triggering frequency according to the "minute ventilation rate." Impedance respiration measurements may cause these pacemakers to react incorrectly. To prevent this, turn off the respiration measurement.
- 8 In manual detection mode, after changing the gain of the respiration wave, be sure to check the setting of hold high and hold low.

#### **WARNING**

- 9 When ECG electrode is placed on patient's limb, the impedance respiration may be unreliable.
- 10 Respiration measurement cannot be performed when ESU is used.
- 11 RESP Apnea alarm is based on inadequate thoracic impedance change.
- 12 RESP Apnea alarm should not be used or relied upon while the patient is unattended.

#### NOTE:

The RESP monitoring is not recommended to be used on patients who are very active, as this can cause false alarms.

# 10.3 Electrode Placement for Monitoring RESP

Correct patient skin preparation techniques for electrode placement are important for RESP measurement: you will find this information in the chapter on ECG.

The RESP signal is always measured between two of the ECG electrodes. There are two standard ECG leads for selection: I lead (RA and LA) and II lead (RA and LL).

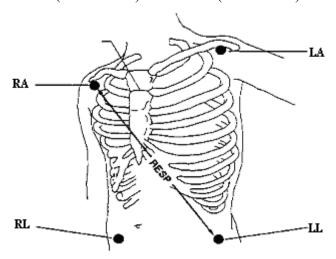

Electrodes Placement for 5 Electrodes

### 10.4 Cardiac Overlay

Cardiac activity that affects the RESP waveform is called cardiac overlay. It happens when the RESP electrodes pick up impedance changes caused by the rhythmic blood flow. Correct electrode placement can help to reduce cardiac overlay: avoid the liver area and the ventricles of the heart in the line between the respiratory electrodes. This is particularly important for neonates.

### 10.5 Chest Expansion

Some patients, especially neonates, expand their chests laterally. In these cases it is best to place

the two respiratory electrodes in the right midaxillary and left lateral chest areas at the patient's maximum point of breathing movement to optimize the respiratory wave.

### 10.6 Abdominal Breathing

Some patients with restricted chest movement breathe mainly abdominally. In these cases, you may need to place the left leg electrode on the left abdomen at the point of maximum abdominal expansion to optimize the respiratory wave.

#### NOTE:

Place the red and green electrodes diagonally to optimize the respiration waveform. Avoid the liver area and the ventricles of the heart in the line between the RESP electrodes so as to avoid cardiac overlay or artifacts from pulsating blood flow. This is particularly important for neonates.

# 10.7 Selecting RESP Lead

To change RESP lead, in the **RESP Setup** menu, select **RESP Lead** to pick up the appropriate lead from the pop-up list.

### 10.8 Changing Hold Type

To change the calculation mode, in the **RESP Setup** menu, set **Hold Type** to **Manual** or **AUTO**. When it is set to the **AUTO** mode, **Hold High** and **Hold Low** are unavailable, and the monitor can calculate the respiration rate automatically. When it is set to the **Manual** mode, you can adjust the broken lines in RESP area by the **Hold High** and **Hold Low** items.

### 10.9 Changing the Size and Speed of the Respiration Wave

Select the RESP waveform area to open the **RESP Waveform Setup** menu:

- Select AMP, and choose an appropriate value. The bigger the value is, the higher the waveform amplitude will be.
- Select **Sweep**: select an appropriate setting from the pop-up list.

### 10.10 Changing the Apnea Alarm Time

The apnea alarm is a high priority red alarm used to detect apneas. The apnea alarm delay time defines the time period between the point where the monitor cannot detect any respiration activity and the indication of the apnea alarm. Users should set it cautiously.

- 1. In the **RESP Setup** menu, select **Apnea Alm**.
- 2. Select the appropriate setting from the popup list.

# Chapter 11 Monitoring SpO<sub>2</sub>

### 11.1 Overview

SpO<sub>2</sub> is used to measure arterial blood oxygen saturation, which is the percentage of oxyhemoglobin in the arterial blood. SpO<sub>2</sub> parameter can also provide pulse rate (PR) and a plethysmogram wave (Pleth).

### 11.2 SpO<sub>2</sub> Safety Information

#### **WARNING**

- 1 Do not use the SpO<sub>2</sub> sensors if the packaging or the sensor is damaged and return them to the vendor.
- 2 If the SpO<sub>2</sub> sensor cannot work properly, please reconnect the sensor or change a new one.
- Correct and proper sensor application: if the sensor is too loose, it might compromise the optical alignment, and even cause the sensor to fall off. If the sensor is too tight, (such as the application site is too large or becomes too large due to edema), excessive pressure and local tissue ischemia, hypoxia and lack of nutrition may occur on the application site. Prolonged and continuous monitoring may increase the risk of skin irritations or lacerations. To avoid these damages, users should periodically check surrounding skin of application site according to the patient's condition and pressure sensor, inspect the if there is sign of stress-related damage in surrounding tissue, and regularly change the application site. For the patients whose fluid is easy to transfer and/or the patients with systemic or localized edema, users should inspect the skin and change application site more frequently.
- 4 Use only EDAN permitted sensors and extension cables with the monitor. Other sensors or extension cables may cause improper monitor performance and/or minor personal injury.
- 5 High oxygen levels may predispose a premature infant to retrolental fibroplasia. If this is a consideration do NOT set the high alarm limit to 100%, which is equivalent to switching the high limit alarm off.
- 6 When serious arrhythmia is present, the SpO<sub>2</sub> pulse rate may differ from ECG heart rate but this does not indicate an inaccurate PR (SpO<sub>2</sub>) value.
- 7 Misapplied sensor or sensor that becomes partially dislodged may cause either over or under reading of actual arterial oxygen saturation.

#### NOTE:

1 Avoid placing the sensor on extremities with an arterial catheter, or intravascular venous infusion line, or inflated NIBP cuff. When measuring SpO<sub>2</sub> on the limb with

inflated NIBP cuff, please turn on the NIBP Simul function.

- 2 When a trend toward patient deoxygenation is indicated, analyze the blood samples with a laboratory co-oximeter to completely understand the patient's condition.
- 3 SpO<sub>2</sub> waveform is not directly proportional to the pulse volume.
- 4 The device is calibrated to display functional oxygen saturation.
- 5 A Functional tester or simulator cannot be used to assess the SpO<sub>2</sub> accuracy. However, it can be used to demonstrate that a particular monitor reproduces a calibration curve that has been independently demonstrated to meet a particular accuracy.
- 6 If the surrounding temperature increases, the operator should pay attention to the site of poor perfusion, and increase the frequency of checking the skin and changing the measurement site to prevent burns. If the initial skin temperature is less than 35°C, the temperature of all the listed sensors on the skin will not exceed 41°C during working.
- 7 The cumulative use time for the SpO<sub>2</sub> sensor in a single patient should be less than 30 days.

## 11.3 Measuring SpO<sub>2</sub>

- 1. Select the correct patient category setting (adult/pediatric and neonatal), as this is used to optimize the calculation of the SpO<sub>2</sub> and pulse numerics.
- 2. During measurement, ensure that the application site:
  - has a pulsatile flow, ideally with a good circulation perfusion.
  - has not changed in its thickness, causing an improper fit of the sensor.

#### Measurement Procedure

- 1. Switch on the monitor.
- 2. Attach the sensor to the appropriate site of the patient.

Before Applying the Sensor:

Be sure to understand all warnings listed in the previous section before applying any sensor to a patient. Also, check the sensor as follows:

- Check the sensor outside and inside. To inspect the inside, gently open the sensor cavity and check splits on or next to the transparent silicone that covers the optical elements.
- Any sensor showing signs of damage or alteration must not be used for further patient monitoring; instead, dispose of it using proper disposal procedures.

Applying Finger/Soft-tip Sensors:

 Nip the clamp, and choose a site that is well perfused and restricts a conscious patient's movements least. The ring finger of the non-dominate hand is preferred. Alternatively, the other fingers on the non-dominate hand may be used.

- The big toe or long toe (next to the big toe) may be used on restrained patients or patients whose hands are unavailable.
- Place the finger into the sensor according to the direction of the symbol on the sensor. Adjust the finger to ensure that the pad of the finger completely covers the sensor detection window.
- Orient the sensor so that the cable will be running towards the top of the patient's hand.
- Connect the sensor with the monitor (or with the extension cable if needed).

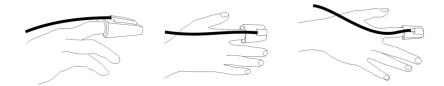

Applying Neonatal Finger (or Toe) Wrap Sensors:

- When you perform the measurement, position the sensor over the hand or foot with optical components opposite each other.
- Hold the sensor, and insert stretched strap into slot, hold it there while threading end through latch. If strap is too long, thread it through second latch.
- Connect the sensor with the monitor (or with the extension cable if needed).

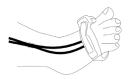

Applying Adult/Pediatric Ear Clip Sensor:

- When you perform the measurement, clip the plastic fixing part on top of the ear; reinforce it to prevent falling off or getting loose.
- Clip the probe onto fleshy part of the lobe with optical components opposite to each other.
- Connect the sensor with the monitor (or with the extension cable if needed).

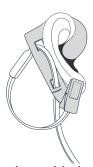

3. Plug the connector of the sensor extension cable into the  $SpO_2$  socket.

#### **WARNING**

Inspect the application site every two to three hours to ensure skin quality and correct optical alignment. If the skin quality changes, move the sensor to another site. Change the application site at least every four hours. For neonate, change the measuring site every 20 minutes.

#### NOTE:

- 1 Injected dyes such as methylene blue or intravascular dyshemoglobins such as methemoglobin and carboxyhemoglobin may lead to inaccurate measurements.
- Inspect the sensor to ensure that the light emitter and receiver are aligned with each other and there is no gap between the sensor and the finger. All the light emitted by the light emitter must pass through the patient's tissue. The sensor cable should be placed on the back of the hand.
- 3 Clean and remove any substances such as nail polish from the application site. Periodically check to ensure that the sensor remains properly positioned on the patient.

### 11.4 Measurement Limitations

Certain patient conditions can affect the measurements or cause the loss of the pulse signal.

Inaccurate measurements can be caused but not limited by:

- incorrect sensor application
- high levels of ambient light sources, such as surgical lights (especially those with a xenon light source), bilirubin lamps, fluorescent lights, infrared heating lamps, and direct sunlight
- failure to cover the sensor with opaque material in high levels of ambient light conditions
- dysfunctional hemoglobins
- low peripheral perfusion
- excessive or violent patient movement
- venous pulsations
- intravascular dyes, such as indocyanine green or methylene blue
- externally applied coloring agents (nail polish, dye, pigmented cream)
- defibrillation
- placement of the sensor on an extremity with a blood pressure cuff, arterial catheter, or intravascular line
- electromagnetic interference

Loss of pulse signal can occur for the following reasons:

the sensor is applied too tightly

- a blood pressure cuff is inflated on the same extremity as the one with the sensor attached
- there is arterial occlusion proximal to the sensor
- low peripheral perfusion

#### NOTE:

- 1 To prevent interference from ambient light, ensure that the sensor is properly applied, and cover the sensor site with opaque material.
- 2 Adjacent SpO<sub>2</sub> sensors may interfere with each other (eg, multiple SpO<sub>2</sub> measurements in the same patient). Be sure to cover the sensor with opaque material to reduce cross-interference.
- 3 Move the sensor to a less active site, and keep the patient still, if possible.
- 4 For Nellcor SpO<sub>2</sub> module, the algorithm automatically extends the amount of data required for measuring SpO<sub>2</sub> and PR depending on the measurement conditions. During normal measurement conditions the averaging time is 6 to 7 seconds. During conditions such as those caused by low perfusion, interference (e.g., external interference such as ambient light or patient movement), or a combination of these, the algorithm automatically extends the amount of data required beyond 7 seconds. If the resulting dynamic averaging time exceeds 20 seconds, the screen will display prompt message "SpO<sub>2</sub> Search Pulse" and SpO<sub>2</sub> and PR will continue to be updated every second. As these conditions extend, the amount of data required continues to increase. If the dynamic averaging time reaches 40 seconds, the screen will display high-level alarm message "SpO<sub>2</sub> No Pulse" indicating a loss-of-pulse condition.

### 11.5 Assessing the Validity of a SpO<sub>2</sub> Reading

You can check the quality of the pleth wave and the stability of the SpO<sub>2</sub> values to assess whether the sensor functions properly and whether the SpO<sub>2</sub> readings are valid. Always use these two indications simultaneously to assess the validity of a SpO<sub>2</sub> reading.

Generally, the quality of the SpO<sub>2</sub> pleth wave reflects the quality of the light signals obtained by the sensor. A wave of poor quality manifests a decline of the signal validity. On the other hand, the stability of the SpO<sub>2</sub> values also reflects the signal quality. Different from varying SpO<sub>2</sub> readings caused by physiological factors, unstable SpO<sub>2</sub> readings are resulted from the sensor's receiving signals with interference. The problems mentioned above may be caused by patient movement, wrong sensor placement or sensor malfunction. To obtain valid SpO<sub>2</sub> readings, try to limit patient movement, check the placement of the sensor, measure another site or replace the sensor.

#### NOTE:

1 The SpO<sub>2</sub> accuracy has been validated in controlled human studies against arterial blood sample reference measured with a CO-oximeter. SpO<sub>2</sub> measurements are statistically distributed, only about two-thirds of the measurements can be expected to fall within the specified accuracy compared to CO-oximeter measurements. The volunteer population in the studies are composed of healthy men and women from

age 19 to 37 (for EDAN  $SpO_2$  module), from 18 to 50 (for Nellcor  $SpO_2$  module), with various skin pigmentations. Note that the study population was healthy adults and not in the actual intended use population.

- 2 The pulse rate accuracy is obtained by comparison to the pulse rate generated with an arterial oxygen simulator (also an electronic pulse simulator).
- During monitoring, if the monitor's reading differs significantly from the patient's physiological condition, it indicates that the signal may be disturbed, resulting in an inaccurate reading. In this case, the artifact can disguise as a similar reading, causing the monitor to fail to send an alarm. In order to ensure reliable monitoring, it is necessary to regularly check whether the sensor is wearing properly and the signal quality is good.

### 11.6 SpO<sub>2</sub> Alarm Delay

There is a delay between a physiological event at the measurement site and the corresponding alarm at the monitor. This delay has two components:

- 1. The time between the occurrence of the physiological event and when this event is represented by the displayed numerical values. This delay depends on the algorithmic processing time and the sensitivity setting. The lower the sensitivity configured, the longer the time needed until the numerical values reflect the physiological event.
- 2. The time between the displayed numerical values exceeding an alarm limit and the alarm indication on the monitor. This delay is the combination of the configured alarm delay time plus the general system delay time.

# 11.7 Perfusion Index (PI)\*

\* Only applicable to the EDAN SpO<sub>2</sub> module.

PI is a numeric value indicating perfusion level. It reflects the perfusion level at the monitoring site.

As the measurement of  $SpO_2$  is based on the pulsation caused by the blood flow through the vessel, PI is in relation to the strength of the pulse. Also, you can use PI as a signal quality indicator for the measurement of  $SpO_2$ .

PI is indicated by a value ranging from 0 to 10. The bigger the value is, the better the perfusion and the signal quality will be. The perfusion level and the signal quality are at their maximum when the value reaches 10. When PI is below 2, it indicates the low perfusion and the poor signal quality at the monitoring site; you need to reposition the sensor or find a better site.

The PI value will be displayed in the SpO<sub>2</sub> parameter area.

# 11.8 Measuring SpO<sub>2</sub> and NIBP Simultaneously

While measuring SpO<sub>2</sub> and NIBP on the same limb simultaneously, the user can set **NIBP Simul** to **On** in **SpO<sub>2</sub> Setup** menu to lock the SpO<sub>2</sub> alarm status until the NIBP measurement ends. If

**NIBP Simul** is set to **Off**, low perfusion caused by NIBP measurement may lead to inaccurate SpO<sub>2</sub> readings and therefore cause false physiological alarms.

### 11.9 Setting Pitch Tone

If tone modulation is on, the PR sound lowers when the  $SpO_2$  level drops. In the  $SpO_2$  Setup menu, select pitch tone to toggle between **On** and **Off**.

### 11.10 Setting Sensitivity

The different sensitivity indicates different refresh frequency. **High** indicates the refresh frequency of SpO<sub>2</sub> value is the most frequent. To change the sensitivity, please follow the steps:

- 1 Select the **SpO<sub>2</sub> Setup** menu;
- 2 Select **Sensitivity** on the interface and select the desired sensitivity from the popup list.

### 11.11 SatSeconds Alarm Management\*

\* Only applicable to the Nellcor SpO<sub>2</sub> module.

### 11.11.1 Describing SatSeconds

With traditional alarm management, upper and lower alarm limits are set for monitoring oxygen saturation. During monitoring, as soon as an alarm limit is violated by as little as one percentage point, an alarm is immediately triggered. When the SpO<sub>2</sub> level fluctuates near an alarm limit, the alarm is triggered each time the limit is violated. Such frequent alarms can be distracting.

With the SatSeconds technique, upper and lower SpO<sub>2</sub> alarm limits are set in the same way as traditional alarm management. However, you can also set a SatSeconds limit that allows monitoring of SpO<sub>2</sub> below the selected lower alarm limit and above the selected upper alarm limit for a period of time before an alarm is triggered.

The method of calculation is as follows:

The number of percentage points that the SpO<sub>2</sub> falls outside the alarm limit is multiplied by the number of seconds that the SpO<sub>2</sub> level remains outside that limit. This can be stated as an equation:

Points  $\times$  Seconds = SatSeconds

Where:

Points =  $SpO_2$  percentage points outside of the limit

Seconds = number of seconds that  $SpO_2$  remains at that point outside of the limit

The alarm response time, assuming a SatSeconds limit set at 50 and a lower alarm limit set at 90, is described and illustrated below.

In this example, the  $SpO_2$  level drops to 88 (2 points below the limit) and remains there for a period of 2 seconds (2 points  $\times$  2 seconds = 4 SatSeconds). The  $SpO_2$  then drops to 86 for 3 seconds and then to 84 for 6 seconds. The resulting SatSeconds values are shown below:

| $SpO_2$          |   | Seconds |   | SatSeconds |
|------------------|---|---------|---|------------|
| 2                | X | 2       | = | 4          |
| 4                | X | 3       | = | 12         |
| 6                | X | 6       | = | 36         |
| Total SatSeconds |   |         | = | 52         |

After approximately 10.7 seconds, a SatSeconds alarm will be triggered, because the limit of 50 SatSeconds has been exceeded. See arrow (↑) in the following figure.

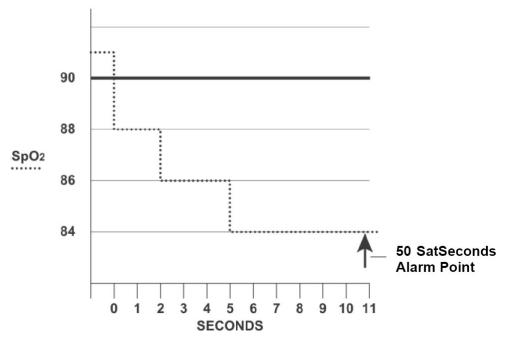

Alarm Response with SatSeconds

Saturation levels may fluctuate rather than remaining steady for a period of several seconds. Often, the patient SpO<sub>2</sub> may fluctuate above and below the alarm limit, re-entering the non-alarm range several times. During such fluctuation, the monitor integrates the number of SpO<sub>2</sub> points, both positive and negative, until either the SatSeconds limit is reached, or the patient SpO<sub>2</sub> returns within a normal range and remains there.

# 11.11.2 SatSeconds "Safety Net"

The SatSeconds "Safety Net" is for patients whose saturation makes frequent excursions below or above the SpO<sub>2</sub> limit but does not remain in violation long enough for the SatSeconds limit to be reached. If three or more SpO<sub>2</sub> alarm limit violations occur within a 60-second period, an alarm will be triggered even if the SatSeconds limit has not been reached.

# 11.11.3 Setting SatSeconds Duration

You can set SatSeconds to Off or to the duration among 10, 25, 50 and 100. To configure the SatSeconds settings, enter the SpO<sub>2</sub> Setup menu and select the desired SatSeconds setting from the SatSeconds list.

# **Chapter 12 Monitoring PR**

### 12.1 Overview

The pulse numeric counts the arterial pulsations that result from the mechanical activity of the heart in beats per minute (bpm). You can obtain a pulse from any measured SpO<sub>2</sub> signal or any arterial pressure.

### 12.2 Setting PR Source

The monitor provides PR source options. You can select SpO<sub>2</sub> or arterial pressure labels as the PR source in the **PR Source** list on the **PR Setup** menu.

#### NOTE:

In the **PR Source** list, an arterial pressure label accompanied with a label with brackets indicates this label is in conflict. Do not select a conflicting label as the PR source.

## 12.3 Setting PR Volume

Select **PR Setup** > **PR Volume**, then select the appropriate setting for the PR volume: five bars represent the maximum volume and one bar represents the minimum volume. If none of bars are selected, the PR volume will be off. Beat frequency of pulse has positive correlation with measurement value.

### 12.4 Selecting the Active Alarm Source

In most cases, the HR and PR numerics are identical. In order to avoid simultaneous alarms on HR and PR, the monitor uses either HR or PR as its active alarm source. To change the alarm source, select either ECG Setup > Alarm Source or PR Setup > Alarm Source, then select:

- **HR**: if you want HR to be the active alarm source.
- **PR**: if you select PR as the active alarm source, the monitor will prompt you to confirm your choice. Be aware that if you select PR as the alarm source, ECG HR alarms are switched off.
- AUTO: If the alarm source is set to AUTO, the monitor will use the heart rate from the ECG measurement as the alarm source whenever the ECG measurement is switched on and at least one ECG lead can be measured without a technical alarm condition. The monitor will automatically switch to PR for the alarm source if:
  - a valid ECG lead can no longer be measured and
  - a PR source is switched on and available.

The monitor uses the pulse rate from the currently active measurement as system pulse. While PR is the alarm source, all arrhythmia and ECG HR alarms are switched off. If an ECG lead becomes available again, the monitor automatically uses HR as alarm source.

#### NOTE:

Pulse alarms are only generated when the active alarm source is set to **PR**, a pulse source is set as system pulse and pulse alarms are switched on.

# **Chapter 13 Monitoring NIBP**

### 13.1 Overview

This monitor uses the oscillometric method for measuring NIBP. It can be used for adult, pediatric and neonatal patients. It is also intended for use with pregnant, including pre-eclamptic patients.

Oscillometric devices measure the amplitude of pressure changes in the occluding cuff as the cuff deflates from above systolic pressure. The amplitude suddenly increases as the pulse breaks through the occlusion in the artery. As the cuff pressure decreases further, the pulsations increase in amplitude, reach a maximum (which approximates to the mean pressure), and then diminish.

The blood pressure measurements determined with this device comply with the American National Standard for Electronic or Automated Sphygmomanometers (ISO 81060-2:2013) in relation to mean error and standard deviation. In clinical investigation method with a reference sphygmomanometer, the fifth Korotkoff sound was used to determine adult diastolic pressure, and the fourth Korotkoff sound was used to determine pediatric diastolic pressure. The invasive blood pressure is used to determine the neonate pressure in clinical investigation, and the arterial reference sites include umbilical artery, arteria cruralis, axillary artery, brachial artery, dorsalis pedis, and radial artery.

### 13.2 NIBP Safety Information

#### **WARNING**

- 1 Do not measure NIBP on patients with sickle-cell disease or any condition where skin damage has occurred or is expected.
- 2 Do not measure NIBP on the arm of the same side with a mastectomy.
- 3 Use clinical judgement to decide whether to perform frequent blood pressure measurements on patients with severe blood clotting disorders because of the risk of hematoma in the limb fitted with the cuff.
- 4 Do not apply the cuff to a limb that has an intravenous infusion or catheter in place. This could cause tissue damage around the catheter when infusion is slowed or blocked during cuff inflation.
- 5 Do not attach the cuff to a limb being used for IV infusions as the cuff inflation can block the infusion, potentially causing harm to patient.
- 6 Do not apply the cuff to a limb where intravascular access or therapy, or an arterio-venous (A-V) shunt is present, otherwise, it may result in injury to the patient.
- 7 Ensure that the correct patient type is selected before performing measurements. Do not apply the higher adult inflation, overpressure limits and measurement duration for neonatal patients. Not using the neonate mode on a neonatal patient can block the blood flow, potentially causing harm to the patient.
- 8 Make sure that the air conduit connecting the blood pressure cuff and the monitor is neither blocked nor tangled.
- 9 Measuring of blood pressure can temporarily cause malfunctioning of other medical monitoring devices on the same limb.

#### **WARNING**

- 10 NIBP readings can be affected by the measurement site, the position of the patient, exercise, or the patient's physiologic conditions.
- 11 Continuous cuff pressure due to connection tubing kinking can block the blood flow, and may result in injury to the patient.
- 12 Verifying the calibration is only applicable for adults, and it cannot be operated in automatic measuring interval. Continuous measuring cannot be operated in automatic measuring interval either.

#### NOTE:

- 1 It is suggested that the user should not start NIBP measuring when the low battery displays, or the monitor may be turned off automatically.
- 2 If you spill liquid onto the equipment or accessories, particularly if there is a chance that it can get inside the tubing or the measurement device, contact your service personnel.
- 3 Continuous use of the automatic measuring mode for short intervals may lead to the discomfort of patient. Continuous measuring and automatic measuring in neonatal or pediatric mode may result in tissue damage or ischemia to the patient.
- 4 NIBP measurement can be affected by extremes of temperature, humidity and altitude.
- 5 NIBP measurement value should be explained by qualified professionals.
- The pulse rate based on the NIBP measurement may differ from the heart rate based on the ECG waveform. NIBP measures the number of peripheral pulse pulsations, and the heart rate is measured by the electrical signal of the heart. When the electrical signals of the heart occasionally fail to cause the peripheral blood vessels to pulse or the patient's peripheral perfusion is poor, the difference happens.
- 7 The cumulative use time for the NIBP cuff in a single patient should be less than 30 days.

### 13.3 Measurement Limitations

Measurements are impossible with pulse rate extremes of less than 40 bpm or greater than 240 bpm, or if the patient is on a heart-lung machine.

The measurement may be inaccurate or impossible in the following situations:

- A regular arterial pressure pulse is hard to detect.
- Patients with cardiac arrhythmias.
- Patients with excessive and continuous movement such as shivering or convulsions.
- Patients with rapid blood pressure changes.
- Patients with severe shock or hypothermia that reduces blood flow to the peripheries.
- Patients with obesity, where a thick layer of fat surrounding a limb dampens the oscillations

coming from the artery.

• Patients on an edematous extremity.

### 13.4 Measurement Methods

There are four methods of measuring NIBP:

- Manual measurement on demand.
- **Auto** continually repeated measurements (between 1 and 480 minute adjustable interval). The interval can be user defined, and the default interval of user defined is 2.5 minutes. After the first measurement starts manually, the monitor will automatically measure NIBP as preset interval. When the measurement interval is set to 5 min, 10 min, 15 min, 30 min, 60 min, 90 min, 120 min, 180 min, 240 min, 360 min and 480 min, the system will automatically adjust the next measurement time. Here's an example.

| Auto Measurement Interval | Current Time | Next Measurement Time                      |
|---------------------------|--------------|--------------------------------------------|
| 5 min                     | 12:02        | 12:05, 12:10, 12:15, 12:20, and so forth.  |
| 10 min                    | 12:02        | 12:10, 12:20, 12:30, 12:40, and so forth.  |
| 15 min                    | 12:02        | 12:15, 12:30, 12: 45, 13:00, and so forth. |
| 30 min                    | 12:02        | 12:30, 13:00, 13:30, 14:00, and so forth.  |
| 60 min                    | 12:02        | 13:00, 14:00, 15:00, 16:00, and so forth.  |
| 90 min                    | 12:02        | 13:00, 14:30, 16:00, 17:30, and so forth.  |
| 120 min                   | 12:02        | 13:00, 15:00, 17:00, 19:00, and so forth.  |
| 180 min                   | 12:02        | 13:00, 16:00, 19:00, 22:00, and so forth.  |
| 240 min                   | 12:02        | 13:00, 17:00, 21:00, 1:00, and so forth.   |
| 360 min                   | 12:02        | 13:00, 19:00, 1:00, 7:00, and so forth.    |
| 480 min                   | 12:02        | 13:00, 21:00, 5:00, 13:00, and so forth.   |

When the completion time of manual measurement to the first hourly time is less than or equal to 30 seconds, the measurement will not be performed at the first hourly time, and the first automatic measurement will be delayed to the next hourly time.

- Continuous the measurement will run consecutively in five minutes, then the monitor enters manual mode.
- Sequence- after the first measurement starts manually, NIBP measurements run automatically according to the preset phase and interval. The phase can be selected as 4, 5 and 6. The interval can be set as 1 min, 2 min, 3 min, 4 min, 5 min, 10 min, 15 min, 30 min, 60 min, 90 min, 120 min, 180 min, 240 min, 360 min, and 480 min. The user can also set the measurement times in each phase, there are several selections: Off, 1, 2, 3, 4, 5, 6, 7, 8, 9, 10, 11, 12, 13, 14, 15, 16, 17, 18, 19, 20, 21, 22, 23, 24, 25, 26, 27, 28, 29, 30 and Continuous.

#### **WARNING**

Prolonged non-invasive blood pressure measurements in Auto, Continuous or Sequence mode may be associated with purpura, ischemia and neuropathy in the limb wearing the cuff. When monitoring a patient, examine the extremities of the limb frequently for normal color, warmth and sensitivity. If any abnormality is observed, stop the blood pressure measurements.

### 13.5 Measurement Procedures

To obtain accurate measurements, the following operating steps need to be observed:

- 1. Ensure the patient position in normal use, including
- Comfortably seated or lie flat, legs uncrossed;
- Feet flat on the floor;
- Back and arm supported;
- Relax as much as possible, neither talking nor applying external pressure against the cuff. Rest for five minutes in a quiet environment.
- 2. Connect the air hose and switch on the monitor.

Apply the blood pressure cuff to the patient's arm or leg and follow the instructions below.

- -Ensure that the cuff is completely deflated.
- -Apply the appropriate size cuff to the patient (About the cuff size selection, please refer to Section *NIBP accessories*), and make sure that the symbol " $\Phi$ " is over the artery. Ensure that the middle of the cuff is at the level of the right atrium of the heart and the cuff is not wrapped too tightly around the limb. Excessive tightness may cause discoloration and eventual ischemia of the extremity.

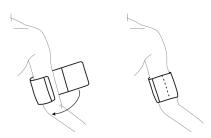

Cuff Usage

- 3. Check whether the patient type is appropriately selected. Access the **Patient Setup** menu from **Menu**. Turn the knob to select the required patient **Type** in the **Patient Info.** menu.
- 4. Select a measurement mode and NIBP Unit (mmHg, kPa or cmH<sub>2</sub>O, 1 mmHg=0.133 kPa, 1 mmHg=1.36 cmH<sub>2</sub>O) in the **NIBP Setup** menu. Refer to Section *Operation Prompts* for details.
- 5. Press the button on the front panel or shortcut key on the main screen to start a measurement.

6. Wait until the first reading is taken.

#### NOTE:

- The width of the cuff is either approximately 40% of the limb circumference or 2/3 of the upper arm length. The inflatable part of the cuff should be long enough to encircle 80%-100% of the limb. The wrong size of cuff can cause erroneous readings. If the cuff size is in question, use another cuff with suitable size to avoid errors.
- 2 If an NIBP measurement is suspect, repeat the measurement. If you are still uncertain about the reading, use another method to measure the blood pressure.
- 3 Please make sure the cuff is well connected. A leak of air may cause measurement error.
- 4 Please select the cuff with the suitable size. An unsuitable cuff may cause incorrect measurements.
- 5 Avoid incursion of liquid into the cuff. If this happens, please desiccate the cuff completely.

### 13.5.1 Operation Prompts

1. Manual Measuring

Access the **NIBP Setup** menu and set the **Measure Mode** item to **Manual**. Then press the button on the front panel or shortcut key on the main screen to start a manual measurement.

2. Automatical Measurement

Access the NIBP Setup menu and set the Measure Mode item to Auto, select time interval as need,

then press the button on the front panel or shortcut key on the main screen.

3. Continuous measurement

Access the **NIBP Setup** menu and pick the **Continuous** item to start a continuous measurement. The continuous measurement will last 5 minutes.

4. Sequence measurement

Access the NIBP Setup menu and set the Measure Mode item to Sequence, then click Sequence. In Sequence Measurement Setup, set the Phase Counts, Times and Interval to start a sequence measurement.

5. Stopping continuous measurement

During continuous measurement, press the button on the front panel or shortcut key on the main screen at any time to stop measurement.

# 13.5.2 Correcting the Measurement if Limb is not at Heart Level

To correct the measurement if the limb is not at heart level to the displayed value:

| Add 0.75 mmHg (0.10 kPa) for each centimeter higher or | Deduct 0.75 mmHg (0.10 kPa) for each centimeter lower or |
|--------------------------------------------------------|----------------------------------------------------------|
| Add 1.9 mmHg (0.25 kPa) for each inch higher           | Deduct 1.9 mmHg (0.25 kPa) for each inch lower           |

### 13.6 NIBP Multi-Review Window

To set the display of NIBP measurements, select **NIBP Setup** > **Review**:

- When it is set to **On**, a window for NIBP measurements will be displayed at the waveform area on the main interface, and the size of this window varies depending on the numbers of displayed waveforms.
- When it is set to **Off**, the window is unavailable on the screen.

# 13.7 Resetting NIBP

When the pressure does not work properly and the system fails to give a message for the problem, pick **Reset** in the **User Maintain** > **NIBP Maintain** menu to activate self-test procedure, and thus restore the system from abnormal performance.

### 13.8 Calibrating NIBP

NIBP is not user-calibrated. Cuff-pressure transducers must be verified and calibrated, if necessary, at least once every two years by a qualified service professional. See the Service Manual for details.

# 13.9 Leakage Test

Leakage test is used to detect the air tightness of the NIBP pump, valve, and trachea. If not, the system will display NIBP leakage. NIBP leak detection should be performed at least once every two years or when you think the measurement is inaccurate.

#### **WARNING**

This leakage test other than being specified in the ISO 81060-1 standard is to be used by the user to simply determine whether there are air leaks in the NIBP airway. If at the end of the test the system gives the prompt that the NIBP airway has air leaks, please contact the manufacturer for repair.

### Procedure of Leakage Test

- 1. Connect the cuff securely with the socket for NIBP air hole.
- 2. Wrap the cuff around the cylinder of an appropriate size, don't wrap the cuff around limbs.
- 3. Make sure the patient type has been set to **Adult**.
- 4. Access User Maintain > NIBP Maintain.

5. Select **Leakage Test**. Then the prompt **Leak. Test Running** will appear indicating that the system has started the leakage test.

For iM70/iM80/M80 with the Omron module:

The system will automatically inflate the pneumatic system to 285 mmHg. After 4 minutes, the system will automatically open the deflating valve, which marks the completion of a pneumatic measurement.

For iM50/iM60/iM70/iM80/M50/M80 with the EDAN module:

The system will automatically inflate the pneumatic system to about 180 mmHg. After 20 seconds to 40 seconds, if system leakage has detected, the system will automatically open the deflating valve to stop the leak test and indicates **NIBP Leak**. If no system leakage is detected when the pneumatic system is inflated to 180 mmHg, the system will perform a deflation to an approximate value of 40 mmHg and subsequently perform the second phase leak test. After 20 seconds to 40 seconds, the system will automatically open the deflating valve and provide corresponding indication based on the test result.

For iM60/iM70/iM80/M80 with the SunTech module:

#### NOTE:

When applying high pressures; take special care to increase the pressure at a rate that will not cause unwanted overpressure errors (300mmHg).

Manually inflate the pneumatic system to approximately 250 mmHg. Start the timer and wait 60 seconds for the pneumatic system to reach its pressure equilibrium point. After the waiting period, record the pneumatic pressure level (P1) and wait another 60 seconds and record the pneumatic pressure level again (P2). Safety circuitry on the module only allows the pressure in the pneumatic system to remain above 10mmHg for 180 seconds. When this safety time limit is exceeded, the valves will open releasing the pressure. Subtract P2 from P1 and this is the leak rate per minute.

6. If the alarm information **NIBP Leak** appears, it indicates that the airway may have air leaks. In this case, the user should check for loose connection. After confirming secure connections, the user should re-perform the leakage test. If the failure prompt still appears, please contact the manufacturer for repair.

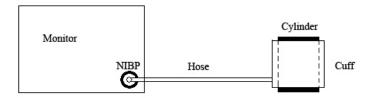

Diagram of NIBP Air Leakage Test

# 13.10 Setting Inflation Mode

To change the inflation mode:

- 1. Select **NIBP Setup** > **Inflation Mode**;
- 2. Choose **Manual** or **AUTO** from the pull-down list.

- If **Manual** is chosen, the preset value by users will be adopted as the inflation value when measuring blood pressure.
- If **AUTO** is chosen, the default value will be adopted as the inflation value when measuring blood pressure.

# 13.11 Cleaning Mode

The cleaning mode can remove the dust and foreign matters in the air valve to ensure the accuracy of NIBP measurement. To start the cleaning mode, please select **User Maintain** > **NIBP Maintain** > **Cleaning Mode**, the monitor displays: **Be sure the cuff is disconnected from monitor**, after confirmation and clicking **Start Cleaning** button, cleaning mode starts. The cleaning mode lasts three minutes. In this mode, the monitor displays **Cleaning in progress**, the remaining time of cleaning mode and cuff value are also displayed. When the countdown finishes, the monitor exits cleaning mode automatically, if the user needs to exit the cleaning mode in advance, please click **Stop** button.

When the air pressure is abnormal, the monitor will automatically turn off the cleaning mode and display the prompt message: **Cleaning failed**.

#### NOTE:

Cleaning mode is only available when the patient type is adult.

# 13.12 Assisting Venipuncture

The user can use the NIBP cuff to cause a pressure close to diastolic pressure, so as to block the venous blood vessel and therefore help venipuncture. To assist venipuncture:

- 1. Select **NIBP Setup** > **Venipuncture**;
- 2. Select the appropriate **Cuff Pressure** according to the patient type;
- 3. Select Start, the monitor displays: Venipuncture Starting;
- 4. Wait until the monitor prompts **In venipuncture process**. If an abnormal alarm occurs before it, no follow-up operation can be carried out. Restart the procedure after checking if necessary;
- 5. Puncture vein and draw blood sample;
- 6. Select **Stop** to deflate the cuff. If you do not deflate the cuff, the cuff automatically deflates when the venipuncture time expires (170 seconds for adult and pediatric patient, 85 seconds for neonatal patient).

During venipuncture, pay attention to the cuff pressure and the countdown displayed in the NIBP numerics area. When the remaining time is 30 seconds, the monitor issues a reminder tone and the countdown displays in red, prompting the user that the venipuncture time is to expire.

#### NOTE:

- 1 Only when the monitor exits **Venipuncture** menu, the user can do other operations.
- 2 When the monitor is in DEMO mode, continuous measurement process, manual measurement process, sequence measurement process or auto measurement process, Assisting Venipuncture function is not available.

# **Chapter 14 Monitoring TEMP**

### 14.1 Overview

Body temperature is measured by means of a thermistor probe (a semiconductor whose resistance changes with temperature) that is applied to the skin or to the rectum.

Two TEMP probes can be used simultaneously to measure two TEMP values and get the temperature difference. The standard configuration is skin probe for adult.

# 14.2 TEMP Safety Information

### **WARNING**

- 1 Verify probe cables fault detection before the beginning of monitoring phase. Unplug the temperature probe cable of the channe1 from the socket, and then the screen will display the error message **TEMP T1 Sensor Off** and the auditory alarm is activated. It is the same to the other channel.
- 2 Take the TEMP probe and cable carefully. When they are not in use, you should coil up the probe and cable into a loose circle. If the wire inside the cable is tensely pulled, it may cause mechanical damage to the probe and the cable.
- 3 Temperature probes do not need any probe covers; Please remember to disinfect the probe after each use on a patient.

#### NOTE:

- 1 The reference body site temperature is the same as the temperature of the measuring site.
- 2 The cumulative use time for the oral or rectal temperature probe in a single patient should be less than 24 hours.

# 14.3 Selecting TEMP Sensor Type

The user can choose the TEMP sensor type as the temperature signal source.

To configure the TEMP sensor type, select Menu > Maintenance > User Maintain > Other Setups, and set TEMP Sensor to YSI-10K or YSI-2.252K.

# 14.4 Switching T1/T2 On/Off

In **Menu** > **System Setup** > **Module Switch**, T1 or T2 can be switched on/off separately and won't be affected by each other.

# 14.5 TEMP Monitoring Setup

- With a reusable TEMP probe you can plug the probe directly into the TEMP connector on the monitor.
- Apply the TEMP probes securely to the patient.
- Switch on the monitor.

It takes 5 minutes for the temperature measurement to stabilize.

# 14.6 Selecting a Temperature for Monitoring

Select the temperature label according to the measurement site. The label is a unique identifier for each type of temperature.

To select the label,

- 1. Click the TEMP parameter area to enter **TEMP Setup** menu.
- 2. Select the appropriate label from the list for **T1** and **T2**.

| Label | Description        |
|-------|--------------------|
| Tskin | Skin temperature   |
| Trect | Rectal temperature |
| Tcore | Core temperature   |

#### NOTE:

Tcore is only available when **TEMP Sensor** is **YSI-2.252K**.

# 14.7 Calculating Temp Difference

The monitor can calculate and display the difference between two temperature values by subtracting the second value from the first. The difference is labeled TD.

# **Chapter 15 Monitoring Quick TEMP**

### 15.1 Overview

Quick temperature measurement is to establish thermal balance between probe and human body. When the probe is placed on the measurement site until a steady reading is available - after approximately three minutes for oral and rectal measurements and five minutes for axillary measurements. And the measurement temperature is the monitoring temperature. The temperature curve in this process has a certain discipline. The approximatively actual temperature curve can be simulated by temperature data sampled earlier. The temperature at thermal balance is calculated through the specific algorithm based on the curve.

The monitor can only measure temperature of adult and pediatric patients. If the user measures temperature of neonatal patient, the monitor will not display data. The oral/axillary sensor and rectal sensor are of standard configuration.

# 15.2 Quick TEMP Safety Information

#### **WARNING**

- 1 To ensure optimal accuracy, always confirm that the correct mode and alarm limit are selected. Changing the measure position may lead to the change of alarm limit.
- Verify probe cables fault detection before the beginning of monitoring phase. Unplug the temperature probe cable from the socket, and then the screen will display the error message TEMP SENSOR OFF and the auditory alarm is activated.
- 3 Take the TEMP probe and cable carefully. When they are not in use, you should coil up the probe and cable into a loose circle. If the wire inside the cable is tensely pulled, it may cause mechanical damage to the probe and the cable.
- 4 Verification of the temperature module is necessary as frequently as dictated by your Hospital Procedures Policy. When you need to calibrate the temperature measurement, please contact the manufacturer.
- Patient actions may interfere with accurate oral temperature readings. Ingesting hot or cold liquids, eating food, chewing gum or mints, brushing teeth, smoking or performing strenuous activity may affect temperature readings for up to 20 min after activity has ended.
- 6 Do not take an axillary temperature through patient's clothing. Direct probe cover to skin contact is required.
- 7 Biting the sensor tip while taking a temperature may result in damage to the sensor.

### **WARNING**

- 8 Make sure disposable TEMP sensor covers are used to limit patient cross-contamination. The use of any other probe cover may produce temperature measurement errors or result in inaccurate readings.
- 9 Quick Temp measurement isn't suitable for use during defibrillation.

#### NOTE:

- 1 After one measurement, the user should put the sensor well to the sensor bracket and then take it out for starting a new measurement.
- 2 To ensure optimal accuracy, always confirm that the correct measurement position is selected.
- 3 The reference body site temperature is the same as the temperature of the measuring site.

# 15.3 Measuring Procedure

### 15.3.1 Measurement for Oral Temperature

- 1. Ensure the oral probe (white probe) and probe are well installed.
- 2. Remove the probe from the probe well.
- 3. Observe the oral mode indicator on the screen (flashing head icon).

If this icon is not flashing, press the **Measure Pos** button and set it to **Oral** until the head icon appears.

- 4. Load the probe cover.
- 5. Place the probe tip deep into the patient's sublingual pocket as shown in the following figure.

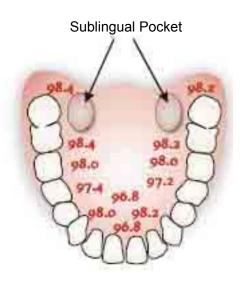

Measuring Position in Mouth

- 6. Do not hand the probe to the patient to place in his or her own mouth.
- 7. Always hold the probe in place, maintaining tissue contact until temperature is complete.

If necessary, repeat the measurement procedure shown above.

When the monitor enters prediction mode, "- - -" will display in the TEMP parameter area. After prediction measuring is over, the measuring value displays on the interface.

If the prediction measuring is successfully finished, the monitor enters **Monitor Mode** after 30s; otherwise the monitor enters **Monitor Mode** immediately after the prediction measuring. The monitoring state lasts for 10 min, and then the monitor enters waiting state. "-?-" displays in the TEMP parameter area. Or you can directly enter **Monitor Mode** by selecting **TEMP Setup** > **Monitor Mode**.

### 15.3.2 Measurements for Rectal Temperatures

- 1. Ensure that the rectal probe (red probe) and probe well are installed.
- 2. Remove the red probe from the probe well.
- 3. Observe the Rectal Mode indicator on the display (flashing lower body icon).
- 4. Load a probe cover. Apply lubricant if desired.
- 5. Separate the buttocks and gently insert the probe only 1.5cm (5/8 inch), less for infants and children.

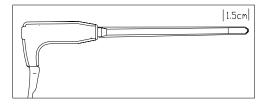

Measuring Position in Rectal

#### WARNING

Incorrect insertion can cause bowel perforation.

# 15.3.3 Measurements for Axillary Temperatures

- 1. Ensure that the white probe and probe well are installed.
- 2. Remove the probe from the probe well.
- 3. Press **TEMP Setup > Measure Pos** and select the Axillary mode.
- 4. Observe the axillary mode indicator on the display (flashing axillary icon).
- 5. Load a probe cover.
- 6. Adjust clothing to visualize the axilla.
- 7. Avoid folds in the axilla and place the probe tip vertically as high as you can as shown.
- 8. Place the arm at the patient's side. Hold in this position without movement of the arm or probe

during the measurement cycle.

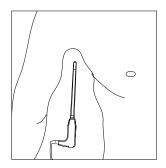

Measuring Position in Axillary

#### NOTE:

Do not take an axilliary temperature through the patient's clothing. Direct contact between the patient's skin and the probe is required.

To obtain accurate rectal temperature, use the white temperature probe.

# 15.4 Changing Temp Unit

To change **Temp Unit**, please:

- 1 Select the **TEMP Setup** menu to open it and select **Unit** on the interface.
- 2 Select the appropriate unit from the popup list.

# **Chapter 16 Monitoring IBP**

### 16.1 Overview

IBP is measured by means of a catheter inserted directly into the circulatory system. A pressure transducer connected to the catheter converts the mechanical force exerted by the blood into an electrical signal, which is displayed graphically as pressure versus time on a monitor screen or numerically on digital display.

The monitor measures direct blood pressure of one selected blood vessel through two channels or four channels, and displays waveforms and pressure of measured direct blood pressure (SYS, DIA and MAP).

# 16.2 IBP Safety Information

#### **WARNING**

- 1 The operator should avoid contact with the conductive parts of the appurtenance when it is connected or applied.
- 2 When the monitor is used with HF surgical equipment, the transducer and the cables must be avoided from conductive connection to the HF equipment. This is to protect against burns to the patient.
- 3 Disposable IBP transducer or domes should not be reused.
- 4 If any kind of liquid, other than solution to be infused in pressure line or transducer, is splashed on the equipment or its accessories, or enters the transducer or the monitor, contact the Hospital Service Center immediately.
- 5 All invasive procedures have risks to the patient. Use aseptic technique and follow catheter manufacturer's instructions.
- 6 Mechanical shock to the invasive blood pressure transducer may cause severe shifts in zero and calibration, and then cause erroneous readings.
- 7 The longest duration of IBP arterial catheterization is 7 days.

#### NOTE:

- 1 Use only the pressure transducer listed in the IBP Accessories.
- 2 If measuring intracranial pressure (ICP) on a sitting patient, adjust the transducer on the same level with the top of the patient's ear. Incorrect leveling may lead incorrect values.
- 3 Confirm you set correct alarm limit for labels, the alarm limit you set are stored for its label only. Changing label may change the alarm limit.
- 4 Don't perform IBP calibration when a patient is being monitored.
- 5 When using high frequency ventilation, make sure that the ventilator catheter is not

connected to or indirectly connected to the arterial catheter at zero pressure. This can lead to less pressure variations, thus interfere the zeroing process.

# 16.3 Monitoring Procedures

Preparatory steps for IBP measurement:

- 1. Plug the pressure cable into the IBP socket and switch on the monitor.
- 2. Prepare the flush solution.
- 3. Flush through the system, exhaust all air from the tube, ensure that the transducer and stopcocks are free of air bubbles.
- 4. Connect the patient catheter to the pressure line, making sure that there is no air present in the catheter or pressure line.
- 5. Position the transducer so that it is at the same level with the patient's heart, approximately mid-axillary line.
- 6. For the label name selection, please refer to Selecting a Pressure for Monitoring.
- 7. To zero the transducer, please refer to *Zeroing the Pressure Transducer*.

### **WARNING**

If there are air bubbles in the tube system, you should flush the system with the solution again. The bubbles may cause erroneous pressure readings.

# 16.3.1 Selecting a Pressure for Monitoring

Tell the monitor which pressure you want to monitor by selecting its pressure label. The label is a unique identifier for each type of pressure. When you choose a label, the monitor uses that label's stored settings, for example color, wave scale and alarm settings. The label also determines which algorithm is used to process the pressure signal, so an incorrect label can lead to incorrect pressure values. To select the label, please refer to the following table:

| Label | Description                              |
|-------|------------------------------------------|
| ART   | Arterial blood pressure                  |
| PA    | Pulmonary artery pressure                |
| CVP   | Central venous pressure                  |
| ICP   | Intracranial pressure                    |
| LAP   | Left atrial pressure                     |
| RAP   | Right atrial pressure                    |
| P1-P2 | Alternative non-specific pressure labels |

#### NOTE:

The pressure option is only valid when the label is P1/P2 and does not take effect under other labels.

### 16.3.2 Zeroing the Pressure Transducer

To avoid inaccurate pressure readings, the monitor requires a valid zero. Zero the transducer in accordance with your hospital policy (at least once per day). You must perform a zero:

- When you use a new transducer or tubing;
- Every time you reconnect the transducer cable to the monitor;
- If you think the monitor's pressure readings are not correct.

When using a pressure module, the zero information is stored in the module.

The zeroing procedure is listed as below:

- 1. Turn off the stopcock to the patient.
- 2. Vent the transducer to atmospheric pressure, to compensate for the static and atmospheric pressure exerted on the transducer.
- 3. In the setup menu for the pressure, select **Zero Channel: XX** or **Zero All**. (**XX** stands for the IBP label name). After confirmation, the user can zero the pressure of certain channel or pressure of all channels. After zeroing, the interface displays the result and last calibration time.
- 4. When you see the message **Zero Ok**, please close the stopcock to atmospheric pressure, and open the stopcock to the patient.

# 16.3.3 Troubleshooting the Pressure Zeroing (Taking Art for Example)

The status message lists the probable cause of an unsuccessful calibration.

| Message                      | Corrective Action                                                                                                |
|------------------------------|----------------------------------------------------------------------------------------------------|
| Art ZERO FAIL                | Make sure that the transducer is not attached to the patient.                                                    |
| Art SENSOR OFF, FAIL         | Make sure that transducer is not off, and then proceed zeroing.                                                  |
| IN DEMO, FAIL                | Make sure that the monitor is not in DEMO mode. Contact service technician if necessary.                         |
| PRESSURE OVER RANGE, FAIL    | Make sure that the stopcock is vented to atmosphere. If the problem persists, please contact service technician. |
| PULSATILE PRESSURE ZERO FAIL | Make sure that the transducer is vented to air, not connected to a patient, and try again.                       |

### 16.3.4 IBP Calibration

IBP is not user-calibrated. Calibration should be performed by a qualified service professional as

frequently as dictated by your Hospital Procedures Policy.

# 16.4 Changing the IBP Waveform Ruler

The top, middle and bottom rulers are available for each channel of IBP waveform. Users can adjust the top, middle or bottom rulers manually:

- 1. Open the menu **Wave Setup** of IBP by clicking on the IBP waveform area.
- 2. Select a suitable ruler from the options **TopRuler**, **MidRuler** and **BotRuler**.

# 16.5 IBP Waveform Overlapping

The monitor can display IBP overlapped waveforms. To set IBP waveform overlapping:

- 1. Select Menu > Maintenance > User Maintain > Other Setups, and set IBP Wave Overlapping to On or Off.
- 2. Click the IBP waveform area to show the IBP **Wave Setup** menu.
- 3. Select **Add IBP Waves** and then select the IBP waves for overlapping from the pop-up list. A maximum of four overlapping waveforms can be displayed.
- 4. After exiting the interface, the main screen will display the overlapped IBP waves. The flashing label is the main label of the waveform area.

Click the IBP overlapping waveform area on the main screen, and then select **Setup Rulers**. The user can select a suitable ruler for the overlapped waveforms from the options **TopRuler** and **BotRuler**.

# 16.6 Measuring PAWP

PAWP, Pulmonary Artery Wedge Pressure, used to assess the cardiac function, is obtained by introducing a balloon-tipped pulmonary artery flotation catheter into the pulmonary artery. When the catheter is in one of the smaller pulmonary arteries, the inflated balloon occludes the artery allowing the monitor to record changes in the intrathoracic pressures that occur throughout the respiration cycle. The user can view the PAWP measurement result via connected MFM-CMS.

### 16.6.1 Measurement Procedures

Pulmonary Artery Wedge Pressure (PAWP) values are affected by fluid status, myocardial contractility, valve and pulmonary circulation integrity. The most accurate PAWP values are obtained at the end of the respiration cycle when the intrathoracic pressure is fairly constant. You can use the respiration waveform as a reference when assessing the PAWP waveform, to ensure constant measurement timing relative to the respiratory cycle.

To start the measurement:

- 1. On the standard screen interface, select the PA parameter window to enter its setup menu. Then, select **Setup** > **PAWP Activate** to open the PAWP measurement window.
- 2. Prepare and check the accessories according to your hospital policy.
- 3. Wedge the flotation catheter into the pulmonary artery. Then inflate the balloon and pay

attention to PA waveform changes on the screen.

- 4. After obtaining a stable PAWP waveform, press **Freeze** to freeze the waveform. In freeze status, you can adjust the PAWP scale to an appropriate position by selecting **Measure** and moving the cursors up and down according to the clinical experience. Select **Confirm** to store the PAWP, CVP, HR values. To review the frozen waveform, press **s Browse** and rotate the rotary knob clockwise or counter-clockwise as desired. If you need to review the stored PAWP, CVP, HR values, select **PAWP Review**.
- 5. Deflate the balloon when the monitor prompts you "Please deflate the balloon!".
- 6. If you need to start a new measurement, select **Remeasure**.
- 7. Click on **Exit** or select **Setup** > **PAWP Exit** to exit.

### **WARNING**

- 1 Prolonged inflation can cause pulmonary hemorrhage, infarction or both. Inflate the balloon for the minimum time necessary to get an accurate measurement.
- If the PAWP (mean) is greater than the PA (systolic), deflate the balloon and report the incident in accordance with hospital policy, because the pulmonary artery could be accidently ruptured, and the PAWP value derived will not reflect the patient's hemodynamic state, but will merely reflect the pressure in the catheter or balloon.
- 3 The pressure receiver in the catheter records the pressure change that occurs only at the front of the obstruction.
- 4 Due to the short measurement delay, do not use sidestream CO<sub>2</sub> as a direct reference to determine the end point of the breath in the pressure curve.
- If the balloon is not inflated but the pulmonary artery floating catheter enters the wedge position, the pulmonary artery pressure waveform becomes wedge-shaped. Follow the standard steps to take appropriate action to correct this situation.
- 6 PAWP measurement is not applicable to pediatric and neonate patients.

# 16.7 Calculating CPP

CPP is calculated by subtracting MAP and ICP, it means: CPP=MAP-ICP.

### 16.7.1 Measurement Procedures

To start CPP calculation:

- 1. Click the ICP parameter area to enter into ICP Options interface, select Setup to enter into ICP Setup > CPP Source; CPP source is defaulted as the currently opened artery, it can be selected as Art, P1 or P2. If there is more than one arterial pressure at the same time, the priority level should be: Art > P1 > P2.
- 2. Take P1 as example: if P1 is selected as CPP Source, when MAP and ICP are both measured, ICP area will display CPP and its value as below picture, unit is same as ICP. Invalid CPP will display "-?-". CPP will be closed if exit ICP parameter.

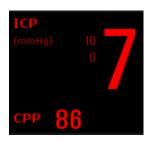

# 16.8 Calculating PPV

Pulse Pressure Variation (PPV) is calculated from the specific arterial pressure values, which reflects the variation between the maximal pulse pressure and the minimum pulse pressure in 30 seconds. Pulse pressure is affected by left ventricular-stroke volume, arterial resistance and arterial compliance.

### **WARNING**

- The clinical value of the derived PPV information must be determined by a physician. According to recent scientific literature, the PPV information is restricted to sedated patients who receive controlled mechanical ventilation and without arrhythmia. Whether the calculation results in other situations are clinically significant, applicable and reliable must be determined by a physician.
- 2 In below situations, the calculated PPV value may be inaccurate:
  - the respiration rate is lower than 8 rpm
  - the tidal volume during ventilation is lower than 8 ml/kg
  - patients have acute right ventricular functional disorder (pulmonary heart disease)
- 3 PPV measurement has been validated only for adult patients.

PPV is calculated according to the following equation:

PPV= (PPmax - PPmin)/(PPmax + PPmin)/2) \* 100%

To select an arterial pressure as PPV source:

- 1. Click the PPV parameter area to enter **PPV Setup** menu.
- 2. Select Art, P1, P2, or AUTO as PPV Source.

Only when P1 and P2 are arterial pressure can they be selected as PPV source. When it is set to **AUTO** and if there is more than one arterial pressure at the same time, the priority level should be: Art > P1 > P2.

#### NOTE:

PPV results will not be recorded.

# Chapter 17 Monitoring CO<sub>2</sub>

### 17.1 Overview

The monitor provides the sidestream and mainstream methods for CO<sub>2</sub> monitoring. EDAN EtCO<sub>2</sub> module, Masimo Sidestream CO<sub>2</sub> module and Respironics Sidestream CO<sub>2</sub> module are used for sidestream measuring; Masimo Mainstream CO<sub>2</sub> module and Respironics Mainstream CO<sub>2</sub> module is are used for mainstream measuring. Respironics CO<sub>2</sub> module is plug-and-play and the monitor can automatically identify its sidestream and mainstream modules.

The principle of  $CO_2$  measurement is primarily based on the fact that  $CO_2$  molecule can absorb 4.3µm infrared ray. Absorption intensity is proportional to  $CO_2$  concentration of patient sample, the  $CO_2$  concentration will compute according to the detecting  $CO_2$  absorption intensity of patient sample.

- Sidestream measurement takes a sample of the respiratory gas with a constant sample flow from the patient's airway and analyzes it with a CO<sub>2</sub> sensor. You can measure Sidestream CO<sub>2</sub> using the monitor's built-in CO<sub>2</sub> measurement. Respiration rate is calculated by measuring the time interval between detected breaths.
- Mainstream measurement uses a CO<sub>2</sub> sensor attached to an airway adapter directly inserted into the patient's breathing system.

# 17.2 CO<sub>2</sub> Safety Information

#### WARNING

- 1 Do not use the device in the environment with flammable anesthetic gas.
- 2 The device should be used by trained and qualified medical personnel authorized by EDAN.
- 3 Nitrous oxide, elevated levels of oxygen, helium, xenon, halogenated hydrocarbons, and barometric pressure can influence the CO<sub>2</sub> measurement.
- 4 The monitor will be damaged if any pipeline from the CO<sub>2</sub> module's air tube /the air inlet /the air outlet is plugged by water or other materials.
- 5 The accuracy of the CO<sub>2</sub> measurement will be affected by the following reasons: the airway was highly obstructed; the leakage of air way connection or quick variation of environment temperature.
- 6 Follow precautions for electrostatic discharge (ESD) and electromagnetic interference (EMI) to and from other equipment.
- 7 Do not place the sensor cables or tubing in any manner that may cause entanglement or strangulation.
- 8 When using mechanical ventilation, gas compensation should be well set. Inappropriate setting may cause incorrect measurement result.

#### **WARNING**

- 9 Respironics module is not equipped with automatic air pressure compensation, before you start the CO<sub>2</sub> measurement for the first time, you must set the correct altitude. Incorrect altitude settings can cause incorrect CO<sub>2</sub> readings. EDAN EtCO<sub>2</sub> module is equipped with automatic air pressure compensation, and manual setting is not required.
- 10 Leakage in the respiratory system or sampling system may result in a significant low display of the EtCO<sub>2</sub> value. Always keep all components connected firmly and check for leaks according to standard clinical procedures.
- 11 The EtCO<sub>2</sub> reading is not always closely related to the paCO<sub>2</sub> value, especially in neonatal patients, and patients with pulmonary disease, with pulmonary embolism or inappropriate ventilation.
- 12 Don't measure CO<sub>2</sub> while nebulized medications are being delivered.
- 13 The CO<sub>2</sub> module temporally stops measuring during zeroing.
- 14 Do not use the EtCO<sub>2</sub> monitor for diagnostic purpose.
- 15 CO<sub>2</sub> APNEA alarm is based on prolonged over-the-threshold EtCO<sub>2</sub> concentration.
- 16 CO<sub>2</sub> APNEA alarm should not be used or relied upon while the patient is unattended.

#### NOTE:

- 1 After the low battery alarm appears, please do not start the CO<sub>2</sub> measurement, or the monitor may turn off for the low capacity of battery.
- 2 For disposal of hospital waste such as accumulated fluids, calibration gases, sampled gases, where not otherwise specified, follow local regulations regarding disposal of hospital waste.
- If the measurement or sensor fails, stop measurement before the qualified service personnel solves the problem.
- 4 The cumulative use time for the sampling line in a single patient should be less than 30 days.

# 17.3 Monitoring Procedures

# 17.3.1 Zeroing the sensor

For the EDAN EtCO<sub>2</sub> module:

EDAN EtCO<sub>2</sub> module itself has automatic zero function, only when the measurement is abnormal or measurement results are doubtful, the user can perform manual zero as following steps:

- 1. Wait until the monitor's warm-up message disappears; keep the monitor away from CO<sub>2</sub> source.
- 2. In the CO<sub>2</sub> Setup menu, set Work Mode to Measure.

- 3. Select Zero Calibration in CO<sub>2</sub> Setup menu.
- 4. After the zeroing calibration is completed, the zeroing message disappears, and the CO<sub>2</sub> monitoring can be performed.

For the Respironics Sidestream CO<sub>2</sub> Module:

- 1. Connect the sample line to the module correctly, wait until the monitor's warm-up message disappears, keep the inlet of sample line away from CO<sub>2</sub> source.
- 2. In the CO<sub>2</sub> Setup menu, set Work Mode to Measure.
- 3. Select Zero Calibration in CO<sub>2</sub> Setup menu.
- 4. After the zeroing calibration is completed, the zeroing message disappears, and the CO<sub>2</sub> monitoring can be performed. If the monitor displays **Breath Detected** or **Zero Required**, zeroing has failed. Zero calibration must be performed again.

For the Masimo Sidestream CO<sub>2</sub> module:

The highly stable Masimo Sidestream CO<sub>2</sub> module requires no regular zeroing. A room air reference measurement is performed when the NomoLine is disconnected from the gas inlet, provided that CO<sub>2</sub> measurements are stable. This zeroing procedure is indicated by the blinking green.

For the Respironics Mainstream CO<sub>2</sub> Module:

- 1. Wait until the monitor's warm-up message disappears; correctly install the mainstream CO<sub>2</sub> sensor to airway adaptor and remove it from breathing circuit, keep the monitor away from CO<sub>2</sub> source.
- 2. In the CO<sub>2</sub> Setup menu, set Work Mode to Measure.
- 3. Select Zero Calibration in CO<sub>2</sub> Setup menu.
- 4. After the zeroing calibration is completed, the zeroing message disappears, and the CO<sub>2</sub> monitoring can be performed. If the monitor displays **Breath Detected** or **Zero Required**, zeroing has failed. Zero calibration must be performed again.

Note: CO<sub>2</sub> source includes ventilator, patient's and operator's breath.

For Masimo Mainstream CO<sub>2</sub> Module:

The user can click **Zero** button in **CO<sub>2</sub> Setup**, during the zeroing progress, the monitor displays prompt information of "**Zeroing**".

Zeroing needs to be performed only when an offset in gas value is observed, or when an unspecified accuracy message is displayed.

# 17.3.2 Sidestream CO<sub>2</sub> Module

# 17.3.2.1 Measurement Steps

#### For the EDAN EtCO<sub>2</sub> Module:

1. Fix the water trap to the water trap holder on the left side of the monitor, confirm it is well

fixed.

- 2. Connect the sampling cannula or the sampling line to the water trap.
- 3. Set Work Mode to Measure.
- 4. For intubated patients, an airway adapter is required. For non-intubated patients, place the nasal cannula or the sampling mask onto the patient.

### **CAUTION**

- The water trap collects water drops condensed in the sampling line and therefore prevents them from entering the module. If the water trap is nearly filled, you should replace it to avoid blocking the airway.
- 2 Based on a sample gas temperature of 37 °C, a room temperature of 23 °C and sample relative humidity of 100%, the water trap will be filled after approximately 90 hours with the flowrate of 100 ml/min and approximately 130 hours with the flowrate of 70 ml/min. In clinical practice, the water trap can be used for a longer time before it is filled. It is recommended to replace the water trap once every month.
- When replacing the water trap or suspecting the measurement value, please check if the O-rings of the water trap holder are normal and well installed. If the O-rings get damaged or loose, contact EDAN's service staff.
- 4 To prevent the module from abnormal work, please ensure the water trap detection button is not mistakenly touched.
- 5 Please replace and discard the water trap when blocking. Don't reuse it, otherwise the reading is not accurate and even the device may be damaged.

#### NOTE:

- 1 Disconnect the water trap from the holder or set **Work Mode** to **Standby** when the module is not in use. Setting path: **CO<sub>2</sub> Setup > Work Mode > Standby**.
- 2 To avoid patient cross infection, do not connect the exhaust tube to the ventilator circuit. If the sampled gas is returned to the breathing system, always use the bacterial filter of the sample gas return kit.

#### For the Respironics Sidestream Module:

- 1. Plug the sensor cable into the monitor's CO<sub>2</sub> input connector. Allow the sensor two minutes for warm-up.
- 2. Appropriately connect the cannula, airway adapter or sample line to the sensor. It will click into place when seated correctly.
- 3. To zero the sensor, please refer to *Zeroing the Sensor*.
- 4. For intubated patients, an airway adapter is required;

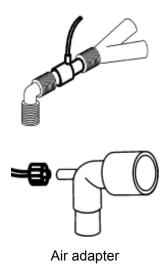

For non-intubated patients: Place the nasal cannula onto the patient.

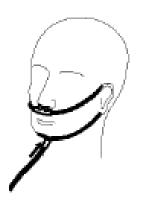

Place the nasal cannula

#### NOTE:

- 1 You must perform a zero calibration as described in this procedure each time the ambient temperature changes more than 10°C (for example during transport).
- 2 Always connect the airway adapter to the sensor before inserting the airway adapter into the breathing circuit. In reverse, always remove the airway adapter from the breathing circuit before removing the sensor.
- 3 Always disconnect the cannula, airway adapter or sample line from the sensor when the sensor is not in use.
- 4 To extend the lifetime of the module, set Work Mode to Standby when the module is not in use.
- 5 The sidestream CO<sub>2</sub> module continuously extracts a quantity of gas from the patient's airway per minute. Please do not use this module in any patient who will be affected by this sampling rate.
- 6 If the catheter falls off during the measurement, it is necessary to re-zero after the catheter is well connected, and then measurement can be performed.

#### For Masimo Sidestream Module:

### **WARNING**

- 1 To avoid water condensation inside the module and the connecting tubings, ensure that the surrounding temperature of the module and the connecting tubings does not fall below the ambient temperature of the Sampling line.
- 2 The fulfillment of the EMC requirement is the responsibility of the integrator.
- 3 The Masimo sidestream CO<sub>2</sub> module's exhaust gas is not intended to be returned to the patient circuit.
- 4 The host power supply shall employ current limiting, whereby current is reduced or cut-off under overload conditions.
- 5 The host power supply shall provide 2 MOPP of isolation to Mains according to IEC 60601-1.
- 6 Alarm messages corresponding to each bit in the status summary field of the software interface protocol must be implemented in the host equipment.
- 7 The host equipment shall be equipped with appropriate alarm systems to alert the user of situations which could lead to death or severe deterioration of the patient's state of health.
- 8 Make sure that Masimo sidestream CO<sub>2</sub> module is used in the electromagnetic environment specified in this manual.
- 9 Portable and mobile RF communications equipment (including peripherals such as antenna cables and external antennas) should be used no closer than 30 cm (12 inches) to any part of Masimo sidestream CO<sub>2</sub> module, including the cable. Otherwise, degradation of the performance of the Masimo sidestream CO<sub>2</sub> module could result.
- 10 Use of this equipment adjacent to or stacked with other equipment should be avoided because it could result in improper operation. If such use is necessary, this equipment and the other equipment should be observed to verify that they are operating properly.
- 11 Use of accessories and cables other than those specified or provided could result in increased electromagnetic emissions or decreased electromagnetic immunity of this equipment and result in improper operation.
- 12 Do not use the module if it appears or is suspected to be damaged. Damage to the device can result in exposed electrical circuits that may cause patient harm.
- 13 Do not adjust, repair, open, disassemble, or modify the module. Damage to the device may result in degraded performance and/or patient injury.
- 14 Do not start or operate the module unless the setup was verified to be correct. Improper set-up of this device may result in degraded performance and/or patient injury.

### **WARNING**

- 15 Do not place the module or accessories in any position that might cause it to fall on the patient.
- 16 Only use Masimo authorized devices with the module. Using unauthorized devices with the module may result in damage to the device and/or patient injury.
- 17 Carefully route the sampling line to reduce the risk of patient entanglement or strangulation.
- 18 Do not lift the module by the NomoLine capnography sampling line as it could disconnect from the module, causing the device to fall on the patient.
- 19 Do not use the module during magnetic resonance imaging (MRI) or in an MRI environment.
- 20 Only use sample lines intended for anesthetic agents if N<sub>2</sub>O and/or anesthetic agents are being used.
- 21 Do not re-use disposable single-patient use NomoLine Family sampling lines due to the risk of cross contamination.
- 22 Do not use the NomoLine Infant/Neonate Airway Adapter Sets for adults/pediatrics as they may cause excessive flow resistance (0,7 ml dead space).
- 23 Do not use the NomoLine Adult/Pediatric Airway Adapter Sets for infants/neonates as the airway adapter adds 6 ml dead space.
- 24 Do not apply negative pressure to remove condensed water from the NomoLine Family sampling line.
- 25 The module is not intended to be used for returning exhaust gases to the patient circuit. Exhaust gases should be returned to a scavenging system.
- 26 Disconnect the device from AC mains by removing the device cable connection from the host device.
- 27 The module should not be used as the sole basis for medical decisions. It must be used in conjunction with clinical signs and symptoms.
- 28 Use of high-frequency electrosurgical equipment in the vicinity of the module may produce interference and cause incorrect measurements.
- 29 Do not use the module with metered-dose inhalers or nebulized medications as this may clog the bacteria filter.
- 30 Properly apply sampling lines according to the sampling lines directions for use. Misapplied sampling lines that become partially dislodged may cause no or incorrect readings.
- 31 Replace the sampling line if the sampling line input connector starts flashing red, or host device displays a check sampling line type of message.

### WARNING

- 32 Too strong positive or negative pressure in the patient circuit might affect the sample flow.
- 33 Strong scavenging suction pressure might affect the sample flow.
- 34 To avoid electric shock, always physically disconnect the module and all patient connections before cleaning.
- 35 Do not attempt to remanufacture, recondition or recycle the module as these processes may damage the electrical components, potentially leading to patient harm.

### **CAUTION**

- 1 Masimo sidestream CO<sub>2</sub> module does not contain any user-serviceable parts.
- 2 Anyone not properly trained and certified must not attempt to perform any service or maintenance of the Masimo product.
- 3 Only use existing mounting holes. Drilling additional holes will void the warranty.
- 4 Do not operate the module outside of the specific operating environment.
- 5 The module should be mounted securely to avoid risk of damage.

#### NOTE:

Use and store the module in accordance with specifications. See the Specifications section in this manual.

#### **NomoLine Sampling Lines**

Masimo Sidestream CO<sub>2</sub> module samples gas from the respiratory circuit through the NomoLine Family sampling line at a rate of 50 sml/min, making measurements of CO<sub>2</sub> possible for adult, pediatric, infant and neonatal patients. The NomoLine Family of sampling lines are designed for optimal performance and measurement fidelity when used with the Masimo Sidestream CO<sub>2</sub> module.

NomoLine sampling lines include nasal and nasal/oral cannulas for non-intubated patients with and without supplementary oxygen delivery and airway adapter sets for intubated patients.

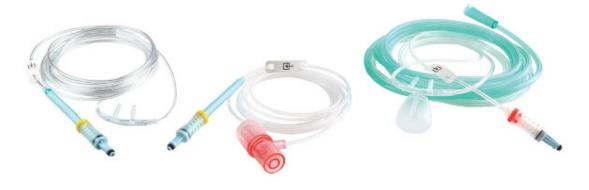

As long as no sampling line is connected, the Masimo Sidestream CO<sub>2</sub> module remains in a low-power sleep mode. Once the sampling line is connected, the Masimo Sidestream CO<sub>2</sub> module switches to measuring mode and starts delivering gas data.

For ordering information about NomoLine sampling lines, cannulas, and related consumables, visit <a href="https://www.masimo.com">www.masimo.com</a>.

#### **Sampling Line Replacement**

NomoLine sampling lines should be replaced between each patient or when the sampling line becomes occluded. Occlusion occurs when water, secretions etc. are aspirated from the respiratory circuit to such an extent that NomoLine capnography cannot maintain the normal 50 ml/min sample flow. This is indicated by a red flashing LEGI indicator and an alarm message; replace the sampling line and wait until the LEGI indicator switches to green, indicating that the Masimo Sidestream CO<sub>2</sub> module is again ready for use.

For ordering information about NomoLine sampling lines and related consumables, visit <a href="https://www.masimo.com">www.masimo.com</a>.

#### Setting up

- 1. Remove the temporary plug from the NomoLine Capnography input connector.
- 2. Securely mount the Masimo sidestream CO<sub>2</sub> module.

Note: A bracket designed to mount the module is available, visit www.masimo.com.

- 3. Connect the gas sample exhaust port on the rear of the module to a scavenging system if intended to be used in combination with  $N_2O$  and/or anesthetic agents.
- 4. Connect the module cable to the connection port of the monitor.
- 5. Connect a NomoLine sampling line to the module input connector.
- 6. Check that the monitor is powered up and correctly configured.
- 7 Set Work Mode to Measure
- 8. Check that the gas inlet indicator shows a steady green light, indicating that the Masimo sidestream CO<sub>2</sub> module is ready for use.

Note: Without a sampling line connected, the gas inlet indicator does not illuminate.

- 9. Attach a NomoLine sampling line to the patient for monitoring. Refer to the NomoLine sampling line Directions for Use.
- 10. Following connection of the NomoLine sampling line, check that CO<sub>2</sub> values appear on the monitor screen.

#### Operation

The information in this section assumes that Masimo sidestream CO<sub>2</sub> module is set up and ready for use. This section provides necessary information for proper operation of the device. Do not operate Masimo sidestream CO<sub>2</sub> module without completely reading and understanding these instructions.

The Light Emitting Gas Inlet (LEGI) Indicator provides visual indications of capnography status.

The LEGI Indicator (3) is located around the capnography connector on the front of the device.

The LEGI indicator illuminates in different colors depending on the state of the device as described in the table:

| LEGI Indicator       | Status                                           |
|----------------------|--------------------------------------------------|
| Steady green light   | Capnography monitoring in operation and OK       |
| Blinking green light | Zeroing in progress. Refer to Zeroing the sensor |
| Steady red light     | Sensor error                                     |
| Blinking red light   | Check the sampling line (possible occlusion)     |

Note: Without a NomoLine sampling line connected, the LEGI Indicator does not illuminate.

With no sampling line connected, the Masimo sidetream CO<sub>2</sub> module stays in a low-power, sleep mode. Once a sampling line is connected, the Masimo sidetream CO<sub>2</sub> module switches to measuring mode and starts delivering gas data.

### **Capnography Display**

Parameters and measurements display on the screen of the monitor that the Masimo Sidetream CO<sub>2</sub> module is connected to.

### Cleaning

Cleaning of the Masimo sidetream CO<sub>2</sub> module should be performed at regular intervals or in accordance with hospital, as well as local and governmental regulations.

### **WARNING**

To avoid electric shock, always physically disconnect the modules and all patient connections before cleaning.

#### **CAUTION**

To avoid permanent damage to the module, do not use undiluted bleach (5% - 5.25% sodium hypochlorite) or any other cleaning solution not recommended.

#### NOTE:

To prevent cleaning liquids and dust from entering the NomoLine capnography gas analyzer through its sampling gas inlet connector, keep the sampling line fitted while cleaning the module.

The surfaces of the module may be cleaned with the following solution(s):

- 70% ethyl alcohol
- 70% isopropyl alcohol
- Glutaraldehyde Solution

- Quaternary Ammonium Chloride Wipe
- 0.5% Sodium Hypochlorite/Water Solution
- Accelerated Hydrogen Peroxide

#### **Maintenance**

Once every year it is recommended to perform maintenance on the module. A NomoLine ISA CO<sub>2</sub> Maintenance Kit containing all required components and instructions to perform maintenance procedures is available through www.masimo.com.

### 17.3.2.2 Removing Exhaust Gases from the System

### **WARNING**

Do not connect the exhaust tube to the ventilator circuit, connect the outlet to a scavenging system, cross infection can occur if sampling gas is returned to the breathing system. When using the sidestream CO<sub>2</sub> measurement on patients who are receiving or have recently received anesthetics, please avoid exposing medical staff to anesthetics.

Use an exhaust tube to remove the sample gas to a scavenging system. Attach it to the sidestream sensor at the outlet connector.

### 17.3.3 Mainstream CO<sub>2</sub> Module

#### For Respronics Module:

#### NOTE:

You must perform a zero calibration as described in this procedure each time you use a new airway adapter.

### 17.3.3.1 Measurement Steps

- 1 Attach the sensor connector to the CO<sub>2</sub> connector on the monitor.
- Wait two minutes, allowing the sensor to reach its operating temperature and a stable thermal condition.
- 3 Choose the appropriate airway adapter and connect it to the sensor head. The airway adapter clicks into place when seated correctly.

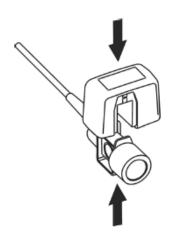

**Connecting Sensor** 

- 4 To zero the sensor, please refer to *Zeroing the Sensor*.
- 5 Install the airway adapter at the proximal end of the circuit between the elbow and the ventilator Y-section.

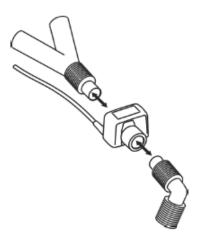

Connecting Airway Adapter

#### **WARNING**

- 1 No routine user calibration is required.
- 2 Accuracy is affected by temperature and barometric pressure.

#### NOTE:

- 1 If the catheter falls off during the measurement, it is necessary to re-zero after the catheter is well connected, and then measurement can be performed.
- 2 Replace the airway adapter, if excessive moisture or secretions are observed in the tubing or if the CO<sub>2</sub> waveform changes unexpectedly without a change in patient status.
- 3 To avoid cross infection, use only sterilized, disinfected or disposable airway adapters.
- 4 Inspect the airway adapters prior to use. Do not use it if airway adapter appears

- damaged or broken. Observe airway adapter color coding for patient population.
- 5 Periodically check the flow sensor and tubing for excessive moisture or secretion buildup.
- 6 Always connect the airway adapter to the sensor before inserting the airway adapter into the breathing circuit. In reverse, always remove the airway adapter from the breathing circuit before removing the sensor.
- 7 To avoid dead space, place the sensor as close to the patient as possible.

#### For Masimo Mainstream Module:

#### **WARNING**

- 1 The connection circuit in the host device shall be separated from live parts with double or reinforced insulation.
- 2 The host power supply shall employ current limiting, whereby current is reduced or cut-off under overload conditions.
- 3 The host equipment shall be equipped with appropriate alarm system to alert the user of situations which could lead to death or severe deterioration of the patient's state of health.
- 4 Alarm message corresponding to each bit in the status summary field must be implemented in the host equipment.
- 5 Incorrect probe zeroing will result in false gas readings.
- 6 Measurements can be affected by mobile and portable RF communications equipment. It should be assured that the probe is used in the electromagnetic environment specified in this manual.

For the monitoring procedures, please refer to Section *Monitoring Steps for IRMA Module*.

# 17.4 Setting CO<sub>2</sub> Corrections

Temperature, water vapor in the patient's breath, barometric pressure, and the proportions of  $O_2$ ,  $N_2O$  and Helium in the mixture all influence  $CO_2$  absorption. If values seem inaccurately high or low, check that the monitor is using the appropriate corrections.

For the EDAN sidestream module, the following items are available in the  $CO_2$  Other Setup menu:  $N_2O$  Compen.,  $O_2$  Compens., Anest. Agent, Vapor Compen. and Pump Rate. The concentration of compensated gas should be set based on the current gas concentration which is supplied for patient. As for  $O_2$  and  $N_2O$ , make the supplied gas concentration multiply to its volume to get the concentration. For instance, supply 100%  $O_2$ , and its volume is 60%, then  $O_2$  compensation is: 100%\*60%=60%. AG concentration is decided by anaesthesia apparatus.

For the Respironics  $CO_2$  modules, there are **Baro Press**,  $O_2$  Compens, Anes Agent and Balance Gas in the  $CO_2$  Other Setup menu. The concentration of compensated gas (including  $O_2$  and AG) should be set based on the current gas concentration which is supplied for patient. The selection

of balance gas depends on actual situation. For instance,  $N_2O$  should be selected as balance gas if the real balance gas is  $N_2O$ .

For the Masimo CO<sub>2</sub> modules, there are N<sub>2</sub>O Compens and O<sub>2</sub> Compens in the CO<sub>2</sub> Other Setup menu. The N<sub>2</sub>O Compens includes two options: low and high, default is Low. Low refers to N<sub>2</sub>O concentration is  $0\sim30\%$ , and High refers to N<sub>2</sub>O concentration is  $30\%\sim70\%$ . O<sub>2</sub> Compens includes three options: low, medium and high, default is Low. Low refers to O<sub>2</sub> concentration is  $0\sim30\%$ , Medium refers to O<sub>2</sub> concentration is  $30\%\sim70\%$ , and High refers to O<sub>2</sub> concentration is  $70\%\sim100\%$ .

After settings, the interface will display a dialog box: Confirm to change the settings? And the detailed settings are displayed under the warning. Click Yes to confirm, and click No to cancel the settings.

#### NOTE:

Make sure compensation value is correctly set, otherwise the measurement accuracy may be affected.

### 17.5 Setting Apnea Alarm Time

This determines the time limit after which the monitor gives an alarm if the patient stops breathing.

- 1. Select CO<sub>2</sub> Setup > Apnea Alm;
- 2. Choose the apnea alarm time from the pop-up list.

#### **WARNING**

Safety and effectiveness of the respiration measurement method in the detection of apnea, particularly the apnea of prematurity and apnea of infancy, has not been established.

# 17.6 Setting CO<sub>2</sub> Waveform

Open the menu CO<sub>2</sub> Waveform Setup by clicking on the CO<sub>2</sub> waveform area:

- Choose **Mode** and set it to **Curve** or **Filled** from the pop-up list;
- Choose **Sweep** and select a suitable setting from the pop-up list. The bigger the value is, the wider the waveform will be.

### 17.7 Intubation Mode

Intubation mode is suitable for CO<sub>2</sub> monitoring. During general anesthesia, the monitor can be set to intubation mode to eliminate unnecessary alarms. In intubation mode, CO<sub>2</sub>-related physiological alarm (including CO<sub>2</sub> APNEA) will be turned off, and the user is unable to enter the CO<sub>2</sub> setup interface for related settings.

To enter intubation mode, follow these steps:

1. Click Intubation Mode in CO<sub>2</sub> Setup;

- 2. Select **Duration** in **Intubation Mode**, there are two selections: **3 min** and **5 min**. The default setting is **3 min**.
- 3. Click **Start**, the monitor will start the intubation mode. During the intubation mode, the monitor will display the intubation mode and remaining time in the form of text.

When countdown finishes or clicking **End** in **Intubation Mode** menu, the monitor will exit the intubation mode; After exiting intubation mode, the monitor will respond the physiological alarm related to CO<sub>2</sub>.

#### NOTE:

The intubation mode is not available when CO<sub>2</sub> module is in Standby mode.

# **Chapter 18 Monitoring C.O.**

### 18.1 Overview

The cardiac output (C.O.) measurement invasively measures cardiac output and other hemodynamic parameters by using the Thermodilution method. The Thermodilution method is to inject a cold solution into the blood circulation system and measure the temperature changes caused by the cold solution through the thermistor of the pulmonary artery floating catheter, and the C.O. value is calculated by using the temperature dilution curve.

As C.O. is a variable value, a series of measurements must be carried out to obtain a reliable and average C.O. value. Always use the average of multiple measurements for thereapy decisions. The monitor can save a maximum of 6 measurement results.

# 18.2 C.O. Safety Information

#### **WARNING**

- 1 Make sure that appurtenance applied is in conformity with relevant Medical Device Safety Requirements.
- 2 Appurtenance should be avoided from contact with conductive metal body when being connected or applied.
- 3 All invasive procedures involve risks to the patient. Use aseptic technique and follow catheter manufacturer's instructions.
- 4 The C.O. measurement results may be incorrect during electrosurgery.
- 5 C.O. floating catheter shall be removed or reinserted after 3 days.

#### NOTE:

- 1 To replace the catheter thermistor, please enter the catheter computation coefficient into the **Constant** item according to the instruction.
- 2 Please set injection switch well. The calculation of the cardiac output is based on the state of the injection switch at the end of the measurement. Therefore, after the selection of the injection switch is completed, don't change until the measurement is completed.
- 3 Please start C.O. measurement after blood temperature is stable, otherwise the measurement may fail.

# 18.3 C.O. Monitoring

# **Preparing Measurement**

1. Plug the C.O. cable into the C.O. socket and turn on the monitor.

2. Attach the injective probe connector and catheter thermistor connector to the appropriate parts of the cardiac output interface cable.

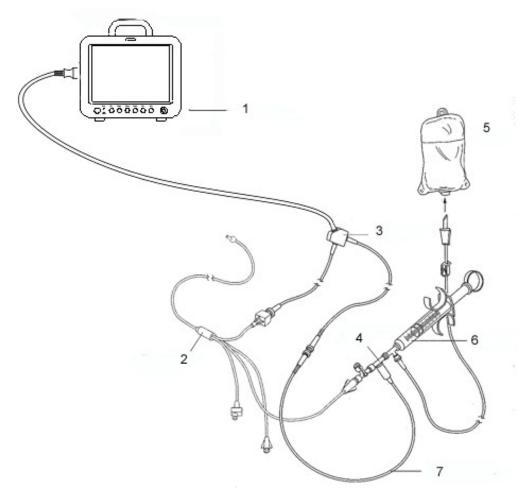

1: Monitor; 2: Thermodilution Catheter; 3: Cardiac Output Cable; 4: Injectate Sensor Housing; 5: Injectate; 6: Delivery System; 7: In-line injectate Temperature probe.

#### C.O. Sensor Connection

- 3. Open the patient information window to confirm the patients' height and weight.
- 4. In C.O. Setup menu, set:
- C.O. Constant: The computation constant is associated with catheter and injectate volume. When the catheter is changed, please adjust Constant in the C.O. Setup menu based on product description provided by the manufacturer. After user's confirmation, the setup takes effect.
- INJ. TEMP Source: Select Auto or Manual from the list, when set as Manual, the system directly displays the injectate temperature from INJ. TEMP. Ensure INJ. TEMP is correct, otherwise the C.O. measurement may be affected. When set as Auto, the system obtains the injectate temperature through sampling.

### Performing C.O. Measurement

1. Pick the C.O. Measure item in the C.O. Option menu. The C.O. Measure menu displays as below:

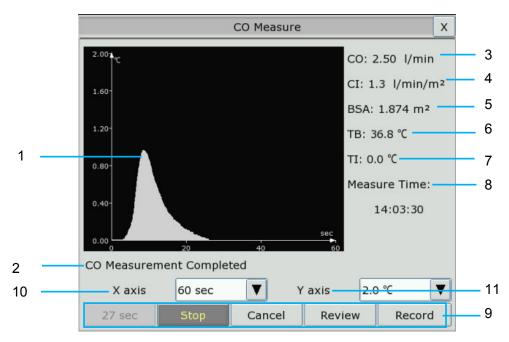

C.O. Measure Window

| 1 | Measurement curve                                                | 10 | X axis: Change the Scale X (time) value. Two                                                   |
|---|------------------------------------------------------------------|----|------------------------------------------------------------------------------------------------|
| 2 | <ul><li>2 Prompt message area</li><li>3 Cardiac Output</li></ul> |    | modes are available: 0 s to 30 s, 0 s to 60 s you start measurement in the 0 s to 30 s mo      |
| 3 |                                                                  |    | it will be switched to 0 s to 60 s mode                                                        |
| 4 | Cardiac Index                                                    | -  | automatically if the measurement cannot finish within 30 seconds. After the switch, no further |
| 5 | Body Surface Area                                                |    | adjustment can be made to the Scale X.                                                         |
| 6 | Blood Temperature                                                | 11 | Y axis: Change the scale Y (temperature)                                                       |
| 7 | Injectate Temperature                                            | -  | value. Three modes are available: 0 °C to 0.5 °C, 0 °C to 1 °C, 0 °C to 2.0 °C. Adjust the     |
| 8 | Start time of the measurement                                    |    | scale by the temperature differences. A smaller                                                |
| 9 | Function keys                                                    |    | scale results in a larger curve.                                                               |

The functional keys on the C.O. measure window are explained in the following table:

| Start  | Start a measurement                                                                                                    |
|--------|----------------------------------------------------------------------------------------------------|
| Stop   | If the blood temperature cannot resume in a considerably long time, the measurement could not stop automatically. Use this button to stop the measurement and display the C.O., CI calculation result. |
| Cancel | Cancel the processing measurement or cancel the result after measurement.                                                                                                    |
| Record | Print out the curve.                                                                                                    |
| Review | Enter the <b>Review</b> window                                                                                                    |

2. Measurement should be taken when the message "**Ready for new measurement**" appears on the screen. Press the **Start** button, and then start injection. The thermodilution curve, current blood temperature and the injective temperature are displayed during the measurement. Curve drawing will stop automatically when the measurement finishes, and the C.O. and CI (3 and 4 in the above figure) will be calculated and displayed on the screen. The monitor will display C.O. in the parameter area and the start measurement time (8 in the above figure).

To ensure the accuracy of the measurement, it is suggested that a reasonable interval should take place between two consecutive measurements. The length of the interval can be set in the C.O. Setup menu (Time unit: second). The interval time counter is displayed on the screen. The next measurement cannot be performed until the time reduces to zero and a message **Ready for new measurement** appears. The adjustable range of **Interval** is: 5 to 300 seconds.

Repeat this procedure until you have completed the measurements you want.

A maximum of six measurements can be saved. If you perform additional measurements, the earliest measurement will be automatically deleted when a seventh curve is saved.

In C.O. review window, select required curves from the 6 measurement curves, and the monitor will automatically calculate and respectively display the average values of C.O. and CI as following:

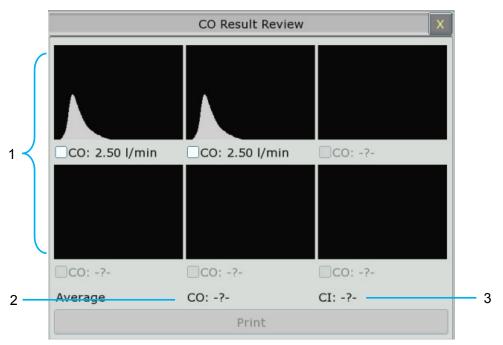

Contents displayed in the window:

| 1 | Six curves of the six measurements and C.O. value |
|---|---------------------------------------------------|
| 2 | Average value of C.O.                             |
| 3 | Average value of CI                               |

### **WARNING**

- 1 Make sure that the computational constant for the measurement is appropriate to the catheter used.
- 2 Before a C.O. measurement is initiated, check the accuracy of patient setup. The calculation of C.O. is related to the patient height, weight, and catheter computation coefficient; therefore, incorrect input will lead to error in calculation.

#### NOTE:

- 1 The blood temperature alarm will not function during C.O. measurement. It will resume automatically when the measurement is over.
- 2 It is strongly recommended that the user must push the injector within four seconds after pressing the **Start** button.
- 3 It is strongly recommended that you wait at least 1 minute (or longer depending on the patient's clinical condition) before starting the next measurement.

# 18.4 Blood Temperature Monitoring

Blood temperature monitoring can function when C.O. measurement is not taken. The blood temperature is measured by the thermistor situated in the distal end of the flotation catheter in the pulmonary artery.

The blood temperature alarm function will not work during the C.O. measurement. When the measurement ends, the function will automatically resume.

The current blood temperature is displayed in the C.O. parameter area.

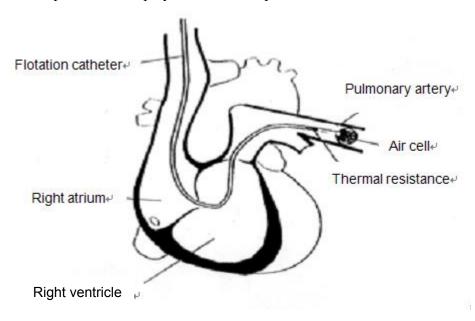

Thermodilution Catheter Site

# **Chapter 19 Monitoring AG**

#### 19.1 Overview

The monitor uses ISA sidestreasm gas analyzer (hereinafter called ISA analyzer), Dräger AG sidestream Minimodule (hereinafter called Dräger Minimodule), EDAN G7 sidestream (hereinafter called G7 Module) and IRMA mainstream module (hereinafter called IRMA module) to monitor the anesthetic gas which can be used to measure the gases of adult, pediatric and neonatal patients during anesthesia, recovery and respiratory care. And the anesthetic gas includes Halothane (HAL), Isoflurane (ISO), Enflurane (ENF), Sevoflurane (SEV), Desflurane (DES), N<sub>2</sub>O, and O<sub>2</sub> (Optional). The user can view the AG measurement result via connected MFM-CMS.

# 19.2 Safety Information

### 19.2.1 Safety Information for G7 Module

#### WARNING

- 1 G7 Module is not designed for MRI environments.
- 2 Do not use the device in the environment with flammable anesthetic gas.
- 3 The device should be used by trained and qualified medical personnel authorized by EDAN.
- 4 Nitrous oxide, elevated levels of oxygen, helium, xenon, halogenated hydrocarbons, and barometric pressure can influence the AG measurement.
- 5 The monitor will be damaged if any pipeline from the AG module's air tube /the air inlet /the air outlet is plugged by water or other materials.
- 6 The accuracy of the AG measurement will be affected by the following reasons: the airway was highly obstructed; the leakage of air way connection or quick variation of environment temperature.
- 7 Follow precautions for electrostatic discharge (ESD) and electromagnetic interference (EMI) to and from other equipment.
- 8 The use of authentic EDAN anesthesia sample lines is strongly recommended, as other sample lines with an incorrect length and/or diameter may lead to erroneous agent concentration readings.
- 9 Since a successful zeroing requires the presence of ambient air (21% O<sub>2</sub> and 0% CO<sub>2</sub>), ensure that the module is placed in a well-ventilated place. Avoid breathing near the module before or during the zeroing procedure.
- 10 The module is intended only as an adjunct in patient assessment. It must be used in conjunction with other assessments of clinical signs and symptoms.
- 11 Exhaust gases should be returned to the patient circuit or a scavenging system.
- 12 Too strong positive or negative pressure in the patient circuit might affect the sample flow.

#### **WARNING**

- 13 When the monitor is working, do not insert or unplug G7 module (with  $O_2$ ) to prevent inaccurate  $O_2$  measurement.
- 14 Do not place the module in any position that might cause it to fall on the patient.
- 15 Do not immerse sampling lines in liquid.
- 16 It is recommended to use two agents maximally at the same time.

### **CAUTION**

- 1 Do not operate the module outside the specified operating temperature environment.
- 2 The sidestream AG module with  $O_2$  is fragile and should be handled with care.
- 3 The module should be securely mounted in order to avoid the risk of damage to the module. The module should be handle with care and it cannot be fallen or thrown.

### 19.2.2 Safety Information for Masimo ISA Analyzer

#### **WARNING**

- 1 The ISA sidestream gas analyzer is intended for use by authorized healthcare professionals only.
- 2 Carefully route the sampling line to reduce the risk of patient entanglement or strangulation.
- 3 Do not lift the ISA sidestream gas analyzer by the sampling line as it could disconnect from the ISA, causing the ISA sidestream gas analyzer to fall on the patient.
- 4 Dispose Nomoline Family sampling lines in accordance with local regulations for biohazardous waste.
- 5 Use only airway T-adapters with the sampling point in the center of the adapter.
- 6 Do only use sample lines intended for anesthetic agents if N<sub>2</sub>O and/or anesthetic agents are being used.
- 7 Do not use the T-adapter with infants or neonates, as this adds 7 ml dead space to the patient circuit.
- 8 Do not use the ISA gas analyzer with metered-dose inhalers or nebulized medications as this may clog the bacteria filter.
- 9 Since a successful zeroing requires the presence of ambient air (21% O<sub>2</sub> and 0% CO<sub>2</sub>), ensure that the ISA is placed in a well ventilated place. Avoid breathing near the ISA sidestream gas analyzer before or during the zeroing procedure.
- 10 Never sterilize or immerse the ISA sideateam gas analyzer in liquid.

### **WARNING**

- 11 The ISA sidestream gas analyzer is intended only as an adjunct in patient assessment. It must be used in conjunction with other assessments of clinical signs and symptoms.
- 12 Measurements can be affected by mobile and portable RF communications equipment. Make sure that the ISA sidestream gas analyzer is used in the electromagnetic environment specified in this manual.
- 13 Replace the sampling line if the sampling line input connector starts flashing red, or the monitor displays "Sample Line Occluded" message.
- 14 No modification of this equipment is allowed without authorization of the manufacturer. If this equipment is modified, appropriate inspection and testing must be conducted to ensure continued safe operation.
- 15 The ISA sidestream gas analyzers are not designed for MRI environments.
- 16 During MRI scanning, ISA must be placed outside the MRI suite.
- 17 Use of high frequency electrosurgical equipment in the vicinity of the monitor may produce interference and cause incorrect measurements.
- 18 Do not apply negative pressure to remove condensed water from the Nomoline Family sampling line.
- 19 Too strong positive or negative pressure in the patient circuit might affect the sample flow.
- 20 Strong scavenging suction pressure might affect the sample flow.
- 21 Exhaust gases should be returned to the patient circuit or a scavenging system.
- 22 Due to the risk of patient cross-infection, always use a bacteria filter on the exhaust port side if sampled gas is intended to be re-breathed.
- 23 Do not place the ISA gas analyzer in any position that might cause it to fall on the patient.
- 24 Do not re-use disposable single-patient use Nomoline Family sampling lines due to the risk of cross contamination.
- 25 Do not sterilize or immerse Nomoline Family sampling lines in liquid.
- 26 Do not operate the ISA sidestream gas analyzer if the enclosure is damaged.
- 27 Do not use the NomoLine Adult/Pediatric Airway Adapter Sets for infants/neonates as the adult/pediatric airway adapter adds 6 ml dead space.
- 28 Do not use the NomoLine Infant/Neonate Airway Adapter Sets for adults/pediatrics, as they may cause excessive flow resistance (0.7 ml dead space).
- 29 Disconnect the module from the gas inlet or set **Work Mode** to **Standby** when the module is not in use. Setting path: **AG Setup > Work Mode > Standby**.

## **CAUTION**

- 1 The ISA analyzers should be securely mounted in order to avoid the risk of damage to the ISA.
- 2 Do not operate the ISA sidestream gas analyzer outside the specified operating environment.
- 3 (US Only) Caution: Federal law restricts this device to sale by or on the order of a physician. For professional use. See instructions for use for full prescribing information, including indications, contraindications, warnings, precautions and adverse events.

## 19.2.3 Safety Information for Dräger Minimodule

### **WARNING**

- 1 Dräger Minimodule is intended to be used by trained and authorized health care professionals only.
- 2 Dräger Minimodule must not be used in areas where combustible or explosive gas mixtures are likely to occur.
- 3 Modifications to the module may lead to malfunctions.
- 4 It's recommended to use accessories approved by Dräger. If other, incompatible accessories are used, there is a risk of patient injury due to module failure.
- 5 Do not use the module near magnetic resonance imagers (MRI, NMR, NMI).
- 6 During warm-up, reported values may not be accurate.
- 7 If the gas sensors are not ready for operation, the patient will not be adequately monitored. Before using the medical device, ensure a suitable substitute monitoring.
- 8 Misdiagnosis or misinterpretation of the measured values or other parameters can endanger the patient. Do not make therapeutic decisions based solely on individual measured values and monitoring parameters. Therapeutic decisions must be made solely by qualified users.
- 9 When using three anesthetic agents, the oxygen measurement may be inaccurate. Only use two agents at a time.
- 10 The use of authentic Dräger sample lines is strongly recommended, as other sample lines with an incorrect length and/or diameter may lead to erroneous agent concentration readings and waveforms or water trap/sample line alarms.
- 11 Never use standard pressure-sensor tubing or IV lines (PVC) because it absorbs anesthetic agents, which are released later (degassing) resulting in erroneous agent concentration readings.

## **WARNING**

- 12 The sample flow diverted by the module may reduce the breathing system volume in case of low-flow anesthesia. Compensate by increasing the fresh-gas flow of the anesthesia machine accordingly. In some anesthesia systems, the sample flow may influence the measurement of the expiratory minute volume.
- 13 The liquid in the water trap could be contaminated and must be handled and disposed of with care. Dispose of the liquid in an adequate way and in compliance with local regulations.
- 14 Disconnect sample line before removing the water trap from the medical device. Contaminated liquid could be pushed out of the water trap when removing it without disconnecting the sample line.
- 15 Do not spray the O-rings of the water trap holder with silicon spray. Silicon can get into the measuring cuvette and influence the gas measurement permanently.
- 16 Connect the sample line properly, otherwise faulty gas measurements may result.
- 17 Used sample lines may be infectious due to the breathing gases that passed through them. Sampling lines are not reusable and must be replaced after each patient unless a bacterial filter is in place between sample line and patient.
- 18 Always connect the gas exhaust of the medical device and anesthesia machine to the scavenging system.
- 19 Ensure proper ventilation of the place where the medical device is located.
- 20 Negligent placement of sample line, cables, and similar device components can endanger the patient. Use particular diligence when establishing connections to the patient.
- 21 To avoid temporary influence on the gas measurement and prevent damage to the water trap and measuring system do not use nebulizers/aerosols in the breathing system, when the medical device is connected.
- 22 Do not wash or disinfect the inside of the sample line or water trap to avoid temporary influence on the gas measurement and prevent damage to the water trap and measuring system. Do not sterilize the sample line or water trap.
- 23 Disconnect the water trap from the holder or set Work Mode to Standby when the module is not in use. Setting path: **AG Setup > Work Mode > Standby**.

## **CAUTION**

- 1 Strictly observe the requirements in the user manual while using the module.
- 2 Do not operate the medical device without water trap.
- 3 If the water trap is nearly filled, you should replace it to avoid blocking the airway.

## **CAUTION**

- 4 Do not apply excessive pressure (e.g., syringe, or compressed air) to the inlet, exhaust port, or the water trap of the medical device.
- To avoid temporary influence on the gas measurement and prevent condensation and resulting failure of electrical components, do not switch on the medical device after significant temperature changes for 1 to 2 hours (e.g., after storage in unheated rooms).

# 19.2.4 Safety Information for Masimo IRMA Module

#### **WARNING**

- 1 The IRMA probe is intended for use by qualified medical personnel only.
- 2 The IRMA probe is intended only as an adjunct in patient assessment. It must be used in conjunction with other assessment of clinical signs and symptoms.
- 3 Disposable IRMA airway adapters shall not be reused. Reuse of the single use adapter can cause cross infection.
- 4 Used airway adapters shall be disposed of in accordance with local regulations for biohazardous waste.
- 5 Do not use the IRMA Adult/Pediatric adapter with infants as the adapter adds 6 ml dead space to the patient circuit.
- 6 Do not use the IRMA Infant airway adapter with adults/pediatrics as this may cause excessive flow resistance.
- 7 Use of high frequency electrosurgical equipment in the vicinity of IRMA may produce interference and cause incorrect measurements.
- 8 The IRMA probe is not designed for MRI-environments.
- 9 Do not place the IRMA Airway Adapter between the endotracheal tube and an elbow as this may allow patient secretions to block the adapter windows and result in incorrect operation.
- 10 To keep secretions and moisture from pooling on the windows, always position the IRMA probe in a vertical position with the LED pointing upwards.
- 11 Do not use the IRMA Airway Adapter with metered dose inhalsers or nebulized medications as this may affect the light transmission of the airway adapter windows.
- 12 Incorrect probe zeroing will result in false gas readings.
- 13 Replace the airway adapter if rainout/condensation occurs inside the airway adapter.
- 14 Use only Masimo manufactured IRMA Airway Adapters.
- 15 The IRMA probe is not intended to be in patient contact.

## **WARNING**

- 16 If, for whatever the reason, the IRMA probe is in direct contact with any parts of the infant's body an insulation material shall be placed between the IRMA probe and the body.
- 17 No modification of this equipment is allowed.
- 18 Measurements can be affected by mobile and RF communications equipment. It should be assured that the IRMA probe is used in the electromagnetic environment specified in this manual.
- 19 Disconnect the module from the airway adapter or set **Work Mode** to **Standby** when the module is not in use. Setting path: **AG Setup > Work Mode > Standby**.

#### **CAUTION**

- 1 Never sterilize or immerse the IRMA probe in liquid.
- 2 The IRMA airway adapters are non-sterile devices. Do not autoclave the devices as this will damage them.
- 3 Do not apply tension to the probe cable.
- 4 Do not operate the IRMA probe outside the specified operating temperature environment.
- 5 (US Only) Caution: Federal law restricts this device to sale by or on the order of a physician. For professional use. See instructions for use for full prescribing information, including indications, contraindications, warnings, precautions and adverse events.

#### NOTE:

For disposal of hospital waste such as accumulated fluids, calibration gases, sampled gases, where not otherwise specified, follow local regulations regarding disposal of hospital waste.

# 19.3 Monitoring Steps

# 19.3.1 Monitoring Steps for G7 Module

# 19.3.1.1 Zeroing the Sensor

EDAN G7 module itself has automatic zero function, only when the measurement is abnormal or measurement results are doubtful, the user can perform manual zero as following steps:

- 1. Wait until the monitor's warm-up message disappears; keep the monitor away from AG source.
- 2. In the AG Setup menu, set Work Mode to Measure.
- 3. Select **Zero Calibration** in **AG Setup** menu.

# 19.3.1.2 Measurement Steps

- 1. Fix the water trap to the water trap holder on the left side of the monitor, confirm it is well fixed.
- 2. Connect the sampling cannula or the sampling line to the water trap.
- 3. Set Work Mode to Measure.
- 4. For intubated patients, an airway adapter is required. For non-intubated patients, place the nasal cannula or the sampling mask onto the patient.

## **CAUTION**

- 1 The water trap collects water drops condensed in the sampling line and therefore prevents them from entering the module. If the water trap is nearly filled, you should replace it to avoid blocking the airway.
- When replacing the water trap or suspecting the measurement value, please check if the O-rings of the water trap holder are normal and well installed. If the O-rings get damaged or loose, contact EDAN's service staff.
- 3 To prevent the module from abnormal work, please ensure the water trap detection button is not mistakenly touched.
- 4 Based on a sample gas temperature of 37 °C, a room temperature of 23 °C and sample relative humidity of 100%, the water trap will be filled after approximately 60 hours with the flowrate of 150 ml/min. In clinical practice, the water trap can be used for a longer time before it is filled. It is recommended to replace the water trap once every month.
- 5 Please replace and discard the water trap when blocking. Don't reuse it, otherwise the reading is not accurate and even the device may be damaged.

#### NOTE:

To avoid patient cross infection, do not connect the exhaust tube to the ventilator circuit. If the sampled gas is returned to the breathing system, always use the bacterial filter of the sample gas return kit.

### 19.3.1.3 MAC Calculation

The MAC value is calculated and displayed by using end-tidal (Et) gas concentrations according to the following formula:

$$MAC = \frac{EtAA1}{MAC_{standard1}} + \frac{EtAA2}{MAC_{standard2}} + \frac{EtN2O}{MAC_{standardN2O}}$$

EtAA1 is the concentration of the main anesthetic gas at the end of the breath.

EtAA2 is the concentration of the secondary anesthetic gas at the end of the breath.

EtN<sub>2</sub>O is N<sub>2</sub>O concentration at the end of the breath.

MAC<sub>standard1</sub> is the MAC<sub>standard</sub> value of the main anesthetic gas.

MAC<sub>standard2</sub> is the MAC<sub>standard</sub> value of the secondary anesthetic gas.

MAC<sub>standardN2O</sub> is the MAC<sub>standard</sub> value of N<sub>2</sub>O.

MAC<sub>standard</sub> value is as following:

|        | MAC <sub>standard</sub> |
|--------|-------------------------|
| HAL    | 0.77%                   |
| ENF    | 1.7%                    |
| ISO    | 1.15%                   |
| DES    | 6.0%                    |
| SEV    | 2.1%                    |
| $N_2O$ | 105%                    |

# 19.3.2 Monitoring Steps for Masimo ISA Module

## **NomoLine Sampling Lines**

Masimo Sidestream CO<sub>2</sub> module samples gas from the respiratory circuit through the NomoLine Family sampling line at a rate of 50 sml/min, making measurements of CO<sub>2</sub> possible for adult, pediatric, infant and neonatal patients. The NomoLine Family of sampling lines are designed for optimal performance and measurement fidelity when used with the Masimo Sidestream CO<sub>2</sub> module.

NomoLine sampling lines include nasal and nasal/oral cannulas for non-intubated patients with and without supplementary oxygen delivery and airway adapter sets for intubated patients.

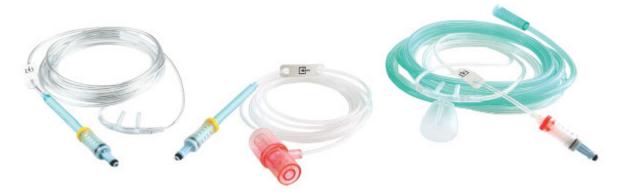

As long as no sampling line is connected, the Masimo Sidestream CO<sub>2</sub> module remains in a low-power sleep mode. Once the sampling line is connected, the Masimo Sidestream CO<sub>2</sub> module switches to measuring mode and starts delivering gas data.

For ordering information about NomoLine sampling lines, cannulas, and related consumables, visit www.masimo.com.

## Working Status of ISA analyzer

Working status of the ISA analyzer can be indicated by the indicator. For the detailed information, please refer to the following table.

| Indication           | Status              |
|----------------------|---------------------|
| Steady green light   | System OK           |
| Blinking green light | Zeroing in progress |

| Indication         | Status                   |
|--------------------|--------------------------|
| Steady blue light  | Anesthetic agent present |
| Steady red light   | Sensor error             |
| Blinking red light | Check sampling line      |

Remark: the blue light is applicable to ISA AX+ and ISA OR+.

## 19.3.2.1 Performing a Pre-use Check

Before connecting the Nomoline sampling line to the breathing circuit, do the following:

- 1. Connect the sampling line to the ISA gas inlet connector (LEGI).
- 2. Check that the LEGI shows a steady green light (indicating that the system is OK).
- 3. For ISA OR+ and ISA AX+ module with O<sub>2</sub> option fitted: Check that the O<sub>2</sub> reading on the monitor is correct (21%).
- 4. Breathe into the sampling line and check that valid CO<sub>2</sub> waveforms and values are displayed on the monitor.
- 5. Occlude the sampling line with a fingertip and wait for 10 seconds.
- 6. Check that an occlusion alarm is displayed and that the LEGI shows a flashing red light.
- 7. If applicable: Perform a tightness check of the patient circuit with the sampling line attached.

## 19.3.2.2 Leakage Check

- 1. Connect a new Nomoline sampling line with male luer lock to the ISA LEGI and check that the LEGI shows a steady green light.
- 2. Connect a short silicon tubing with an inner diameter of 3/32" (2.4 mm) to the Nomoline male luer.
- 3. Exhale a long breath into the silicon tubing until the CO<sub>2</sub> concentration is greater than 4.5 vol% or 34 mmHg.
- 4. Quickly connect the silicon tubing tightly to the exhaust port.
- 5. Wait 1 minute until the CO<sub>2</sub> concentration has stabilized. Note the value.
- 6. Wait 1 minute and check that the CO<sub>2</sub> concentration has not decreased more than 0.4 vol% or 3 mmHg. If it has decreased more there is a major leakage in the ISA unit or in the Nomoline. Do not operate the ISA if there is a major leakage in the unit.

# 19.3.2.3 System Setup for Analyzer

If your system is using the plug-in and measure ISA analyzer, please follow the setup instructions below:

- 1. Connect the ISA analyzer interface cable to the monitor.
- 2. Connect a Nomoline sampling line to the ISA analyzer input connector.
- 3. Connect the gas sample exhaust port to a scavenging system or return the gas to the patient

circuit.

- 4. Power up the monitor.
- 5. A green LED indicates that the ISA analyzer is ready for use.
- 6. Perform a pre-use check as described in section Perform a pre-use Check.

## 19.3.2.4 Zeroing

The infrared module needs to establish a zero reference level for the CO<sub>2</sub>, N<sub>2</sub>O and anesthetic agent gas measurement. This zero calibration is here referred to as "zeroing".

ISA analyzer performs zeroing automatically by switching the gas sampling from the respiratory circuit to ambient air. The automatic zeroing is performed every 24 hours, and takes less than 10 seconds for ISA analyzer.

If the ISA analyzer is fitted with an oxygen sensor, the automatic zeroing will also include room air calibration of the oxygen sensor.

## **WARNING**

Since a successful zeroing requires the presence of ambient air (21%  $O_2$  and 0%  $CO_2$ ), ensure that the ISA analyzer is placed in a well ventilated place. Avoid breathing near the ISA analyzer before or during the zeroing procedure.

## 19.3.2.5 Cleaning

The ISA sidestream gas analyzers and Nomoline Adapter can be cleaned using a cloth moistened (not wet) with max 70% ethanol or isopropyl alcohol.

To prevent cleaning liquids and dust from entering the ISA gas analyzer through its LEGI connector, keep the Nomoline Family sampling line connected while cleaning the analyzer.

### **CAUTION**

Never immerse the ISA sidestream gas analyzer in liquid.

### 19.3.2.6 Maintenance

Once every year, or whenever gas readings are questionable, perform a leakage check according to section *Leakage Check* and verify gas readings with a reference instrument or with calibration gas.

### **WARNING**

The Nomoline sampling lines are non-sterile devices. To avoid damage, do not autoclave any parts of the sampling line.

## 19.3.2.7 Replacement of Consumables

The Nomoline and Nomoline Airway Adapter Set are single-patient use products.

The Nomoline Adapter is a multiple-patient use product.

The T-adapter and Nomo Extension are single-patient use products.

Nomoline Family sampling lines and all consumables mentioned above should be replaced according to good clinical practice or when the sampling line gets occluded. Occlusion occurs when water, secretion etc. is aspired from the respiratory circuit to such extent that ISA cannot maintain the normal 50 ml/min sample flow. This situation is indicated by a red flashing gas inlet connector and an alarm message; Replace the Nomoline and wait until the gas inlet connector switches to green indicating that the ISA gas analyzer is ready for use.

#### 19.3.2.8 MAC Calculation

The MAC value is calculated and displayed by using end-tidal (Et) gas concentrations according to the following formula:

$$MAC = \frac{\%Et(AA1)}{X(AA1)} + \frac{\%Et(AA2)}{X(AA2)} + \frac{\%Et(N_2O)}{100}$$

X (AA): HAL=0.75%, ENF=1.7%, ISO=1.15%, SEV=2.05%, DES=6.0%

### NOTE:

Altitude, patient age and other individual factors are not considered in the formula above.

# 19.3.3 Monitoring Steps for Dräger Minimodule

- 1. Fix the water trap to the water trap holder.
- 2. Connect the sampling cannula or the sampling line to the water trap.
- 3. Set Work Mode to Measure.
- 4. For intubated patients, an airway adapter is required. For non-intubated patients, place the nasal cannula or the sampling mask onto the patient.

Upon start-up, the module passes through an initialization (status message **MultiGas Initialization** appears) and warm-up period (status message **MultiGas Warming Up** appears). During this time, concentrations for certain gases may not be available and the anesthetic agent may not be identified. After the warm-up period, the module will have achieved full ISO-accuracy.

# 19.3.3.1 Zeroing

The module purges and zeroes itself and does not need any interaction by the user. Waveforms flatline and parameter box values blank from the screen during this cycle.

### 19.3.3.2 MAC Calculation

#### **Standard MAC values**

1 standard MAC is equal to the alveolar anesthetic concentration at one atmosphere (760 mmHg) at which 50% of all patients no longer respond to noxious stimuli. The integrated MAC algorithm

is based on the MAC values shown in the following table. The values specified in the table apply to a patient age of 40 years and are guiding values only.

|             | 1 MAC corresponds to:<br>(in 100 % O <sub>2</sub> ) |
|-------------|-----------------------------------------------------|
| Halothane   | 0.77 Vol%                                           |
| Enflurane   | 1.7 Vol%                                            |
| Isoflurane  | 1.15 Vol%                                           |
| Desflurane  | 6.65 Vol%                                           |
| Sevoflurane | 2.10 Vol%                                           |
| N2O         | 105 Vol%                                            |

For gas mixtures, the respective multiples for  $N_2O$  and anesthetic agents are added according to the following equation.

$$MAC_{\text{standard, total}} = \frac{\text{exp. conc. Anesth.}_{1}}{MAC_{\text{standard}} \text{ Anesth.}_{1}} + \frac{\text{exp. conc. Anesth.}_{2}}{MAC_{\text{standard}} \text{ Anesth.}_{2}} + \frac{\text{exp. conc. N}_{2}O}{MAC_{\text{standard}} \text{ N}_{2}O}$$

#### NOTE:

Age and other factors are not taken into account for standard MAC value calculation.

### **Age-corrected MAC values**

The equation applies to patients older than 1 year.

$$MAC_{age\ corrected} = standard\ MAC\ x\ 10^{(-0.00269\ x\ (age\ -40))}$$

For gas mixtures, the respective multiples for  $N_2O$  and anesthetic agents are added according to the following equation.

$$MAC_{\text{age corrected, total}} = \frac{exp. \, conc. \, Anesth._1}{MAC_{\text{age corrected}} \, Anesth._1} + \frac{exp. \, conc. \, Anesth._2}{MAC_{\text{age corrected}} \, Anesth._2} + \frac{exp. \, conc. \, N_2O}{MAC_{\text{age corrected}} \, N_2O}$$

## **CAUTION**

- 1 Always set patient age correctly. Incorrect settings can lead to inappropriate MAC values and therefore to inappropriate anesthetic gas delivery.
- 2 Age-based MAC values only apply if the patient's age is  $\geq$  1 year. An aged-based MAC of 1 year is used if the patient's age is < 1 year.
- 3 If patient age is not entered, the default age-based MAC of 40 years is used.

# 19.3.4 Monitoring Steps for Masimo IRMA Module

- 1 Plug the IRMA connector into the IRMA input and switch the power on.
- 2 Snap the IRMA sensor head on the top of the IRMA airway adapter. It will click into place when properly seated.

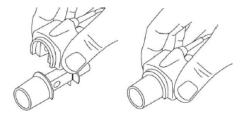

- 3 A green LED indicates that the IRMA probe is ready for use.
- 4 Connect IRMA /airway adapter 15mm male connector to the breathing circuit Y-piece.

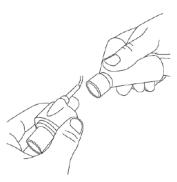

5 Connect the IRMA /airway adapter 15mm female connector to the patient's endotracheal tube.

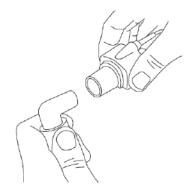

Alternatively, connect an HME (Heat Moisture Exchanger) between the patient's endotracheal tube and the IRMA probe. Placing an HME in front of the IRMA probe protects the airway adapter from secretions and effects of water vapor and eliminates the need of changing the adapter. It allows free positioning of the IRMA probe as well.

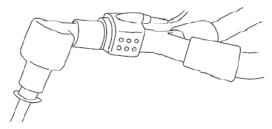

6 Unless the IRMA probe is protected with an HME always position the IRMA probe with the status LED pointing upwards.

## **Working Status of IRMA Module**

The working status of the IRMA module can be transmitted by the IRMA probe. For the detailed information, please refer to the following table.

| Indication           | Status                   |
|----------------------|--------------------------|
| Steady green light   | System OK                |
| Blinking green light | Zeroing in progress      |
| Steady blue light    | Anesthetic agent present |
| Steady red light     | Sensor error             |
| Blinking red light   | Check adapter            |

Remark: the blue light is applicable to IRMA AX+ only.

### 19.3.4.1 Placement of IRMA Probe

When connecting IRMA probe to an infant patient circuit, it is important to avoid a direct contact between the IRMA probe and the infant's body. If, for whatever the reason, the IRMA probe is in direct contact with any parts of the infant's body, an insulation material shall be placed between the IRMA probe and the body.

### **WARNING**

The IRMA probe is not intended to be in long term skin contact.

## 19.3.4.2 Performing a Pre-use Check

Prior to connecting the IRMA airway adapter to the breathing circuit, verify gas readings and waveforms on the monitor before connecting the airway adapter to the patient circuit.

Perform the tightness check of the patient circuit with the IRMA probe snapped on the IRMA airway adapter.

# 19.3.4.3 Zeroing

#### WARNING

Incorrect probe zeroing will result in false gas readings.

In order to secure high precision of the IRMA probe measurements the following zeroing recommendations should be followed.

Zeroing is performed by snapping a new IRMA airway adapter onto the IRMA probe, without connecting the airway adapter to the patient circuit, and then using the host instrument to transmit a zero reference command to the IRMA probe.

Special care should be taken to avoid breathing near the airway adapter before or during the zeroing procedure. The presence of ambient air (21% O<sub>2</sub> and 0% CO<sub>2</sub>) in the IRMA airway adapter is of crucial importance for a successful zeroing. If a "**Zero Required**" appears directly after a zeroing procedure, the procedure has to be repeated.

Always perform a pre-use check after zeroing the probe.

### **Zeroing for IRMA AX+ probes:**

Zeroing should be performed every time the IRMA airway adapter is replaced, or whenever an offset in gas values or an unspecified gas accuracy message is displayed.

Allow 30 seconds for warm up of the IRMA AX+ probes after power on and after changing the IRMA airway adapter before proceeding with the Zeroing Procedure. The green LED on the probe will be blinking for approximately 5 seconds while zeroing is in progress.

## 19.3.4.4 Cleaning

The IRMA probe can be cleaned using a cloth moistened with maximum 70% ethanol or maximum 70% isopropyl alcohol.

Remove the disposable IRMA airway adapter prior to cleaning the IRMA probe.

#### **CAUTION**

- 1 The IRMA airway adapters are non-sterile devices. Do not autoclave the devices as this will damage them.
- 2 Never immerse the IRMA probe in liquid.

#### 19.3.4.5 Maintenance

Gas readings should be verified at regular intervals with a reference instrument or by conducting the gas check. The suggested interval is once every year.

### 19.3.4.6 MAC Calculation

The MAC value may be calculated and displayed by using end-tidal (ET) gas concentrations according to the following formula:

 $MAC = \%ET(AA_1)/X(AA_1) + \%ET(AA_2)/X(AA_2) + \%ET(N_2O)/100$ 

X(AA): HAL=0.75%, ENF=1.7%, ISO=1.15%, SEV=2.05%, DES=6.0%

# 19.4 Setting Apnea Alarm Time

This determines the time limit after which the monitor gives an alarm if the patient stops breathing.

1 Select the  $CO_2(AG)$  Setup > Apnea Alm;

2 Choose the apnea alarm time from the pull-down list.

# 19.5 O<sub>2</sub> Compensations

The following models need O<sub>2</sub> compensation: IRMA AX+, ISA AX+, G7+ and G7S+. For the compensation details, please refer to the following.

On Range Set On Range

For the Masimo AG modules, the following table is for your reference:

|   | Oz runge                                  | Set of Italige                          |
|---|-------------------------------------------|-----------------------------------------|
|   | 0 to 30 vol%                              | Low                                     |
|   | 30 to 70 vol%                             | Med.                                    |
|   | 70 to 100 vol%                            | High                                    |
| ( | G7 module, the following items are availa | hle in the AG Other Setup menu: O. Comp |

For G7 module, the following items are available in the AG Other Setup menu:  $O_2$  Compens. and Vapor Compen. The concentration of compensated gas should be set based on the current gas concentration which is supplied for patient. As for O<sub>2</sub>, Make the supplied gas concentration multiply to its volume to get the concentration. For instance, supply 100% O<sub>2</sub>, and its volume is 60%, then  $O_2$  compensation is: 100%\*60% = 60%. AG concentration is decided by anaesthesia apparatus. For G7 with O2 module, the O2 compensation is automatic; for G7 without O2 module, the O<sub>2</sub> compensation is manual. After settings, the interface will display a dialog box: Confirm to change the settings? And the detailed settings are displayed under the warning. Click Yes to confirm, and click No to cancel the settings.

# 19.6 Effects of Humidity

The partial pressure and the volume percentage of CO<sub>2</sub>, N<sub>2</sub>O<sub>2</sub>, O<sub>2</sub> and anesthetic agents depend on the amount of water vapor in the measured gas. The O2 measurement will be calibrated to show 20.8 vol% at actual ambient temperature and humidity level, instead of showing actual partial pressure. 20.8 vol% O<sub>2</sub> corresponds to the actual O<sub>2</sub> concentration in room air with 0.7 vol% H<sub>2</sub>O concentration (at 1013 hPa this equals for example 25°C and 23% RH). The measurement of CO<sub>2</sub>, N<sub>2</sub>O, and anesthetic agents (e.g. all gases measured by the IR-bench) will always show the actual partial pressure at the current humidity level.

In the alveoli of the patient, the breathing gas is saturated with water vapor at body temperature (BTPS).

When the breathing gas flows through the sampling line, the gas temperature will adapt to ambient before reaching the gas analyzer. As the NOMO section removes all condensed water, no water will reach the ISA gas analyzer. The relative humidity of the sampled gas will be about 95%.

If CO<sub>2</sub> values at BTPS are required, the following equation can be used:

$$EtCO2(BTPS) = EtCO2 * (1 - \left(\frac{3.8}{Pamb}\right))$$

where:

 $EtCO_2$  = EtCO<sub>2</sub> value sent from ISA [vol %]

Pamb = Ambient pressure sent from ISA [kPa]

3.8 = Typical partial pressure of water vapor condensed between patient circuit and ISA [kPa]

 $EtCO_2$  (BTPS) =  $EtCO_2$  gas concentration at BTPS [vol%]

O<sub>2</sub> is assumed to be room air calibrated at a humidity level of 0.7 vol% H<sub>2</sub>O.

# **Chapter 20 Freeze**

When monitoring a patient, the user may freeze the waveforms and examine them. Generally, the user can review a frozen waveform of a maximum of 120 seconds. The freeze function of this monitor has the following features:

- Freeze status can be activated on any operating screen.
- Once entering the Freeze status, the system exits all other operating menus. Besides, the system freezes all waveforms in the Waveform area of the Basic Screen, and also freezes Full Lead ECG waveforms and extra waveforms on the Full Lead ECG interface (if any). Nevertheless the Parameter area refreshes normally.
- The frozen waveforms can be reviewed and recorded.

# 20.1 Entering/Exiting Freeze Status

# 20.1.1 Entering Freeze Status

In the Non-Freeze status, press the button on the control panel of the monitor or select the shortcut key to exit the current menu. Press the button or select the shortcut key again, freeze status is entered and the popup **Freeze** menu is displayed. In Freeze status, all waveforms are frozen and will no longer be refreshed.

# 20.1.2 Exiting Freeze Status

In the Freeze status, executing any of the following operations will command the system to exit the Freeze status:

- Exit the **Freeze** menu;
- Press the button on the control panel or select the shortcut key again;
- Execute any operation that may trigger the adjustment of the screen or the display of a new menu.

After exiting Freeze status, the system will clear screen waveforms and resume displaying real-time waveforms. In the Screen Refresh mode, the system will sweep the waveforms from left to right in the Waveform Area.

Press the button on the control panel or select the shortcut key, and the **Freeze** menu will appear on the bottom part of the screen. At the same time, the system freezes the waveforms.

## NOTE:

Pressing the button or select the shortcut key repeatedly over a short period of time may result in discontinuous waveforms on the screen.

# 20.2 Reviewing Frozen Waveform

By moving the frozen waveform, you may review a waveform of 120 seconds before it is frozen. For a waveform of less than 120 seconds, the remaining part is displayed as a straight line. Select **Time** on the **Freeze** menu and use the up/down arrow keys to move the frozen waves so that you can review the other parts of the frozen waves not displayed on the current screen.

# **Chapter 21 Review**

The monitor provides 120-hour trend data of all parameters, storage of 1200 NIBP measurement results, 200 alarm events, 200 arrhythmia events, 24 hours OxyCRG and 50 sets of 12-lead analysis results. This chapter gives detailed instruction for review of all data.

# 21.1 Trend Graph Review

To review the trend graph, please press the **Trend Graph** key on the screen or select **Menu** > **Review** > **Trend Graph**.

In the trend graph, the y-axis stands for the measurement value and x-axis stands for the time. With the exception of NIBP, other trends are displayed as continuous curves.

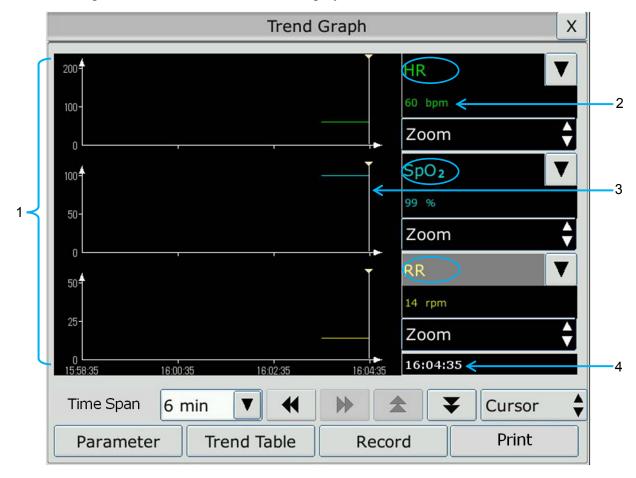

- 1 Trend curve area
- 2 Trend data: displays measurement values at the cursor indicated time.
- 3 Cursor
- 4 Cursor time

In the trend graph review window:

■ Select **Parameter** and you can choose the required parameters to be displayed in the trend graph.

- To display a different parameter's trend, you can either:
  - Select beside the parameter name and choose the desired parameter from the pop-up list (as shown in red circle above).
  - Press the symbols and to switch parameters in batch.
- Select **Zoom** to adjust the trend scale. Once the trend scale on the trend graph review interface is adjusted, the trend scale of the corresponding parameter in **TrendScreen** of the main interface will also change.
- Select Time Span to change the length of trend data displayed on the current screen. 6 min, 12 min, 30 min, 1 h, 2 h, 4 h, 6 h, 12 h, 24 h, 36 h and 48 h are optional.
- Select beside Cursor to move the cursor left or right.
- Select and to scroll the screen left and right manually to browse the trend graph.
- Select **Trend Table** to switch to the trend table interface.
- Select Record to print out the currently displayed trends by the recorder.
- Select Print to print out the trend graph report by the printer.

## 21.2 Trend Table Review

To review the trend table, please press the **Trend Table** key on the screen or select **Menu** > **Review** > **Trend Table**.

In the trend table review window:

- Select Parameter and you can choose the required parameters to be displayed in the trend table.
- Select Interval to change the interval of the trend data. 1 s, 5 s, 30 s, 1 min, 3 min, 5 min, 10 min, 15 min, 30 min, 60 min and NIBP are optional. Select NIBP to view the trend data according to the NIBP measurement time.
- Select , , and to scroll the screen manually to browse the trend table.
- Select **Trend Graph** to switch to the trend graph interface.
- Select **Record** to print out the currently displayed trends by the recorder.
- Select **Record All** to enter the setup menu. Click **Record All** after setting **Start Time** and **End Time**, then all the trends for that period will be printed out by the recorder.
- Select Print to print out the trend table report by the printer.

#### NOTE:

When the interval is selected as **3 min**, **5 min**, **10 min**, **15 min**, **30 min** or **60 min**, the latest measurement values are displayed in the right of the trend table.

## 21.3 NIBP Review

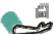

To review the NIBP measurement data, please press the **NIBP Review** key screen or select **Menu** > **Review** > **NIBP Review**.

on the

In the NIBP review window:

- Select Unit to change the pressure unit.
- Select ▲ and ▼ to browse more NIBP measurement data.
- Select **Record** to print out the NIBP measurement data by the recorder.
- Select Print to print out the NIBP review report by the printer.

## 21.4 Alarm Review

To review the alarm event, please press the **Alarm Review** key **Menu** > **Review** > **Alarm Review**.

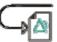

on the screen or select

In the alarm review window:

- Select Event Type to choose the required parameter from the popup list and the user can review alarm event of the specific parameters.
- Select **Time Index** to set end time of alarm review.
  - Current Time: the alarm events occurring before the current time are displayed on the alarm event review interface.
  - User Define: the user can define the review time by setting time box displayed on the
    interface. The alarm events occurring before the User Define option are displayed on the
    alarm event review interface.
- Select **△** and **∀** to browse more alarm events.
- Select **Record** to print out the alarm events by the recorder.
- Select Print to print out the alarm event report by the printer.

## NOTE:

The monitor can store a maximum of 200 alarm events. As soon as the alarm event storage is full, the earliest alarm event will be replaced by the latest one.

## 21.5 ARR Review

To review the ARR alarm event, please press the ARR Review key on the screen or select ECG Setup > ARR Analysis > ARR Review or Menu > Review > ARR Review.

In the ARR review window, the latest arrhythmia events are displayed. Select **and** to

browse more ARR alarm events. You may select an alarm event and access the alarm review interface to get more information. On the alarm review interface, you can:

- Right or left shift the waveform to review the complete 8-second waveform.
- Select **Record** and output the arrhythmia waveform by the recorder.
- ◆ According to the actual clinical needs, select another name from the pull-down list of **Rename** for the arrhythmia event. Confirm the changes to make the settings take effect.
- ◆ Select **Delete** to remove a specific arrhythmia event.
- ◆ Select **Alarm List** or exit to get back to the arrhythmia review interface.

#### NOTE:

- 1 If there are more than 200 arrhythmia events, the monitor will only keep the recent ones.
- 2 The name of arrhythmia event will be shown on the alarm status area.
- 3 The renaming is only available for the ARR alarm event of the current patient, not for that of the history patient.

# 21.6 12-lead Analysis Review

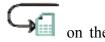

To review the 12-lead analysis result, please press the **Analysis Review** key screen or select **Menu** > **Review** > **Analysis Review**.

In the 12-lead analysis review window:

- The user can switch between results and waveforms. Select **Waveform** to review the analysis waveforms and **Result** to review the analysis results.
- Select **Delete** to delete the analysis results displayed on the current screen.
- Select **★** and **▼** to browse more analysis results or waveforms.
- Select **Record** to print out the analysis results by the recorder.
- Select **Print** to print out the analysis report by the printer.

# 21.7 ST Segment Review

To review the ST segment, please press the ECG Setup > ST Analysis > ST Segment Review.

In the ST segment review window,

- The user can select the lead waveform that want to review.
- The user can select the ST segment to review. There are 20 groups of segments at the most, user can review one ST segment, and can also review all overlapped ST segments.
- The color of ST waveform is consistent with the color of ECG. When only one ST segment is reviewed, this segment is highlighted, the ST value and saved time of the ST Segment is displayed, at the same time, the color of other segments becomes dark.

# **Chapter 22 Calculation**

The monitor provides calculation and record function and titration table. Calculations are patient data that are not directly measured but calculated by the monitor.

The monitor can perform drug calculation, hemodynamic calculation, oxygenation calculation, ventilation calculation and renal function calculation, and also support record function.

#### NOTE:

- The drug calculation function acts only as a calculator. The patient weights in Drug Dose menu and in Patient Information menu are independent of each other. Therefore changing the Weight in Drug Dose menu will not change the weight in the Patient Information menu.
- 2 The calculation results are for reference only and the calculation significance must be determined by the physician.

### **WARNING**

The correctness of the input parameters and the suitability of the calculated results should be carefully verified. EDAN is not liable for any consequences arising from input or operation errors.

# 22.1 Drug Calculation

## 22.1.1 Calculation Procedures

- 1. The drug calculation window is displayed by selecting Menu > Common Function > Calculation > Drug Dose.
- 2. Select the right pull-down box of the **Drug** option and select the required drug name among the 15 drugs which are listed as follows. And the drug name of **Drug A**, **Drug B**, **Drug C**, **Drug D** and **Drug E** can be defined by the user.
  - Drug A, Drug B, Drug C, Drug D and Drug E
  - Aminophylline
  - Dobutamine
  - Dopamine
  - Epinephrine
  - Heparin
  - Isuprel
  - Lidocaine
  - Nipride
  - Nitroglycerin
  - Pitocin

- 3. The system generates values that can't be treated the calculation results. The user must enter the correct parameter value based on the doctor's instruction.
- 4. Manually enter the value of patient weight or directly obtain the value from the monitor by selecting **Get Info**.
- 5. Enter the correct parameter value.
- 6. Confirm whether the calculation result is correct.

The following formulas are applied to dose calculation:

Concentration = Amount / Volume

Inf. Rate = Dose / Concentration

Duration = Amount / Dose

Dose= Inf. Rate × Concentration

Dose (weight based) = Inf. Rate  $\times$  Concentration / Weight

Drip Rate = Inf. Rate  $/60 \times Drop$  Factor

### 22.1.2 Calculation Unit

Each drug has the fixed unit or unit series to calculate. Among the same unit series, the unit binary varies with the entered parameter value.

The calculation units of the drugs are listed as follows:

| Drug                                                                                                    | Unit         |
|----------------------------------------------------------------------------------------------------|--------------|
| Drug A, Drug B, Drug C, Aminophylline, Dobutamine, Dopamine, Epinephrine, Isuprel, Lidocaine, Nipride, Nitroglycerin | g, mg, mcg   |
| Drug D, Pitocin, Heparin                                                                                             | Ku, mu, Unit |
| Drug E                                                                                                    | mEq          |

When defining a drug, select Drug A, Drug B, Drug C, Drug D, and Drug E based on the unit series.

### NOTE:

- 1 The drug calculation is displayed as invalid value before the user edits the drug name and patient weight, and the user can't enter any value.
- 2 Drip Rate and Drop Factor are invalid in the neonatal mode.

## 22.1.3 Titration Table

After completing the drug calculation, the user can open the **Titration** on the **Drug Dose** interface.

The user can change the following items in the titration table:

- Basic
- Step

### Dose Type

The data in the titration table will vary with the changes above. And the user can perform the following:

- Select **4** and **b** to observe more data.
- Record the data displayed in the current window by selecting **Record**.

# 22.2 Hemodynamic Calculation

## 22.2.1 Calculation Procedure

- 1. The hemodynamic calculation interface is displayed by selecting **Menu** > **Common Function** > **Calculation** > **Hemodynamics**.
- 2. Manually enter the values required on this interface. You can also directly obtain the values of HR, C.O., PA MAP, CVP, and PAWP if they are available from the monitor by selecting **Get Info**.
- 3. Select **Calculate** to output parameter value.

# 22.2.2 Input Parameters

| Items  | Unit  | English Full Name/Description   |  |
|--------|-------|---------------------------------|--|
| PAWP   | mmHg  | Pulmonary artery wedge pressure |  |
| CVP    | mmHg  | Central venous pressure         |  |
| C.O.   | L/min | Cardiac output                  |  |
| HR     | bpm   | Heart rate                      |  |
| EDV    | ml    | End-diastolic volume            |  |
| AP MAP | mmHg  | Mean Artery Pressure            |  |
| PA MAP | mmHg  | Pulmonary artery mean pressure  |  |
| Height | cm    |                                 |  |
| Weight | kg    |                                 |  |

# 22.2.3 Output Parameters

| Items | Unit                 | English Full<br>Name/Description | Formula                                                                                        |
|-------|----------------------|----------------------------------|------------------------------------------------------------------------------------------------|
| CI    | L/min/m <sup>2</sup> | Cardiac index                    | $CI (L/min/m^2) = C.O. (L/min)/BSA (m^2)$                                                      |
| BSA   | m <sup>2</sup>       | Body surface area                | BSA (m <sup>2</sup> ) = Weight <sup>0.425</sup> (kg) × Height <sup>0.725</sup> (cm) × 0.007184 |
| SV    | ml                   | Stroke volume                    | SV (ml) = C.O. (L/min)/HR (bpm) $\times$ 1000                                                  |
| SVI   | ml/m <sup>2</sup>    | Stroke volume index              | $SVI (ml/m^2) = SV (ml)/BSA (m^2)$                                                             |

| Items | Unit                               | English Full<br>Name/Description    | Formula                                                                                           |
|-------|------------------------------------|-------------------------------------|---------------------------------------------------------------------------------------------------|
| SVR   | DS/cm <sup>5</sup>                 | Systemic vascular resistance        | $SVR (DS/cm5) = 80 \times [AP MAP (mmHg) - CVP (mmHg)]/C.O. (L/min)$                              |
| SVRI  | DS·m <sup>2</sup> /cm <sup>5</sup> | Systemic vascular resistance index  | SVRI (DS·m <sup>2</sup> /cm <sup>5</sup> ) = SVR (DS/cm <sup>5</sup> ) ×<br>BSA (m <sup>2</sup> ) |
| PVR   | DS/cm <sup>5</sup>                 | Pulmonary vascular resistance       | $PVR (DS/cm5) = 80 \times [PA MAP (mmHg) - PAWP (mmHg)]/C.O. (L/min)$                             |
| PVRI  | DS·m <sup>2</sup> /cm <sup>5</sup> | Pulmonary vascular resistance index | $PVRI (DS \cdot m^{2}/cm^{5}) = PVR (DS/cm^{5}) \times BSA (m^{2})$                               |
| LCW   | kg·m                               | Left cardiac work                   | LCW (kg·m) = $0.0136 \times [AP MAP (mmHg) - PAWP (mmHg)] \times C.O.$<br>(L/min)                 |
| LCWI  | kg·m/m <sup>2</sup>                | Left cardiac work index             | LCWI (kg·m/m <sup>2</sup> ) = LCW (kg·m)/BSA (m <sup>2</sup> )                                    |
| RCW   | kg·m                               | Right cardiac work                  | RCW (kg·m) = $0.0136 \times [PA MAP]$<br>(mmHg) - CVP (mmHg)] × C.O. (L/min)                      |
| RCWI  | kg·m/m <sup>2</sup>                | Right cardiac work index            | RCWI (kg·m/m <sup>2</sup> ) = RCW (kg·m)/BSA (m <sup>2</sup> )                                    |
| LVSW  | g·m                                | Left ventricular stroke work        | LVSW (g·m) = $0.0136 \times [AP MAP]$<br>(mmHg) - PAWP (mmHg)] × SV (ml)                          |
| LVSWI | g·m/m <sup>2</sup>                 | Left ventricular stroke work index  | LVSWI $(g \cdot m/m^2) = LVSW (g \cdot m)/BSA$<br>$(m^2)$                                         |
| RVSW  | g⋅m                                | Right ventricular stroke work       | RVSW (g·m) = $0.0136 \times [PA MAP]$<br>(mmHg) - CVP (mmHg)] × SV (ml)                           |
| RVSWI | g·m/m <sup>2</sup>                 | Right ventricular stroke work index | RVSWI $(g \cdot m/m^2)$ = RVSW $(g \cdot m)/BSA$ $(m^2)$                                          |
| EF    | %                                  | Ejection fraction                   | $EF (\%) = SV (ml)/EDV (ml) \times 100$                                                           |

# 22.3 Oxygenation Calculation

# 22.3.1 Calculation Procedure

- 1. Select Menu > Common Function > Calculation > Oxygenation.
- 2. Manually enter the values required on this interface. You can also directly obtain the values of patient height, patient weight, C.O. and FiO<sub>2</sub> if they are available from the monitor by selecting **Get Info**.
- 3. Select **Calculate** to output parameter value.

# 22.3.2 Input Parameters

| Items             | Unit  | English Full Name/Description                      |  |
|-------------------|-------|----------------------------------------------------|--|
| FiO <sub>2</sub>  | %     | Percentage fraction of inspired oxygen             |  |
| PaO <sub>2</sub>  | mmHg  | Partial pressure of oxygen in the arteries         |  |
| PaCO <sub>2</sub> | mmHg  | Partial pressure of carbon dioxide in the arteries |  |
| SaO <sub>2</sub>  | %     | Arterial oxygen saturation                         |  |
| PvO <sub>2</sub>  | mmHg  | Partial pressure of oxygen in venous blood         |  |
| SvO <sub>2</sub>  | %     | Venous oxygen saturation                           |  |
| Hb                | g/L   | Hemoglobin                                         |  |
| RQ                | /     | Respiratory quotient                               |  |
| ATMP              | mmHg  | Atmospheric pressure                               |  |
| C.O.              | L/min | Cardiac output                                     |  |
| Height            | cm    | 1                                                  |  |
| Weight            | kg    | /                                                  |  |

# 22.3.3 Output Parameters

| Items              | Unit           | English Full<br>Name/Description          | Formula                                                                                                    |
|--------------------|----------------|-------------------------------------------|----------------------------------------------------------------------------------------------------|
| BSA                | m <sup>2</sup> | Body surface area                         | BSA (m <sup>2</sup> ) = Weight <sup>0.425</sup> (kg) ×<br>Height <sup>0.725</sup> (cm) × 0.007184                                                                                 |
| $VO_2$             | ml/min         | Oxygen consumption                        | $VO_2$ (ml/min) = Ca- $vO_2$ (ml/L) × C.O. (L/min)                                                                                                    |
| Ca-vO <sub>2</sub> | ml/L           | Arteriovenous oxygen content difference   | $Ca-vO_2 (ml/L) = CaO_2 (ml/L) - CvO_2 (ml/L)$                                                                                                    |
| O <sub>2</sub> ER  | %              | Oxygen extraction ratio                   | O <sub>2</sub> ER (%) = VO <sub>2</sub> (ml/min)/DO <sub>2</sub> (ml/min)<br>× 100                                                                                                |
| $DO_2$             | ml/min         | Oxygen transport                          | $DO_2$ (ml/min) = $CaO_2$ (ml/L) × C.O. (L/min)                                                                                                    |
| PAO <sub>2</sub>   | mmHg           | Partial pressure of oxygen in the alveoli | PAO <sub>2</sub> (mmHg) = [ATMP (mmHg) - 47<br>mmHg] × FiO <sub>2</sub> (%)/100 - PaCO <sub>2</sub><br>(mmHg) × [FiO <sub>2</sub> (%)/100 + (1 - FiO <sub>2</sub><br>(%)/100)/RQ] |
| AaDO <sub>2</sub>  | mmHg           | Alveolar-arterial oxygen difference       | $AaDO_2 (mmHg) = PAO_2 (mmHg) - PaO_2 (mmHg)$                                                                                                    |
| CcO <sub>2</sub>   | ml/L           | Capillary oxygen content                  | $CcO_2$ (ml/L) = Hb (g/L) × 1.34 + 0.031 × PAO <sub>2</sub> (mmHg)                                                                                                    |
| Qs/Qt              | %              | Venous admixture                          | $ \begin{array}{l} Qs/Qt \ (\%) = [CcO_2 \ (ml/L) - CaO_2 \\ (ml/L)]/[CcO_2 \ (ml/L) - CvO_2 \ (ml/L)] \times \\ 100 \end{array} $                                                |

| Items                               | Unit                  | English Full<br>Name/Description    | Formula                                                                                                    |
|-------------------------------------|-----------------------|-------------------------------------|----------------------------------------------------------------------------------------------------|
| AaDO <sub>2</sub> /PaO <sub>2</sub> | /                     | AaDO <sub>2</sub> /PaO <sub>2</sub> | $AaDO_2/PaO_2 = [PAO_2 (mmHg) - PaO_2 (mmHg)]/PaO_2 (mmHg)$                                                                       |
| DO <sub>2</sub> I                   | ml/min/m <sup>2</sup> | Oxygen delivery index               | $DO_2I (ml/min/m^2) = DO_2 (ml/min)/BSA$ $(m^2)$                                                                                  |
| VO <sub>2</sub> I                   | ml/min/m <sup>2</sup> | Oxygen consumption index            | $VO_2I \text{ (ml/min/m}^2\text{)} = VO_2 \text{ (ml/min)/BSA}$ (m <sup>2</sup> )                                                 |
| CaO <sub>2</sub>                    | ml/L                  | Arterial oxygen content             | $CaO_2 \text{ (ml/L)} = 100 \times 1.34 \times Hb \text{ (g/L)} \times SaO_2 \text{ (%)}/100 + 0.031 \times PaO_2 \text{ (mmHg)}$ |
| CvO <sub>2</sub>                    | ml/L                  | Venous oxygen content               | $CvO_2 \text{ (ml/L)} = 100 \times 1.34 \times Hb \text{ (g/L)} \times SvO_2 \text{ (%)}/100 + 0.031 \times PvO_2 \text{ (mmHg)}$ |

# 22.4 Ventilation Calculation

## 22.4.1 Calculation Procedure

- 1. Select Menu > Common Function > Calculation > Ventilation.
- 2. Manually enter the values required on this interface. You can also directly obtain the values of FiO<sub>2</sub>, RR, PIP and PEEP if they are available from the monitor by selecting **Get Info**.
- 3. Select Calculate to output parameter value.

# 22.4.2 Input Parameters

| Items             | Unit | English Full Name/Description                        |
|-------------------|------|------------------------------------------------------|
| FiO <sub>2</sub>  | %    | Percentage fraction of inspired oxygen               |
| RR                | rpm  | Respiration rate                                     |
| VT                | ml   | Tidal volume                                         |
| PaCO <sub>2</sub> | mmHg | Partial pressure of carbon dioxide in the arteries   |
| PaO <sub>2</sub>  | mmHg | Partial pressure of oxygen in the arteries           |
| RQ                | /    | Respiratory quotient                                 |
| PeCO <sub>2</sub> | mmHg | Partial pressure of mixed expiratory CO <sub>2</sub> |
| ATMP              | mmHg | Atmospheric pressure                                 |

# 22.4.3 Output Parameters

| Items            | Unit | English Full<br>Name/Description          | Formula                                                                                                    |
|------------------|------|-------------------------------------------|----------------------------------------------------------------------------------------------------|
| PAO <sub>2</sub> | mmHg | Partial pressure of oxygen in the alveoli | PAO <sub>2</sub> (mmHg) = [ATMP (mmHg) - 47<br>mmHg] × FiO <sub>2</sub> (%)/100 - PaCO <sub>2</sub><br>(mmHg) × [FiO <sub>2</sub> (%)/100 + (1 - FiO <sub>2</sub><br>(%)/100)/RQ] |

| Items                               | Unit  | English Full<br>Name/Description                    | Formula                                                                   |
|-------------------------------------|-------|-----------------------------------------------------|---------------------------------------------------------------------------|
| AaDO <sub>2</sub>                   | mmHg  | Alveolar-arterial oxygen difference                 | $AaDO_2 (mmHg) = PAO_2 (mmHg) - PaO_2 (mmHg)$                             |
| AaDO <sub>2</sub> /PaO <sub>2</sub> | /     | AaDO <sub>2</sub> /PaO <sub>2</sub>                 | AaDO2/PaO2 = [PAO2 (mmHg) - PaO2 (mmHg)]/PaO2 (mmHg)                      |
| MV                                  | L/min | Minute volume                                       | $MV (L/min) = VT (ml) \times RR$ $(rpm)/1000$                             |
| VD                                  | ml    | Volume of physiological dead space                  | $VD (ml) = [(PaCO_2 (mmHg) - PeCO_2 (mmHg) \times VT (ml)]/PaCO_2 (mmHg)$ |
| VD/VT                               | %     | Physiological dead space in percent of tidal volume | $VD/VT$ (%) = $[PaCO_2 (mmHg) - PeCO_2 (mmHg)]/PaCO_2 (mmHg) × 100$       |
| VA                                  | L/min | Alveolar volume                                     | $VA (L/min) = [VT(ml) - VD(ml)] \times RR$ $(rpm)/1000$                   |

# 22.5 Renal Function Calculation

# 22.5.1 Calculation Procedure

- 1. Select Menu > Common Function > Calculation > Renal Function.
- 2. Manually enter the values required on this interface.
- 3. Select **Calculate** to output parameter value.

# 22.5.2 Input Parameters

| Items | Unit                    | English Full Name/Description |
|-------|-------------------------|-------------------------------|
| URK   | mmol/L                  | Urine potassium               |
| URNa  | mmol/L                  | Urinary sodium                |
| Urine | ml/24h                  | Urine                         |
| Posm  | mOsm/kgH <sub>2</sub> O | Plasm osmolality              |
| Uosm  | mOsm/kgH <sub>2</sub> O | Urine osmolality              |
| SerNa | mmol/L                  | Serum sodium                  |
| SCr   | umol/L                  | Serum creatinine              |
| UCr   | umol/L                  | Urine creatinine              |
| BUN   | mmol/L                  | Blood urea nitrogen           |
| UUN   | mmol/L                  | Urine urea nitrogen           |

# 22.5.3 Output Parameters

| Items             | Unit     | English Full              | Formula                                      |
|-------------------|----------|---------------------------|----------------------------------------------|
|                   |          | Name/Description          |                                              |
| URNaEx            | mmol/24h | Urine sodium excretion    | URNaEx (mmol/24h) = URNa                     |
|                   |          |                           | $(mmol/L) \times Urine (ml/24h)/1000$        |
| URKEx             | mmol/24h | Urine potassium excretion | URKEx (mmol/24h) = URK                       |
|                   |          |                           | $(mmol/L) \times Urine (ml/24h)/1000$        |
| Na/K              | %        | Sodium potassium ratio    | Na/K (%) = URNa (mmol/L)/URK                 |
|                   |          |                           | $(\text{mmol/L}) \times 100$                 |
| CNa               | ml/24h   | Clearance of sodium       | $CNa (ml/24h) = URNa (mmol/L) \times$        |
|                   |          |                           | Urine (ml/24h)/SerNa (mmol/L)                |
| CCr               | ml/min   | Creatinine clearance rate | $CCr (ml/min) = UCr (\mu mol/L) \times$      |
|                   |          |                           | Urine $(ml/24h)/[SCr (\mu mol/L) \times 24]$ |
|                   |          |                           | × 60]                                        |
| CUUN              | ml/min   | Urine urea nitrogen       | $CUUN (ml/min) = UUN (mmol/L) \times$        |
|                   |          | clearance rate            | Urine (ml/24h)/[BUN (mmol/L) $\times$        |
|                   |          |                           | 24 × 60]                                     |
| FENa              | %        | Fractional excretion of   | $FENa (\%) = [URNa (mmol/L) \times SCr$      |
|                   |          | sodium                    | $(\mu mol/L)]/[Ucr (\mu mol/L) \times SerNa$ |
|                   |          |                           | $(mmol/L)] \times 100$                       |
| FEUr              | %        | Fractional Excretion of   | $FEUr (\%) = [SCr (\mu mol/L) \times UUN]$   |
|                   |          | Urea                      | $(mmol/L)]/[UCr (\mu mol/L) \times BUN$      |
|                   |          |                           | (mmol/L)] × 100                              |
| Cosm              | ml/min   | Osmolar clearance         | Cosm (ml/min) = [Uosm                        |
|                   |          |                           | $(mOsm/kgH2O) \times Urine$                  |
|                   |          |                           | (ml/24h)]/[Posm (mOsm/kgH2O) ×               |
|                   |          |                           | 24 × 60]                                     |
| CH <sub>2</sub> O | ml/24h   | Free water clearance      | $CH_2O (ml/24h) = Urine (ml/24h) -$          |
|                   |          |                           | Uosm (mOsm/kg $H_2O$ ) × Urine               |
| X I / D           | ,        |                           | (ml/24h)/Posm (mOsm/kgH <sub>2</sub> O)      |
| U/Posm            | /        | Urine to plasma           | U/Posm = Uosm                                |
|                   |          | osmolality ratio          | (mOsm/kgH <sub>2</sub> O)/Posm               |
| DID 1/2 C         | ,        | D1 1 :                    | (mOsm/kgH <sub>2</sub> O)                    |
| BUN/SCr           | /        | Blood urea nitrogen       | BUN/SCr = [BUN (mmol/L)/SCr                  |
| TIME              | ,        | creatinine ratio          | (µmol/L)] × 1000                             |
| U/SCr             | /        | Urine-serum creatinine    | $U/SCr = UCr (\mu mol/L)/SCr$                |
|                   |          | ratio                     | (µmol/L)                                     |

# **Chapter 23 Warning-Score System**

User can use warning-score system to get an early warning score based on measurement value or input value of each vital sign. Warning-score system includes NEWS (National Early Warning Score System) and MEWS (Modified Early Warning Score) system.

#### NOTE:

- 1 The score results are for reference only and the score significance must be determined by the physician.
- 2 MEWS and NEWS are applicable to adults only.

# 23.1 Warning-Score Interface

The interface includes NEWS and MEWS sub-interface.

To enter the interface: 1. By shortcut key. Click **Menu** > **Maintenance** > **User Maintain** > **Shortcut Setup** to select **Score**. Then click **Score** shortcut key to enter; 2. By menu. Click **Menu** > **Common Function** > **Score** to enter.

To exit the interface: 1. By shortcut key. Click **Score** shortcut key to exit; 2. By menu. Click X button on the top right of the interface.

Before exiting interface, if selected **Method** is score calculator, the monitor can exit not only this interface, but also this function; if selected **Method** is auto score, the monitor can only exit this interface instead of this function.

The above rule is also applicable to the switchover between sub-interface. (e.g., if selected **Method** is auto score, sub-interface is switched over from MEWS to NEWS, however, MEWS function is still in working.)

### NOTE:

Operations, including power-off, updating patient and entering standby or Demo mode, will stop current warning-score, and also monitor will exit this function.

# 23.2 Warning-Score Method

Warning-Score method includes score calculator (default) and auto score. If score calculator is selected, user needs to input HR/PR, TEMP, RR, SYS, SpO<sub>2</sub>, Oxygen, Age and Consciousness manually, if auto score is selected, user only needs to input Consciousness manually, HR/PR, TEMP, SYS, RR and other value will be obtained automatically, and then click Start to Score. The monitor will calculate and display score result.

#### NOTE:

If any of above information is not completely input, the monitor will prompt information: **Incomplete parameter input, unable to score**.

# 23.3 Warning-Score Criteria

In NEWS interface, select **Criteria** to check score criteria as following:

|                      |       |        | Value     |           |           |         |       |
|----------------------|-------|--------|-----------|-----------|-----------|---------|-------|
|                      | 3     | 2      | 1         | 0         | 1         | 2       | 3     |
| RESP (rpm)           | ≤8    |        | 9~11      | 12~20     |           | 21~24   | ≥25   |
| SpO <sub>2</sub> (%) | ≤91   | 92~93  | 94~95     | ≥96       |           |         |       |
| TEMP (°C)            | ≤35.0 |        | 35.1~36.0 | 36.1~38.0 | 38.1~39.0 | ≥39.1   |       |
| SYS (mmHg)           | ≤90   | 91~100 | 101~110   | 111~219   |           |         | ≥220  |
| HR (bpm)             | ≤40   |        | 41~50     | 51~90     | 91~110    | 111~130 | ≥131  |
| Consciousness        |       |        |           | A         |           |         | V/P/U |
| Oxygen               |       | Yes    |           | No        |           |         |       |

In MEWS interface, select Criteria to check score criteria as following:

|                                                      |      |       | Valu   | ie        |         |         |      |
|------------------------------------------------------|------|-------|--------|-----------|---------|---------|------|
|                                                      | 3    | 2     | 1      | 0         | 1       | 2       | 3    |
| HR (bpm)                                             |      | <40   | 41~50  | 51~100    | 101~110 | 111~129 | ≥130 |
| SYS (mmhg)                                           | < 70 | 71~80 | 81~100 | 101~199   |         | ≥200    |      |
| RESP (rpm)                                           |      | <9    |        | 9~14      | 15~20   | 21~29   | ≥30  |
| TEMP (°C)                                            |      | <35.0 |        | 35.0~38.4 |         | ≥38.5   |      |
| Consciousness                                        |      |       |        | A         | V       | P       | U    |
| Note: (1) HR=40, value is 2; (2) SYS=70, value is 3. |      |       |        |           |         |         |      |

The relationship between consciousness level and its display result is as below:

| Consciousness       | Displayed Result |
|---------------------|------------------|
| Sober               | A                |
| Responsive to Voice | V                |
| Responsive to Pain  | P                |
| Unresponsive        | U                |

# 23.4 Warning-Score Result

Warning-Score results include parameter value, score value, time and severity level. The relation for value and severity level is as following:

| NEWS                                                                             | Severity Level | Color  |  |
|----------------------------------------------------------------------------------|----------------|--------|--|
| NEWS=0                                                                           | Non-urgent     | Green  |  |
| 1 <news<4< td=""><td>Observing</td><td>Yellow</td></news<4<>                     | Observing      | Yellow |  |
| 5 <news<6< td=""><td>Wamina</td><td colspan="2" rowspan="2">Amber</td></news<6<> | Wamina         | Amber  |  |
| One single parameter's score value=3 points                                      | Warning        |        |  |
| NEWS≥7                                                                           | Critical       | Red    |  |

| MEWS                                        | Severity Level | Color  |  |
|---------------------------------------------|----------------|--------|--|
| 0                                           | Non-urgent     | Green  |  |
| 1≤MEWS≤3                                    | Observing      | Yellow |  |
| 4≤MEWS≤6                                    | Warring        | Amber  |  |
| One single parameter's score value=3 points | Warning        |        |  |
| MEWS>7                                      | Critical       | Red    |  |

### NOTE:

The score result can be displayed on the main screen through ticking the **Display on Main Screen** in **Score** Interface.

# 23.5 Warning-Score Trend Table

Trend table provides the monitored patient's scores during a period of time; it includes score time, score parameters and value, score. To check the trend table, click **Trend Table** button in Warning-Score interface. NEWS and MEWS can respectively support 1200 groups of trend review at least.

#### NOTE:

Trend table is cleared after admitting new patients, entering or exiting Demo mode.

# **Chapter 24 Recording**

A thermal dot matrix recorder is used for the monitor and can support many recording types and output patient information, measurement data, review data waveform and so forth.

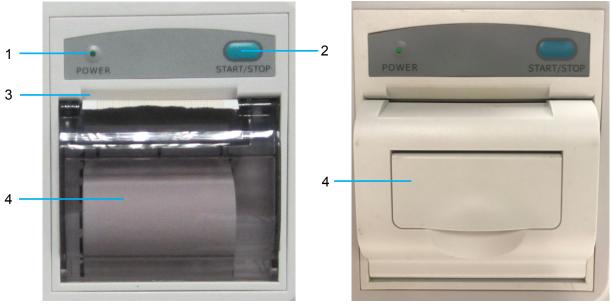

| 1 | Recording indicator                                                                                                 |
|---|----------------------------------------------------------------------------------------------------|
| 2 | Paper feeding key: press this key to start or stop feeding recording paper without outputting anything on the paper |
| 3 | Paper outlet                                                                                                    |
| 4 | Recorder door                                                                                                    |

### NOTE:

If the blank recording paper is insufficient after recording is stopped, the user can press the paper feeding key on the recorder to feed more paper.

## 24.1 Performance of the Recorder

- Waveform record is printed at the rate of 12.5 mm/s, 25 mm/s or 50 mm/s.
- 48 mm record width and 50 mm record paper width.
- It can record up to three waveforms.
- User-selectable real-time recording time and waveform.
- Auto recording interval is set by the user, and the waveform is in accordance with the real time recording.

#### NOTE:

It is suggested that the user should not use the recorder when the low battery displays, or the monitor may be turned off automatically.

# 24.2 Starting and Stopping Recording

The monitor provides several types of stripe recording. You can start recording following the procedure below:

| Recording Type                                             | Description/ Procedure                                                                                                    |
|------------------------------------------------------------|----------------------------------------------------------------------------------------------------|
| Continual real-time recording                              | Select at least one Rec waveform in <b>Recorder Setup</b> (A maximum of three waveforms can be selected), select <b>Continual</b> in <b>R-T Rec Time</b> . Press the <b>Record</b> button on the front panel or select shortcut key to start the recording. Press the button again to stop recording.                                                                                                    |
| 8-second real-time recording/20-second real-time recording | Select at least one Rec waveform in Recorder Setup (A maximum of three waveforms can be selected), select 8 s or 20 s in R-T Rec Time, set Record Interval as needed, press the Record button on the front panel or select shortcut key to start the recording. Press the button again to stop recording or when R-T Rec time ends, the monitor stops recording automatically. The runtime for each wave is 8 seconds or 20 seconds. The record Interval can be set as: Off, 10 min, 20 min, 30 min, 40 min, 50 min, 1 h, 2 h, 3 h, 4 h. The default recording time is 8 s. |
| Trend graph recording                                      | Select Menu > Review > Trend Graph, click Record to start recording.                                                                                                    |
| Trend table recording                                      | Select Menu > Review > Trend Table, click Record to start recording.                                                                                                    |
| NIBP review recording                                      | Select Menu > Review > NIBP Review, click Record to start recording.                                                                                                    |
| Arrhythmia review recording                                | Select Menu > Review > ARR Review, select one arrhythmia alarm and click Record to start recording.                                                                                                    |
| Alarm review recording                                     | Select Menu > Review > Alarm Review, select one alarm and click Record to start recording.                                                                                                    |
| Drug calculation titration recording                       | Select Menu > Common Function > Calculation > Drug  Dose > Titration, click Record to start recording.                                                                                                    |
| Hemodynamic Calculation result recording                   | Select Menu > Common Function > Calculation > Hemodynamics, click Record to start recording.                                                                                                    |
| Oxygenation Calculation result recording                   | Select Menu > Common Function > Calculation > Oxygenation, click Record to start recording.                                                                                                    |

| Recording Type                              | Description/ Procedure                                                                         |
|---------------------------------------------|------------------------------------------------------------------------------------------------|
| Ventilation Calculation result recording    | Select Menu > Common Function Calculation > Ventilation, click Record to start recording.      |
| Renal Function Calculation result recording | Select Menu > Common Function > Calculation > Renal Function, click Record to start recording. |
| 12-lead analysis recording                  | Select ECG Setup > 12-L Review, click Record to start recording.                               |
| C.O. measurement recording                  | Select C.O. Option > C.O. Measure, click Record to start recording.                            |
| Frozen waveform recording                   | In the <b>Freeze</b> window, click <b>Record</b> to start recording.                           |
| ST View recording                           | In the ST View window, click Record to start recording.                                        |
| QT View recording                           | In the QT View window, click Record to start recording.                                        |

To manually stop recording, click **Record** again in the related windows.

The recorder will stop recording in the following situations:

- The recording task is finished.
- No paper in the recorder.
- Malfunction stops the recorder from running properly.
- The monitor enters into standby mode.

### NOTE:

- 1 You can also use the button on the front panel or select shortcut key amanually start or stop recording.
- 2 For waveforms with sweep of 6.25 mm/s, after entering freeze status, the recording speed will automatically be adjusted to 12.5 mm/s. Users can modify the recording speed according to their actual needs. The options are 12.5 mm/s, 25 mm/s and 50 mm/s.
- 3 In DEMO mode, the waveform amplitude does not change with the adjustment of gain in CO<sub>2</sub> and IBP real-time recording.

# 24.3 Recorder Operations and Status Messages

# 24.3.1 Record Paper Requirement

Only standard thermosensitive record paper can be used: otherwise the recorder may not function, the recording quality may be poor, and the thermosensitive print head may be damaged.

# 24.3.2 Proper Operation

- When the recorder is working, the record paper goes out steadily. Do not pull the paper outward with force: otherwise the recorder may be damaged.
- Do not operate the recorder without record paper.

## 24.3.3 Paper Out

When the **Recorder Out OF Paper** alarm is displayed, the recorder cannot start. Please insert record paper properly.

# 24.3.4 Replacing Paper

1. Pull outwards the upper arc part of the recorder casing to release the casing, shown in the following figure.

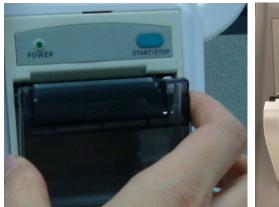

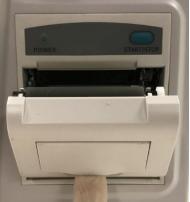

- 2. Insert a new roll of paper into the paper cassette, printing side facing upwards.
- 3. Ensure proper position and tidy margin.
- 4. Pull about 2 cm of the paper out, and close the recorder casing.

#### NOTE:

Be careful when inserting papers. Avoid damaging the thermo-sensitive print head. Unless when inserting papers or shooting troubles, do not leave the recorder catch open.

# 24.3.5 Removing Paper Jam

When the recorder functions or sounds improperly, you should open the recorder casing to check for a paper jam. Remove the paper jam in the following way:

- Cut the record paper from the feeding edge.
- Open the recorder casing.
- Re-insert the paper.

#### NOTE:

1 If the monitor is not configured with the recorder function, it will indicate **Recorder** 

Setup Needed after the Record button is pressed.

2 Do not touch the thermo-sensitive print head when performing continuous recording.

# **Chapter 25 Printing Patient Reports**

Patient reports can be printed out by an HP series laser printer connected with the monitor.

#### NOTE:

Use the printer HP Laser Jet P2055dn, HP LaserJet Pro 400 M401n and HP LaserJet 600 M602, which are tested to be compatible with the monitor.

## 25.1 Printer Settings

You can configure the printer settings on the monitor before printing out patient reports. Click the shortcut key or select **Menu** > **System Setup** > **Printer Setup**, and you can

- Assign a locally networked printer by selecting it from the **Printer** list.
- Search all available printers networked with the monitor by clicking **Search Printer**.
- Enable or disable double side printing by setting **DoubleSide Print** to **On** or **Off**.

The reports will be printed out on A4 paper and with single side by default.

#### NOTE:

- 1 You need to search all available printers on the local network for the first time you use a networked printer.
- 2 Make sure the IP of the printer and the IP of the monitor share the same network segment.
- 3 Do not click **Search Printer** during printing patient reports, or the printer might stop the current print job.
- When a printer simultaneously received print jobs from several networked monitors, a print job conflict may occur. Check the use status of the monitors and the printers on the same network prior to use and avoid print job conflicts.
- 5 Make sure there is no lack of paper before printing patient reports, or the alarm **Printer Unavailable** will be triggered.

## 25.2 Starting and Stopping Report Printing

You can print out ten types of patient reports following the procedure below:

| Report Type              | Procedure                                                                |
|--------------------------|--------------------------------------------------------------------------|
| Trend graph report       | In the <b>Trend Graph</b> window, click <b>Print</b> to start printing.  |
| Trend table report       | In the <b>Trend Table</b> window, click <b>Print</b> to start printing.  |
| Alarm waveform report    | In the <b>Alarm Review</b> window, click <b>Print</b> to start printing. |
| NIBP review report       | In the <b>NIBP Review</b> window, click <b>Print</b> to start printing.  |
| Arrhythmia review report | In the <b>ARR Review</b> window, click <b>Print</b> to start printing.   |

| Report Type                       | Procedure                                                               |
|-----------------------------------|-------------------------------------------------------------------------|
| 12-lead analysis report           | In the Analysis Review window, click Print to start                     |
|                                   | printing.                                                               |
| 12-lead analysis waveform         | In the 12-Lead Analysis Waveform Review window, click                   |
| report                            | <b>Print</b> to start printing.                                         |
| Drug calculation titration report | In the <b>Titration</b> window, click <b>Print</b> to start printing.   |
| Oxygenation calculation report    | In the <b>Oxygenation</b> window, click <b>Print</b> to start printing. |
| Ventilation calculation report    | In the <b>Ventilation</b> window, click <b>Print</b> to start printing. |
| Renal function calculation        | In the Renal Function window, click Print to start                      |
| report                            | printing.                                                               |
| C.O. measurement report           | In the C.O. Measure window, click <b>Print</b> to start printing.       |
| Hemodynamics report               | In the Hemodynamics window, click Print to start                        |
|                                   | printing.                                                               |
| ST View                           | In the ST View window, click Print to start printing.                   |
| QT View                           | In the <b>QT View</b> window, click <b>Print</b> to start printing.     |

To stop the current print job, click **Stop Printing** in the windows mentioned above.

### NOTE:

You can only start one print job at a time. Before starting a new print job, you have to stop the current print job or wait until the current print job is completed.

# **Chapter 26 Other Functions**

#### 26.1 Nurse Call

The monitor provides dedicated nurse call port which is connected to nurse call system through the nurse call cable to perform the nurse call function. You should activate the function following the steps below:

- 1. Select **Menu** > **Maintenance** > **User Maintain**, and input the password;
- 2. Select Other Setups > Aux Output;
- 3. Choose **On** in the **Nurse Call** list.

#### NOTE:

Before using nurse call function, please check whether it is functioning normally.

## 26.2 Analog Output and Defibrillator Synchronization

The monitor provides analog output signals to accessory equipment. Also, if a defibrillator is connected to the monitor, a defibrillator synchronization pulse can be output. You should activate the function following the steps below:

- 1. Select **Menu** > **Maintenance** > **User Maintain**, and input the password;
- 2. Select Other Setups > Aux Output;
- 3. Choose Analog Output or Defibrillation in the Aux Output list.

# 26.3 Storing Data in the Storage Device

## 26.3.1 Data Stored in the Storage Device

Refer to Section Data Management for more information about single patient data volume.

You can choose to **Keep Storing** or **Stop Storing** by selecting **Menu** > **Common Function** > **Data Store** > **if one patient data full**. When the single patient data reach the maximum, the monitor will keep storing or stop storing as selected.

If you choose **Keep Storing**, as soon as the single patient data is full, the earliest data will be replaced by the latest one. When the remaining storage space is less than 15 M, the earliest patient data in the storage space will be deleted in order to store the latest data.

If you choose **Stop Storing**, the monitor will stop data storing and the latest data cannot be stored when the single patient data reach the maximum. For instance, if all the patient data (such as the trend graph, trend table, NIBP measurements, arrhythmia event, alarm event and 12-lead analysis) except waveforms reach the maximum, the monitor will stop storing, while only the waveforms keep storing until they are full. When the remaining storage space is less than 10 M, the monitor will stop storing new data, prompting insufficient storage space. The default setting of **if one patient data full** is **Stop Storing**.

The monitor can detect the storage space threshold. Select Menu > Common Function > Data Store and set Threshold Detection to On. When the removable device is newly inserted and selected as storage device, and its remaining storage space is less than 300 M, the monitor will not store data, prompting The space in U disk is less than 300 M. Please clean it up. The user needs to clean up the space manually till the remaining space is more than 300 M, thus the monitor will keep storing data. When this removable device is read-only and its space is insufficient, the monitor only provides alarm of Read-only storage device.

#### NOTE:

- The storage time varies according to the patient's parameter data volume. When the single patient data store reaches 240 hours, the monitor will automatically create a new folder for continuous data store. If you chose **Keep Storing**, when the storage space is insufficient, the earliest folder will be deleted and new folder will be created.
- 2 Threshold Detection is only applicable to the removable devices.
- Without use of data store function, all data measured (including trend data, review data, alarm events and so on) are cleared either when the monitor is turned off or when the monitor is powered down in the process of monitoring.

## 26.3.2 Activating/ Deactivating Data Storing

To activate/ deactivate the data storing function, select Menu > Maintenance > User Maintain > Other Setups, and set Data Store to On or Off.

The monitor will stop storing data in the storage device under the following circumstances:

- No storage devices are selected.
- There is no enough space in the storage device for storing data.
- The removable device is read-only.
- The storage device is damaged.
- The data storing function is deactivated.
- The monitor is switched off.
- The power supply is off.

# 26.3.3 Selecting a Storage Device

To configure the storage device, select **Menu** > **Common Function** > **Data Store**. The initial default storage device is **Internal Storage**. When the monitor has no internal storage device, the storage device displays **null**.

When user switches the storage device from an internal device to a removable device or switches from one removable device to another removable device, the user password is required.

After you configure the appropriate storage device, click exit. If the storage device is successfully starting data storing, the monitor will be indicated by the symbol . If there is no enough space in storage device, or the storage device is read-only/damaged, the symbol will be displayed.

#### **CAUTION**

- 1 Not all the removable devices are compatible with the monitor, Use the removable devices recommended by EDAN.
- 2 Do not set the read-only switch on the removable device to on when the removable device is inserted in the monitor.
- 3 It is recommended to format the USB flash drive to the FAT file type via PC prior to use.

## 26.3.4 Reviewing Data Stored in the Storage Device

To review data stored in the storage device, select **Menu** > **Review** > **History Patient**. You can choose to review the storage device as desired from the pop-up list. Choose a patient from the list to review the data including patient information, trend graph, trend table, NIBP measurements, arrhythmia event, alarm event, 12-lead analysis and waveform.

## 26.3.4.1 Reviewing Full Disclosure Waveform

Select Menu > Review > History Patient > Full Wave. to enter the full disclosure review interface. Select Wave Setup to set the desired waveform (Maximum: 1) to be displayed on the full disclosure review interface.

## 26.3.5 Deleting Data Stored in the Storage Device

To delete data of one patient, choose the patient from the list after selecting Menu > Review > History Patient, and then click Delete data on the Review menu. Further confirmation of deletion is required.

To delete data of all patients, select **Menu** > **Review** > **History Patient** and click **Delete all data** on the **History Patient Review** menu. Further confirmation is required.

# 26.3.6 Exporting Data Stored in the Internal Storage Device

To export data of one patient from the internal storage device to the removable device, choose the patient from the list after selecting Menu > Review> History Patient, and then click Export Current Data on the Review menu.

To export data of all patients, select Menu > Review> History Patient and click Export all data on the History Patient Review menu.

#### NOTE:

When you export data from the internal storage device, the user password is required, and there is a prompt message in the password inputting interface: **Please input user password first. Attention! Private information included in the data.** If password is correct, the data will be successfully exported into the selected removable device, otherwise, the data export fails, and the interface displays: **Password Error**.

## 26.3.7 Formatting the Internal Storage Device

To format the internal storage device, select Menu > Maintenance> User Maintain > Other Setups > Format internal storage device. Further confirmation is required. After Formatting, the monitor displays result including Format Succeeded or Format Failed, Please Retry!

#### NOTE:

- 1 As soon as the internal storage device is formatted, all the data will be cleared.
- 2 You have no need to restart the monitor after formatting is successful. The internal storage device can be identified and loaded automatically.
- 3 If formatting is failed, try again. Restart the monitor and retry the formatting, or contact the service personnel of the manufacturer if formatting is failed repeatedly.

# 26.3.8 Ejecting a Removable Device

Before unplugging a removable device from the monitor, you need to select **Menu** > **Removable Device** and click **Eject** to uninstall the removable device. In this menu, you can also check the remaining capacity of the storage device.

#### **CAUTION**

Do not remove the removable device without ejecting it during data storing, or the removable device might be damaged.

# **Chapter 27 Using Battery**

This monitor can run on battery power, which ensures its uninterrupted operation even when AC power supply is interrupted. The battery recharges whenever the monitor is connected to the AC power source. During monitoring, if the AC power is interrupted, the monitor will take power from the internal battery. If the monitor is powered by battery, the monitor will switch off automatically before the battery is completely depleted.

## 27.1 Battery Safety Information

#### **WARNING**

- 1 Before using the rechargeable lithium-ion battery (hereinafter called battery), be sure to read the user manual and safety precautions thoroughly.
- 2 The service life of the battery depends on the service frequency and time. The service life of the battery is about three years if the battery is well maintained and stored. The service life of the battery may shorten if it is used inappropriately. If the battery life is exhausted and not replaced in time, it may cause damage or heat to the device.
- 3 Periodic checks on the battery performance are required. Change the battery if necessary.
- 4 Do not connect the positive (+) and negative (-) terminals with metal objects, and do not put the battery together with metal objects, which can result in short circuits.
- 5 Do not unplug the battery when the monitor is working.
- 6 Do not heat or throw the battery into a fire.
- 7 Do not use, leave the battery close to fire or other places where temperature may be above 60°C.
- 8 Do not immerse, throw, or wet the battery in water/seawater.
- 9 Do not destroy the battery: do not pierce the battery with a sharp object such as a needle; do not hit with a hammer, step on or throw or drop to cause strong shock; do not disassemble or modify the battery.
- 10 The recommended battery can only be used for this monitor.
- 11 Do not solder the leading wire and the battery terminal directly.
- 12 If liquid leaking from the battery gets into your eyes, do not rub your eyes. Wash them well with clean water and go to see a doctor immediately. If liquid leaks of the battery splash onto your skin or clothes, wash well with fresh water immediately.
- 13 Keep away from fire immediately when leakage or foul odor is detected.
- 14 Stop using the battery if abnormal heat, odor, discoloration, deformation or abnormal condition is detected during use, charge, or storage. Keep it away from the monitor.
- 15 Do not use a battery with serious scratch or deformation.

#### **WARNING**

- 16 Use the battery with similar performance, which can extend the service life of the battery. If one of the two batteries is malfunctioning, it is recommended to change both of the two batteries.
- 17 When the monitor is running on battery power, do not replace the battery during monitoring patients; or the monitor will be powered off, which may result in patient injury.
- 18 Do not place battery in the monitor with the (+) and (-) in the wrong way.

# 27.2 Battery Power Indicator

The indicator labeled Battery on the front panel of the monitor illuminates in green when the monitor is battery powered and illuminates in yellow when battery is being charged. The indicator is not illuminated when the monitor is not powered or when AC power is applied.

# 27.3 Battery Status on the Main Screen

Battery status symbols show the status of each battery detected and the combined battery power remaining.

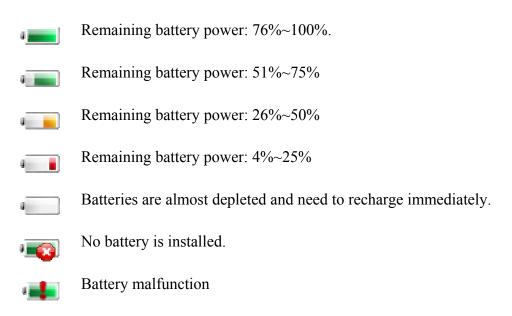

# 27.4 Checking Battery Performance

The performance of rechargeable batteries may deteriorate over time. Battery maintenance as recommended here can help to slow down this process.

- 1. Disconnect the patient from the monitor and stop all monitoring and measurement.
- 2. Switch the monitor power on and fully charge the battery.

- 3. Disconnect monitor from mains power and let the monitor run until there is no battery power left and the monitor shuts off.
- 4. The running time of the battery reflects the battery performance.

If the running time is obviously less than the specified time in the specification, please change the battery or contact the service personnel. If the running time meets the specification, fully charge the battery again for use or charge it to 40%-60% for storage.

## 27.5 Replacing the Battery

To install or replace the battery, please follow the procedure:

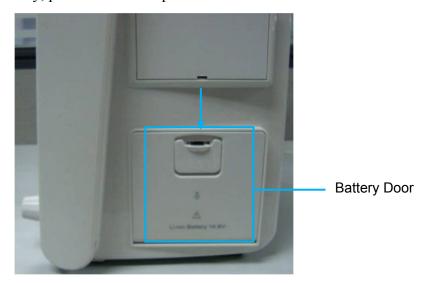

- 1. Pull the battery door according to indication on it to open it.
- 2. Pull the plastic retainer until the battery can be removed.
- 3. Insert the new battery into the battery compartment.
- 4. Pull the metal retainer downward to fix the battery and close the battery door.

# 27.6 Recycling the Battery

When the battery no longer holds a charge, it should be replaced. Remove the old battery from the monitor and recycle it properly.

#### **WARNING**

Do not disassemble batteries, put them into fire or cause them to short circuit. They may ignite, explode or leak, causing personal injury.

## 27.7 Maintaining the Battery

Batteries should be conditioned regularly to maintain their useful life.

Remove the batteries from the monitor if they are not used for a longer period of time.

It is recommended to check and maintain the batteries regularly every 3-6 months if they are not

in use for a long time. And recharge the batteries to 40%-60% at a minimum of every 3-6 months when they are stored. Refer to the steps in section *Checking Battery Performance*. If the running time meets the specification, fully charge the battery again for use or charge it to 40%-60% for storage.

# **Chapter 28 Care and Cleaning**

Use only the EDAN-approved substances and methods listed in this chapter to clean or disinfect your equipment. Warranty does not cover damage caused by using unapproved substances or methods.

EDAN Instruments has validated the cleaning and disinfection instructions included in this User Manual. It is the responsibility of the healthcare professional to ensure that the instructions are followed so as to ensure adequate cleaning and disinfection.

### 28.1 General Points

Keep your monitor, cables and accessories free of dust and dirt. To prevent the device from damage, please follow the procedure:

- Use only recommended cleaning substances and disinfectants listed in this manual. Others
  may cause damage (not covered by warranty), reduce product lifetime or cause safety
  hazards.
- Always dilute according to the manufacturer's instructions.
- Unless otherwise specified, do not immerse any part of the equipment or any accessories in liquid.
- Do not pour liquid onto the system.
- Do not allow liquid to enter the case.
- Never use abrasive material (such as steel wool or silver polish).
- Inspect the monitor and reusable accessories after they are cleaned and disinfected.

### **CAUTION**

If you spill liquid on the equipment, battery, or accessories, or they are accidentally immersed in liquid, contact your service personnel or EDAN service engineer.

# 28.2 Cleaning

If the device or accessory has been in contact with the patient, then cleaning and disinfection is required after every use. If there has been no patient contact and there is no visible contamination then daily cleaning and disinfection is appropriate.

The validated cleaning agents for cleaning the monitor and reusable accessories are:

- Mild near neutral detergent
- Ethanol (75%)
- Isopropanol (70%)

Cleaning agents should be applied and removed using a clean, soft, non-abrasive cloth or paper towel.

## 28.2.1 Cleaning the Monitor

#### **WARNING**

Before cleaning the monitor, make sure that the monitor is switched off and disconnected from the power line.

To surface-clean the monitor, follow these steps:

- 1. Switch off the monitor and disconnect it from the power line.
- 2. Wipe the entire exterior surface, including the screen, of the equipment using a soft cloth dampened with the cleaning solution thoroughly until no visible contaminants remain.
- 3. After cleaning, wipe off the cleaning solution with a fresh cloth or towel dampened with tap water until no visible cleaning agent remains.
- 4. Dry the monitor in a ventilated and cool place.

## 28.2.2 Cleaning the Reusable Accessories

## 28.2.2.1 Cleaning the ECG Cable Assembly

- 1. Wipe the cable assembly with a soft cloth dampened with the cleaning solution until no visible contaminants remain.
- 2. After cleaning, wipe off the cleaning solution with a fresh cloth or towel dampened with tap water until no visible cleaning agent remains.
- 3. Wipe off residual moisture with a dry cloth.
- 4. Leave the cable assembly to air dry.

## 28.2.2.2 Cleaning the Blood Pressure Cuff

#### **Cleaning the Cuff:**

- 1. Take out the air bladder before cleaning.
- 2. Hand wash the cuff with the cleaning solution; clean the air bladder with a soft cloth dampened with the cleaning solution until no visible contaminants remain.
- 3. Rinse the cuff and after cleaning, wipe off the cleaning solution with a fresh cloth or towel dampened with tap water until no visible cleaning agent remains.
- 4. Wipe off residual moisture with a dry cloth.
- 5. Air dry the cuff thoroughly after cleaning.

#### Replacing the Air Bladder:

After cleaning, replace the air bladder into the cuff following the steps below:

1. Roll the bladder lengthwise and insert it into the cuff from the large opening at one end of the cuff.

- 2. Thread the hose from within the cuff and out through the small hole at the top of the cuff.
- 3. Adjust the bladder until it is in position.

### 28.2.2.3 Cleaning the SpO<sub>2</sub> Sensor

- 1. Wipe the surfaces of the sensor and cable using a soft cloth dampened with the cleaning solution until no visible contaminants remain.
- 2. Wipe the patient contact area of the sensor with the cotton swab dampened with the cleaning solution until no visible contaminants remain.
- 3. After cleaning, wipe off the cleaning solution with a fresh cloth or towel dampened with tap water until no visible cleaning agent remains.
- 4. Wipe off residual moisture with a dry cloth.
- 5. Leave the sensor to air dry.

## 28.2.2.4 Cleaning the IBP/C.O. Cables

- 1. Wipe the cables with a soft cloth dampened with the cleaning solution until no visible contaminants remain.
- 2. After cleaning, wipe off the cleaning solution with a fresh cloth or towel dampened with tap water until no visible cleaning agent remains.
- 3. Wipe off residual moisture with a dry cloth.
- 4. Leave the cables to air dry.

## 28.2.2.5 Cleaning the TEMP Sensor/Quick TEMP Probe

- 1. Wipe the patient contact area with a soft cloth dampened with the cleaning solution until no visible contaminants remain.
- 2. After cleaning, wipe off the cleaning solution with a fresh cloth or towel dampened with tap water until no visible cleaning agent remains.
- 3. Wipe off residual moisture with a dry cloth.
- 4. Leave the sensor/probe to air dry.

#### 28.3 Disinfection

For devices or accessories that have been in contact mucosal surface, High Level disinfection must occur, for all other accessories, low level disinfection is appropriate. Clean the monitor and reusable accessories before they are disinfected. The validated disinfectants for cleaning the monitor and reusable accessories are:

- Ethanol (75%)
- Isopropanol (70%)
- Cidex OPA (High level disinfection of intracavitary temperature probe only)

If Ethanol or Isopropanol is used for both cleaning and disinfecting, then a new cloth is required to be used for the disinfection step.

#### **CAUTION**

- 1 Do not use any disinfectant containing additional active ingredients other than those listed, such as disinfectant didecyl dimethyl ammonium bromide which contains quanternary ammonium salt.
- 2 Although the monitor chemically resistant to most common hospital cleaners, disinfectants and non-caustic detergents, different cleaners or disinfectants are not recommended and may stain the monitor, such as disinfectant didecyl dimethyl ammonium bromide which contains quanternary ammonium salt.

#### **WARNING**

The monitor and reusable accessories shall be disinfected to avoid patient cross infection.

## 28.3.1 Disinfecting the Monitor

#### **WARNING**

Before disinfecting the monitor, make sure that the monitor is switched off and disconnected from the power line.

To disinfect the monitor, follow these steps:

- 1. Switch off the monitor and disconnect it from the power line.
- 2. Wipe the display screen using a soft, clean cloth dampened with the disinfectant solution.
- 3. Wipe the exterior surface of the equipment using a soft cloth dampened with the disinfectant solution.
- 4. Wipe off the disinfectant solution with a dry cloth after disinfection if necessary.
- 5. Dry the monitor for at least 30 minutes in a ventilated and cool place.

# 28.3.2 Disinfecting the Reusable Accessories

## 28.3.2.1 Disinfecting the ECG Cable Assembly

- 1. Wipe the cable assembly with a soft cloth dampened with the disinfectant solution.
- 2. Wipe off the disinfectant solution with a dry cloth after disinfection.
- 3. Leave the cable assembly to air dry for at least 30 minutes.

## 28.3.2.2 Disinfecting the Blood Pressure Cuff

#### **Disinfecting the Cuff:**

1. Take out the air bladder before disinfection.

- 2. Wipe the cuff and the air bladder with a soft cloth dampened with the disinfectant solution.
- 3. Leave the cuff and air bladder to air dry for at least 30 minutes.

### Replacing the Air Bladder:

After disinfection, replace the air bladder into the cuff. Refer to Section *Cleaning the Blood Pressure Cuff* for more information.

#### NOTE:

Prolonged use of disinfectant may cause discoloration of the cuff.

## 28.3.2.3 Disinfecting the SpO<sub>2</sub> Sensor

- 1. Wipe the surfaces of the sensor and cable using a soft cloth dampened with the disinfection solution.
- 2. Wipe the patient contact area of the sensor with the cotton swab dampened with the disinfection solution.
- 3. Wipe off the disinfection solution with a dry cloth after disinfection.
- 4. Leave the sensor to air dry for at least 30 minutes.

### 28.3.2.4 Disinfecting the IBP/C.O. Cables

- 1. Wipe the cables with a soft cloth dampened with the disinfectant solution.
- 2. Wipe off the disinfectant solution with a dry cloth after disinfection.
- 3. Leave the cables to air dry for at least 30 minutes.

## 28.3.2.5 Disinfecting the TEMP Sensor

The intracavitary TEMP sensors should be reprocessed by high-level disinfection before and after use on each new patient. Cidex OPA is the validated agent for high level disinfection. Refer to the instructions of the disinfectant for the methods of disinfection. High level disinfection has been validated with a 12 minute soak. Rinse and dry according to the labeled instructions of Cidex OPA. Do not dampen the sensor connector.

For the skin TEMP sensors, disinfect them as follows using ethanol or isopropanol only:

- 1. Wipe the patient contact area with a soft cloth dampened with the disinfectant solution (ethanol or isopropanol).
- 2. Wipe off the disinfectant solution with a dry cloth after disinfection.
- 3. Leave the sensor to air dry.

## 28.4 Cleaning and Disinfecting Other Accessories

For cleaning and disinfecting other accessories, refer to the instructions delivered with the accessories. If the accessories are not accompanied by instructions, refer to this manual for the methods of cleaning and disinfecting the monitor.

# **Chapter 29 Maintenance**

#### **WARNING**

- 1 Failure on the part of the responsible individual hospital or institution employing the use of this equipment to implement a satisfactory maintenance schedule may cause undue equipment failure and possible health hazards.
- 2 If you discover a problem with any of the equipment, contact your service personnel, or your authorized supplier.
- 3 The maintenance operations like software upgrade of the device can only be completed by EDAN-qualified service professionals.
- 4 Any serious incident that has occurred in relation to the device should be reported to the manufacturer and the competent authority of the Member State in which the user and/or patient is established.

# 29.1 Inspecting

The overall check of the monitor, including the safety check, should be performed only by qualified personnel every 24 months, and each time after fix up.

The following items should be checked:

- If the environment condition and power supply meet requirement.
- If the power supply cord has damage and insulativity meets requirement.
- If the device and accessories have damage.
- Specified accessories.
- If the alarm system can work properly.
- If the recorder can work properly and the paper meets the requirement.
- Battery performance
- If all monitoring functions are in good conditions.
- If the grounding resistance and leakage current meet requirement.

If any damage or abnormality is found, please don't use the monitor and contact local Customer Service Center.

### 29.2 Maintenance Task and Test Schedule

Maintenance shall be carried out at least once every two years, or as specified by local regulations. The following tasks are for EDAN-qualified service professionals only. Contact an EDAN-qualified service provider if your monitor needs a safety or performance test. Clean and disinfect equipment to decontaminate it before testing or maintaining it.

| Maintenance and Test Schedule                            | Frequency                                                                                                    |
|----------------------------------------------------------|----------------------------------------------------------------------------------------------------|
| Safety checks. Selected tests on the basis of IEC60601-1 | At least once every two years, or as needed, after any repairs where the power supply is removed or replaced, or if the monitor has been dropped. |
| Check all monitoring functions and measuring functions   | At least once every two years, or as needed.                                                                                                    |

# **Chapter 30 Warranty and Service**

# 30.1 Warranty

EDAN warrants that EDAN's products meet the labeled specifications of the products and will be free from defects in materials and workmanship that occur within warranty period.

The warranty is void in cases of:

- a) damage caused by mishandling during shipping.
- b) subsequent damage caused by improper use or maintenance.
- c) damage caused by alteration or repair by anyone not authorized by EDAN.
- d) damage caused by accidents.
- e) replacement or removal of serial number label and manufacture label.

If a product covered by this warranty is determined to be defective because of defective materials, components, or workmanship, and the warranty claim is made within the warranty period, EDAN will, at its discretion, repair or replace the defective part(s) free of charge. EDAN will not provide a substitute product for use when the defective product is being repaired.

### 30.2 Contact Information

If you have any question about maintenance, technical specifications or malfunctions of devices, contact your local distributor.

Alternatively, you can send an email to EDAN service department at: support@edan.com.cn.

# **Chapter 31 Accessories**

You can order accessories from EDAN supplies at www.edan.com.cn or consult your local EDAN representative for details.

### **WARNING**

- Never reuse disposable transducers, sensors, accessories and so forth that are intended for single use, or single patient use only. Reuse may compromise device functionality and system performance and cause a potential hazard.
- 2 Use only EDAN-approved accessories. Using non-EDAN-approved accessories may compromise device functionality and system performance and cause a potential hazard. It is not recommended to use accessories supplied by EDAN with patient monitors by other manufacturers.
- 3 IBP and C.O. sterilized accessories are already sterilized, refer to the package labeling for detailed method. Do not use a sterilized accessory if its packaging is damaged.

#### NOTE:

Transducers and sensors have a limited shelf life. Refer to the package labeling.

The following cables may not all be available in all countries. Please check availability with your local EDAN supplier.

#### 31.1 ECG Accessories

| Part Number  | Accessories                            |
|--------------|----------------------------------------|
| 01.57.471381 | 3-lead, 6-pin, Defib-proof, IEC, Clip  |
| 01.57.471382 | 3-lead, 6-pin, Defib-proof, AHA, Clip  |
| 01.57.471383 | 3-lead, 6-pin, Defib-proof, IEC, Snap  |
| 01.57.471384 | 3-lead, 6-pin, Defib-proof, AHA, Snap  |
| 01.57.471389 | 3-lead, 6-pin, ESU-proof, IEC, Clip    |
| 01.57.471390 | 3-lead, 6-pin, ESU-proof, AHA, Clip    |
| 01.57.471391 | 3-lead, 6-pin, ESU-proof, IEC, Snap    |
| 01.57.471392 | 3-lead, 6-pin, ESU-proof, AHA, Snap    |
| 01.57.471380 | 3-lead, 12-pin, Defib-proof, AHA, Snap |
| 01.57.471388 | 3-lead, 12-pin, ESU-proof, AHA, Snap   |

| Part Number  | Accessories                                                          |
|--------------|----------------------------------------------------------------------|
| 01.57.471378 | 3-lead, 12-pin, Defib-proof, AHA, Clip                               |
| 01.57.471386 | 3-lead, 12-pin, ESU-proof, AHA, Clip                                 |
| 01.57.471379 | 3-lead, 12-pin, Defib-proof, IEC, Snap                               |
| 01.57.471387 | 3-lead, 12-pin, ESU-proof, IEC, Snap                                 |
| 01.57.471377 | 3-lead, 12-pin, Defib-proof, IEC, Clip                               |
| 01.57.471385 | 3-lead, 12-pin, ESU-proof, IEC, Clip                                 |
| 01.57.471230 | 5-lead, 6-pin, ESU-proof, Adult/pediatric                            |
| 01.57.471231 | 5-lead, 6-pin, ESU-proof, Adult/pediatric, Extended                  |
| 01.57.471232 | 5-lead, 6-pin, Defib-proof, Adult/pediatric                          |
| 01.57.471233 | 5-lead, 6-pin, Defib-proof, Adult/pediatric, Extended                |
| 01.57.471226 | 5-lead, 12-pin, ESU-proof, Adult/pediatric                           |
| 01.57.471227 | ECG trunk cable, 5-lead, 12-pin, ESU-proof, AHA/IEC, 5.0 m, reusable |
| 01.57.471228 | 5-lead, 12-pin, Defib-proof, Adult/pediatric                         |
| 01.57.471229 | 5-lead, 12-pin, Defib-proof, Adult/pediatric, Extended               |
| 01.13.036620 | 5-lead, Clip, AHA, Adult/pediatric, Extended                         |
| 01.13.036621 | 5-lead, Clip, AHA, Adult/pediatric                                   |
| 01.13.036622 | 5-lead, Snap, AHA, Adult/pediatric, Extended                         |
| 01.13.036623 | 5-lead, Snap, AHA, Adult/pediatric                                   |
| 01.13.036624 | 5-lead, Clip, IEC, Adult/pediatric, Extended                         |
| 01.13.036625 | 5-lead, Clip, IEC, Adult/pediatric                                   |
| 01.13.036626 | 5-lead, Snap, IEC, Adult/pediatric, Extended                         |
| 01.13.036627 | 5-lead, Snap, IEC, Adult/pediatric                                   |
| 01.57.040203 | 12-lead, Snap, IEC, Adult/pediatric                                  |
| 01.57.471163 | 12-lead, Clip, IEC, Adult/pediatric                                  |
| 01.57.109101 | 12-lead, Snap, AHA, Adult/pediatric                                  |

| Part Number  | Accessories                                            |
|--------------|--------------------------------------------------------|
| 01.57.471169 | 12-lead, Clip, AHA, Adult/pediatric                    |
| 01.57.471072 | 12-lead, 12-pin, Defib-proof, AHA, Adult/pediatric     |
| 01.57.471168 | 12-lead, 12-pin, Defib-proof, IEC, Adult/pediatric     |
| 01.57.471461 | 3-lead, Clip, IEC, 1.0m, Reusable                      |
| 01.57.471462 | ECG limb wires, 3-lead, Snap, IEC, 1.0m, Reusable      |
| 01.57.471463 | 3-lead, Clip, AHA, 1.0m, Reusable                      |
| 01.57.471464 | ECG limb wires, 3-lead, Snap, AHA, 1.0m, Reusable      |
| 01.57.471465 | 5-lead, 12-pin, Defib-proof, Clip, IEC, 3.4m, Reusable |
| 01.57.471466 | 5-lead, 12-pin, Defib-proof, Clip, AHA, 3.4m, Reusable |
| 01.57.471467 | 5-lead, 12-pin, Defib-proof, Snap, IEC, 3.4m, Reusable |
| 01.57.471468 | 5-lead, 12-pin, Defib-proof, Snap, AHA, 3.4m, Reusable |
| 01.57.471469 | 5-Lead, 6-pin, Defib-proof, Clip, IEC, 3.4m, Reusable  |
| 01.57.471470 | 5-lead, 6-pin, Defib-proof, Clip, AHA, 3.4m, Reusable  |
| 01.57.471471 | 5-Lead, 6-pin, Defib-proof, Snap, IEC, 3.4m, Reusable  |
| 01.57.471472 | 5-Lead, 6-pin, Defib-proof, Snap, AHA, 3.4m, Reusable  |
| 01.57.471473 | 5-lead, 12-pin, ESU-proof, Clip, IEC, 3.4m, Reusable   |
| 01.57.471474 | 5-Lead, 12-pin, ESU-proof, Clip, AHA, 3.4m, Reusable   |
| 01.57.471475 | 5-Lead, 12-pin, ESU-proof, Snap, IEC, 3.4m, Reusable   |
| 01.57.471476 | 5-lead, 12-pin, ESU-proof, Snap, AHA, 3.4m, Reusable   |
| 01.57.471477 | 5-lead, 6-pin, ESU-proof, Clip, IEC, 3.4m, Reusable    |
| 01.57.471478 | 5-lead, 6-pin, ESU-proof, Clip, AHA, 3.4m, Reusable    |
| 01.57.471479 | 5-lead, 6-pin, ESU-proof, Snap, IEC, 3.4m, Reusable    |
| 01.57.471480 | 5-lead, 6-pin, ESU-proof, Snap, AHA, 3.4m, Reusable    |
| 01.57.471481 | 3-lead, 12-pin, ESU-proof, AHA/IEC, 2.7m, Reusable     |
| 01.57.471482 | 3-lead, 12-pin, ESU-proof, AHA/IEC, 5.0m, Reusable     |

| Part Number  | Accessories                                          |
|--------------|------------------------------------------------------|
| 01.57.471483 | 3-lead, 12-pin, Defib-proof, AHA/IEC, 2.7m, Reusable |
| 01.57.471484 | 3-lead, 12-pin, Defib-proof, AHA/IEC, 5.0m, Reusable |
| 01.57.471485 | 3-lead, 6-pin, ESU-proof, AHA/IEC, 2.7m, Reusable    |
| 01.57.471486 | 3-lead, 6-pin, ESU-proof, AHA/IEC, 5.0m, Reusable    |
| 01.57.471487 | 3-lead, 6-pin, Defib-proof, AHA/IEC, 2.7m, Reusable  |
| 01.57.471488 | 3-lead, 6-pin, Defib-proof, AHA/IEC, 5.0m, Reusable  |
| 01.57.471196 | 3-lead, Snap, AHA, Neonate                           |
| 01.57.471198 | 3-lead, Clip, AHA, Neonate                           |
| 01.57.471195 | 3-lead, Snap, IEC, Neonate                           |
| 01.57.471197 | 3-lead, Clip, IEC, Neonate                           |
| 01.57.471193 | 3-lead, 6-pin, Defib-proof, Neonate                  |
| 01.57.471194 | 3-lead, 12-pin, Defib-proof, Neonate                 |
| 01.57.471979 | 6-lead, 12-pin, Defib-proof, Adult/pediatric         |
| 01.57.471980 | 6-lead, Clip, AHA, Adult/pediatric                   |
| 01.57.471981 | 6-lead, Snap, AHA, Adult/pediatric                   |
| 01.57.471982 | 6-lead, Clip, IEC, Adult/pediatric                   |
| 01.57.471983 | 6-lead, Snap, IEC, Adult/pediatric                   |
| 01.57.471276 | ECG CONDUCTIVE ADHESIVE ELECTRODES                   |
| 01.57.471056 | ECG Electrodes, adult, disposable, 30 pieces         |
| 01.57.471060 | ECG Electrodes, adult, disposable, 100 pieces        |
| 01.57.471057 | ECG Electrodes, child, neo disposable, 50 pieces     |
| 01.57.471897 | Disposable ECG Electrodes                            |
| 01.57.471898 | Disposable ECG Electrodes                            |
| 01.57.471858 | Disposable ECG Electrodes                            |
| 01.57.471859 | Disposable ECG Electrodes                            |

| Part Number  | Accessories               |
|--------------|---------------------------|
| 01.57.471861 | Disposable ECG Electrodes |
| 01.57.471862 | Disposable ECG Electrodes |

# 31.2 SpO<sub>2</sub> Accessories

| Part Number    | Accessories                                                                                                    |  |  |
|----------------|----------------------------------------------------------------------------------------------------|--|--|
| For EDAN Mo    | For EDAN Module                                                                                                    |  |  |
| 02.01.210119   | SH1 Adult Reusable SpO <sub>2</sub> Sensor (Lemo)                                                                     |  |  |
| 02.01.210120   | SH1 Adult Reusable SpO <sub>2</sub> Sensor (DB9)                                                                      |  |  |
| 02.01.210673   | SH3 Neonate Wrap SpO <sub>2</sub> Sensor                                                                              |  |  |
| 02.01.210122   | SH4 Adult Silicone Soft-tip SpO <sub>2</sub> Sensor                                                                   |  |  |
| 02.01.210121   | SH5 pediatric Silicone Soft-tip SpO <sub>2</sub> Sensor                                                               |  |  |
| 01.13.210001   | SpO <sub>2</sub> adapter cable, standard (Lemo to DB9)                                                                |  |  |
| 02.57.225000   | SpO <sub>2</sub> Sensor, Ear Clip, Adult/Pediatric, 1m, reusable                                                      |  |  |
| 01.13.036336   | SpO2 adapter cable, standard (Lemo to DB9) 4.0m                                                                       |  |  |
| 01.57.471235   | SHD-A SpO <sub>2</sub> Sensor, adult, disposable                                                                      |  |  |
| 01.57.471236   | SHD-P SpO <sub>2</sub> Sensor, pediatric, disposable                                                                  |  |  |
| 01.57.471237   | SHD-I SpO <sub>2</sub> Sensor, Infant, disposable                                                                     |  |  |
| 01.57.471238   | SHD-N SpO <sub>2</sub> Sensor, Neonate, disposable                                                                    |  |  |
| For Nellcor Mo | odule                                                                                                    |  |  |
| 01.15.30043    | Nellcor Reusable Adult SpO <sub>2</sub> Sensor (DS-100A OxiMax)                                                       |  |  |
| 01.15.40096    | Nellcor Reusable Adult/Neonate SpO <sub>2</sub> Sensor (OXI-A/N OxiMax)                                               |  |  |
| 01.57.471069   | Nellcor SpO <sub>2</sub> Extension cable (Compatible with Nellcor OXI-Max SpO <sub>2</sub> module and Nellcor sensor) |  |  |
| 01.57.040436   | Nellcor forehead sensor, Adult/Pediatric, > 10 kg, MAX-FAST                                                           |  |  |
| 01.57.040437   | Nellcor strip winding sensor, Pediatric/Infant, 3 kg-40 kg, hand/foot, OXI-P/I                                        |  |  |
| 01.57.040438   | Nellcor multisite sensor, > 1 kg, hand, D-YS                                                                          |  |  |

| Part Number  | Accessories                                                           |
|--------------|-----------------------------------------------------------------------|
| 01.57.040440 | Nellcor sticking sensor, Adult, > 30 kg, hand, MAX-A/MAX-AL           |
| 01.57.040441 | Nellcor sticking sensor, Neonatal/Adult < 3kg or > 40 kg, foot, MAX-N |
| 01.57.040442 | Nellcor sticking sensor, Infant, 3 kg-20 kg, foot, MAX-I              |
| 01.57.040445 | Nellcor sticking sensor, Pediatric, 10 kg-50 kg, hand, MAX-P          |

# 31.3 NIBP Accessories

| Part Number  | Accessories                                         |  |
|--------------|-----------------------------------------------------|--|
| For EDAN Mo  | For EDAN Module                                     |  |
| 01.57.471326 | NIBP Cuff, E5, Infant, 10-15cm, reusable            |  |
| 01.57.471327 | NIBP Cuff, E6, Small child,13-17cm, reusable        |  |
| 01.57.471328 | NIBP Cuff, E7, Child,16-21.5cm, reusable            |  |
| 01.57.471329 | NIBP Cuff, E8, Small adult,20.5-28cm, reusable      |  |
| 01.57.471330 | NIBP Cuff, E9, Adult,27-35cm, reusable              |  |
| 01.57.471331 | NIBP Cuff, E10, Large adult,34-43cm, reusable       |  |
| 01.57.471005 | NIBP Hose, Quick Connect to Quick Connect           |  |
| 01.57.471323 | NIBP Cuff, Neonate, 10cm-15cm, reusable             |  |
| 01.57.471324 | NIBP Cuff, Neonate, 6cm-11cm, reusable              |  |
| 01.57.471157 | NIBP Cuff, neonatal #1, 3-6cm, disposable           |  |
| 01.57.471158 | NIBP Cuff, neonatal #2, 4-8cm, disposable           |  |
| 01.57.471159 | NIBP Cuff, neonatal #3, 6-11cm, disposable          |  |
| 01.57.471160 | NIBP Cuff, neonatal #4, 7-13cm, disposable          |  |
| 01.57.471161 | NIBP Cuff, neonatal #5, 8-15cm, disposable          |  |
| 01.57.471303 | NIBP Tube, 3m                                       |  |
| 01.57.471291 | NIBP Tube, 3m                                       |  |
| For Omron Mo | For Omron Module                                    |  |
| 01.59.102099 | OMRON NIBP Tube (3.5 m)/CUFF HOSE(NO.1) length3.5 m |  |

| Part Number   | Accessories                                                                                                   |
|---------------|----------------------------------------------------------------------------------------------------|
| 01.57.471457  | HXA-GCUFF-SSLA, REF 9520668-3, SS 12 cm-18 cm, reusable, Omron                                                |
| 01.57.471458  | HXA-GCUFF-SLA, REF 9520669-1, S 17 cm-22 cm, reusable, Omron                                                  |
| 01.57.471459  | HXA-GCUFF-MLA, REF 9520670-5, M 22 cm-32 cm, reusable, Omron                                                  |
| 01.57.471460  | HXA-GCUFF-LLA, REF 9520671-3, L 32 cm-42 cm, reusable, Omron                                                  |
| 01.57.471081  | OMRON Neonatal disposable cuff/CUFF(NO.10) arm 3.5 cm-6 cm, width 2.5 cm                                      |
| 01.57.471082  | OMRON Neonatal disposable cuff/CUFF(NO.11) arm 5 cm-7.5 cm, width 3 cm                                        |
| 01.57.471083  | OMRON Neonatal disposable cuff/CUFF(NO.12) arm 7.5 cm-10.5 cm, width 4 cm                                     |
| 01.57.471084  | OMRON Neonatal disposable cuff/CUFF(NO.13) arm 8.5 cm-13 cm, width 5 cm                                       |
| 01.59.473003  | OMRON NIBP Tube (3.5 m)/CUFF HOSE(NO.3) length 3.5 m (Only compatible with Neonatal Disposable and NIBP Tube) |
| For SunTech M | Iodule                                                                                                    |
| 01.57.471157  | NIBP Cuff, neonatal #1, 3 cm-6 cm, disposable                                                                 |
| 01.57.471158  | NIBP Cuff, neonatal #2, 4 cm-8 cm, disposable                                                                 |
| 01.57.471159  | NIBP Cuff, neonatal #3, 6 cm-11 cm, disposable                                                                |
| 01.57.471160  | NIBP Cuff, neonatal #4, 7 cm-13 cm, disposable                                                                |
| 01.57.471161  | NIBP Cuff, neonatal #5, 8 cm-15 cm, disposable                                                                |
| 01.57.471494  | APC Cuff, Child (Green), Range: 12 cm-19 cm                                                                   |
| 01.57.471495  | APC Cuff, Small Adult (Royal Blue), Range: 17 cm-25 cm                                                        |
| 01.57.471496  | APC Cuff, Adult (Navy Blue), Range: 23 cm-33 cm                                                               |
| 01.57.471497  | APC Cuff, Large Adult (Burgundy), Range: 31 cm-40 cm                                                          |
| 01.57.000974  | OPC Cuff, Child, range: 12 cm-19 cm                                                                           |
| 01.57.000976  | OPC Cuff, Small Adult, range: 17 cm-25 cm                                                                     |
| 01.57.000977  | OPC Cuff, Adult, range: 23 cm-33 cm                                                                           |
| 01.57.000978  | OPC Cuff, Large Adult, range: 31 cm-40 cm                                                                     |

# 31.4 TEMP Accessories

| Part Number  | Accessories                                                                |
|--------------|----------------------------------------------------------------------------|
| 01.15.040257 | Temperature Probe, Skin, Neonate/Infant, 6.3 mm plug (2.252K/25 °C)        |
| 01.15.040258 | Temperature Probe, rectal/oral, Neonate/Infant, 6.3 mm plug (2.252K/25 °C) |
| 01.15.040422 | Neonatal/pediatric Skin Temperature Probe (10K)                            |
| 01.15.040423 | Neonatal/pediatric Rectal/Oral Temperature Probe (10K)                     |
| 01.15.040185 | Temperature Probe, skin, adult, 3 m, reusable                              |
| 01.15.040184 | Temperature Probe, rectal/oral, adult, 3 m, reusable                       |
| 01.15.040420 | Skin Temperature Probe (10K)                                               |
| 01.15.040421 | Rectal/Oral Temperature Probe (10K)                                        |

# 31.5 Quick Temp Accessories\*

| Part Number  | Accessories                            |
|--------------|----------------------------------------|
| 02.01.110130 | Temperature Probe, Rectal, FT20        |
| 02.01.110131 | Temperature Probe, Oral/Axillary, FT10 |
| 01.57.110159 | Probe Covers                           |

<sup>\*</sup> Only applicable to iM50 and M50.

# 31.6 IBP Accessories

| Part Number  | Accessories                                                          |
|--------------|----------------------------------------------------------------------|
| 02.57.471280 | ICP transfer cable                                                   |
| 01.57.471014 | Pressure transducer interface cable, BD                              |
| 01.57.471013 | Pressure transducer interface cable, EDWARD                          |
| 01.57.471027 | Pressure transducer interface cable, Hospira                         |
| 01.57.471028 | Pressure transducer interface cable, Utah                            |
| 01.57.471835 | IBP Pressure transducer interface cable/6pin, B.Braun type interface |
| 01.57.40121  | IBP Pressure transducer kit, BD, disposable(BD DT-4812)              |
| 01.57.471664 | Disposable Pressure transducer PT161103, compatible with BD          |

| Part Number  | Accessories                                                     |
|--------------|-----------------------------------------------------------------|
| 01.57.471665 | Disposable Pressure transducer PT151103, compatible with Edward |
| 01.57.471666 | Disposable Pressure transducer PT141103, compatible with Abbott |
| 01.57.471880 | Reusable pressure transducer                                    |
| 01.57.471881 | Disposable dome                                                 |

# 31.7 CO<sub>2</sub> Accessories

| Part Number    | Accessories                                                                             |
|----------------|-----------------------------------------------------------------------------------------|
| For EDAN Mo    | dule                                                                                    |
| 02.01.210520   | Dewatering Cup(Single Patient Use, Adult/Pediatric 10 ml)                               |
| 01.57.471275   | CO <sub>2</sub> Sampling Line with Male Luer Lock, 2.0 m                                |
| 01.57.471282   | All Purpose Sampling Cannula without filter (Non Sterile). Size: Adult                  |
| 01.57.471283   | All Purpose Sampling Cannula without filter (Non Sterile). Size: Infant                 |
| 01.57.471284   | All Purpose Sampling Cannula without filter (Non Sterile). Size: Neonate                |
| 01.57.471285   | Duo Flow O <sub>2</sub> +CO <sub>2</sub> Sampling Cannula (Non Sterile). Size: Adult    |
| 01.57.471286   | Duo Flow O <sub>2</sub> +CO <sub>2</sub> Sampling Cannula (Non Sterile). Size: Child    |
| 01.57.471287   | Capnomask O <sub>2</sub> +CO <sub>2</sub> Sampling Cannula (Non Sterile). Size: Adult   |
| 01.57.471288   | Capnomask O <sub>2</sub> +CO <sub>2</sub> Sampling Cannula (Non Sterile). Size: Child   |
| For Respironic | s Module                                                                                |
| 02.08.078137   | Respironics EtCO <sub>2</sub> module/(Side-stream) 1022054                              |
| 01.15.040143   | Respironics CAPNOSTAT 5 EtCO <sub>2</sub> (Main-stream) Module 1015928                  |
| 01.57.078139   | Disposable CO <sub>2</sub> Nasal Cannula - Adult (Respironics 3468ADU-00)               |
| 01.57.078151   | Adult/Pediatric Airway adapter kit with dehumidification tubing(Respironics 3473ADU-00) |
| 01.57.078154   | Disposable Sampling Line Kit with Dehumidification Tubing (Respironics 3475-00)         |
| 01.57.471019   | Reusable Adult/Pediatric Airway Adapter (7007-01)                                       |
| 01.57.471020   | Reusable Neonate/Infant Airway Adapter (7053-01)                                        |
| 01.59.078155   | CO <sub>2</sub> Airway Adapter, Adult, disposable (6063-00)                             |
| 01.59.078156   | CO <sub>2</sub> Airway Adapter, Neonatal (infant/pediatric)(6312-00)                    |

| Part Number  | Accessories                                                                                            |
|--------------|----------------------------------------------------------------------------------------------------|
| 01.57.078142 | Adult Nasal CO <sub>2</sub> with O <sub>2</sub> delivery sampling cannula(Respironics 3469ADU-00)      |
| 01.57.078143 | Pediatric Nasal CO <sub>2</sub> with O <sub>2</sub> delivery sampling cannula(Respironics 3469PED-00)  |
| 01.57.078144 | Infant Nasal CO <sub>2</sub> with O <sub>2</sub> delivery sampling cannula(Respironics 3469INF-00)     |
| 01.57.101019 | Adult Nasal/Oral CO <sub>2</sub> sampling cannula(Respironics 3470ADU-00)                              |
| 01.57.101020 | Pediatric Nasal/Oral CO <sub>2</sub> sampling cannula(Respironics 3470PED-00)                          |
| 01.57.101021 | Adult Nasal/Oral CO <sub>2</sub> with O <sub>2</sub> delivery sampling cannula(Respironics 3471ADU-00) |
| 01.12.031598 | Adult/Pediatric Airway adapter kit(Respironics 3472ADU-00)                                             |
| 01.57.078140 | Disposable CO <sub>2</sub> Nasal Cannula - Pediatric (Respironics 3468PED-00)                          |
| 01.57.078141 | Disposable CO <sub>2</sub> Nasal Cannula - Infant (Respironics 3468INF-00)                             |
| 01.57.078152 | Pediatric/Infant Airway adapter kit with dehumidification tubing(Respironics 3473INF-00)               |
| 01.57.078158 | Pediatric mask/mainstream 9960PED-00                                                                   |
| 01.57.078159 | Adult standard mask /mainstream 9960STD-00                                                             |
| 01.57.078160 | Adult large mask /mainstream 9960LGE-00                                                                |
| 01.57.078161 | Band/mainstream 8751-00                                                                                |
| 01.12.078162 | Card Slot /Mainstream 6934-00                                                                          |
| For Masimo M | odule                                                                                                  |
| 01.57.471086 | GAS Module Extension cable, 0.3 m                                                                      |
| 01.57.472058 | CO <sub>2</sub> mainstream module                                                                      |
| 01.57.472071 | CO <sub>2</sub> sidestream module                                                                      |
| 02.08.208216 | Nomoline IRMA CO <sub>2</sub> , DB9, 200101                                                            |
| 02.08.208217 | Nomoline ISA CO <sub>2</sub> , DB9, 4410                                                               |
| 01.51.412962 | Masimo CO <sub>2</sub> external sidestream holder                                                      |
| 01.57.471043 | Nomoline with Luer Lock connector, Box of 25, CAT.NO. 108210                                           |
| 01.57.471042 | IRMA Airway Adapter, Adult/Pediatric, Box of 25, CAT.NO. 106220                                        |
| 01.57.471189 | Nomoline Adapter                                                                                       |
| 01.57.471190 | Nomoline Airway Adapter Set                                                                            |

| Part Number  | Accessories                                                                                    |
|--------------|------------------------------------------------------------------------------------------------|
| 01.57.471191 | Nomo Extension                                                                                 |
| 01.57.471192 | T-adapter                                                                                      |
| 01.57.472072 | NomoLine LH Adult/Pediatric Airway Adapter Set, 25/box 3814 2 m                                |
| 01.57.472073 | NomoLine LH Adult/Pediatric Airway Adapter Set, 25/box 3815 3 m                                |
| 01.57.472074 | NomoLine LH Infant Airway Adapter Set, 25/box 3816 2 m                                         |
| 01.57.472075 | NomoLine LH Infant/Neonatal Airway Adapter Set, 25/box 4369 2 m                                |
| 01.57.472076 | NomoLine HH Adult/Pediatric Airway Adapter Set, 25/box 3827 2 m                                |
| 01.57.472077 | NomoLine HH Adult/Pediatric Airway Adapter Set, 25/box 3828 3 m                                |
| 01.57.472078 | NomoLine HH Infant Airway Adapter Set, 25/box 3829 2 m                                         |
| 01.57.472079 | NomoLine HH Infant/Neonatal, Airway Adapter Set, 25/box 4367 2 m                               |
| 01.57.472080 | NomoLine LH Adult Nasal CO <sub>2</sub> Cannula with O <sub>2</sub> , 25/box 3820 2 m          |
| 01.57.472081 | NomoLine LH Pediatric Nasal CO <sub>2</sub> Cannula with O <sub>2</sub> , 25/box 3821 2 m      |
| 01.57.472082 | NomoLine LH Adult Nasal/Oral CO <sub>2</sub> Cannula with O <sub>2</sub> , 25/box 3824 2 m     |
| 01.57.472083 | NomoLine LH Pediatric Nasal/Oral CO <sub>2</sub> Cannula with O <sub>2</sub> , 25/box 3825 2 m |
| 01.57.472084 | NomoLine HH Adult Nasal CO <sub>2</sub> Cannula with O <sub>2</sub> , 25/box 3833 2 m          |
| 01.57.472085 | NomoLine HH Pediatric Nasal CO <sub>2</sub> Cannula with O <sub>2</sub> , 25/box 3834 2 m      |
| 01.57.472086 | NomoLine HH Adult Nasal/Oral CO <sub>2</sub> Cannula with O <sub>2</sub> , 25/box 3837 2 m     |
| 01.57.472087 | NomoLine HH Pediatric Nasal/Oral CO <sub>2</sub> Cannula with O <sub>2</sub> , 25/box 3838 2m  |
| 01.57.472088 | NomoLine LH Adult Nasal CO <sub>2</sub> Cannula, 25/box 3817 2 m                               |
| 01.57.472089 | NomoLine LH Pediatric Nasal CO <sub>2</sub> Cannula, 25/box 3818 2 m                           |
| 01.57.472090 | NomoLine LH Infant Nasal CO <sub>2</sub> Cannula, 25/box 3819 2 m                              |
| 01.57.472091 | NomoLine LH Adult Nasal/Oral CO <sub>2</sub> Cannula, 25/box 3822 2 m                          |
| 01.57.472092 | NomoLine LH Pediatric Nasal/Oral CO <sub>2</sub> Cannula, 25/box 3823 2 m                      |
| 01.57.472093 | NomoLine LH Adult Single Nasal Prong CO <sub>2</sub> Cannula, 25/box 3826 2 m                  |
| 01.57.472094 | NomoLine HH Adult Nasal CO <sub>2</sub> Cannula, 25/box 3830 2 m                               |
| 01.57.472095 | NomoLine HH Pediatric Nasal CO <sub>2</sub> Cannula, 25/box 3831 2 m                           |

| Part Number  | Accessories                                                                   |
|--------------|-------------------------------------------------------------------------------|
| 01.57.472096 | NomoLine HH Infant Nasal CO <sub>2</sub> Cannula, 25/box 3832 2 m             |
| 01.57.472097 | NomoLine HH Adult Nasal/Oral CO <sub>2</sub> Cannula, 25/box 3835 2 m         |
| 01.57.472098 | NomoLine HH Pediatric Nasal/Oral CO <sub>2</sub> Cannula, 25/box 3836 2 m     |
| 01.57.472099 | NomoLine HH Adult Single Nasal Prong CO <sub>2</sub> Cannula, 25/box 3839 2 m |

## 31.8 C.O. Accessories\*

| Part Number  | Accessories                                                    |
|--------------|----------------------------------------------------------------|
| 01.57.471663 | C.O. cable, 3.0 m                                              |
| 01.13.40119  | In-line Injection temperature probe (BD 684056-SP4042)         |
| 01.57.40120  | In-line Injection temperature probe housing (BD 680006-SP5045) |
| 01.57.100175 | Control Syringe (Medex MX387)                                  |

<sup>\*</sup>Not applicable to iM50 or M50.

The Thermodilution Catheter is required when measuring C.O.. Swan-Ganz catheter (Type 131HF7 and 741HF7), manufactured by Edwards Lifesciences Corporation, has been validated to be compatible with the monitor. Refer to Edwards for more details.

## 31.9 AG Accessories\*

| Part Number  | Accessories                                                                                                    |  |
|--------------|----------------------------------------------------------------------------------------------------|--|
| For EDAN G7  | For EDAN G7 Module                                                                                              |  |
| 02.01.210520 | Dewatering Cup (Single Patient Use, Adult/Pediatric 10 ml)                                                      |  |
| 01.57.472055 | Anaesthetic gas sampling line                                                                                   |  |
| For Masimo M | For Masimo Module                                                                                               |  |
| 01.57.471043 | Nomoline with Luer Lock connector, Box of 25, CAT.NO. 108210                                                    |  |
| 01.57.471042 | IRMA Airway Adapter, Adult/Pediatric, Box of 25, CAT.NO. 106220                                                 |  |
| 01.57.471189 | Nomoline Adapter                                                                                                |  |
| 01.57.471190 | Nomoline Airway Adapter Set                                                                                     |  |
| 01.57.471191 | Nomo Extension                                                                                                  |  |
| 01.57.471192 | T-adapter                                                                                                    |  |
| 02.08.208005 | ISA <sup>TM</sup> Sidestream Analyzers, ISA AX+, CAT.NO.800601 (CO <sub>2</sub> , N <sub>2</sub> O, 5AA, AAID)  |  |
| 02.08.208006 | IRMA <sup>TM</sup> Mainstream Analyzers, IRMA AX+,CAT.NO.200601 (CO <sub>2</sub> , N <sub>2</sub> O, 5AA, AAID) |  |

| Part Number           | Accessories                                                                                                    |
|-----------------------|----------------------------------------------------------------------------------------------------|
| 02.08.208007          | ISA <sup>TM</sup> Sidestream Analyzers, ISAOR+, CAT.NO.800401 (CO <sub>2</sub> , O <sub>2</sub> ,N <sub>2</sub> O, 5AA, AAID) |
| 01.13.113617          | GAS Module Extension cable                                                                                                    |
| For Dräger Minimodule |                                                                                                    |
| 01.57.471489          | Water trap                                                                                                    |
| 01.57.471492          | Sample line                                                                                                    |

 $<sup>^{\</sup>ast}$  EDAN G7 module and Masimo module are applicable to iM70, iM80 and M80. Dräger Minimodule is only applicable to iM80 and M80.

# 31.10 Other Accessories

| Part Number  | Accessories                                                |
|--------------|------------------------------------------------------------|
| 01.57.471048 | Assembly board for iM80 gas module                         |
| 01.21.064142 | Rechargeable Lithium-Ion Battery/TWSLB-002, 14.8V, 2500mAh |
| 01.21.064143 | Rechargeable Lithium-Ion Battery/TWSLB-003, 14.8V, 5000mAh |
| 02.04.241047 | EPRT-48mm recorder, Serial/parallel port                   |
| 02.01.109592 | Pole clamp, 1 set /package                                 |
| 02.01.109636 | Pole clamp, 4 sets/package                                 |
| 01.57.78035  | Recorder paper                                             |
| 01.18.052245 | Netac USB flash disk (U208, 4G, USB2.0)                    |
| 01.23.068023 | Linear Barcode Scanner                                     |
| 02.04.241690 | Patient monitor mounting arm assembly kit (M3/iM50)        |
| 02.04.241688 | Patient monitor mounting arm assembly kit (iM60/iM70)      |
| 02.04.241689 | Patient monitor mounting arm assembly kit (iM8/iM9/iM80)   |
| 83.60.261083 | MT-206 Trolley (iM60&iM70), metal caster                   |
| 83.60.261118 | MT-206 Trolley (iM60&iM70), plastic caster                 |
| 02.04.101976 | Rolling Stand Basket (in the bottom)                       |
| 83.60.261069 | MT-206 Trolley (M3/iM50), metal caster                     |
| 83.60.261116 | MT-206 Trolley (M3/iM50), plastic caster                   |
| 83.60.261084 | MT-207 Trolley (iM80), metal caster                        |

| Part Number  | Accessories                                                 |
|--------------|-------------------------------------------------------------|
| 83.60.261119 | MT-207 Trolley (iM80), plastic caster                       |
| 83.60.261648 | MT-206 (S) Trolley (iM50)                                   |
| 83.60.261720 | MT-206 (S) Trolley (iM60&iM70)                              |
| 01.13.037122 | Power cable, length 1.8 m, American standard, medical grade |
| 01.13.036638 | Power cable, length 1.8 m, VDE                              |
| 01.13.114214 | Ground Cable                                                |
| 01.17.052452 | SD Memory Card (8GB, Class4)                                |

### NOTE:

The part name may vary depending on context, but the part number is constant.

# **A Product Specification**

#### NOTE:

The performance of the equipment with  $\Rightarrow$  mark is determined to be essential performance.

## A.1 Classification

| Anti-electroshock type            | Class I equipment and internal powered equipment  |
|-----------------------------------|---------------------------------------------------|
| Anti-electroshock degree          | CF: ECG (RESP), TEMP, IBP, C.O., Quick Temp       |
|                                   | BF: SpO <sub>2</sub> , NIBP, CO <sub>2</sub> , AG |
| Ingress Protection                | IPX1                                              |
| Disinfection/sterilization method | Refer to Chapter Care and Cleaning for details.   |
| Working system                    | Continuous operation equipment                    |
| Compliant with Standards          | IEC 60601-1: 2005+A1 :2012; IEC 60601-1-2: 2014;  |
|                                   | EN 60601-1: 2006+A1 :2013; EN 60601-1-2: 2015;    |
|                                   | IEC 60601-2-49: 2011                              |

# A.2 Physical Specifications

## A.2.1 Size and Weight

| Product  | Size                                 | Weight configuration, battery) | (standard without |
|----------|--------------------------------------|--------------------------------|-------------------|
| iM50/M50 | 261 mm (W) × 215 mm (H) ×198 mm (D)  | < 3.6 kg                       |                   |
| iM60     | 303 mm (W) × 254 mm (H) × 161 mm (D) | < 3.8 kg                       |                   |
| iM70     | 328 mm (W) × 285 mm (H) × 158 mm (D) | < 4.5 kg                       |                   |
| iM80/M80 | 370 mm (W)× 320 mm (H) × 175 mm (D)  | < 7 kg                         |                   |

# A.2.2 Environment Specification

The monitor may not meet the performance specifications given here if stored or used outside the specified temperature and humidity ranges.

When the monitor and related products have differing environmental specifications, the effective range for the combined products is that range which is common to the specifications for all products.

| Temperature |                               |
|-------------|-------------------------------|
| Working     | +0 °C to +40 °C(32 °F~104 °F) |

| Transport and Storage | -20 °C to +55 °C(-4 °F~131 °F)                       |  |
|-----------------------|------------------------------------------------------|--|
| Humidity              |                                                      |  |
| Working               | 15%RH ~ 95%RH (non-condensing)                       |  |
| Transport and Storage | 15%RH ~ 95%RH (non-condensing)                       |  |
| Altitude              |                                                      |  |
| Working               | 86 kPa ~ 106 kPa                                     |  |
| Transport and Storage | 70 kPa ~ 106 kPa                                     |  |
| Power Supply          | 100 V-240 V~,50 Hz/60 Hz                             |  |
|                       | iM50/M50   Current=1.0 A-0.5 A; Fuse: T3.15AH, 250VP |  |
|                       | iM80/M80   Current=1.4 A-0.7 A; Fuse: T3.15AH, 250VP |  |
|                       | iM60/iM70 Current=1.4 A-0.7 A; Fuse: T3.15AH, 250VP  |  |

# A.2.3 Display

| Product  | Display                                                                            | Messages                                |
|----------|------------------------------------------------------------------------------------|-----------------------------------------|
| iM50/M50 | Display screen: 8.4 inch color TFT, supporting touch screen Resolution: 800×600    |                                         |
| iM60     | Display screen: 10.4 inch color TFT, supporting touch screen  Resolution: 800×600  | A maximum of 13 waveforms One power LED |
| iM70     | Display screen: 12.1 inch color TFT, supporting touch screen  Resolution: 800×600  | Two alarm LED One charge LED            |
| iM80/M80 | Display screen: 15 inch color TFT, supporting touch screen  Resolution: 1024 × 768 |                                         |

# A.2.4 Battery Specification

| Operating Time | iM50/iM60 | 2500 mAh                   | ≥ 3.5 h |
|----------------|-----------|----------------------------|---------|
|                | iM70/M50  |                            |         |
|                |           | 5000 mAh                   | ≥ 7 h   |
|                |           |                            |         |
|                | iM80/M80  | One battery (5000 mAh)     | ≥ 6 h   |
|                |           | Two batteries (2*5000 mAh) | ≥ 12 h  |
|                |           | ,                          |         |

| Condition                 | At 25~30 °C, with (a) new fully charged battery/batteries, EDAN module in use, continuous SpO <sub>2</sub> measurement and NIBP automatic measurement mode at interval of 15 minutes, ECG/TEMP module connected, recording at interval of 10 minutes, brightness set to "1". |                            |                                              |
|---------------------------|----------------------------------------------------------------------------------------------------|----------------------------|----------------------------------------------|
| Charge Time               | iM50/iM60<br>iM70/M50                                                                                                    | 2500 mAh                   | ≤ 3.5 h, 100% charge<br>≤ 3.15 h, 90% charge |
|                           |                                                                                                    | 5000 mAh                   | ≤ 6.5 h, 100% charge<br>≤ 5.85 h, 90% charge |
|                           | iM80/M80                                                                                                    | One battery (5000 mAh)     | ≤ 6.5 h, 100% charge<br>≤ 5.85 h, 90% charge |
|                           |                                                                                                    | Two batteries (2*5000 mAh) | ≤ 13 h, 100% charge<br>≤ 11.7 h, 90% charge  |
| Condition                 | Environment temperature: 25±2 °C. iM50/M50 is powered off.                                                                                                    |                            |                                              |
| Charge/Discharge<br>Cycle | 300 times                                                                                                    |                            |                                              |

# A.2.5 Recorder

| Record Width       | 48 mm                                                                                                    |  |
|--------------------|----------------------------------------------------------------------------------------------------|--|
| Record Paper Width | 50 mm                                                                                                    |  |
| Paper Speed        | 12.5 mm/s, 25 mm/s, 50 mm/s                                                                                                    |  |
| Trace              | 3                                                                                                    |  |
| Recording types    | Continual real-time recording, 8-second real-time recording, 20-second real-time recording, trend graph recording, trend table recording, NIBP review recording, arrhythmia review recording, alarm review recording, drug calculation titration recording, Hemodynamic Calculation result recording, Oxygenation Calculation result recording, Ventilation Calculation result recording, Renal Function Calculation result recording, 12-lead analysis recording, C.O. measurement recording, frozen waveform recording, ST view recording, QT view recording |  |

# A.2.6 Data Management

## **Data Review**

| Trend Data | 3 hours, resolution: 1 s     |
|------------|------------------------------|
|            | 120 hours, resolution: 1 min |

| Alarm Events            | Up to 200 sets |
|-------------------------|----------------|
| NIBP Measurement Data   | 1200 sets      |
| Arrhythmia Events       | Up to 200 sets |
| 12-lead Analysis Result | Up to 50 sets  |
| OxyCRG                  | 24 hours       |

Refer to Chapter Review for more information about data review.

## Data Storage

A single piece of patient data maximally contains the following information:

| Patient information         | MRN, name, date of birth, date of admission, gender, type, height, weight, blood type, pace, doctor, bed No., department |
|-----------------------------|----------------------------------------------------------------------------------------------------|
| Trend graph and trend table | 240 hours, resolution: 1 min                                                                                             |
| NIBP measurement review     | 1200 sets                                                                                                    |
| Alarm review                | 200 sets                                                                                                    |
| Arrhythmia event            | 200 sets                                                                                                    |
| 12-lead analysis review     | 50 sets                                                                                                    |
| Full disclosure waveforms   | 48 hours                                                                                                    |

The following storage capacity for standard extended space is for reference:

| Continuous parameter data | 5400 hours, resolution: 1 min |
|---------------------------|-------------------------------|
| NIBP data                 | At least 510000 sets          |
| Physiological alarm event | At least 33750 sets           |
| Arrhythmia event          | At least 33750 sets           |
| Full disclosure waveforms | 225 hours                     |

Refer to Section Storing Data in the Storage Device for more information about storing data in the storage medium.

## A.3 Wi-Fi

# A.3.1 Wi-Fi Technical Specifications

| IEEE           | 802.11a/b/g/n                            |
|----------------|------------------------------------------|
| Frequency Band | 2.4 GHz ISM band & 5 G ISM band          |
| Modulation     | OFDM with BPSK, QPSK, 16-QAM, and 64-QAM |
|                | 802.11b with CCK and DSSS                |

 Maximum Typical Transmit Power (± 2 dBm)
 2.4 G:

 17 dBm for 802.11b DSSS

 17 dBm for 802.11b CCK

 17 dBm for 802.11g OFDM

 16 dBm for 802.11n OFDM

 5 G:

 10 dBm for 802.11a OFDM

 9 dBm for 802.11n OFDM

## A.3.2 Wi-Fi Performance Specifications

System Capacity and Resistance to Wireless Interference

When the following conditions are present,

- Quantity of the monitors supported by a single  $AP: \le 8$ .
- Each monitor can communicate with MFM-CMS.
- Each monitor supports bed view function, which allows users to view its information from another bed or view other bed's information from its screen.
- The AP signal strength of the monitor should be stronger than -65 dBm.
- When the distance between the interfering devices and the monitor is more than 30 cm, and there are a co-channel interference Wi-Fi network (at least -85 dBm weaker than the monitor's network) and an adjacent-channel Wi-Fi network (at least -50 dBm weaker than the monitor's network) at the same time. Note: Excluding the Wi-Fi devices, the interfering devices include but are not limited to:
- ◆ 2.4 G or 5G wireless devices (excluding Wi-Fi devices)
- ◆ Cellular mobile communication networks
- Microwave ovens
- ♦ Interphones
- ◆ Mobile phones

|                          | ◆ ESU equipment                                                                                                    |
|--------------------------|----------------------------------------------------------------------------------------------------|
|                          | The wireless network function of all monitors works normally and meets the following requirements:                                                                                                    |
|                          | ■ Total delay time for data transmission from the monitors to MFM-CMS: $\leq 2$ s.                                                                                                    |
|                          | ■ Total delay time of data transmission from one monitor to other monitors: $\leq 2$ seconds.                                                                                                    |
|                          | ■ Effective time of alarm reset configured on another monitor $\leq 2$ s.                                                                                                    |
|                          | ■ Effective time for monitor-related settings configured on the MFM-CMS: $\leq 2$ s.                                                                                                    |
|                          | ■ No communication loss between all the monitors.                                                                                                    |
| Wi-Fi Network Stability  | When the following conditions are present,                                                                                                    |
|                          | ■ Quantity of the monitors supported by a single $AP: \le 8$ .                                                                                                    |
|                          | ■ Each monitor can communicate with MFM-CMS.                                                                                                    |
|                          | ■ Each monitor supports bed view function, which allows users to view its information from another bed or view other bed's information from its screen.                                                                                                    |
|                          | ■ The AP signal strength of the monitor should be stronger than -65 dBm.                                                                                                    |
|                          | The following requirements must be met:                                                                                                    |
|                          | ■ Within 24 hours, the time percentage of failing to transmit data from any monitor to the MFM-CMS does not exceed 0.1%. When the connected 8 monitors roam for 30 times, the time percentage of failing to transmit data from any monitor to the MFM-CMS does not exceed 0.1%. |
| Distinct Vision Distance | The distinct vision distance between the monitor and the AP: $\geq$ 50 meters.                                                                                                    |

# A.4 ECG

Complies with IEC 60601-2-25: 2011, IEC 60601-2-27: 2011.

| Lead Mode                                | 3 Electrodes: I, II, III                                                                                                    |  |
|------------------------------------------|----------------------------------------------------------------------------------------------------|--|
|                                          | 5 Electrodes: I, II, III, aVR, aVL, aVF, V                                                                                            |  |
|                                          | 6 Electrodes: I, II, III, aVR, aVL, aVF, and leads corresponding to Va Vb.                                                            |  |
|                                          | 10 Electrodes: I, II, III, aVR, aVL, aVF, V1, V2, V3, V4, V5, V6                                                                      |  |
| Electrode Standard                       | AHA, IEC                                                                                                    |  |
| ☆Display Sensitivity<br>(Gain Selection) | 1.25 mm/mV (×0.125), 2.5 mm/mV (×0.25), 5 mm/mV (×0.5), 10 mm/mV (×1), 20 mm/mV (×2), , 40 mm/mV (×4), AUTO gain                      |  |
| ☆Sweep                                   | 6.25 mm/s, 12.5 mm/s, 25 mm/s, 50 mm/s                                                                                                |  |
| Bandwidth (-3dB)                         | Diagnosis: 0.05 Hz to 150 Hz                                                                                                    |  |
|                                          | Diagnosis 1: 0.05 Hz to 40 Hz                                                                                                    |  |
|                                          | Monitor: 0.5 Hz to 40 Hz                                                                                                    |  |
|                                          | Surgery: 1 Hz to 20 Hz                                                                                                    |  |
|                                          | Enhanced: 2 Hz ~18 Hz<br>Customized: High-pass Filter and Low-pass Filter (Refer to<br>Changing the ECG Filter Settings)              |  |
| ☆CMRR (Common Mode                       | Diagnosis: > 95 dB                                                                                                    |  |
| Rejection Ratio)                         | Diagnosis 1: > 105 dB (when Notch is turned on)                                                                                       |  |
|                                          | Monitor: > 105 dB                                                                                                    |  |
|                                          | Surgery: > 105 dB                                                                                                    |  |
|                                          | Enhanced: > 105 dB                                                                                                    |  |
|                                          | Customized: > 105 dB (Low-pass Filter < 40 Hz)<br>> 95 dB (Low-pass Filter > 40 Hz)                                                   |  |
| Hum Filter                               | In diagnosis, Diagnosis 1, monitor, surgery, enhanced and customized modes: 50 Hz/60 Hz (Hum Filter can be turned on or off manually) |  |
| ☆ Differential Input                     | $> 5 \text{ M}\Omega$                                                                                                    |  |
| Impedance                                |                                                                                                    |  |
| ☆Input Signal Range                      | ±10 mV PP                                                                                                    |  |

| Acturacy of Reproduction         Signal An error of ≤ ±20 % of the nominal value of the output or ±100 μV, whichever is greater. The total error and frequency response comply with IEC 60601-2-27: 2011, Sect. 201.12.1.101.1.           ★ Electrode Offset Potential Tolerance         ±800 mV           Auxiliary Current (Leads off detection)         Active electrode: < 100 nA                                                                                                    |                            |                                                                                                    |  |
|----------------------------------------------------------------------------------------------------|----------------------------|----------------------------------------------------------------------------------------------------|--|
| Potential Tolerance  Auxiliary Current (Leads off detection)  Active electrode: < 100 nA  Reference electrode: < 900 nA  Active electrode: < 900 nA  Active electrode: < 900 ns triangular wave input signal amplitude remains within the range of 71 % to 110 % at 0.67 Hz and 40 Hz.  Input a 5 Hz, 1 mV sine wave signal, and the output signal amplitude remains within the range of 71 % to 110 % at 0.67 Hz and 40 Hz.  Input a 5 Hz, 1 mV sine wave signal, and the output signal amplitude remains within the range of 71 % to 110 % at 0.67 Hz and 40 Hz.  Input a 5 Hz, 1 mV sine wave signal, and the output signal amplitude remains within the range of 71 % to 110 % to 110 % at 0.67 Hz and 40 Hz.  Input a 5 Hz, 1 mV sine wave signal, and the output signal amplitude remains within the range of 71 % to 110 % at 0.67 Hz and 40 Hz.  Input a 5 Hz, 1 mV sine wave signal, and th | , ,                        | $\mu V,$ whichever is greater. The total error and frequency response comply with IEC                                                                                                    |  |
| off detection)  Reference electrode: < 900 nA  ☆ Recovery Time After Defibrillation  Leakage Current of Patient < 10 μA  Scale Signal 1 mV PP, accuracy is ±5%  ☆ System Noise < 30 μVPP  ☆ Multichannel Crosstalk Complied with IEC 60601-2-27: 2011, Sect. 201.12.1.101.5.  ☆ Frequency and Impulse Response  Response  Frequency and Impulse Prequency and HPL, 1.5 mV 200 ms triangular wave input signal amplitude remains within the range of 71 % to 110 % at 0.67 Hz and 40 Hz. Input a 1 Hz, 1.5 mV 200 ms triangular wave input signal, and the output shall be within 11.25 mm−15 mm. Impulse response:  Displacement value: ≤ 0.1 mV Slope: ≤ 0.3 mV/s following the end of the pulse. Complied with IEC 60601-2-27: 2011, Sect. 201.12.1.101.8.  Sampling Frequency 1000 Hz  Sampling Channel Switch Time  A/D Precision 24 Bits (Minimum resolution: 0.077uV/LSB)  ☆ ESU Protection Cut mode: 300 W Coagulation mode: 100 W Restore time: ≤ 10 s  Electrosurgical Interference Suppression  Minimum Input Slew Rate (Lead II)                                                                                                    |                            | ±800 mV                                                                                                    |  |
| ★ Recovery Time After Defibrillation       < 5 s (measured without electrodes as IEC60601-2-27:2011, Sect. 201.8.5.5.1 requires.)                                                                                                    | `                          |                                                                                                    |  |
| Scale Signal    Tower PP, accuracy is ±5%     System Noise   <30 μVPP     Multichannel Crosstalk   ≤5% of the input signal     Complied with IEC 60601-2-27: 2011, Sect. 201.12.1.101.5.     Frequency and Impulse     Response   Frequency response:     Input a 5 Hz, 1 mV sine wave signal, and the output signal amplitude remains within the range of 71 % to 110 % at 0.67 Hz and 40 Hz.     Input a 1 Hz, 1.5 mV 200 ms triangular wave input signal, and the output shall be within 11.25 mm~15 mm.     Impulse response:     Displacement value: ≤ 0.1 mV     Slope: ≤ 0.3 mV/s following the end of the pulse.     Complied with IEC 60601-2-27: 2011, Sect. 201.12.1.101.8.     Sampling Frequency   1000 Hz     Sampling Channel Switch   Time   24 Bits (Minimum resolution: 0.077uV/LSB)     ☆ESU Protection   Cut mode: 300 W     Coagulation mode: 100 W     Restore time: ≤ 10 s     Electrosurgical     Interference Suppression   Test according to ANSI/AAMI EC13:2002, Sect. 5.2.9.14.     Complied with ANSI/AAMI EC13:2002, Sect. 4.2.9.14.                                                                                                    | 1                          |                                                                                                    |  |
| ★System Noise       < 30 μVPP                                                                                                    | Leakage Current of Patient | $< 10 \mu A$                                                                                                    |  |
| ★Multichannel Crosstalk       ≤ 5% of the input signal         Complied with IEC 60601-2-27: 2011, Sect. 201.12.1.101.5.         ★Frequency and Impulse Response       Frequency response: Input a 5 Hz, 1 mV sine wave signal, and the output signal amplitude remains within the range of 71 % to 110 % at 0.67 Hz and 40 Hz. Input a 1 Hz, 1.5 mV 200 ms triangular wave input signal, and the output shall be within 11.25 mm~15 mm. Impulse response: Displacement value: ≤ 0.1 mV Slope: ≤ 0.3 mV/s following the end of the pulse. Complied with IEC 60601-2-27: 2011, Sect. 201.12.1.101.8.         Sampling Frequency       1000 Hz         Sampling Channel Switch Time       < 80 μS                                                                                                    | Scale Signal               | 1 mV PP, accuracy is ±5%                                                                                                    |  |
| Complied with IEC 60601-2-27: 2011, Sect. 201.12.1.101.5.  ☆Frequency and Impulse Response  Response  Frequency response:  Input a 5 Hz, 1 mV sine wave signal, and the output signal amplitude remains within the range of 71 % to 110 % at 0.67 Hz and 40 Hz.  Input a 1 Hz, 1.5 mV 200 ms triangular wave input signal, and the output shall be within 11.25 mm~15 mm.  Impulse response:  Displacement value: ≤ 0.1 mV  Slope: ≤ 0.3 mV/s following the end of the pulse.  Complied with IEC 60601-2-27: 2011, Sect. 201.12.1.101.8.  Sampling Frequency  Sampling Channel Switch  Time  A/D Precision  24 Bits (Minimum resolution: 0.077uV/LSB)  ☆ESU Protection  Cut mode: 300 W  Coagulation mode: 100 W  Restore time: ≤ 10 s  Electrosurgical Interference Suppression  Test according to ANSI/AAMI EC13:2002, Sect. 5.2.9.14.  Complied with ANSI/AAMI EC13:2002, Sect. 4.2.9.14.                                                                                                    | ☆System Noise              | < 30 μVPP                                                                                                    |  |
| Input a 5 Hz, 1 mV sine wave signal, and the output signal amplitude remains within the range of 71 % to 110 % at 0.67 Hz and 40 Hz.   Input a 1 Hz, 1.5 mV 200 ms triangular wave input signal, and the output shall be within 11.25 mm~15 mm. Impulse response:   Displacement value: ≤ 0.1 mV Slope: ≤ 0.3 mV/s following the end of the pulse. Complied with IEC 60601-2-27: 2011, Sect. 201.12.1.101.8.    Sampling Frequency   1000 Hz                                                                                                    | ☆Multichannel Crosstalk    |                                                                                                    |  |
| Sampling Channel Switch Time  A/D Precision  24 Bits (Minimum resolution: 0.077uV/LSB)  ∴ESU Protection  Cut mode: 300 W  Coagulation mode: 100 W  Restore time: ≤ 10 s  Electrosurgical Interference Suppression  Test according to ANSI/AAMI EC13:2002, Sect. 5.2.9.14.  Complied with ANSI/AAMI EC13:2002, Sect. 4.2.9.14.  Minimum Input Slew Rate (Lead II)  > 2.5 V/s                                                                                                    |                            | Input a 5 Hz, 1 mV sine wave signal, and the output signal amplitude remains within the range of 71 % to 110 % at 0.67 Hz and 40 Hz. Input a 1 Hz, 1.5 mV 200 ms triangular wave input signal, and the output shall be within 11.25 mm $\sim$ 15 mm. Impulse response: Displacement value: $\leq$ 0.1 mV Slope: $\leq$ 0.3 mV/s following the end of the pulse. |  |
| Time  A/D Precision  24 Bits (Minimum resolution: 0.077uV/LSB)   Cut mode: 300 W  Coagulation mode: 100 W  Restore time: ≤ 10 s  Electrosurgical Interference Suppression  Test according to ANSI/AAMI EC13:2002, Sect. 5.2.9.14.  Complied with ANSI/AAMI EC13:2002, Sect. 4.2.9.14.  Minimum Input Slew Rate (Lead II)    Compliant                                                                                                    | Sampling Frequency         | 1000 Hz                                                                                                    |  |
| ESU Protection Cut mode: 300 W   Coagulation mode: 100 W Restore time: ≤ 10 s   Electrosurgical Test according to ANSI/AAMI EC13:2002, Sect. 5.2.9.14.   Interference Suppression Complied with ANSI/AAMI EC13:2002, Sect. 4.2.9.14.   Minimum Input Slew Rate (Lead II) > 2.5 V/s                                                                                                    | 1                          | $< 80 \mu S$                                                                                                    |  |
| Coagulation mode: 100 W  Restore time: $\leq$ 10 s  Electrosurgical Test according to ANSI/AAMI EC13:2002, Sect. 5.2.9.14.  Complied with ANSI/AAMI EC13:2002, Sect. 4.2.9.14.  Minimum Input Slew Rate (Lead II)                                                                                                    | A/D Precision              | 24 Bits (Minimum resolution: 0.077uV/LSB)                                                                                                    |  |
| $Restore \ time: \le 10 \ s$ $Electrosurgical \ Interference \ Suppression \ Complied \ with \ ANSI/AAMI \ EC13:2002, \ Sect. \ 5.2.9.14.$ $Minimum \ Input \ Slew \ Rate \ (Lead \ II)$ $> 2.5 \ V/s$ $(Lead \ II)$                                                                                                    | ☆ESU Protection            | Cut mode: 300 W                                                                                                    |  |
| Electrosurgical Test according to ANSI/AAMI EC13:2002, Sect. 5.2.9.14.  Interference Suppression Complied with ANSI/AAMI EC13:2002, Sect. 4.2.9.14.  Minimum Input Slew Rate (Lead II)                                                                                                    |                            | Coagulation mode: 100 W                                                                                                    |  |
| Interference Suppression Complied with ANSI/AAMI EC13:2002, Sect. 4.2.9.14.  Minimum Input Slew Rate (Lead II) > 2.5 V/s                                                                                                    |                            | Restore time: ≤ 10 s                                                                                                    |  |
| (Lead II)                                                                                                    | <u>e</u>                   | ,                                                                                                    |  |
| ☆Baseline Reset Time <3 s                                                                                                    | _                          | > 2.5 V/s                                                                                                    |  |
| ı en en en en en en en en en en en en en                                                                                                    | ☆Baseline Reset Time       | < 3 s                                                                                                    |  |

| Pace Pulse                 |                                                                                                    |
|----------------------------|----------------------------------------------------------------------------------------------------|
|                            | D 1                                                                                                    |
| ☆ Pulse Indicator          | Pulse is marked if the requirements of IEC 60601-2-27: 2011, Sect. 201.12.1.101.12 are met:                                                                           |
|                            | Amplitude: ±2 mV to ±700 mV                                                                                                    |
|                            | Width: 0.1 ms to2.0 ms                                                                                                    |
|                            | Ascending time: 10 μs to 100 μs                                                                                                    |
| ☆Pulse Rejection           | Pulse is rejected if the requirements of IEC 60601-2-27: 2011, Sect. 201.12.1.101.13 are met:                                                                         |
|                            | Amplitude: ±2 mV to ±700 mV                                                                                                    |
|                            | Width: 0.1 ms to 2.0 ms                                                                                                    |
|                            | Ascending time: 10 μs to 100 μs                                                                                                    |
| Pace Pulse Detecting Lead: | one among I, II, III, AVR, AVL, AVF, V1, V2, V3,V4, V5, V6                                                                                                    |
| Heart Rate                 |                                                                                                    |
| HR Calculation             |                                                                                                    |
| ☆Range                     | ADU: 15 bpm to 300 bpm                                                                                                    |
|                            | PED/NEO: 15 bpm to 350 bpm                                                                                                    |
| ☆Accuracy                  | ±1% or 1 bpm, whichever is greater                                                                                                    |
| Resolution                 | 1 bpm                                                                                                    |
| Sensitivity                | $\geq 300~\mu VPP$                                                                                                    |
| ☆QRS Detection Range       | The detection range has exceeded the requirement described in the standard: Width: 70 ms~120 ms for adult, 40 ms~120 ms for Pediatric/neonate. Amplitude: 0.5 mv~5 mv |
|                            | In adult mode, these two signals are not responded:                                                                                                    |
|                            | 1. when QRS amplitude of 0.15 mV or less is applied;                                                                                                    |
|                            | 2. when QRS duration of 10 ms and QRS amplitude of 1 mV or                                                                                                    |
|                            | less is applied. Complied with IEC 60601-2-27: 2011, Sect. 201.12.1.101.15.                                                                                           |
| PVC                        |                                                                                                    |
| Range                      | ADU: (0 to 300) PVCs/ min                                                                                                    |
|                            | PED/NEO: (0 to 350) PVCs/ min                                                                                                    |
| Resolution                 | 1 PVCs/min                                                                                                    |
| Pause/min                  | 1                                                                                                    |
| Range                      | ADU/PED/NEO: (0 to 30) pauses/min                                                                                                    |

| Resolution                | 1 pause/min                                                                                                    |  |
|---------------------------|----------------------------------------------------------------------------------------------------|--|
| ST value                  |                                                                                                    |  |
| Range                     | -2.0 mV to +2.0 mV                                                                                                    |  |
| Accuracy                  | -0.8 mV to +0.8 mV: ±0.02 mV or 10%, whichever is greater.                                                                                          |  |
|                           | Beyond this range: not specified.                                                                                                    |  |
| Resolution                | 0.01 mV                                                                                                    |  |
| QT measurement            |                                                                                                    |  |
| Range                     | 200 ms ~ 800 ms                                                                                                    |  |
| Resolution                | 4 ms                                                                                                    |  |
| Accuracy                  | ± 30 ms                                                                                                    |  |
| QTc measurement           |                                                                                                    |  |
| Range                     | 200ms ~ 800 ms                                                                                                    |  |
| Resolution                | 1 ms                                                                                                    |  |
| ΔQTc measurement          |                                                                                                    |  |
| Range                     | -600 ms ~ 600 ms                                                                                                    |  |
| Resolution                | 1 ms                                                                                                    |  |
| HR Averaging Method       |                                                                                                    |  |
| Method 1                  | Heart rate is computed by excluding the minimum and maximum values from the 12 most recent RR intervals and averaging the residual 10 RR intervals. |  |
| Method 2                  | If each of three consecutive RR intervals is greater than 1200 ms, then the four most recent RR intervals are averaged to compute the HR.           |  |
| Range of Sinus and SV Rhy | vthm .                                                                                                    |  |
| Tachy                     | Adult: RR interval for 5 consecutive QRS complex $\leq$ 0.5 s.                                                                                      |  |
|                           | Pediatric/neonatal: RR interval for 5 consecutive QRS complex $\leq$ 0.375 s.                                                                       |  |
| Normal                    | Adult: 0.5 s < RR interval for 5 consecutive QRS complex < 1.5 s.                                                                                   |  |
|                           | Pediatric/neonatal: 0.375 s < RR interval for 5 consecutive QRS complex < 1 s.                                                                      |  |
| Brady                     | Adult: RR interval for 5 consecutive QRS complex ≥ 1.5 s.                                                                                           |  |
|                           | Pediatric/neonatal: RR interval for 5 consecutive QRS complex $\geq$ 1 s.                                                                           |  |

| Range of Ventricular Rhythm |                                                                                                    |  |
|-----------------------------|----------------------------------------------------------------------------------------------------|--|
| V-Tach                      | Advanced:                                                                                             |  |
| (Ventricular Tachycardia)   | 5 consecutive ventricular beats and ventricular HR ≥ 100 bpm.                                         |  |
|                             | Basic:                                                                                                |  |
|                             | The interval of 5 consecutive ventricular beats is less than 600 ms                                   |  |
| Vent Rhythm                 | Advanced:                                                                                             |  |
| (Ventricular Rhythm)        | 5 consecutive ventricular beats, and 20 bpm ≤ ventricular HR < 40 bpm.                                |  |
|                             | Basic:                                                                                                |  |
|                             | The interval of 5 consecutive ventricular beats ranges from 600 ms to 1000 ms                         |  |
| Vent Brady                  | Advanced:                                                                                             |  |
| (VBRADY)                    | 5 consecutive ventricular beats, and ventricular HR < 20 bpm.                                         |  |
|                             | Basic:                                                                                                |  |
|                             | The interval of 5 consecutive ventricular beats is more than 1000 ms                                  |  |
| Acc. Vent Rhythm            | 5 consecutive ventricular beats, and 40 bpm ≤ ventricular HR < 100 bpm.                               |  |
| Maximum Start-up Alarm T    | ime for Tachycardia                                                                                   |  |
| V-Tach                      | Gain 0.5: 10 s                                                                                        |  |
| (Ventricular Tachycardia)   | Gain 1.0: 10 s                                                                                        |  |
| 1 mV 206 bpm                | Gain 2.0: 10 s                                                                                        |  |
| V-Tach                      | Gain 0.5: 10 s                                                                                        |  |
| (Ventricular Tachycardia)   | Gain 1.0: 10 s                                                                                        |  |
| 2 mV 195 bpm                | Gain 2.0: 10 s                                                                                        |  |
| Response Time of Heart      | HR range: 80 bpm to 120 bpm                                                                           |  |
| Rate Meter to Change in HR  | Range: Within 11 s                                                                                    |  |
|                             | HR range: 80 bpm to 40 bpm                                                                            |  |
|                             | Range: Within 11 s                                                                                    |  |
| ☆Tall T-wave Rejection      | Complied with IEC 60601-2-27: 2011, Sect. 201.12.1.101.17 minimum recommended 1.2 mV T-Wave amplitude |  |

| C                                              | icular bigeminy: 60 bpricular bigeminy: 120                                                                                                    | -                                                                                                    |
|------------------------------------------------|----------------------------------------------------------------------------------------------------|----------------------------------------------------------------------------------------------------|
| Rapid alternating vent Bidirectional systoles: | ricular bigeminy: 120                                                                                                    | -                                                                                                    |
| Bidirectional systoles:                        |                                                                                                    | 1 11                                                                                                    |
|                                                | 91 hnm+1 hnm                                                                                                    | bpm±1 bpm                                                                                                    |
| Asystole alarm: ≤ 10 s                         | opin=1 opin                                                                                                    |                                                                                                    |
| •                                              | 3                                                                                                    |                                                                                                    |
| IR low alarm: $\leq 10 \text{ s}$              |                                                                                                    |                                                                                                    |
| IR high alarm: ≤ 10 s                          |                                                                                                    |                                                                                                    |
| Asystole                                       | V-Fib/V-Tach                                                                                                    | Couplet                                                                                                    |
| ent Rhythm                                     | PVC Bigeminy                                                                                                    | PVC Trigeminy                                                                                                    |
| achy                                           | R on T                                                                                                    | PVC                                                                                                    |
| rr Rhythm                                      | Brady                                                                                                    | Missed Beat                                                                                                    |
| Pacer not Pacing                               | Vent Brady                                                                                                    | Pacer not Capture                                                                                                    |
| /EB                                            | Run PVCs                                                                                                    | Acc. Vent Rhythm                                                                                                    |
| PVC                                            | Non-Sustain VT                                                                                                    | Multiform PVCs                                                                                                    |
| auses/min High                                 | Pause                                                                                                    | Afib                                                                                                    |
| PAC Bigeminy                                   | PVCs High                                                                                                    | Low Voltage(Limb)                                                                                                    |
| ExtremeBrady                                   | PAC Trigeminy                                                                                                    | Wide QRS Tachy                                                                                                    |
| Sustain VT                                     | ExtremeTachy                                                                                                    | V-Tach                                                                                                    |
| ASYSTOLE                                       | VFIB/VTAC                                                                                                    | COUPLET                                                                                                    |
| /T > 2                                         | BIGEMINY                                                                                                    | TRIGEMINY                                                                                                    |
| ENT                                            | R on T                                                                                                    | PVC                                                                                                    |
| TACHY                                          | BRADY                                                                                                    | MISSED BEATS                                                                                                    |
| RR                                             | VBRADY                                                                                                    | PNC                                                                                                    |
| PNP                                            |                                                                                                    |                                                                                                    |
| Average parameters of heart beat               |                                                                                                    |                                                                                                    |
| Heart rate (bpm)                               |                                                                                                    |                                                                                                    |
| Time limit of P wave (ms)                      |                                                                                                    |                                                                                                    |
| PR interval (ms)                               |                                                                                                    |                                                                                                    |
| QRS interval (ms)                              |                                                                                                    |                                                                                                    |
|                                                | systole ent Rhythm achy r Rhythm acer not Pacing EB PVC auses/min High AC Bigeminy extremeBrady ustain VT SYSTOLE T > 2 ENT ACHY RR NP verage parameters of eart rate (bpm) ime limit of P wave of R interval (ms) | systole ent Rhythm PVC Bigeminy R on T r Rhythm Brady Acer not Pacing Vent Brady EB Run PVCs Non-Sustain VT Ruses/min High AC Bigeminy ExtremeBrady ExtremeBrady ExtremeTachy ExtremeTachy |

| QT/QTC (ms)  |
|--------------|
| P-QRS-T AXIS |

# A.5 RESP

| Method                          | Impedance between RA-LL, RA-LA                                              |  |  |
|---------------------------------|-----------------------------------------------------------------------------|--|--|
| Measurement lead                | Options are lead I and II. The default is lead II.                          |  |  |
| Calculation Type                | Manual, Automatic                                                           |  |  |
| Baseline Impedance Range        | $200~\Omega$ to $2500~\Omega$ (with ECG cables of 1 K $\Omega$ resistance)  |  |  |
| Measuring Sensitivity           | Within the baseline impedance range: $0.3 \Omega$                           |  |  |
| Waveform Bandwidth              | 0.2 Hz to 2.5 Hz (-3 dB)                                                    |  |  |
| Respiration Excitation Waveform | Sinusoid, 45.6 kHz (±10%), < 350 μA                                         |  |  |
| ☆RR Measuring Range             |                                                                             |  |  |
| ☆Adult                          | 0 rpm to120 rpm                                                             |  |  |
| ☆Neo/Ped                        | 0 rpm to150 rpm                                                             |  |  |
| Resolution                      | 1 rpm                                                                       |  |  |
| ☆Accuracy                       |                                                                             |  |  |
| ☆Adult                          | 6 rpm to 120 rpm: ±2 rpm                                                    |  |  |
|                                 | 0 rpm to 5 rpm: not specified                                               |  |  |
| ☆Neo/Ped                        | 6 rpm to 150 rpm: ±2 rpm                                                    |  |  |
|                                 | 0 rpm to 5 rpm: not specified                                               |  |  |
| ☆Gain Selection                 | $\times 0.25, \times 0.5, \times 1, \times 2, \times 3, \times 4, \times 5$ |  |  |
| ☆Sweep                          | 6.25 mm/s, 12.5 mm/s, 25 mm/s, 50 mm/s                                      |  |  |
| ☆Apnea Alarm Time Setup         | 10 s, 15 s, 20 s, 25 s, 30 s, 35 s, 40 s; default value is 20 s.            |  |  |

# A.6 NIBP

Complies with IEC 80601-2-30: 2009+A1: 2013.

## **EDAN Module**

| Technique | Oscillometry |
|-----------|--------------|
|           |              |

| Mode                                              | Manual, Auto, Continuous, Sequence                           |  |  |  |
|---------------------------------------------------|--------------------------------------------------------------|--|--|--|
| Measuring Interval in AUTO<br>Mode (unit: minute) | 1/2/3/4/5/10/15/30/60/90/120/180/240/360/480 and User Define |  |  |  |
| Continuous                                        | 5 min, interval is 5 s                                       |  |  |  |
| Measuring Parameter                               | SYS, DIA, MAP, PR                                            |  |  |  |
| Pressure Unit                                     | kPa, mmHg, cmH <sub>2</sub> O                                |  |  |  |
| ☆Measuring Range                                  |                                                              |  |  |  |
| ☆Adult Mode                                       | SYS: 25 mmHg to 290 mmHg                                     |  |  |  |
|                                                   | DIA: 10 mmHg to 250 mmHg                                     |  |  |  |
|                                                   | MAP: 15 mmHg to 260 mmHg                                     |  |  |  |
| ☆Pediatric Mode                                   | SYS: 25 mmHg to 240 mmHg                                     |  |  |  |
|                                                   | DIA: 10 mmHg to 200 mmHg                                     |  |  |  |
|                                                   | MAP: 15 mmHg to 215 mmHg                                     |  |  |  |
| ☆Neonatal Mode                                    | SYS: 25 mmHg to 140 mmHg                                     |  |  |  |
|                                                   | DIA: 10 mmHg to 115 mmHg                                     |  |  |  |
|                                                   | MAP: 15 mmHg to 125 mmHg                                     |  |  |  |
| ☆Alarm Type                                       | SYS, DIA, MAP                                                |  |  |  |
| ☆ Cuff Pressure Measuring Range                   | 0 mmHg to 300 mmHg                                           |  |  |  |
| Pressure Resolution                               | 1 mmHg                                                       |  |  |  |
| ☆Maximum Mean Error                               | ±5 mmHg                                                      |  |  |  |
| ☆Maximum Standard Deviation                       | 8 mmHg                                                       |  |  |  |
| Maximum Measuring Period                          |                                                              |  |  |  |
| Adult/Pediatric                                   | 120 s                                                        |  |  |  |
| Neonate                                           | 90 s                                                         |  |  |  |
| Typical Measuring Period                          | 20 s to 35 s (depend on HR/motion disturbance)               |  |  |  |
| Dual Independent Channel Overpr                   | ressure Protection                                           |  |  |  |
| Adult                                             | (297±3) mmHg                                                 |  |  |  |
| Pediatric                                         | (245±3) mmHg                                                 |  |  |  |
| Neonatal                                          | (147±3) mmHg                                                 |  |  |  |
| Pre-inflation Pressure                            |                                                              |  |  |  |

| Adult                 | Default: 160 mmHg                                                                                             |  |  |
|-----------------------|----------------------------------------------------------------------------------------------------|--|--|
|                       | Range: 80/100/120/140/150/160/180/200/220/240 mmHg                                                            |  |  |
| Pediatric             | Default: 140 mmHg                                                                                             |  |  |
|                       | Range: 80/100/120/140/150/160/180/200 mmHg                                                                    |  |  |
| Neonatal              | Default: 100 mmHg                                                                                             |  |  |
|                       | Range: 60/70/80/100/120 mmHg                                                                                  |  |  |
| Venipuncture pressure | ,                                                                                                    |  |  |
| Adult                 | Default: 60 mmHg                                                                                              |  |  |
|                       | Options: 20 mmHg, 30 mmHg, 40 mmHg, 50 mmHg, 60 mmHg, 70 mmHg, 80 mmHg, 90 mmHg, 100 mmHg, 110 mmHg, 120 mmHg |  |  |
| Pediatric             | Default: 40 mmHg                                                                                              |  |  |
|                       | Options: 20 mmHg, 30 mmHg, 40 mmHg, 50 mmHg, 60 mmHg, 70 mmHg, 80 mmHg                                        |  |  |
| Neonatal              | Default: 30 mmHg                                                                                              |  |  |
|                       | Options: 20 mmHg, 30 mmHg, 40 mmHg, 50 mmHg                                                                   |  |  |

## **Omron Module**

Not applicable to iM50, iM60 or M50.

| Method                          | Oscillometric                                    |  |  |
|---------------------------------|--------------------------------------------------|--|--|
| Mode                            | Manual, Auto, Continuous, Sequence               |  |  |
| Measuring Interval in AUTO Mode | 1/2/3/4/5/10/15/30/60/90/120/180/240/360/480 and |  |  |
| (unit: minute)                  | User Define                                      |  |  |
| Continuous                      | 5 min, interval is 5 s                           |  |  |
| ☆Measuring Parameter            | SYS, DIA, MAP                                    |  |  |
| Pressure Unit                   | kPa, mmHg, cmH <sub>2</sub> O                    |  |  |
| ☆Measuring Range                |                                                  |  |  |
| ☆Adult/ Pediatric Mode          | SYS: 60 mmHg to 250 mmHg                         |  |  |
|                                 | DIA: 40 mmHg to 200 mmHg                         |  |  |
|                                 | MAP: 45 mmHg to 235 mmHg                         |  |  |
| ☆Neonatal Mode                  | SYS: 40 mmHg to 120 mmHg                         |  |  |
|                                 | DIA: 20 mmHg to 90 mmHg                          |  |  |
|                                 | MAP: 30 mmHg to 100 mmHg                         |  |  |

| Alarm Type                                       |                                                     | SYS, DIA, MAP      |                 |                |                |
|--------------------------------------------------|-----------------------------------------------------|--------------------|-----------------|----------------|----------------|
| Cuff pressure Measuring Range                    |                                                     | 0 mmHg to 300 mmHg |                 |                |                |
| Pressure Resolution                              |                                                     | 1 m                | ımHg            |                |                |
| Measuring Accuracy                               |                                                     |                    |                 |                |                |
| ☆ Maximum Mean<br>Error                          | ±5 mmHg                                             |                    |                 |                |                |
| ☆ Maximum Standard<br>Deviation                  | 8 mmHg                                              |                    |                 |                |                |
|                                                  | Adult/Pediati                                       | ric                |                 | Neonate        |                |
|                                                  | Normal                                              |                    | Single Fault    | Normal         | Single fault   |
|                                                  | Condition                                           |                    | Condition       | Condition      | Condition      |
| Maximum Cuff<br>Pressure                         | 300 mmHg                                            |                    | 330 mmHg        | 150 mmHg       | 165 mmHg       |
| Maximum Measuring<br>Period                      | Less than 160                                       | 0 s                | Less than 180 s | Less than 80 s | Less than 90 s |
| Pre-inflation Pressure                           | Pre-inflation Pressure                              |                    |                 |                |                |
| Adult/ Pediatric Mode                            | e Default: 180 mmHg                                 |                    |                 |                |                |
|                                                  | Range: 120/140/150/160/180/200/220/240/260/280 mmHg |                    |                 |                |                |
| Neonatal Mode                                    | Default: 120 mmHg                                   |                    |                 |                |                |
|                                                  | Range: 80/100/120/140 mmHg                          |                    |                 |                |                |
| Dual Independent Channel Overpressure Protection |                                                     |                    |                 |                |                |
| Adult/Pediatric                                  | < 300 mmHg                                          |                    |                 |                |                |
| Neonatal                                         | < 150 mmHg                                          |                    |                 |                |                |

#### **SunTech Module**

# Not applicable to iM50 or M50.

| Method                          | Oscillometric                                    |
|---------------------------------|--------------------------------------------------|
| Mode                            | Manual, Auto, Continuous, Sequence               |
| Measuring Interval in AUTO Mode | 1/2/3/4/5/10/15/30/60/90/120/180/240/360/480 and |
| (unit: minute)                  | User Define                                      |
| ☆Measuring Parameter            | SYS, DIA, MAP, PR                                |
| Pressure Unit                   | kPa, mmHg, cmH <sub>2</sub> O                    |
| ☆Measuring Range                |                                                  |

| ☆Adult Mode                 | SYS: 40 mmHg ~ 260 mmHg                            |  |  |
|-----------------------------|----------------------------------------------------|--|--|
|                             | DIA: 20 mmHg ~ 200 mmHg                            |  |  |
|                             | MAP: 26 mmHg– 220 mmHg                             |  |  |
| ☆Pediatric Mode             | SYS: 40 mmHg– 230 mmHg                             |  |  |
|                             | DIA: 20 mmHg– 160 mmHg                             |  |  |
|                             | MAP: 26 mmHg– 183 mmHg                             |  |  |
| ☆Neonatal Mode              | SYS: 40 mmHg – 130 mmHg                            |  |  |
|                             | DIA: 20 mmHg- 100 mmHg                             |  |  |
|                             | MAP: 26 mmHg – 110 mmHg                            |  |  |
| ☆Alarm Type                 | SYS, DIA, MAP                                      |  |  |
| Pressure Resolution         | 1 mmHg                                             |  |  |
| ☆Maximum mean error         | ±5 mmHg                                            |  |  |
| ☆Maximum standard deviation | 8 mmHg                                             |  |  |
| Maximum measuring period    |                                                    |  |  |
| Adult                       | 130 s                                              |  |  |
| Pediatric                   | 90 s                                               |  |  |
| Neonate                     | 75 s                                               |  |  |
| Overpressure protection     |                                                    |  |  |
| Adult/Pediatric             | < 300 mmHg                                         |  |  |
| Neonate                     | < 150 mmHg                                         |  |  |
| Pre-inflation Pressure      |                                                    |  |  |
| Adult Mode                  | Default: 160 mmHg                                  |  |  |
|                             | Range:120/140/150/160/180/200/220/240/260/280 mmHg |  |  |
| Pediatric Mode              | Default: 140 mmHg                                  |  |  |
|                             | Range:                                             |  |  |
|                             | 80/100/120/140/150/160/180/200/220/250 mmHg        |  |  |
| Neonatal Mode               | Default: 90 mmHg                                   |  |  |
|                             | Range: 60/70/80/90/100/120/140 mmHg                |  |  |

# A.7 SpO<sub>2</sub>

Complies with ISO 80601-2-61: 2017.

## **EDAN Module**

| Measuring Range      | 0% to 100%                              |  |
|----------------------|-----------------------------------------|--|
| Resolution           | 1%                                      |  |
| ☆Data Update Period  | 1 s                                     |  |
| ☆Accuracy            |                                         |  |
| ☆Adult /Pediatric    | ±2% (70% to 100% SpO <sub>2</sub> )     |  |
|                      | Undefined (0% to 69% SpO <sub>2</sub> ) |  |
| ☆Neonate             | ±3% (70% to 100% SpO <sub>2</sub> )     |  |
|                      | Undefined (0% to 69% SpO <sub>2</sub> ) |  |
| Sensor               |                                         |  |
| Red Light            | (660±3) nm                              |  |
| Infrared Light       | (905±10) nm                             |  |
| Emitted Light Energy | < 15 mW                                 |  |
| PI                   |                                         |  |
| Measuring Range      | 0-10, invalid PI value is 0.            |  |
| Resolution           | 1                                       |  |

## **Nellcor Module**

| Measuring     | 1% to 100%                                                         |                                      |  |  |
|---------------|--------------------------------------------------------------------|--------------------------------------|--|--|
| Range         |                                                                    |                                      |  |  |
| Resolution    | 1%                                                                 |                                      |  |  |
| ☆ Data Update | 1 s                                                                |                                      |  |  |
| Period        |                                                                    |                                      |  |  |
|               | DS-100A, OXI-A/N(Adult)                                            |                                      |  |  |
|               | D-YS (Adult and Pediatric)                                         | ± 3% (70% to 100% SpO <sub>2</sub> ) |  |  |
| ☆Accuracy     | OXI-P/I (Pediatric)                                                |                                      |  |  |
|               | MAX-A, MAX-AL, MAX-N, MAX-P, MAX-I, MAX-FAST (Adult and Pediatric) | ±2% (70% to 100% SpO <sub>2</sub> )  |  |  |

|        | MAX-A, MAX-AL, MAX-N, MAX-P, MAX-I, MAX-FAST (60% to 80% SpO <sub>2</sub> )  (Adult and Pediatric) |  |  |
|--------|----------------------------------------------------------------------------------------------------|--|--|
|        | If sensor is used for neonate as recommended, the accuracy will be large than adult by $\pm 1$ .   |  |  |
| Sensor | Wave length: approximately 660 nm and 900 nm                                                       |  |  |
|        | Emitted light energy: < 15 mW                                                                      |  |  |

#### NOTE:

The information about wavelength range can be especially useful to clinicians (for instance, when photodynamic therapy is performed).

## A.8 PR

|                                 |         | Measuring range                                                                   | Accuracy                                                                           | Resolution |
|---------------------------------|---------|-----------------------------------------------------------------------------------|------------------------------------------------------------------------------------|------------|
| \$\text{PR (SpO <sub>2</sub> )} | EDAN    | 25 bpm to 300 bpm                                                                 | ±2 bpm                                                                             | 1 bpm      |
|                                 | Nellcor | 20 bpm to 300 bpm                                                                 | ± 3 bpm (20 bpm to 250 bpm)                                                        | 1 bpm      |
| ☆PR (NIBP)                      | EDAN    | 40 bpm to 240 bpm                                                                 | ±3 bpm or 3.5%, whichever is greater                                               | 1 bpm      |
|                                 | Omron   | Adult/Pediatric mode:<br>40 bpm to 200 bpm<br>Neonatal mode: 40<br>bpm to 240 bpm | ±2 bpm or 2% of the readings                                                       | 1 bpm      |
|                                 | SunTech | 30 bpm to 220 bpm                                                                 | ±3 bpm or ±2%, whichever is greater                                                | 1 bpm      |
| ☆PR (IBP)                       | EDAN    | 20 bpm to 300 bpm                                                                 | 30 bpm to 300 bpm: ±2 bpm or ±2%,whichever is greater; 20 bpm to 29 bpm: undefined | 1 bpm      |

## A.9 TEMP

Complies with ISO 80601-2-56: 2018.

| Technique | Thermal resistance        |
|-----------|---------------------------|
| Position  | Skin, oral cavity, rectum |

| Measure Parameter       | T1, T2, TD(the absolute value of T2 minus T1) |
|-------------------------|-----------------------------------------------|
| Channel                 | 2                                             |
| Sensor Type             | YSI-10K and YSI-2.252K                        |
| Unit                    | °C, °F                                        |
| Measuring Range         | 0 °C to 50 °C(32 °F to 122 °F)                |
| Resolution              | 0.1 °C (0.1 °F)                               |
| ☆Accuracy <sup>1</sup>  | ±0.3 °C                                       |
| Refresh Time            | Every 1 s to 2 s                              |
| Temperature Calibration | At an interval of 5 to 10 minutes             |
| Measuring Mode          | Direct Mode                                   |
| Transient Response Time | ≤ 30 s                                        |

Note 1: The accuracy consists of two parts, as following:

- Accuracy (not including sensor): ± 0.1 °C
- Sensor accuracy:  $\leq \pm 0.2$  °C

# A.10 Quick TEMP

Only applicable to iM50 and M50.

| Measuring Range         | 25 °C ~ 45 °C(monitoring mode)<br>35.5 °C~42 °C (prediction mode) |  |
|-------------------------|-------------------------------------------------------------------|--|
| Operating Temp          | 10 °C ~ 40 °C                                                     |  |
| Sensor Type             | Oral/Axillary sensor, Rectal sensor                               |  |
| Resolution              | 0.1 °C                                                            |  |
| Accuracy                | ±0.3 °C                                                           |  |
| Response time           | < 60 s                                                            |  |
| Update time             | 1 s ~ 2 s                                                         |  |
| Warm-up time            | Less than 10 seconds                                              |  |
| Prediction time         | Less than 30 seconds                                              |  |
| Measuring Mode          | Direct Mode/Adjusted Mode                                         |  |
| Transient Response Time | ≤ 30 s                                                            |  |
| Clinical Bias           | (-0.2 to -0.4 )°C                                                 |  |
| Limits of Agreement     | 0.49                                                              |  |

| Repeatability | 0.14 °C |
|---------------|---------|
|---------------|---------|

Note 1: The accuracy consists of two parts, as following:

- Accuracy (not including sensor):  $\pm 0.1$  °C (25 °C ~ 45 °C) (monitoring mode)
- Sensor accuracy:  $\leq \pm 0.2$  °C

#### NOTE:

The direct mode refers to monitor mode, while adjusted mode refers to predict mode.

## **A.11 IBP**

Complies with IEC 60601-2-34: 2011.

| Technique           |           |          | Direct invasive measurement                      |                                                            |  |
|---------------------|-----------|----------|--------------------------------------------------|------------------------------------------------------------|--|
| Channel             |           |          | iM80/M80: 4 channels                             |                                                            |  |
| Chamici             |           |          |                                                  |                                                            |  |
|                     |           |          |                                                  | iM50/iM60/iM70/M50: 2 channels                             |  |
| IBP                 | ☆Meas     | uring    | Art                                              | (0 to +300) mmHg                                           |  |
| Measure             | Range     |          | PA/PAWP                                          | (-6 to +120) mmHg                                          |  |
|                     |           |          | CVP/RAP/LAP/ICP                                  | (-10 to +40) mmHg                                          |  |
|                     |           |          | P1/P2                                            | (-50 to +300) mmHg                                         |  |
|                     | Resoluti  | ion      |                                                  | 1 mmHg                                                     |  |
|                     | ☆Accu     | racy (no | t including sensor)                              | ±2% or ±1 mmHg, whichever is greater                       |  |
|                     |           |          |                                                  | ICP:                                                       |  |
|                     |           |          |                                                  | 0 mmHg to 40 mmHg: ± 2 % or ±1 mmHg, whichever is greater; |  |
|                     |           |          |                                                  | -10 mmHg to -1 mmHg: undefined                             |  |
| Pressure Un         | it        |          |                                                  | kPa, mmHg, cmH <sub>2</sub> O                              |  |
| Pressure sen        | isor      |          |                                                  |                                                            |  |
| Sensitivity         |           |          | 5 μV/V/mmHg                                      |                                                            |  |
| Impedance l         | Range     |          |                                                  | $300~\Omega$ to $3000~\Omega$                              |  |
| Filter              |           |          | DC~ 12.5 Hz; DC~ 40 Hz                           |                                                            |  |
| Zero                |           |          | Range: ±200 mmHg                                 |                                                            |  |
| Pressure Ca         | libration | IBP (ex  | ccluding ICP)                                    | 80 mmHg to 300 mmHg                                        |  |
| Range               |           | ICP      |                                                  | 10 mmHg to 40 mmHg                                         |  |
| Volume Displacement |           |          | $7.4 \times 10^4 \text{ mm}^3 / 100 \text{mmHg}$ |                                                            |  |

# A.12 CO<sub>2</sub>

Complies with ISO 80601-2-55: 2011.

## **EDAN G2 Sidestram Module**

| Intended<br>Patient                         | Adult, pediatric, neonatal                                                    |                                                                     |                                                                                       |  |
|---------------------------------------------|-------------------------------------------------------------------------------|---------------------------------------------------------------------|---------------------------------------------------------------------------------------|--|
| Measure<br>Parameters                       | EtCO <sub>2</sub> , FiCO <sub>2</sub> , AwRR                                  |                                                                     |                                                                                       |  |
| Unit                                        | mmHg,                                                                         | %, kPa                                                              |                                                                                       |  |
|                                             | EtCO <sub>2</sub>                                                             | 0 mmHg to 150 mmHg (0 % to 2                                        | 20%)                                                                                  |  |
| <ul><li>☆ Measuring</li><li>Range</li></ul> | FiCO <sub>2</sub>                                                             | FiCO <sub>2</sub> 0 mmHg to 50 mmHg                                 |                                                                                       |  |
| Tunge                                       | AwRR                                                                          | 2 rpm to 150 rpm                                                    |                                                                                       |  |
|                                             | EtCO <sub>2</sub>                                                             | 1 mmHg                                                              |                                                                                       |  |
| Resolution                                  | FiCO <sub>2</sub>                                                             | 1 mmHg                                                              |                                                                                       |  |
|                                             | AwRR                                                                          | 1 rpm                                                               |                                                                                       |  |
|                                             |                                                                               | ± 2 mmHg, 0 mmHg to 40 mmHg                                         |                                                                                       |  |
|                                             |                                                                               | ± 5% of reading, 41 mmHg to 70 mmHg                                 | Typical conditions: Ambient temperature: (25±3) °C Barometric pressure: (760±10) mmHg |  |
| ☆Accuracy                                   | ☆Accuracy EtCO <sub>2</sub>                                                   | ± 8% of reading, 71 mmHg to 100 mmHg                                | Balance gas: N <sub>2</sub> Sample gas flowrate: 100 ml/min                           |  |
|                                             |                                                                               | ± 10% of reading, 101 mmHg to 150 mmHg                              |                                                                                       |  |
|                                             |                                                                               | ±12% of reading or ± 4 mmHg,<br>whichever is greater                | All conditions                                                                        |  |
|                                             | AwRR                                                                          | ± 1 rpm                                                             |                                                                                       |  |
| Drift of Measure Accuracy                   | Meets the requirements of the measure accuracy                                |                                                                     |                                                                                       |  |
| Sample Gas<br>Flowrate                      | 70 ml/min or 100 ml/min (optional), accuracy: ±15 ml/min                      |                                                                     |                                                                                       |  |
| Warm-upTime                                 | Display reading within 20 s; reach to the designed accuracy within 2 minutes. |                                                                     |                                                                                       |  |
| Rise Time                                   | < 400 ms (with 2 m gas sampling tube, sample gas flowrate: 100 ml/min)        |                                                                     |                                                                                       |  |
| KISC THIIC                                  | < 500 ms (with 2 m gas sampling tube, sample gas flowrate: 70 ml/min)         |                                                                     |                                                                                       |  |
| Response                                    | < 4 s (w                                                                      | < 4 s (with 2 m gas sampling tube, sample gas flowrate: 100 ml/min) |                                                                                       |  |

| Time                                   | < 4 s (with 2 m gas sampling tube, sample gas flowrate: 70 ml/min)                                                                                                    |  |  |
|----------------------------------------|----------------------------------------------------------------------------------------------------|--|--|
| Work Mode                              | Standby (default), measure                                                                                                    |  |  |
| O <sub>2</sub><br>Compensation         | Range: 0% to 100% Resolution: 1% Default: 16%                                                                                                    |  |  |
| N <sub>2</sub> O<br>Compensation       | Range: 0% to 100% Resolution: 1% Default: 0%                                                                                                    |  |  |
| AG<br>Compensation                     | Range: 0% to 20% Resolution: 0.1% Default: 0%                                                                                                    |  |  |
| Humidity<br>Compensation<br>Method     | ATPD (default), BTPS                                                                                                    |  |  |
| Barometric<br>Pressure<br>Compensation | Automatic (The change of barometric pressure will not add additional errors to the measurement values.)                                                                                       |  |  |
| Zero<br>Calibration                    | Support                                                                                                    |  |  |
| Calibration                            | Support (It is recommend to be operated by trained personal.)                                                                                                    |  |  |
| ☆Alarm                                 | EtCO <sub>2</sub> , FiCO <sub>2</sub> , AwRR                                                                                                    |  |  |
| ☆ Apnea Alarm Delay                    | 10 s, 15 s, 20 s, 25 s, 30 s, 35 s, 40 s; default value is 20 s.                                                                                                    |  |  |
| Data Sample<br>Rate                    | 100 Hz                                                                                                    |  |  |
| EtCO <sub>2</sub>                      | AwRR $\leq$ 80rpm, meet the accuracy<br>mentioned above;<br>AwRR > 80 rpm, EtCO2 descends 8%;<br>AwRR > 120 rpm, EtCO2 descends 10%with 2 m gas sampling tull sample gas flowrate: 100 ml/min |  |  |
| Change <sup>1</sup>                    | $\begin{array}{llllllllllllllllllllllllllllllllllll$                                                                                                    |  |  |

Note 1: Use a test device equivalent to EN ISO 80601-2-55 fig 201.101 to measure at 1:2 I/E ratio. Respiration rate accuracy is determined by frequency of device, and end-tidal reading change refers to the nominal value.

#### Interfering Gas Effects:

| Gas           | Gas Level (%) | Quantitative Effect/Comments |
|---------------|---------------|------------------------------|
| Nitrous oxide | 60%           | None                         |

| Halothane                        | 4%             | None           |
|----------------------------------|----------------|----------------|
| Enflurane                        | 5%             | None           |
| Isoflurane                       | 5%             | None           |
| Sevoflurane                      | 5%             | None           |
| Xenon                            | Not applicable | Not applicable |
| Hehelium                         | Not applicable | Not applicable |
| Metered dose inhaler propellants | Not applicable | Not applicable |
| Desflurane                       | 15%            | None           |
| Ethanol                          | 0.1%           | None           |
| Isopropanol                      | 0.1%           | None           |
| Acetone                          | 0.1%           | None           |
| Methane                          | 1%             | None           |

## **Respironics Sidestram and Mainstram Modules**

| 1                                                  |                                                                                                    |  |  |
|----------------------------------------------------|----------------------------------------------------------------------------------------------------|--|--|
| Adult, pedi                                        | Adult, pediatric and neonatal patients                                                                                                    |  |  |
| Infra-red A                                        | Infra-red Absorption Technique                                                                                                    |  |  |
| EtCO <sub>2</sub> , FiC                            | O <sub>2</sub> , AwRR                                                                                                    |  |  |
| mmHg, %,                                           | Кра                                                                                                    |  |  |
| I .                                                |                                                                                                    |  |  |
| 0 mmHg to                                          | 150 mmHg                                                                                                    |  |  |
| 3 mmHg to                                          | 3 mmHg to 50 mmHg                                                                                                    |  |  |
| 0 rpm to 15                                        | 0 rpm to 150 rpm (Mainstream)                                                                                                    |  |  |
| 2 rpm to 15                                        | 2 rpm to 150 rpm (Sidestream)                                                                                                    |  |  |
| EtCO <sub>2</sub>                                  | 1 mmHg                                                                                                    |  |  |
| FiCO <sub>2</sub>                                  | 1 mmHg                                                                                                    |  |  |
| AwRR                                               | 1 rpm                                                                                                    |  |  |
| ± 2 mmHg,                                          | ± 2 mmHg, 0 mmHg to 40 mmHg                                                                                                    |  |  |
| ± 5 % of re                                        | ± 5 % of reading, 41 mmHg to 70 mmHg                                                                                                    |  |  |
| ± 8 % of re                                        | ± 8 % of reading, 71 mmHg to 100 mmHg                                                                                                    |  |  |
| ± 10 % of r                                        | ± 10 % of reading, 101 mmHg to 150 mmHg                                                                                                    |  |  |
| ± 12% of re                                        | ± 12% of reading, RR is over 80 rpm (sidestream)                                                                                                    |  |  |
| There will be no degradation in performance due to |                                                                                                    |  |  |
|                                                    | Infra-red A  EtCO <sub>2</sub> , FiC  mmHg, %,  0 mmHg to  3 mmHg to  0 rpm to 15  2 rpm to 15  EtCO <sub>2</sub> FiCO <sub>2</sub> AwRR  ± 2 mmHg,  ± 5 % of re  ± 8 % of re  ± 10 % of re  ± 12% of re |  |  |

|                                                      | Respiration Rate. (mainstream)                                   |  |
|------------------------------------------------------|------------------------------------------------------------------|--|
| ☆AwRR Accuracy                                       | ± 1 rpm                                                          |  |
| Operation Mode                                       | Measure, standby                                                 |  |
| Sample Gas Flowrate (sidestream)                     | (50 ±10) ml/min                                                  |  |
| O <sub>2</sub> Compensation                          |                                                                  |  |
| Range                                                | 0% to 100%                                                       |  |
| Resolution                                           | 1%                                                               |  |
| Default                                              | 16%                                                              |  |
| Barometric Pressure<br>Compensation                  | User setup                                                       |  |
| Anesthetic Gas Compensation                          |                                                                  |  |
| Range                                                | 0% to 20%                                                        |  |
| Resolution                                           | 0.1%                                                             |  |
| Default                                              | 0.0%                                                             |  |
| Balance Gas Compensation                             | Room air, N <sub>2</sub> O, helium                               |  |
| Stability                                            |                                                                  |  |
| Short Term Drift                                     | Drift over 4 hours < 0.8 mmHg                                    |  |
| Long Term Drift                                      | 120 hours                                                        |  |
| Zero Calibration                                     | Support                                                          |  |
| ☆Alarm Type                                          | EtCO <sub>2</sub> , FiCO <sub>2</sub> , AwRR                     |  |
| ☆Apnea Alarm Delay                                   | 10 s, 15 s, 20 s, 25 s, 30 s, 35 s, 40 s; default value is 20 s. |  |
| Data Sample Rate                                     | 100 Hz                                                           |  |
| CO <sub>2</sub> Rise Time/Response Time (mainstream) | Less than 60 ms                                                  |  |
| Sensor Response Time (sidestream)                    | < 3 seconds, including transport time and rise time              |  |

## Interfering Gas and Vapor Effects on EtCO<sub>2</sub> Measurement Values:

| Gas or Vapor  | Gas Level (%) | Quantitative Effect/Comments             |
|---------------|---------------|------------------------------------------|
| Nitrous oxide | 60            | Dry and Saturated Gas                    |
| Halothane     | 4             | (0 – 40) mmHg: ± 1 mmHg additional error |

| Enflurane   | 5  | $(41-70)$ mmHg: $\pm 2.5\%$ additional error                                                                                                    |
|-------------|----|----------------------------------------------------------------------------------------------------|
| Isoflurane  | 5  | $(71 - 100)$ mmHg: $\pm 4\%$ additional error                                                                                                    |
| Sevoflurane | 5  | $(101 - 150)$ mmHg: $\pm 5\%$ additional error                                                                                                    |
| Xenon       | 80 | *Additional worst case error when compensation                                                                                                    |
| Helium      | 50 | for P <sub>B</sub> , O <sub>2</sub> , N <sub>2</sub> O, anesthetic agents, or helium is correctly selected for the actual fractional gas                                                                    |
| Desflurane  | 15 | constituents present.  Desflurane:  The presence of desflurane in the exhaled breath at concentrations greater than 5% will positively bias Carbon Dioxide values by up to an additional 3 mmHg at 38 mmHg. |
|             |    | Xenon: The presence of Xenon in the exhaled breath will negatively bias Carbon Dioxide values by up to an additional 5 mmHg at 38 mmHg.                                                                     |

#### Barometric Pressure on EtCO<sub>2</sub> Measurement Values:

Ambient Barometric, Operational

(0-40) mmHg:  $\pm 1$  mmHg additional error

(41 - 70) mmHg:  $\pm 2.5\%$  additional error

(71 - 100) mmHg:  $\pm 4\%$  additional error

(101 - 150) mmHg:  $\pm$  5% additional error

#### NOTE:

Respiration Rate accuracy was verified by using a solenoid test setup to deliver a square wave of known CO<sub>2</sub> concentration to the device. 5% and 10% CO<sub>2</sub> concentrations were used. Respiration rate was varied over the range of the device. Pass/Fail criteria was comparison of the respiratory rate output from the sensor to the frequency of the square wave.

#### Masimo Sidestream Module

| Dimensions                                                             | 91 mm $\times$ 60 mm $\times$ 37 mm (3.6 $\times$ 2.4 $\times$ 1.4), exclduing cable, tubing and Nomoline. |
|------------------------------------------------------------------------|----------------------------------------------------------------------------------------------------|
| Weight                                                                 | ≤ 98 g, exclduing cable, tubing and Nomoline.                                                              |
| According to the degree of protection against harmful ingress of water | IP34                                                                                                    |

<sup>\*</sup>Additional worst case error when compensation for P<sub>B</sub>, O<sub>2</sub>, N<sub>2</sub>O, anesthetic agents, or helium is correctly selected for the actual fractional gas constituents present.

| Transient operating Temperature        | The device operates according to specification when exposed to -20 °C to 0 °C (-4 °F to 32 °F) for 20 minutes.                                                                                                    |  |
|----------------------------------------|----------------------------------------------------------------------------------------------------|--|
| Warm up time after storage at - 40 °C  | A warm up period of 10 minutes is required for the NomoLine ISA CO <sub>2</sub> module to fulfill the accuracy specification if immediately put into use after being stored at -40 °C (A power on reset is required if a hardware error is generated during the warm up period after being stored at -40 °C).                                                                                                    |  |
| Ambient CO <sub>2</sub>                | ≤ 800 ppm (0.08 vol%)                                                                                                    |  |
| Mechanical robustness                  | Meets the shock and vibration requirements for transport of EN ISO 80601-2-55:2011 clause 201.15.3.5.101.2 and EN 60601-1-12: 2015 clause 10.1.3                                                                                                    |  |
| Recovery time after defibrillator test | Unaffected                                                                                                    |  |
| Drift of measurement accuracy          | No drift                                                                                                    |  |
| Water handling                         | NomoLine Family sampling lines with proprietary water removal tubing.                                                                                                    |  |
| Sampling flow rate                     | (50 ± 10) sml/min<br>Note: 1. Volumetric flow rate of air corrected to standardized<br>conditions of temperature and pressure.<br>2. Flow accuracy specification for the extended temperature range<br>(-20 to 0 °C) is +15/-10 sml/min.                                                                                                    |  |
| Breath detection                       | Adaptive threshold, minimum 1 vol% change in CO concentration.                                                                                                    |  |
| Respiration rate                       | 0 to 150 $\pm$ 1 breaths/min. (Measured at I/E ratio 1:1 using breath simulator according to EN ISO 80601-2-55 fig. 201.101.)                                                                                                    |  |
| Fi and ET                              | FiCO <sub>2</sub> and EtCO <sub>2</sub> are displayed after one breath and have a continuously updated breath average.  The following method is used to calculate end-tidal (ET) values:  The highest concentration of CO <sub>2</sub> during one breathing cycle with a weight function applied to favor values closer to the end of the cycle.  EtCO <sub>2</sub> will typically decrease below nominal value (ET <sub>nom</sub> ) when respiration rate (RR) exceeds the RR threshold (RR <sub>th</sub> ) according to the following formula: $Et = Et_{nom} x \sqrt{95/RR}  for RR > 95$ (with NomoLine HH Adult/Pediatric Airway Adapter Set - REF 3827)  Measured according to EN ISO 80601-2-55. |  |
| Sensor head                            | Dual channel NDIR type gas analyzer measuring at 3.5 to 4.5 $\mu$ m. Data acquisition rate 10 kHz (sample rate 20 Hz / channel).                                                                                                    |  |

| Compensations                                                                                       | Automatic compensation for pressure and temperature.            |                                  |                                                    |  |
|----------------------------------------------------------------------------------------------------|-----------------------------------------------------------------|----------------------------------|----------------------------------------------------|--|
| Compensations                                                                                       | Manual compensation for broadening effects on CO <sub>2</sub> . |                                  |                                                    |  |
| Calibration                                                                                         | No span c                                                       | No span calibration is required. |                                                    |  |
| Warm-up time                                                                                        | < 10 secon                                                      | nds (Concentration               | s reported and full accuracy)                      |  |
| CO <sub>2</sub> rise time at 50sml/min sample flow                                                  | ≤ 200 ms (Measured according to EN ISO 80601-2-55.)             |                                  |                                                    |  |
| NomoLine ISA CO <sub>2</sub> system response time                                                   | < 3 seconds                                                     |                                  |                                                    |  |
| ☆AwRR                                                                                               | 0 rpm to 150 rpm                                                |                                  |                                                    |  |
| ☆AwRR Accuracy                                                                                      | ± 1 rpm                                                         |                                  |                                                    |  |
|                                                                                                    | Gas                                                             | Range                            | Accuracy                                           |  |
| <ul><li>☆ Accuracy- Standard</li><li>Conditions</li></ul>                                           | CO                                                              | (0 to 15) vol%                   | $\pm (0.2 \text{ vol\%} + 2\% \text{ of reading})$ |  |
| Conditions                                                                                          | $CO_2$                                                          | (15 to 25) vol%                  | Unspecified                                        |  |
| The accuracy specifications above are valid for dry single gases at $22 \pm 5$ °C and $1013 \pm 40$ |                                                                 |                                  |                                                    |  |
| hPa.                                                                                                |                                                                 |                                  |                                                    |  |
|                                                                                                    | $\pm (0.3 \text{ kPa} + 4\% \text{ of reading})$                |                                  |                                                    |  |
| The accuracy specification above is valid for all specified environmental conditions except for     |                                                                 |                                  |                                                    |  |
| interference specified in Section Effects From Water Vapor Partial Pressure On Gas Readings         |                                                                 |                                  |                                                    |  |
| and Section Interfering Gas Effects.                                                                |                                                                 |                                  |                                                    |  |

Effects from Water Vapor Partial Pressure on Gas Readings:

When the breathing gas flows through the sampling line, the gas temperature will adapt to the ambient temperature before reaching the gas analyzer. The  $CO_2$  measurement will always show the actual partial pressure at the current humidity level in the gas sample. As the NomoLine sampling line removes all condensed water, no water will reach NomoLine ISA  $CO_2$  system However at an ambient temperature of 37 °C and a breathing gas with a relative humidity of 95% the  $CO_2$  reading will typically be 6% lower than corresponding partial pressure after removal of all water.

#### Interfering Gas Effects:

| Gas                            | Gas Level | Effect on CO <sub>2</sub>     |
|--------------------------------|-----------|-------------------------------|
| N <sub>2</sub> O <sup>1)</sup> | 60 vol%   | _ 2)                          |
| HAL 1)                         | 4 vol%    | _ 3)                          |
| ENF, ISO, SEV 1)               | 5 vol%    | +8% of reading <sup>4)</sup>  |
| DES 1)                         | 15 vol%   | +12% of reading <sup>4)</sup> |
| Xe (Xenon) 1)                  | 80 vol%   | -10% of reading <sup>4)</sup> |
| He (Helium) 1)                 | 50 vol%   | -6% of reading <sup>4)</sup>  |

| Gas                                                          | Gas Level              | Effect on CO <sub>2</sub>    |
|--------------------------------------------------------------|------------------------|------------------------------|
| Metered dose inhaler propellants 1)                          | Not for use with meter | red dose inhaler propellants |
| C <sub>2</sub> H <sub>5</sub> OH (Ethanol) <sup>1)</sup>     | 0.3 vol%               | -3)                          |
| C <sub>3</sub> H <sub>7</sub> OH (Isopropanol) <sup>1)</sup> | 0.5 vol%               | _ 3)                         |
| CH <sub>3</sub> COCH <sub>3</sub> (Acetone) 1)               | 1 vol%                 | _ 3)                         |
| CH <sub>4</sub> (Methane) 1)                                 | 3 vol%                 | _ 3)                         |
| CO (Carbon monoxide) 5)                                      | 1 vol%                 | _ 3)                         |
| NO (Nitrogen monoxide) 5)                                    | 0.02 vol%              | _ 3)                         |
| $O_2^{5)}$                                                   | 100 vol%               | _ 2)                         |

Note 1: According to the EN ISO 80601-2-55:2011 standard.

**Note 2:** Negligible interference with  $N_2O$  /  $O_2$  concentrations correctly set, effect included in the specification "Accuracy, all conditions" above.

**Note 3:** Negligible interference, effect included in the specification "Accuracy, all conditions" above.

**Note 4:** Interference at indicated gas level. For example, 50 vol% Helium typically decreases the  $CO_2$  readings by 6%. This means that if measuring on a mixture containing 5.0 vol%  $CO_2$  and 50 vol% Helium, the actual measured  $CO_2$  concentration will typically be  $(1-0.06) * 5.0 \text{ vol} % = 4.7 \text{ vol} % CO_2$ .

Note 5: In addition to the EN ISO 80601-2-55:2011 standard.

#### Masimo Mainstream Module

| Dimensions (W $\times$ D $\times$ H)                                   | 38 mm × 37 mm × 34 mm (1.49" × 1.45" ×1.34")                                                                                                    |
|------------------------------------------------------------------------|----------------------------------------------------------------------------------------------------|
| Weight                                                                 | ≤ 25 g (cable excluded)                                                                                                    |
| According to the degree of protection against harmful ingress of water | IP44                                                                                                    |
| Mechanical robustness                                                  | Withstand repeated 1.8 m drops on a hard surface.  Complies with requirements for shock and vibration for professional transportation according to EN ISO 80601-2-55:2011 and requirements for road ambulances according to EN1789:2007 (clause 6.4). |
| Recovery time after defibrillator test                                 | Unaffected                                                                                                    |
| Drift of measurement accuracy                                          | No drift                                                                                                    |
| Surface temperature (at ambient temp. 23 °C)                           | Max 39 °C / 102 °F                                                                                                    |
| Airway adapters                                                        | Disposable adult/pediatric:                                                                                                    |

|                                                                                             | I                                                           | A 1 1 1 1 C 1 1                                              | 1 1                                                |  |  |
|---------------------------------------------------------------------------------------------|-------------------------------------------------------------|--------------------------------------------------------------|----------------------------------------------------|--|--|
|                                                                                             | - Adds less than 6 ml deadspace                             |                                                              |                                                    |  |  |
|                                                                                             | - Pressure drop less than 0.3 cm H <sub>2</sub> O @ 30 LPM  |                                                              |                                                    |  |  |
|                                                                                             | Disposable infant:                                          |                                                              |                                                    |  |  |
|                                                                                             |                                                             | - Adds less than 1 ml deadspace                              |                                                    |  |  |
|                                                                                             |                                                             | - Pressure drop less than 1.3 cm H <sub>2</sub> O @ 10 LPM   |                                                    |  |  |
|                                                                                             | -                                                           |                                                              | ommended for Tracheal Tube                         |  |  |
|                                                                                             | ID size ≤                                                   |                                                              |                                                    |  |  |
| Breath detection                                                                            | _                                                           |                                                              | um 1 vol% change in CO <sub>2</sub>                |  |  |
|                                                                                             |                                                             | concentration.                                               |                                                    |  |  |
|                                                                                             |                                                             | 0 to 150 $\pm$ 1 bpm. The respiration rate I displayed after |                                                    |  |  |
| Respiration rate                                                                            | three breaths and the average value is updated every        |                                                              |                                                    |  |  |
|                                                                                             | ,                                                           |                                                              | io 1:1 using breath simulator                      |  |  |
|                                                                                             |                                                             | g to EN ISO 80601-2                                          |                                                    |  |  |
|                                                                                             |                                                             |                                                              | ed after one breath and have a                     |  |  |
|                                                                                             |                                                             | usly updated breath a                                        | _                                                  |  |  |
|                                                                                             |                                                             | owing method is use                                          | ed to calculate end-tidal (ET)                     |  |  |
|                                                                                             | values:                                                     |                                                              |                                                    |  |  |
| Fi and ET                                                                                   |                                                             | ~                                                            | of CO <sub>2</sub> during one breathing            |  |  |
| Trunc Br                                                                                    |                                                             |                                                              | applied to favor values closer                     |  |  |
|                                                                                             |                                                             | d of the cycle.                                              |                                                    |  |  |
|                                                                                             |                                                             | -                                                            | cation for all respiration rates                   |  |  |
|                                                                                             | _                                                           | up to 150 bpm. (Measured at I/E ratio 1:1 using breath       |                                                    |  |  |
|                                                                                             | simulator according to EN ISO 80601-2-55 fig. 201.101.)     |                                                              |                                                    |  |  |
| Probe                                                                                       | 2-9 channel NDIR type gas analyzer measuring at 4-10 μm.    |                                                              |                                                    |  |  |
|                                                                                             | Data acquisition rate 10 kHz (sample rate 20 Hz / channel). |                                                              |                                                    |  |  |
|                                                                                             | Pressure, temperature and full spectral interference        |                                                              |                                                    |  |  |
|                                                                                             | correctio                                                   | n.                                                           |                                                    |  |  |
| Calibration                                                                                 | No span calibration required for the IR bench.              |                                                              |                                                    |  |  |
| Warm-up Time                                                                                | < 10 seconds (full accuracy)                                |                                                              |                                                    |  |  |
|                                                                                             | ≤ 90 ms (measured @10 l/min with gas concentration steps    |                                                              |                                                    |  |  |
| Rise time (@ 10 l/min)                                                                      | corresponding to 30% of total measuring range for each      |                                                              |                                                    |  |  |
|                                                                                             | gas)                                                        |                                                              |                                                    |  |  |
| Total system response time                                                                  | < 1 second (Measured according to EN ISO 80601-2-55)        |                                                              |                                                    |  |  |
| ☆AwRR                                                                                       | 0 rpm to 150 rpm                                            |                                                              |                                                    |  |  |
|                                                                                             | ± 1 rpm                                                     |                                                              |                                                    |  |  |
| ☆ Accuracy- Standard                                                                        | Gas                                                         | Range                                                        | Accuracy                                           |  |  |
| Conditions                                                                                  | $CO_2$                                                      | (0 to 15) vol%                                               | $\pm (0.2 \text{ vol}\% + 2\% \text{ of reading})$ |  |  |
| The accuracy specifications above are valid for dry single gases at                         |                                                             |                                                              | s at $22 \pm 5$ °C and $1013 \pm 40$               |  |  |
| hPa.                                                                                        |                                                             |                                                              |                                                    |  |  |
| ☆Accuracy- All Conditions                                                                   | CO <sub>2</sub>                                             | $\pm (0.3 \text{ kPa} + 4\% \text{ of } 1$                   | reading)                                           |  |  |
| The accuracy specification above                                                            |                                                             | *                                                            | <u> </u>                                           |  |  |
| interference specified in Section Effects From Water Vapor Partial Pressure On Gas Readings |                                                             |                                                              |                                                    |  |  |

and Section Interfering Gas Effects.

#### Interfering Gas Effects:

| Gas                                                      | Gas Level        | CO <sub>2</sub>               | Agents     | N <sub>2</sub> O |
|----------------------------------------------------------|------------------|-------------------------------|------------|------------------|
| N <sub>2</sub> O <sup>4)</sup>                           | 60 vol%          | _1&2)                         | _1)        | _1)              |
| HAL 4)                                                   | 4 vol%           | _1)                           | _1)        | _1)              |
| ENF, ISO, SEV 4)                                         | 5 vol%           | +8% of reading- <sup>3)</sup> | _1)        | _1)              |
| DES 4)                                                   | 15 vol%          | +12% of reading <sup>3)</sup> | _1)        | _1)              |
| Xe (Xenon) 4)                                            | 80 vol%          | -10% of reading <sup>3)</sup> | _1)        | _1)              |
| He (Helium) <sup>4)</sup>                                | 50 vol%          | -6% of reading <sup>3)</sup>  | _1)        | _1)              |
| Metered Dose Inhaler<br>Propellants <sup>4)</sup>        | Not for use with | metered dose inhaler p        | ropellants |                  |
| C <sub>2</sub> H <sub>5</sub> OH (Ethanol) <sup>4)</sup> | 0.3 vol%         | _1)                           | _1)        | _1)              |
| C <sub>3</sub> H <sub>7</sub> OH                         | 0.5 vol%         | _1)                           | _1)        | _ 1)             |
| (Isopropanol) <sup>4)</sup>                              |                  |                               |            |                  |
| CH <sub>3</sub> COCH <sub>3</sub> (Acetone)              | 1 vol%           | _1)                           | _1)        | _1)              |
| CH <sub>4</sub> (Methane) <sup>4)</sup>                  | 3 vol%           | _1)                           | _ 1)       | _1)              |
| CO (Carbon monoxide) 5)                                  | 1 vol%           | _1)                           | _1)        | _1)              |
| NO (Nitrogen monoxide) 5)                                | 0.02 vol%        | _1)                           | _1)        | _1)              |
| $O_2^{5)}$                                               | 100 vol%         | _ 1&2)                        | _1)        | _1)              |

**Note 1**: Negligible interference, effect included in the specification "Accuracy, all conditions" above.

**Note 2**: For probes not measuring  $N_2O$  and/or  $O_2$  the concentrations shall be set from host according to the instructions. (IRMA  $CO_2$  measures neither  $N_2O$  nor  $O_2$ .)

**Note 3**: Interference at indicated gas level. For example, 50 vol% Helium typically decreases the  $CO_2$  readings by 6%. This means that if measuring on a mixture containing 5.0 vol%  $CO_2$  and 50 vol% Helium, the measured  $CO_2$  concentration will typically be  $(1-0.06) * 5.0 \text{ vol} % = 4.7 \text{ vol} % CO_2$ .

Note 4: According to the EN ISO 80601-2-55:2011 standard.

Note 5: In addition to the EN ISO 80601-2-55:2011 standard.

## A.13 C.O.

Not applicable to iM50 or M50.

| Technique          | Thermodilution Technique                           |  |
|--------------------|----------------------------------------------------|--|
| Measure Parameters | C.O., TB, TI                                       |  |
| Measuring Range    |                                                    |  |
| C.O.               | 0.1 L/min to 20 L/min                              |  |
| TB                 | 23 °C to 43 °C(73.4 °F to 109.4 °F)                |  |
| TI                 | -1 °C to 27 °C(30.2 °F to 80.6 °F)                 |  |
| Resolution         |                                                    |  |
| C.O.               | 0.1 L/min                                          |  |
| TB, TI             | 0.1 °C (+0.1 °F)                                   |  |
| Accuracy           |                                                    |  |
| C.O.               | $\pm 5\%$ or $\pm 0.2$ L/min, whichever is greater |  |
| TB                 | ±0.1 °C (not including sensor)                     |  |
| TI                 | ±0.1 °C (not including sensor)                     |  |

#### NOTE:

At least 90% of the C.O. data should reside inside the bounded region, and the lower 95% confidence interval should not exceed 85%.

## A.14 AG

Complies with ISO 80601-2-55: 2011.

EDAN G7 module and Masimo module are applicable to iM70, iM80 and M80. Dräger Minimodule is only applicable to iM80 and M80.

#### A.14.1 Sidestream

#### **EDAN G7 Module**

| Intended    | Adult nadiatria naona                                                                | tol       |  |
|-------------|--------------------------------------------------------------------------------------|-----------|--|
| Patient     | Adult, pediatric, neonatal                                                           |           |  |
| Measure     | Halothane (HAL), Isoflurane (ISO), Enflurane (ENF), Sevoflurane (SEV),               |           |  |
| Parameters  | Desflurane (DES), CO <sub>2</sub> , O <sub>2</sub> , N <sub>2</sub> O, AwRR, and MAC |           |  |
|             | HAL, ISO, ENF, SEV, DES, N <sub>2</sub> O: %;                                        |           |  |
| Unit        | CO <sub>2</sub> , O <sub>2</sub> : mmHg, %, kPa, default is %;                       |           |  |
|             | AwRR: bpm;                                                                           |           |  |
| ☆ Measuring | $CO_2$                                                                               | 0~15 vol% |  |

| Range                                | N <sub>2</sub> O                                                                                                    | 0~100 vol%                                         |                                                                                                    |  |
|--------------------------------------|----------------------------------------------------------------------------------------------------|----------------------------------------------------|----------------------------------------------------------------------------------------------------|--|
|                                      | Halothane/ Enflurane/ Isoflurane                                                                                                    | 0~8 vol%                                           |                                                                                                    |  |
|                                      | Sevoflurane                                                                                                    | 0~10 vol%                                          |                                                                                                    |  |
|                                      | Desflurane                                                                                                    | 0~22 vol%                                          |                                                                                                    |  |
|                                      | O <sub>2</sub> <sup>1</sup>                                                                                                    | 0~100%                                             |                                                                                                    |  |
| Resolution                           | N <sub>2</sub> O, O <sub>2</sub> <sup>1</sup>                                                                                                    | 1%                                                 |                                                                                                    |  |
| Resolution                           | CO <sub>2</sub> , AG                                                                                                    | 0.1%                                               |                                                                                                    |  |
|                                      | Measurement range                                                                                                    | 2 ~ 150 rpm                                        |                                                                                                    |  |
| AwRR                                 | Measuring accuracy                                                                                                    | ±1 bpm (120 bpm and be<br>Not specified (120 bpm a |                                                                                                    |  |
|                                      | Resolution                                                                                                    | 1 rpm                                              |                                                                                                    |  |
|                                      | CO <sub>2</sub>                                                                                                    | $\pm$ (0.2vol% + 2% of reading)                    | Typical conditions:                                                                                                    |  |
|                                      | N <sub>2</sub> O                                                                                                    | $\pm$ (2vol% + 2% of reading)                      | Ambient temperature: (25 ± 3) °C  Barometric pressure: (760 ± 10) mmHg  Balance gas: N <sub>2</sub> Sample gas flowrate: 100 |  |
|                                      | Hal, Enf, Iso, Sev,<br>Des                                                                                                    | $\pm$ (0.15vol% + 5% of reading)                   |                                                                                                    |  |
| ☆Accuracy                            | $O_2^{-1}$                                                                                                    | $\pm$ (1vol% + 2% of reading)                      | ml/min                                                                                                    |  |
|                                      | CO <sub>2</sub>                                                                                                    | $\pm$ (0.3vol% + 4% of reading)                    |                                                                                                    |  |
|                                      | N <sub>2</sub> O                                                                                                    | $\pm$ (2vol% + 5% of reading)                      | Claimed working                                                                                                    |  |
|                                      | Des                                                                                                    | $\pm$ (0.2vol% + 10% of reading)                   | environment                                                                                                    |  |
|                                      | $O_2^{-1}$                                                                                                    | $\pm$ (2vol% + 2% of reading)                      |                                                                                                    |  |
| Anesthetic gas identification method | Manually set anesthetic gas <sup>1</sup> Automatic identification of an anesthetic gas <sup>2</sup> Automatic identification of two anesthetic gases <sup>3</sup> |                                                    |                                                                                                    |  |
| Anesthetic                           | 1 <sup>st</sup> gas identification co                                                                                                    | oncentration $^2$ $> 0.2 \text{vol}^2$             | /o                                                                                                    |  |

| gas<br>identification<br>concentration | 2 <sup>nd</sup> gas identification concentration <sup>3</sup>                                                        |                 | > 0.3vol% When the concentration of DES in the mixed gas is greater than 3%, the identification concentration of the second anesthetic gas should be greater than 10% of the DES concentration. |
|----------------------------------------|----------------------------------------------------------------------------------------------------|-----------------|----------------------------------------------------------------------------------------------------|
| Sample Gas<br>Flowrate                 | 150 ml/min, accuracy ±15                                                                                             | 5 ml/min        |                                                                                                    |
| Warm-up<br>Time                        | Display reading within 20                                                                                            | s; reach to th  | e designed accuracy within 2 minutes.                                                                                                    |
| Rise Time                              | CO <sub>2</sub> / N <sub>2</sub> O/ DES/ SEV/<br>ISO/ ENF                                                            | < 400ms         | with 2 m gas sampling tube,                                                                                                    |
|                                        | HAL/ O <sub>2</sub>                                                                                                  | < 500 ms        | sample gas flowrate: 150 ml/min                                                                                                    |
| Response<br>Time                       | < 4 s (with 2 m gas sampl                                                                                            | ing tube, sam   | ple gas flowrate: 150 ml/min)                                                                                                    |
| Work Mode                              | Standby, measure                                                                                                    |                 |                                                                                                    |
| O <sub>2</sub><br>Compensation         | Manual: without O <sub>2</sub> module Range: 0% to 100% Resolution: 1% Default: 16% Auto: with O <sub>2</sub> module |                 |                                                                                                    |
| Humidity<br>Compensation<br>Method     | ATPD (default), BTPS                                                                                                 |                 |                                                                                                    |
| Zero<br>Calibration                    | Auto, Manual                                                                                                    |                 |                                                                                                    |
| ☆Alarm                                 | EtCO <sub>2</sub> , FiCO <sub>2</sub> , AwRR, Et                                                                     | AA, FiAA, E     | tO <sub>2</sub> , FiO <sub>2</sub> , EtN <sub>2</sub> O, FiN <sub>2</sub> O                                                                                                    |
| ☆ Apnea Alarm Delay                    | 20 s, 25 s, 30 s, 35 s, 40 s                                                                                         | ; default value | e is 20 s.                                                                                                    |
| Data Sample<br>Rate                    | 100 Hz                                                                                                    |                 |                                                                                                    |
| Drift of<br>Measure<br>Accuracy        | Meets the requirements of                                                                                            | f the measure   | accuracy                                                                                                    |
| Barometric Pressure Compensation       | Automatic (The change of barometric pressure will not add additional errors to the measurement values.)              |                 |                                                                                                    |

Note 1: This function is available in  $O_2$  module.

Note 2: This function is available in G7, G7+ modules.

Note 3: This function is available in G7A, G7A+, G7S, and G7S+ modules.

Note 4: This function is available in G7S and G7S+ modules.

## Interfering Gas Effects:

| Gas                                           | Gas Level (%)  | Quantitative Effect/Comments |
|-----------------------------------------------|----------------|------------------------------|
| Xenon/Helium/Metered dose inhaler propellants | Not applicable | Not applicable               |
| Ethanol/Isopropanol/Acetone                   | 0.1%           | None                         |
| Methane                                       | 1%             | None                         |

## Masimo ISA analyzer

| Module Type                                                            | ISA AX+                                                                                                    | Displaying the concentration of CO <sub>2</sub> , N <sub>2</sub> O, and two anaesthesia agent and identifying the anaesthesia agent automatically (built-in module)                  |  |
|------------------------------------------------------------------------|----------------------------------------------------------------------------------------------------|----------------------------------------------------------------------------------------------------|--|
|                                                                        | ISA OR+                                                                                                    | Displaying the concentration of CO <sub>2</sub> , O <sub>2</sub> , N <sub>2</sub> O, and two anaesthesia agent and identifying the anaesthesia agent automatically (built-in module) |  |
| Measurement<br>Parameters                                              | CO <sub>2</sub> , N <sub>2</sub> O, O <sub>2</sub> , Halothane (HAL), Isoflurane (ISO), Enflurane (ENF), Sevoflurane (SEV), Desflurane (DES), AwRR, MAC |                                                                                                    |  |
| Measurement                                                            | CO <sub>2</sub> , N <sub>2</sub> O, A                                                                                                    | Anaesthesia Agent: infra-red absorption characteristic;                                                                                                    |  |
| Principle                                                              | O <sub>2</sub> : Paramag                                                                                                    | gnetic method                                                                                                    |  |
| Dimensions (W × D × H)                                                 | ISA AX+: 33 mm × 78 mm × 49 mm (1.3" × 3.1" ×1.9")  ISA OR+: 49 mm × 90 mm × 100 mm (1.9" × 3.5" ×3.9")  Exclduing cable, tubing and Nomoline.          |                                                                                                    |  |
| Weight                                                                 | ISA AX+: < 130 g (cable included) ISA OR+: < 420 g (cable included)                                                                                     |                                                                                                    |  |
| According to the degree of protection against harmful ingress of water | IPX4                                                                                                    |                                                                                                    |  |
| Ambient CO <sub>2</sub>                                                | ≤ 800 ppm (                                                                                                    | 0.08 vol%)                                                                                                    |  |
| Mechanical robustness                                                  | Meets the shock and vibration requirements EN ISO 80601-2-55:2011 clause 201.15.3.5.101.1                                                               |                                                                                                    |  |
| Recovery time after defibrillator test                                 | Unaffected                                                                                                    |                                                                                                    |  |
| Drift of measurement accuracy                                          | No drift                                                                                                    |                                                                                                    |  |

| Water handling                 | NomoLine Family sampling lines with proprietary water removal tubing.                                                                                                    |
|--------------------------------|----------------------------------------------------------------------------------------------------|
| Sampling flow rate             | $(50 \pm 10)$ sml/min<br>Note: Volumetric flow rate of air corrected to standardized conditions of temperature and pressure.                                                                                                    |
| Breath detection               | Adaptive threshold, minimum 1 vol% change in CO <sub>2</sub> concentration.                                                                                                    |
| Respiration rate               | 0 to 150 $\pm$ 1 breaths/min. (Measured at I/E ratio 1:1 using breath simulator according to EN ISO 80601-2-55 fig. 201.101.)                                                                                                    |
| Fi and ET                      | Fi and ET are displayed after one breath and have a continuously updated breath average.  The following methods are used to calculate end-tidal (ET) values:  - CO <sub>2</sub> : The highest concentration of CO <sub>2</sub> during one breathing cycle with a weight function applied to favor values closer to the end of the cycle.  - O <sub>2</sub> : The highest/lowest concentration of O <sub>2</sub> during the expiratory phase (depending on whether ETO <sub>2</sub> is higher or lower than FiO <sub>2</sub> ).  - N <sub>2</sub> O and anesthetic agents: The momentary gas concentration at the time point where ETCO <sub>2</sub> is detected.  ET will typically decrease below nominal value (ET <sub>nom</sub> ) when respiration rate (RR) exceeds the RR threshold (RR <sub>th</sub> ) according to the following formulas:  CO <sub>2</sub> ET=ET <sub>nom</sub> ×√(70/RR) for RR <sub>th</sub> >70  N <sub>2</sub> O, O <sub>2</sub> , DES, ENF, ISO, SEV ET=ET <sub>nom</sub> ×√(50/RR) for RR <sub>th</sub> >50  HAL ET=ET <sub>nom</sub> ×√(35/RR) for RR <sub>th</sub> >35  NOTE: Measured at I/E ratio 1:1 using breath simualtor according to EN ISO 80601-2-55 fig. 201.101 |
| Automatic agent identification | Primary and secondary agents                                                                                                    |
| Sensor head                    | 2 to 9 channel NDIR type gas analyzer measuring at 4 to 10 $\mu$ m. Data acquisition rate 10 kHz (sample rate 20 Hz / channel). O <sub>2</sub> measurements by Servomex's paramagnetic sensor.                                                                                                    |
| Compensations                  | Automatic compensation for pressure, temperature and broadening effects on CO <sub>2</sub> .                                                                                                    |
| Calibration                    | No span calibration is required for the IR bench. An automatic Zeroing is performed typically 1 to 3 times per day.                                                                                                    |
| Warm-up Time                   | < 20 seconds (Concentrations reported, automatic agent identification enabled and full accuracy)                                                                                                    |

| sml/min sample flow) $ HAL \le 500 $ |                  |                                       | NF, ISO, SEV, DES $\leq$ 400 ms |                                                                                                    |  |  |
|--------------------------------------|------------------|---------------------------------------|---------------------------------|----------------------------------------------------------------------------------------------------|--|--|
| Primary Age<br>Threshold             | ent              | 0.15 vol%                             | . When an agent is              | When an agent is identified, concentrations will be en below 0.15 vol% as long as apnea is not detected. |  |  |
| Secondary A<br>Threshold             | Agent            | 0.2 vol% +                            | 10% of total agent con          | centration                                                                                               |  |  |
| Agent Identi<br>Time                 | fication         | < 20 second                           | ds (typically < 10 secon        | nds)                                                                                                    |  |  |
| Total system time                    |                  |                                       | s (with 2 m Nomoline A          | Airway Adapter Set sampling line)                                                                        |  |  |
| Work Mode                            |                  | Measure                               |                                 |                                                                                                    |  |  |
| Data Update                          | Period           | 1 s                                   |                                 |                                                                                                    |  |  |
| Measuremen                           | nt Range         | CO <sub>2</sub> : 0 to 2              | 5 vol%                          |                                                                                                    |  |  |
|                                      |                  | O <sub>2</sub> : 0 to 100 vol%        |                                 |                                                                                                    |  |  |
|                                      |                  | N <sub>2</sub> O: 0 to 82vol%         |                                 |                                                                                                    |  |  |
|                                      |                  | HAL, ENF, ISO, SEV, DES: 0 to 25 vol% |                                 |                                                                                                    |  |  |
|                                      |                  | AwRR: 0 rpm to 150 rpm                |                                 |                                                                                                    |  |  |
| Resolution                           |                  | CO <sub>2</sub> : 0.1%                |                                 |                                                                                                    |  |  |
|                                      |                  | HAL, ENF, ISO, SEV, DES: 0.1%         |                                 |                                                                                                    |  |  |
|                                      |                  | N <sub>2</sub> O: 1%                  |                                 |                                                                                                    |  |  |
|                                      |                  | O <sub>2</sub> :1%                    |                                 |                                                                                                    |  |  |
|                                      |                  | AwRR: 1 rpm                           |                                 |                                                                                                    |  |  |
| $\Rightarrow$                        | Gas              |                                       | Range                           | Accuracy                                                                                                 |  |  |
| Accuracy-                            | $CO_2$           |                                       | 0 to 15 vol%                    | $\pm (0.2 \text{ vol\%} + 2\% \text{ of reading})$                                                       |  |  |
| Standard<br>Conditions               |                  |                                       | 15 to 25 vol%                   | Unspecified                                                                                              |  |  |
|                                      | N <sub>2</sub> O |                                       | 0 to 82 vol%                    | $\pm$ (2 vol% + 2% of reading)                                                                           |  |  |
| HAL, ENF, I                          |                  | F, ISO                                | 0 to 8 vol %                    | $\pm (0.15 \text{ vol\%} + 5\% \text{ of reading})$                                                      |  |  |
|                                      |                  |                                       | 8 to 25 vol %                   | Unspecified                                                                                              |  |  |
| SEV                                  |                  |                                       | 0 to 10 vol %                   | $\pm (0.15 \text{ vol\%} + 5\% \text{ of reading})$                                                      |  |  |
|                                      |                  |                                       | 10 to 25 vol %                  | Unspecified                                                                                              |  |  |
|                                      | DES              |                                       | 0 to 22 vol %                   | $\pm (0.15 \text{ vol\%} + 5\% \text{ of reading})$                                                      |  |  |
|                                      |                  |                                       | 22 to 25 vol %                  | Unspecified                                                                                              |  |  |

|               | $O_2$                                                                                                    | 0 to 100 vol %                                         | $\pm$ (1 vol% + 2% of reading)                                             |  |  |
|---------------|----------------------------------------------------------------------------------------------------|--------------------------------------------------------|----------------------------------------------------------------------------|--|--|
| The accurac   | The accuracy specifications above are valid for dry single gases at $22 \pm 5$ °C and $1013 \pm 40$ hPa. |                                                        |                                                                            |  |  |
| $\Rightarrow$ | Gas                                                                                                    | Accuracy                                               |                                                                            |  |  |
| Accuracy-     | CO <sub>2</sub>                                                                                          | ±(0.3 kPa + 4% of reading)<br>±(2 kPa + 5% of reading) |                                                                            |  |  |
| Conditions    | N <sub>2</sub> O                                                                                         |                                                        |                                                                            |  |  |
|               | Agents                                                                                                   | ` ' '                                                  | ication is not valid if more than two<br>the gas mixture. If more than two |  |  |
|               | O <sub>2</sub>                                                                                           | $\pm$ (2 kPa + 2% of read                              |                                                                            |  |  |

The accuracy specification above is valid for all specified environmental conditions except for interference specified in Section *Effects From Water Vapor Partial Pressure On Gas Readings* and Section *Interfering Gas Effects*.

| ☆AwRR Accuracy   | ±1 rpm                                                                                                    |
|------------------|----------------------------------------------------------------------------------------------------|
| ☆Apnea Alarm     | 20 s, 25 s, 30 s, 35 s, 40 s; default value is 20 s.                                                                                            |
| Delay            |                                                                                                    |
| ☆Alarm           | Providing alarms of EtCO <sub>2</sub> , FiCO <sub>2</sub> , EtO <sub>2</sub> , FiO <sub>2</sub> , EtN <sub>2</sub> O, FiN <sub>2</sub> O, EtAA, |
|                  | FiAA, AwRR                                                                                                    |
| Exhaust Emission | Interface for exhaust collection is available                                                                                                   |

#### Support:

- Zero calibration
- ◆ O<sub>2</sub> compensation
- N<sub>2</sub>O compensation

Effects from Water Vapor Partial Pressure on Gas Readings:

When the breathing gas flows through the sampling line, the gas temperature will adapt to the ambient temperature before reaching the gas analyzer. The measurement of all gases will always show the actual partial pressure at the current humidity level in the gas sample. As the NOMO section removes all condensed water, no water will reach the ISA gas analyzer. However at an ambient temperature of 37 °C and a breathing gas with a relative humidity of 95% the gas reading will typically be 6% lower than corresponding partial pressure after removal of all water.

#### Interfering Gas Effects:

| Gas | Gas Level | $CO_2$  | Agents | N <sub>2</sub> O |
|-----|-----------|---------|--------|------------------|
|     |           | ISA AX+ |        |                  |
|     |           | ISA OR+ |        |                  |

| N <sub>2</sub> O <sup>4)</sup>                           | 60 vol%     | _1)                           | _1)              | _1)  |
|----------------------------------------------------------|-------------|-------------------------------|------------------|------|
| HAL 4)                                                   | 4 vol%      | _1)                           | _1)              | _1)  |
| ENF, ISO, SEV 4)                                         | 5 vol%      | _1)                           | _1)              | _1)  |
| DES 4)                                                   | 15 vol%     | _1)                           | _1)              | _1)  |
| Xe (Xenon) 4)                                            | 80 vol%     | -10% of reading <sup>3)</sup> | _1)              | _1)  |
| He (Helium) 4)                                           | 50 vol%     | -6% of reading <sup>3)</sup>  | _1)              | _1)  |
| Metered Dose Inhaler<br>Propellants <sup>4)</sup>        | Not for use | with metered dose in          | haler propellant | S    |
| C <sub>2</sub> H <sub>5</sub> OH (Ethanol) <sup>4)</sup> | 0.3 vol%    | _1)                           | _1)              | _1)  |
| C <sub>3</sub> H <sub>7</sub> OH                         | 0.5 vol%    | _1)                           | _1)              | _1)  |
| (Isopropanol) <sup>4)</sup>                              |             |                               |                  |      |
| CH <sub>3</sub> COCH <sub>3</sub> (Acetone) 4)           | 1 vol%      | _1)                           | _1)              | _1)  |
| CH <sub>4</sub> (Methane) <sup>4)</sup>                  | 3 vol%      | _1)                           | _1)              | _1)  |
| CO (Carbon monoxide) 5)                                  | 1 vol%      | _1)                           | _1)              | _1)  |
| NO (Nitrogen monoxide) 5)                                | 0.02 vol%   | _1)                           | _1)              | _1)  |
| $O_2$ <sup>5)</sup>                                      | 100 vol%    | _2)                           | _1)              | _ 1) |

Note 1: Negligible interference, effect included in the specification "Accuracy, all conditions" above.

Note 2: Negligible interference with  $N_2O$  /  $O_2$  concentrations correctly set, effect included in the specification "Accuracy, all conditions" above.

Note 3: Interference at indicated gas level. For example, 50 vol% Helium typically decreases the  $CO_2$  readings by 6%. This means that if measuring on a mixture containing 5.0vol%  $CO_2$  and 50vol% Helium, the actual measured  $CO_2$  concentration will typically be (1-0.06) \* 5.0vol% = 4.7vol%  $CO_2$ .

Note 4: According to the EN ISO 80601-2-55:2011 standard.

Note 5: In addition to the EN ISO 80601-2-55:2011 standard.

#### Dräger Minimodule

| Method       |          | Sidestream gas measurement                                                  |
|--------------|----------|-----------------------------------------------------------------------------|
|              |          | Infrared measurement: CO <sub>2</sub> , N <sub>2</sub> O, anesthetic agents |
|              |          | Paramagnetic measurement: O <sub>2</sub>                                    |
| Barometric   | Pressure | Automated compensation                                                      |
| Compensation |          |                                                                             |

| Maximum time until water trap requires draining         41 hrs (sample gas under BTPS conditions, ambient air 23 °C)           Total System Response Time Drift Compensation (zeroing)         < 3 s           Automated cyclical zeroing, once per day (in error-free operation)         Automated cyclical zeroing, once per day (in error-free operation)           Zeroing Duration         < 20 s           Cross Sensitivity         None concerning alcohol (< 3000 ppm blood conc.), acctone (< 1000 ppm), methane, water vapor, NO, and CO           ★ Range         (0 to 100) Vol%           ★ Accuracy ¹         ± (2.5 Vol% + 2.5 % rel.)           Rise Time (t1090) ⁴         < 500 ms           Time to Specified Accuracy ³         ± (0.43 Vol% + 8% rel.)           ★ Accuracy ¹         ± (0.43 Vol% + 8% rel.)           Rise Time (t1090) ⁴         < 350 ms           Time to Specified Accuracy ³         < 450 s           ★ N₂O         ★ Range         (0 to 100) Vol%           ★ Accuracy ¹         ± (2 Vol% + 8% rel.)           Rise Time (t1090) ⁴         < 350 ms           Time to Specified Accuracy ³         < 450 s           ★ Accuracy ¹         ± (2 Vol% + 8% rel.)           Rise Time (t1090) ⁴         < 350 ms           Time to Specified Accuracy ³         < 450 s           ★ Accuracy ¹         ± (2 Vol% + 8% rel.)                                                                                                    | Gas Sampling Rate                       | 200 mL/min ±20 mL/min                                  |  |  |
|----------------------------------------------------------------------------------------------------|-----------------------------------------|--------------------------------------------------------|--|--|
| Drift Compensation (zeroing)  Zeroing Duration  Zeroing Duration  Zeroing Duration  Zeroing Duration  Cross Sensitivity  None concerning alcohol (< 3000 ppm blood conc.), acctone (< 1000 ppm), methane, water vapor, NO, and CO  ☆O₂  ☆Range  (0 to 100) Vol%  ★Accuracy¹  £(2.5 Vol% + 2.5 % rel.)  Rise Time (t1090)⁴  < 500 ms  Time to Specified Accuracy³  ★Accuracy¹  £(0.43 Vol% + 8% rel.)  Rise Time (t1090)⁴  < 350 ms  Time to availability²  < 60 s  Time to Specified Accuracy³  ★Accuracy¹  £(2 Vol% + 8% rel.)  Rise Time (t1090)⁴  ★Accuracy¹  ★Accuracy¹  ★Ac | _                                       |                                                        |  |  |
| Zeroing Duration< 20 sCross SensitivityNone concerning alcohol (< 3000 ppm blood conc.), acetone (< 1000 ppm), methane, water vapor, NO, and CO                                                                                                    | Total System Response Time              | < 3 s                                                  |  |  |
| Zeroing Duration         < 20 s                                                                                                    | Drift Compensation (zeroing)            | Automated cyclical zeroing,                            |  |  |
| None concerning alcohol (< 3000 ppm blood conc.), acetone (< 1000 ppm), methane, water vapor, NO, and CO   ☆ O2                                                                                                    |                                         | once per day (in error-free operation)                 |  |  |
| acetone (< 1000 ppm), methane, water vapor, NO, and CO   ☆O2   ☆Range   (0 to 100) Vol%     ☆Accuracy                                                                                                    | Zeroing Duration                        | < 20 s                                                 |  |  |
| ☆O₂         ☆Accuracy¹       ± (2.5 Vol% + 2.5 % rel.)         Rise Time (t1090)⁴       < 500 ms                                                                                                    | Cross Sensitivity                       | None concerning alcohol (< 3000 ppm blood conc.),      |  |  |
| ☆Range       (0 to 100) Vol%         ☆Accuracy¹       ±(2.5 Vol% + 2.5 % rel.)         Rise Time (t1090)⁴       < 500 ms                                                                                                    |                                         | acetone (< 1000 ppm), methane, water vapor, NO, and CO |  |  |
| ★ Accuracy ¹       ±(2.5 Vol% + 2.5 % rel.)         Rise Time (t1090) ⁴       < 500 ms                                                                                                    | $ \stackrel{\wedge}{\sim} O_2 $         |                                                        |  |  |
| Rise Time (t1090) <sup>4</sup> < 500 ms  Time to Specified Accuracy <sup>3</sup> < 450 s  ☆CO2  ☆Range (0 to 13.6) Vol%  ☆Accuracy <sup>1</sup> ± (0.43 Vol% + 8% rel.)  Rise Time (t1090) <sup>4</sup> < 350 ms  Time to availability <sup>2</sup> < 60 s  Time to Specified Accuracy <sup>3</sup> < 450 s  ☆N <sub>2</sub> O  ☆Range (0 to 100) Vol%  ☆Accuracy <sup>1</sup> ± (2 Vol% + 8% rel.)  Rise Time (t1090) <sup>4</sup> < 350 ms  Time to Specified Accuracy <sup>3</sup> < 450 s  ☆Anesthetic Gases Range  ☆Halothane (0 to 8.5) Vol%  ☆Isoflurane (0 to 10) Vol%  ☆Enflurane (0 to 10) Vol%  ☆Sevoflurane (0 to 10) Vol%                                                                                                    | ☆Range                                  | (0 to 100) Vol%                                        |  |  |
| Time to Specified Accuracy 3       < 450 s                                                                                                    | ☆Accuracy <sup>1</sup>                  | $\pm (2.5 \text{ Vol\%} + 2.5 \% \text{ rel.})$        |  |  |
| $$^{$}$ CO <sub>2</sub> $$^{$}$ Range  (0 to 13.6) Vol% $$^{$}$ Accuracy \(^{1}\) $\pmu(0.43 \text{ Vol}\% + 8\% \text{ rel.})\)  Rise Time (t1090) \(^{4}\) < 350 \text{ ms}  Time to availability \(^{2}\) < 60 \text{ s}  Time to Specified Accuracy \(^{3}\) < 450 \text{ s} $^{$}Range  (0 to 100) Vol%  $^{$}Accuracy \(^{1}\) \pmu(0.90)^{4}\) < 350 \text{ ms}  Time to Specified Accuracy \(^{3}\) < 450 \text{ s} $^{$}Anccuracy \(^{1}\) = (2 \text{ Vol}\% + 8\% \text{ rel.})\)  Rise Time (t1090) \(^{4}\) < 350 \text{ ms}  Time to Specified Accuracy \(^{3}\) < 450 \text{ s} $^{$}Anesthetic Gases Range  $^{$}Halothane  (0 to 8.5) Vol%  $^{$}Enflurane  (0 to 10) Vol%  $^{$}Sevoflurane  (0 to 10) Vol%$                                                                                                    | Rise Time (t1090) <sup>4</sup>          | < 500 ms                                               |  |  |
| ArrRange (0 to 13.6) Vol% $ Arr$ Accuracy 1 ±(0.43 Vol% + 8% rel.)  Rise Time (t1090) 4 < 350 ms  Time to availability 2 < 60 s  Time to Specified Accuracy 3 < 450 s $ Arr$ N <sub>2</sub> O $ Arr$ Range (0 to 100) Vol% $ Arr$ Accuracy 1 ±(2 Vol% + 8% rel.)  Rise Time (t1090) 4 < 350 ms  Time to Specified Accuracy 3 < 450 s $ Arr$ Anesthetic Gases Range $ Arr$ Halothane (0 to 8.5) Vol% $ Arr$ Isoflurane (0 to 10) Vol% $ Arr$ Enflurane (0 to 10) Vol% $ Arr$ Sevoflurane (0 to 10) Vol%                                                                                                    | Time to Specified Accuracy <sup>3</sup> | <450 s                                                 |  |  |
|                                                                                                    | ☆CO <sub>2</sub>                        |                                                        |  |  |
| Rise Time (t1090) $^4$ < 350 ms  Time to availability $^2$ < 60 s  Time to Specified Accuracy $^3$ < 450 s $\stackrel{.}{>}$ N <sub>2</sub> O $\stackrel{.}{>}$ Range (0 to 100) Vol% $\stackrel{.}{>}$ Accuracy $^1$ ± (2 Vol% + 8% rel.)  Rise Time (t1090) $^4$ < 350 ms  Time to Specified Accuracy $^3$ < 450 s $\stackrel{.}{>}$ Anesthetic Gases Range $\stackrel{.}{>}$ Halothane (0 to 8.5) Vol% $\stackrel{.}{>}$ Isoflurane (0 to 10) Vol% $\stackrel{.}{>}$ Enflurane (0 to 10) Vol%                                                                                                    | ☆Range                                  | (0 to 13.6) Vol%                                       |  |  |
| Time to availability $^2$ < 60 s  Time to Specified Accuracy $^3$ < 450 s $\stackrel{.}{\triangleright} N_2O$ $\stackrel{.}{\triangleright} Range$ (0 to 100) Vol% $\stackrel{.}{\triangleright} Accuracy$ $^1$ $\pm (2 \text{ Vol}\% + 8\% \text{ rel.})$ Rise Time (t1090) $^4$ < 350 ms  Time to Specified Accuracy $^3$ < 450 s $\stackrel{.}{\triangleright} Anesthetic Gases Range$ $\stackrel{.}{\triangleright} Halothane$ (0 to 8.5) Vol% $\stackrel{.}{\triangleright} Isoflurane$ (0 to 8.5) Vol% $\stackrel{.}{\triangleright} Enflurane$ (0 to 10) Vol% $\stackrel{.}{\triangleright} Sevoflurane$ (0 to 10) Vol%                                                                                                    | ☆Accuracy <sup>1</sup>                  | $\pm (0.43 \text{ Vol\%} + 8\% \text{ rel.})$          |  |  |
| Time to Specified Accuracy $^3$ < 450 s $ Arr N_2O$ $ Arr Range$ (0 to 100) Vol% $ Arr Accuracy$ $\pm$ (2 Vol% + 8% rel.)  Rise Time (t1090) $^4$ < 350 ms  Time to Specified Accuracy $^3$ < 450 s $ Arr Anesthetic Gases Range$ $ Arr Halothane$ (0 to 8.5) Vol% $ Arr Isoflurane$ (0 to 8.5) Vol% $ Arr Enflurane$ (0 to 10) Vol% $ Arr Sevoflurane$ (0 to 10) Vol%                                                                                                    | Rise Time (t1090) <sup>4</sup>          | < 350 ms                                               |  |  |
| $ Arr N_2O$ $ Arr Range$ (0 to 100) Vol% $ Arr Accuracy^1$ ± (2 Vol% + 8% rel.)  Rise Time (t1090) <sup>4</sup> < 350 ms  Time to Specified Accuracy <sup>3</sup> < 450 s $ Arr Anesthetic Gases Range$ $ Arr Halothane$ (0 to 8.5) Vol% $ Arr Isoflurane$ (0 to 8.5) Vol% $ Arr Enflurane$ (0 to 10) Vol% $ Arr Sevoflurane$ (0 to 10) Vol%                                                                                                    | Time to availability <sup>2</sup>       | < 60 s                                                 |  |  |
|                                                                                                    | Time to Specified Accuracy <sup>3</sup> | < 450 s                                                |  |  |
|                                                                                                    | ☆N <sub>2</sub> O                       |                                                        |  |  |
| Rise Time (t1090) $^4$ < 350 ms  Time to Specified Accuracy $^3$ < 450 s  Anesthetic Gases Range  Allothane (0 to 8.5) Vol%  Isoflurane (0 to 10) Vol%  Sevoflurane (0 to 10) Vol%                                                                                                    | ☆Range                                  | (0 to 100) Vol%                                        |  |  |
| Time to Specified Accuracy <sup>3</sup> < 450 s  ☆ Anesthetic Gases Range  ☆ Halothane (0 to 8.5) Vol%  ☆ Isoflurane (0 to 10) Vol%  ☆ Sevoflurane (0 to 10) Vol%                                                                                                    | ☆Accuracy <sup>1</sup>                  | $\pm (2 \text{ Vol\%} + 8\% \text{ rel.})$             |  |  |
| ☆ Anesthetic Gases Range         ☆ Halothane       (0 to 8.5) Vol%         ☆ Isoflurane       (0 to 8.5) Vol%         ☆ Enflurane       (0 to 10) Vol%         ☆ Sevoflurane       (0 to 10) Vol%                                                                                                    | Rise Time (t1090) <sup>4</sup>          | < 350 ms                                               |  |  |
| ☆ Halothane       (0 to 8.5) Vol%         ☆ Isoflurane       (0 to 8.5) Vol%         ☆ Enflurane       (0 to 10) Vol%         ☆ Sevoflurane       (0 to 10) Vol%                                                                                                    | Time to Specified Accuracy <sup>3</sup> | < 450 s                                                |  |  |
| ☆ Isoflurane       (0 to 8.5) Vol%         ☆ Enflurane       (0 to 10) Vol%         ☆ Sevoflurane       (0 to 10) Vol%                                                                                                    | ☆Anesthetic Gases Range                 |                                                        |  |  |
| <ul><li>☆Enflurane (0 to 10) Vol%</li><li>☆Sevoflurane (0 to 10) Vol%</li></ul>                                                                                                    | ☆Halothane                              | (0 to 8.5) Vol%                                        |  |  |
| ☆Sevoflurane (0 to 10) Vol%                                                                                                    | ☆Isoflurane                             | (0 to 8.5) Vol%                                        |  |  |
|                                                                                                    | ☆Enflurane                              | (0 to 10) Vol%                                         |  |  |
| ☆Desflurane (0 to 20) Vol%                                                                                                    | ☆Sevoflurane                            | (0 to 10) Vol%                                         |  |  |
|                                                                                                    | ☆Desflurane                             | (0 to 20) Vol%                                         |  |  |

| 1                                       | L (0.0 XX 10/ . 15 0/ . 1)                                                                                                    |  |
|-----------------------------------------|----------------------------------------------------------------------------------------------------|--|
| ☆Accuracy <sup>1</sup>                  | $\pm (0.2 \text{ Vol\%} + 15 \% \text{ rel.})$                                                                                                    |  |
| Rise Time (t1090) <sup>4</sup>          | < 450 ms                                                                                                    |  |
| Time to Specified Accuracy <sup>3</sup> | <450 s                                                                                                    |  |
| Automatic Detection                     |                                                                                                    |  |
| Primary Gas                             | At the latest at 0.3 Vol%                                                                                                    |  |
| Secondary Gas                           | At the latest at 0.4 Vol%                                                                                                    |  |
|                                         | With a Desflurane concentration greater than 4 Vol%, mixture detection occurs at the latest when the concentration of the second anesthetic gas rises above 10% of the Desflurane concentration. |  |
| ☆Respiratory Rate                       |                                                                                                    |  |
| ☆Range                                  | 0/min to 100/min (Respiratory rate is derived from the CO <sub>2</sub> value)                                                                                                    |  |
| ☆Accuracy                               | 0/min to 60/min: ±1/min                                                                                                    |  |
|                                         | > 60 /min: not specified                                                                                                    |  |
| Resolution                              | 1/min                                                                                                    |  |

Note 1: In accordance to ISO 21647:2004 and ISO 80601-2-55:2011, for respiratory rates from 0...60  $^{1}$ /min with I:E ratio of 1:1.

Note 2: Duration from power on at  $10~^{\circ}\text{C}$  module temperature to transmission of measurements with unspecified accuracy

Note 3: Duration from power on at 10 °C module temperature to transmission of measurements with specified accuracy

Note 4: With Dräger sample line and water trap

#### A.14.2 Mainstream

#### Masimo IRMA module

| Module Type | IRMA AX+                                                                    | Displaying the concentration of CO <sub>2</sub> , N <sub>2</sub> O and two anaesthesia agent and indentifying two anaesthesia agent |  |
|-------------|-----------------------------------------------------------------------------|----------------------------------------------------------------------------------------------------|--|
| Measurement | CO <sub>2</sub> , N <sub>2</sub> O, HAL, Isoflurane (ISO), Enflurane (ENF), |                                                                                                    |  |
| Parameters  | Sevoflurane (SEV), Desflurane (DES), AwRR, MAC                              |                                                                                                    |  |
| Measurement | CO <sub>2</sub> , N <sub>2</sub> O, an                                      | aesthesia agent: infra-red absorption characteristic                                                                                |  |
| Principle   |                                                                             |                                                                                                    |  |

| Dimensions (W $\times$ D $\times$ H)                                            | 38 mm × 37 mm × 34 mm (1.49" × 1.45" ×1.34")                                                                                                    |  |
|---------------------------------------------------------------------------------|----------------------------------------------------------------------------------------------------|--|
| Weight                                                                          | ≤ 25 g (cable excluded)                                                                                                    |  |
| According to the degree<br>of protection against<br>harmful ingress of<br>water | IP44                                                                                                    |  |
| Mechanical robustness                                                           | Withstand repeated 1.8 m drops on a hard surface.                                                                                                    |  |
|                                                                                 | Complies with requirements for shock and vibration for professional transportation according to EN ISO 80601-2-55:2011 and requirements for road ambulances according to EN1789:2007 (clause 6.4).                                                                                                    |  |
| Recovery time after defibrillator test                                          | Unaffected                                                                                                    |  |
| Drift of measurement accuracy                                                   | No drift                                                                                                    |  |
| Surface temperature (at ambient temp. 23 °C)                                    | Max 46 °C / 115 °F                                                                                                    |  |
| Airway adapters                                                                 | Disposable adult/pediatric:  - Adds less than 6 ml deadspace  - Pressure drop less than 0.3 cm H <sub>2</sub> O @ 30 LPM  Disposable infant:  - Adds less than 1 ml deadspace  - Pressure drop less than 1.3 cm H <sub>2</sub> O @ 10 LPM  (Infant Airway Adapter recommended for Tracheal Tube ID size ≤ 4 mm) |  |
| Breath detection                                                                | Adaptive threshold, minimum 1 vol% change in CO <sub>2</sub> concentration.                                                                                                    |  |
| Respiration rate                                                                | 0 to 150 $\pm$ 1 bpm. The respiration rate I displayed after three breaths and the average value is updated every breath. (Measured at I/E ratio 1:1 using breath simulator according to EN ISO 80601-2-55 fig. 201.101.)                                                                                       |  |

| Ei and ET                      | IDMA AVI. CO. N.O. mimory and secondary agents (HAI. ENE                                                                                                    |
|--------------------------------|----------------------------------------------------------------------------------------------------|
| Fi and ET                      | IRMA AX+: CO <sub>2</sub> , N <sub>2</sub> O, primary and secondary agents (HAL, ENF, ISO, SEV, DES)                                                                                                    |
|                                | Fi and ET are displayed after one breath and have a continually updated breath average.                                                                                                    |
|                                | The following method is used to calculate end-tidal (ET) values: - CO <sub>2</sub> : The highest concentration of CO <sub>2</sub> during one breathing cycle with a weight function applied to favor values closer to the end of the cycle. |
|                                | - N <sub>2</sub> O and anesthetic agents: The momentary gas concentration at the time point where ETCO <sub>2</sub> is detected.                                                                                                    |
|                                | ET-values for anathesthetic agents and $N_2O$ (IRMA AX+) will typically decrease below nominal value when respiration rate exceeds 80 bpm. The maximum decrease is described by the formula ET = $80*ET_{nom}/RR$ .                         |
|                                | ETCO <sub>2</sub> will be within specification for all respiration rates up to 150 bpm. (Measured at I/E ratio 1:1 using breath simulator according to EN ISO 80601-2-55 fig. 201.101.)                                                     |
| Automatic agent identification | Primary and secondary agents                                                                                                    |
| Probe                          | 2-9 channel NDIR type gas analyzer measuring at 4-10 μm. Data acquisition rate 10 kHz (sample rate 20 Hz / channel). Pressure, temperature and full spectral interference correction.                                                       |
| Calibration                    | Zeroing recommended when changing Airway adapter. No span calibration required for the IR bench.                                                                                                    |
| Warm-up Time                   | < 20 seconds (agent identification enabled and full accuracy)                                                                                                    |
| Rise Time (@ 10 l/min)         | $CO_2 \le 90 \text{ ms}$                                                                                                    |
|                                | $N_2O \le 300 \text{ ms}$                                                                                                    |
|                                | HAL, ISO, ENF, SEV, DES ≤ 300 ms                                                                                                    |
|                                | (Measured @ 10 l/min with gas concentration steps corresponding to 30% of total measuring range for each gas.)                                                                                                    |
| Primary Agent<br>Threshold     | 0.15 vol%. When an agent is identified, concentrations will be reported even below 0.15 vol% as long as apnea is not detected.                                                                                                    |
| Secondary Agent<br>Threshold   | 0.2 vol% + 10% of total agent concentration                                                                                                    |
| Agent Identification Time      | < 20 seconds (typically < 10 seconds)                                                                                                    |
| Total System Response<br>Time  | < 1 second (Measured according to EN ISO 80601-2-55.)                                                                                                    |

| Barometric Pressure<br>Compensation                                                             | Automatic              |                                                                                                    |                                                     |  |
|-------------------------------------------------------------------------------------------------|------------------------|----------------------------------------------------------------------------------------------------|-----------------------------------------------------|--|
| Data Update Period                                                                              | 1 s                    |                                                                                                    |                                                     |  |
| Measurement Range                                                                               | CO <sub>2</sub> : 0 to | CO <sub>2</sub> : 0 to 25 vol%                                                                                |                                                     |  |
|                                                                                                 | N <sub>2</sub> O: 0 to | 82 vol%                                                                                                    |                                                     |  |
|                                                                                                 | HAL, EN                | F, ISO, SEV, DES: 0 to                                                                                        | 25 vol%                                             |  |
|                                                                                                 | AwRR: 0                | to 150 rpm                                                                                                    |                                                     |  |
| Resolution                                                                                      | CO <sub>2</sub> : 0.1% | vo                                                                                                    |                                                     |  |
|                                                                                                 | HAL, EN                | F, ISO, SEV, DES: 0.1%                                                                                        | <b>6</b>                                            |  |
|                                                                                                 | N <sub>2</sub> O: 1%   |                                                                                                    |                                                     |  |
|                                                                                                 | AwRR: 1                | rpm                                                                                                    |                                                     |  |
| ☆Accuracy- Standard                                                                             | Gas                    | Range                                                                                                    | Accuracy                                            |  |
| Conditions                                                                                      | CO <sub>2</sub>        | 0 to 15 vol%                                                                                                  | $\pm (0.2 \text{ vol\%} + 2\% \text{ of reading})$  |  |
|                                                                                                 | N <sub>2</sub> O       | 0 to 82 vol%                                                                                                  | $\pm$ (2 vol% + 2% of reading)                      |  |
|                                                                                                 | HAL                    | 0 to 8 vol%                                                                                                   | $\pm (0.15 \text{ vol\%} + 5\% \text{ of reading})$ |  |
|                                                                                                 | ISO                    |                                                                                                    |                                                     |  |
|                                                                                                 | ENF                    |                                                                                                    |                                                     |  |
|                                                                                                 | SEV                    | 0 to 10 vol%                                                                                                  | $\pm (0.15 \text{ vol\%} + 5\% \text{ of reading})$ |  |
|                                                                                                 | DES                    | ES 0 to 22 vol% $\pm (0.15 \text{ vol\%} + 5\% \text{ of reading})$                                           |                                                     |  |
| The accuracy specification hPa.                                                                 | ons above a            | are valid for dry single                                                                                      | gases at $22 \pm 5$ °C and $1013 \pm 40$            |  |
| ☆Accuracy- All                                                                                  | Gas                    | Accuracy                                                                                                    |                                                     |  |
| Conditions                                                                                      | CO <sub>2</sub>        | $\pm (0.3 \text{ kPa} + 4\% \text{ of read})$                                                                 | ding)                                               |  |
|                                                                                                 | N <sub>2</sub> O       | $\pm$ (2 kPa + 5% of reading                                                                                  | ng)                                                 |  |
|                                                                                                 | Agents                 | $\pm (0.2 \text{ kPa} + 10\% \text{ of rea})$                                                                 | ading)                                              |  |
|                                                                                                 |                        | (The accuracy specification for IRMA AX+ is not valid if more than two agents are present in the gas mixture) |                                                     |  |
| The accuracy specification above is valid for all specified environmental conditions except for |                        |                                                                                                    |                                                     |  |
| interference specified in and Section <i>Interfering C</i>                                      |                        | ects From Water Vapor I                                                                                       | Partial Pressure On Gas Readings                    |  |
| ☆AwRR Accuracy                                                                                  | ±1 rpm                 |                                                                                                    |                                                     |  |
| ☆Apnea Alarm Delay                                                                              | 20 s, 25 s,            | 30 s, 35 s, 40 s; default                                                                                     | value is 20 s.                                      |  |
| Work Mode                                                                                       | Measure                |                                                                                                    |                                                     |  |

| ☆Alarm                                   | Providing alarms of $EtCO_2$ , $FiCO_2$ , $EtN_2O$ , $FiN_2O$ , $EtAA$ , $FiAA$ , $AwRR$ |  |
|------------------------------------------|------------------------------------------------------------------------------------------|--|
| Support:                                 |                                                                                          |  |
| • Real-time gas concentration monitoring |                                                                                          |  |
| • Zero calibration                       |                                                                                          |  |

#### Interfering Gas Effects:

| Gas                                                             | Gas Level        | CO <sub>2</sub> IRMA AX+ | Agents     | N <sub>2</sub> O |
|-----------------------------------------------------------------|------------------|--------------------------|------------|------------------|
| N <sub>2</sub> O <sup>4)</sup>                                  | 60 vol%          | _1&2)                    | _1)        | _1)              |
| HAL 4)                                                          | 4 vol%           | _1)                      | _1)        | _1)              |
| ENF, ISO, SEV 4)                                                | 5 vol%           | _1)                      | _1)        | _1)              |
| DES 4)                                                          | 15 vol%          | _ 1)                     | _1)        | _1)              |
| Xe (Xenon) 4)                                                   | 80 vol%          | -10% of reading          | _1)        | _ 1)             |
| He (Helium) 4)                                                  | 50 vol%          | -6% of reading           | _1)        | _ 1)             |
| Metered Dose Inhaler<br>Propellants <sup>4)</sup>               | Not for use with | metered dose inhaler p   | ropellants | -                |
| C <sub>2</sub> H <sub>5</sub> OH (Ethanol) <sup>4)</sup>        | 0.3 vol%         | _1)                      | _1)        | <b>-</b> 1)      |
| C <sub>3</sub> H <sub>7</sub> OH<br>(Isopropanol) <sup>4)</sup> | 0.5 vol%         | _1)                      | _1)        | _ 1)             |
| CH <sub>3</sub> COCH <sub>3</sub> (Acetone)                     | 1 vol%           | _1)                      | _1)        | _1)              |
| CH <sub>4</sub> (Methane) 4)                                    | 3 vol%           | _1)                      | _1)        | _ 1)             |
| CO (Carbon monoxide) 5)                                         | 1 vol%           | _1)                      | _1)        | _1)              |
| NO (Nitrogen monoxide) 5)                                       | 0.02 vol%        | _1)                      | _1)        | _1)              |
| $O_2^{5)}$                                                      | 100 vol%         | _ 1&2)                   | _1)        | _1)              |

**Note 1**: Negligible interference, effect included in the specification "Accuracy, all conditions" above.

Note 2: For probes not measuring  $N_2O$  and/or  $O_2$  the concentrations shall be set from host according to the instructions. (IRMA AX+ does not measure  $O_2$ )

**Note 3**: Interference at indicated gas level. For example, 50 vol% Helium typically decreases the  $CO_2$  readings by 6%. This means that if measuring on a mixture containing 5.0 vol%  $CO_2$  and 50 vol% Helium, the measured  $CO_2$  concentration will typically be  $(1-0.06) * 5.0 \text{ vol} % = 4.7 \text{ vol} % CO_2$ .

**Note 4**: According to the EN ISO 80601-2-55:2011 standard.

Note 5: In addition to the EN ISO 80601-2-55:2011 standard.

#### A.15 Interfaces

### A.15.1 Analog Output

| Bandwidth (-3 dB; reference | Monitor: 0.5 Hz to 40 Hz                                   |
|-----------------------------|------------------------------------------------------------|
| ,                           |                                                            |
| frequency: 10 Hz)           | Diagnosis: 0.5 Hz to 40 Hz                                 |
|                             | Diagnosis 1: 0.05 Hz to 40 Hz                              |
|                             | Surgery: 1 Hz to 20 Hz                                     |
|                             | Enhanced: 2 Hz ~18 Hz                                      |
|                             | Customized: When Low-pass Filter < 40 Hz, Bandwidth is     |
|                             | High-pass Filter ~ Low-pass Filter; When Low-pass Filter > |
|                             | 40 Hz, Bandwidth is High-pass ~40 Hz.                      |
| Maximum Transmission Delay  | 500 ms                                                     |
| (Diagnosis Mode)            |                                                            |
| Sensitivity                 | 1 V/1 mV ±10%                                              |
| PACE Rejection/ Enhancement | No PACE rejection or enhancement                           |
| Waveform Display            | Consistent with the calculation leads.                     |
| Compliant with Standard and | Complies with the requirements in terms of short circuit   |
| Directive                   | protection and leakage current in EN60601-1.               |
| Output Impedance            | < 500 Ω                                                    |
| Interface Type              | PS2 connector                                              |

#### NOTE:

While using analog output, set the calculation lead as following:

- 1) In 3 Electrodes mode, set to Lead I, Lead II, or Lead III.
- 2) In 5 Electrodes mode, set to Lead I, Lead II, Lead III or Lead V.
- 3) In 6 Electrodes mode, set to I, II, III, and leads corresponding to Va, Vb.
- 4) In 10 Electrodes mode, set to Lead I, Lead II, Lead III or Lead V1~V6.

## A.15.2 Defibrillator Synchronization

| Output Impedance                     | < 500 Ω                                                                                                    |
|--------------------------------------|----------------------------------------------------------------------------------------------------|
| Maximum Time Delay                   | 35 ms (R-wave peak to leading edge of pulse)                                                                                           |
| Waveform                             | Rectangular wave                                                                                                    |
| Amplitude                            | High level: 3.5 V to 5.5 V, providing a maximum of 1 mA output current;  Low level: < 0.5 V, receiving a maximum of 5 mA input current |
| Minimum Required<br>R-wave Amplitude | 0.3 mV                                                                                                    |
| Pulse Width                          | 100 ms±10%                                                                                                    |
| Limited Current                      | 15 mA rating                                                                                                    |
| Rising and Falling Time              | < 1 ms                                                                                                    |
| Interface Type                       | PS2 connector                                                                                                    |

### A.15.3 Nurse Call

| Drive Mode       | Voltage output                     |  |
|------------------|------------------------------------|--|
| Power Supply     | ≤ 12.6 VDC, 200 mA Max.            |  |
| Interface Signal | 12 V power supply and PWM waveform |  |
| Interface Type   | PS2 connector                      |  |

### PS2 connector Definition for Analog Output/Defibrillator Synchronization/Nurse Call

| 6 1   | PIN.NO. | Signal name | Signal Description                   |
|-------|---------|-------------|--------------------------------------|
| 5 • 2 | 1       | ANALOG_OUT  | Analog out signal                    |
| 4 • 3 | 2       | GND         | Ground                               |
|       | 3       | SYS_OUT     | Defibrillator Synchronization signal |
|       | 4       | +12V        | Nurse call power                     |
|       | 5       | GND         | Ground                               |
|       | 6       | NURSE_OUT   | Nurse call control signal            |

### A 15.4 USB Interfaces

| Number of USB Interfaces | Standard:2                          |
|--------------------------|-------------------------------------|
| Drive Mode               | HOST interface, USB1.0/2.0 protocol |

| Power Supply   | 5 VDC±5%, 500 mA Max. |
|----------------|-----------------------|
| Interface Type | USB A-type port       |

### A.15.5 VGA Interface

| Number of VGA Interface    | 1                                        |
|----------------------------|------------------------------------------|
| Horizontal Refreshing Rate | (30-94) KHZ                              |
| Video Signal               | 0.7 Vpp @ 75 Ohm, HSYNC/VSYNC signal TTL |
| Interface Type             | DB-15 female receptacle                  |

### A.15.6 RS232 Interface

### Applicable to iM80 and M80.

| Level                | RS232                  |
|----------------------|------------------------|
| Output Voltage Range | -13.2 V~+13.2 V        |
| Interface Type       | DB-9 female receptacle |

### A.15.7 Wired Network Interface

| Specification  | 100-Base TX (IEEE802.3)          |
|----------------|----------------------------------|
| Interface Type | Standard RJ-45 network interface |

#### **B EMC Information**

#### - Guidance and Manufacture's Declaration

### **B.1 Electromagnetic Emissions**

| a · 1 1        |                     | 1       | 1           | 1                |              |
|----------------|---------------------|---------|-------------|------------------|--------------|
| ( Juidanaa and | monutootura         | 'a daa  | Inrotion a  | Laatramaanat     | 10 01001010  |
| Guidance and   |                     | -> (15) | 1414HOH — E | ICCHOHIAPHCI     | IC CHIISSIOH |
| Caraciro aria  | i iiidii dido tai o | 5 400   | iaiaiioii o | 1000101110051100 | ie emmoorem  |

iM50, iM60, iM70, iM80, M50 and M80 are intended for use in the electromagnetic environment specified below. The customer or the user of iM50, iM60, iM70, iM80, M50 and M80 should assure that they are used in such an environment.

| Emission test                                                  | Compliance | Electromagnetic environment – guidance                                                                                                    |
|----------------------------------------------------------------|------------|----------------------------------------------------------------------------------------------------|
| RF emissions CISPR 11                                          | Group 1    | iM50, iM60, iM70, iM80, M50 and M80 use RF energy only for their internal function. Therefore, their RF emissions are very low and are not likely to cause any interference in nearby electronic equipment. |
| RF emission CISPR 11                                           | Class A    | iM50, iM60, iM70, iM80, M50 and M80 are suitable for use in all establishments, other than domestic establishments and those directly                                                                       |
| Harmonic emissions IEC/EN 61000-3-2                            | Class A    | connected to the public low-voltage power supply network that supplies buildings used for domestic purposes.                                                                                                |
| Voltage fluctuations/<br>flicker emissions<br>IEC/EN 61000-3-3 | Complies   | domestic purposes.                                                                                                    |

#### NOTE:

The EMISSIONS characteristics of iM50/iM60/iM70/iM80/M50/M80 make it suitable for use in industrial areas and hospitals (CISPR 11 class A). If it is used in a residential environment (for which CISPR 11 class B is normally required) iM50/iM60/iM70/iM80/M50/M80 might not offer adequate protection to radio-frequency communication services. The user might need to take mitigation measures, such as relocating or re-orienting the equipment.

### **B.2 Electromagnetic Immunity**

#### Guidance and manufacture's declaration – electromagnetic immunity

iM50, iM60, iM70, iM80, M50 and M80 are intended for use in the electromagnetic environment specified below. The customer or the user of iM50, iM60, iM70, iM80, M50 and M80 should assure that they are used in such an environment.

| Immunity test                                                                        | IEC/EN 60601 test level                                                                            | Compliance level                                                                                      | Electromagnetic environment - guidance                                                                                                    |
|--------------------------------------------------------------------------------------|----------------------------------------------------------------------------------------------------|----------------------------------------------------------------------------------------------------|----------------------------------------------------------------------------------------------------|
| Electrostatic<br>discharge (ESD)<br>IEC/EN 61000-4-2                                 | ±8 kV contact<br>±15 kV air                                                                        | ±8 kV contact<br>±15 kV air                                                                           | Floors should be wood, concrete or ceramic tile. If floor are covered with synthetic material, the relative humidity should be at least 30%. |
| Electrical fast<br>transient/burst<br>IEC/EN 61000-4-4                               | ±2 kV for power supply lines                                                                       | ±2kV for power supply lines                                                                           | Mains power quality should be that of a typical commercial or hospital environment.                                                          |
| Surge<br>IEC/EN 61000-4-5                                                            | ±1 kV for line to line<br>±2 kV for line to ground                                                 | ±1 kV for line to line  ±2 kV for line to ground                                                      | Mains power quality should be that of a typical commercial or hospital environment.                                                          |
| Power frequency<br>(50/60Hz)<br>magnetic field<br>IEC/EN 61000-4-8                   | 30 A/m                                                                                             | 30 A/m                                                                                                | Power frequency magnetic fields should be at levels characteristic of a typical location in a typical commercial or hospital environment.    |
| Voltage dips, short interruptions and voltage variations on power supply input lines | 0 % U <sub>T</sub> ; 0.5 cycle<br>At 0°, 45°, 90°, 135°,<br>180°, 225°, 270° and<br>315°           |                                                                                                    | Mains power quality<br>should be that of a<br>typical commercial or<br>hospital environment. If<br>the user of iM50, iM60,                   |
| IEC/EN<br>61000-4-11                                                                 | 0 % U <sub>T</sub> ; 1 cycle<br>and<br>70 % U <sub>T</sub> ; 25/30 cycles )<br>Single phase: at 0° | 0 % U <sub>T</sub> ; 1 cycle<br>and<br>70 % U <sub>T</sub> ; 25/30<br>cycles )<br>Single phase: at 0° | iM70, iM80, M50 and M80 requires continued operation during power mains interruptions, it is recommended that                                |
| <b>NOTE</b> $U_T$ is the                                                             | 0 % U <sub>T</sub> ; 250/300 cycle  a.c. mains voltage prior to a                                  | 0 % U <sub>T</sub> ; 250/300 cycle                                                                    | iM50, iM60, iM70, iM80, M50 and M80 be powered from an uninterruptible power supply or a battery.                                            |

### **B.3 Electromagnetic Immunity**

#### Guidance and manufacture's declaration – electromagnetic immunity

iM50, iM60, iM70, iM80, M50 and M80 are intended for use in the electromagnetic environment specified below. The customer or the user of iM50, iM60, iM70, iM80, M50 and M80 should assure that they are used in such an environment.

| Immunity test                                              | IEC/EN 60601 test<br>level                                                                       | Compliance level                                                                                 | Electromagnetic environment - guidance                                                                                                    |
|------------------------------------------------------------|--------------------------------------------------------------------------------------------------|--------------------------------------------------------------------------------------------------|----------------------------------------------------------------------------------------------------|
|                                                            |                                                                                                  |                                                                                                  | Portable and mobile RF communications equipment should be used no closer to any part of iM50, iM60, iM70, iM80, M50 and M80, including cables, than the recommended separation distance calculated from the equation applicable to the frequency of the transmitter.                                                                    |
|                                                            |                                                                                                  |                                                                                                  | Recommended separation distance                                                                                                    |
| Conducted RF IEC/EN 61000-4-6 Radiated RF IEC/EN 61000-4-3 | 3 V <sub>rms</sub> 150 kHz to 80 MHz 6Vrms <sup>c</sup> in ISM bands between 0.15 MHz and 80 MHz | 3 V <sub>rms</sub> 150 kHz to 80 MHz 6Vrms <sup>c</sup> in ISM bands between 0.15 MHz and 80 MHz | $d = 1.2\sqrt{P}$ 150KHz to 80MHz                                                                                                    |
|                                                            | 3 V/m<br>80 MHz to 2.7 GHz                                                                       | 3 V/m<br>80 MHz to<br>2.7 GHz                                                                    | $d = 1.2\sqrt{P}$ 80 MHz to 800 MHz<br>$d = 2.3\sqrt{P}$ 800 MHz to 2.7 GHz                                                                                                    |
|                                                            | See Table 1                                                                                      | Comply with Table 1                                                                              | $d = 6\sqrt{P}$ /E at RF wireless communications equipment bands (Portable RF communications equipment (including peripherals such as antenna cables and external antennas) should be used no closer than 30 cm (12 inches) to any part of the monitor, including cables specified by the manufacturer).  Where P is the maximum output |

power rating of the transmitter in watts (W) according to the transmitter manufacturer and d is recommended separation distance in meters (m). from fixed RF Field strengths transmitters, as determined by an electromagnetic site survey, a should be less than the compliance level in each frequency range.b Interference may occur in the vicinity equipment marked with (((•))) following symbol:

**NOTE 1** At 80 MHz and 800 MHz, the higher frequency range applies.

**NOTE 2** These guidelines may not apply in all situations. Electromagnetic propagation is affected by absorption and reflection from structures, objects and people.

- Field strengths from fixed transmitters, such as base stations for radio (cellular/cordless) telephones and land mobile radios, amateur radio, AM and FM radio broadcast and TV broadcast cannot be predicted theoretically with accuracy. To assess the electromagnetic environment due to fixed RF transmitters, an electromagnetic site survey should be considered. If the measured field strength in the location in which iM50, iM60, iM70, iM80, M50 and M80 are used exceeds the applicable RF compliance level above, iM50, iM60, iM70, iM80, M50 and M80 should be observed to verify normal operation. If abnormal performance is observed, additional measures may be necessary, such as reorienting or relocating iM50, iM60, iM70, iM80, M50 and M80.
- b Over the frequency range 150kHz to 80MHz, field strengths should be less than 3V/m.
- the ISM (industrial, scientific and medical) bands between 0.15 MHz and 80 MHz are 6.765 MHz to 6.795 MHz; 13.553 MHz to 13.567 MHz; 26.957 MHz to 27.283 MHz; and 40.66 MHz to 40.70 MHz. The amateur radio bands between 0.15 MHz and 80 MHz are 1.8 MHz to 2.0 MHz, 3.5 MHz to 4.0 MHz, 5.3 MHz to 5.4 MHz, 7 MHz to 7.3 MHz, 10.1 MHz to 10.15 MHz, 14 MHz to 14.2 MHz, 18.07 MHz to 18.17 MHz, 21.0 MHz to 21.4 MHz, 24.89 MHz to 24.99 MHz, 28.0 MHz to 29.7 MHz and 50.0 MHz to 54.0 MHz.

Table 1 Test specifications for ENCLOSURE PORT IMMUNITY to RF wireless communications equipment

| Test<br>frequency<br>(MHz) | Band <sup>a)</sup> (MHz) | Service a)                                                       | Modulation b)                                 | Maximum<br>power (W) | Distance (m) | Immunity<br>test level<br>(V/m) |
|----------------------------|--------------------------|------------------------------------------------------------------|-----------------------------------------------|----------------------|--------------|---------------------------------|
| 385                        | 380-390                  | TETRA 400                                                        | Pulse<br>modulation b)<br>18 Hz               | 1.8                  | 0.3          | 27                              |
| 450                        | 430-470                  | GMRS 460,<br>FRS 460                                             | FM <sup>c)</sup> ± 5 kHz deviation 1 kHz sine | 2                    | 0.3          | 28                              |
| 710<br>745<br>780          | 704-787                  | LTE Band 13, 17                                                  | Pulse modulation b) 217 Hz                    | 0.2                  | 0.3          | 9                               |
| 810                        | 000.050                  | GSM<br>800/900,<br>TETRA 800,                                    | Pulse                                         |                      |              |                                 |
| 930                        | 800-960                  | iDEN 820,<br>CDMA 850,<br>LTE Band 5                             | modulation b) 18 Hz                           | 2                    | 0.3          | 28                              |
| 1720                       |                          | GSM 1800;<br>CDMA 1900;<br>GSM 1900;                             | Pulse                                         |                      |              |                                 |
| 1845                       | 1700-1990                | DECT; LTE<br>Band 1, 3, 4,                                       | modulation b) 217 Hz                          | 2                    | 0.3          | 28                              |
| 1970                       |                          | 25; UMTS                                                         |                                               |                      |              |                                 |
| 2450                       | 2400-2570                | Bluetooth,<br>WLAN,<br>802.11 b/g/n,<br>RFID 2450,<br>LTE Band 7 | Pulse<br>modulation b)<br>217 Hz              | 2                    | 0.3          | 28                              |
| 5240<br>5500<br>5785       | 5100-5800                | WLAN<br>802.11 a/n                                               | Pulse<br>modulation b)<br>217 Hz              | 0.2                  | 0.3          | 9                               |

**NOTE** If necessary to achieve the IMMUNITY TEST LEVEL, the distance between the transmitting antenna and the ME EQUIPMENT or ME SYSTEM may be reduced to 1 m. The 1 m test distance is permitted by IEC 61000-4-3.

- a) For some services, only the uplink frequencies are included.
- b) The carrier shall be modulated using a 50 % duty cycle square wave signal.
- c) As an alternative to FM modulation, 50 % pulse modulation at 18 Hz may be used because while it does not represent actual modulation, it would be worst case.

### B.4 Recommended Separation Distances

Recommended separation distances between

portable and mobile RF communications equipment and iM50 iM60 iM70 iM80 M50 M80

iM50, iM60, iM70, iM80, M50 and M80 are intended for use in an electromagnetic environment in which radiated RF disturbances are controlled. The customer or the user of iM50, iM60, iM70, iM80, M50 and M80 can help prevent electromagnetic interference by maintaining a minimum distance between portable and mobile RF communications equipment (transmitters) and iM50, iM60, iM70, iM80, M50 and M80 as recommended below, according to the maximum output power of the communications equipment.

| Rated maximum               | Separation distance according to frequency of transmitter(m) |                   |                    |
|-----------------------------|--------------------------------------------------------------|-------------------|--------------------|
| output power of transmitter | 150 kHz to 80 MHz                                            | 80 MHz to 800 MHz | 800 MHz to 2.7 GHz |
| (W)                         | $d = 1.2\sqrt{P}$                                            | $d = 1.2\sqrt{P}$ | $d = 2.3\sqrt{P}$  |
| 0.01                        | 0.12                                                         | 0.12              | 0.23               |
| 0.1                         | 0.38                                                         | 0.38              | 0.73               |
| 1                           | 1.2                                                          | 1.2               | 2.3                |
| 10                          | 3.8                                                          | 3.8               | 7.3                |
| 100                         | 12                                                           | 12                | 23                 |

For transmitters rated at a maximum output power not listed above, the recommended separation distance d in meters (m) can be estimated using the equation applicable to the frequency of the transmitter, where P is the maximum output power rating of the transmitter in watts (W) according to the transmitter manufacturer.

**NOTE 1** At 80 MHz and 800 MHz, the separation distance for the higher frequency range applies.

**NOTE 2** These guidelines may not apply in all situations. Electromagnetic propagation is affected by absorption and reflection from structures, objects and people.

## C Default Settings

This appendix documents the most important default settings of your monitor as it is delivered from the factory.

#### NOTE:

If your monitor has been preconfigured according to your requirements, the settings at delivery will be different from the default settings listed here.

### C.1 Patient Information Default Settings

| Patient Information Settings |     |
|------------------------------|-----|
| Patient Type Adult           |     |
| Pace                         | Off |

## C.2 Alarm Default Settings

| Alarm Settings   |       |
|------------------|-------|
| Pause Time       | 120 s |
| Sensor Off Alarm | Off   |
| Alarm Latch      | Off   |

## C.3 ECG Default Settings

| ECG Settings         | ADU      | PED | NEO |  |  |
|----------------------|----------|-----|-----|--|--|
| Alarm Switch         | On       | On  |     |  |  |
| Alarm Record         | Off      |     |     |  |  |
| Alarm Level          | Medium   |     |     |  |  |
| Alarm High Limit     | 120      | 160 | 200 |  |  |
| Alarm Low Limit      | 50       | 75  | 100 |  |  |
| ARR Analysis Thresho | oldValue |     |     |  |  |
| Low Voltage(Limb)    | 0.5 mV   |     |     |  |  |
| Pause                | 3 s      |     |     |  |  |
| Sustain VT           | 30 s     |     |     |  |  |
| PAC Bigeminy         | 8/min    |     |     |  |  |
| Pauses/min High      | 8/min    |     |     |  |  |
| PVCs High            | 10/min   |     |     |  |  |

| PAC Trigeminy              | 16/min                 |                       |              |
|----------------------------|------------------------|-----------------------|--------------|
| ExtremeTachy               | 160                    | 180                   | 200          |
| Extreme Brady              | 30                     | 50                    | 60           |
| Pace                       | Off                    |                       |              |
| Electrode Type             | 5 Electrodes           |                       |              |
| Screen Layout              | Normal                 |                       |              |
| Filter                     | Monitor                |                       |              |
| Smart Lead Off             | Off                    |                       |              |
| Heart Volume               | 3                      |                       |              |
| ST Analysis                | Off                    |                       |              |
| Alarm Switch               | Off                    |                       |              |
| Alarm Level                | Medium                 |                       |              |
| Alarm Record               | Off                    |                       |              |
| Alarm High Limit (ST-X)    | 0.2                    |                       |              |
| Alarm Low Limit<br>(ST-X)  | -0.2                   |                       |              |
| QT Analysis                | Off                    |                       |              |
| QTc                        | 500                    | 480                   | 460          |
| ΔQΤc                       | 60                     |                       |              |
| X stands for I, II, III, a | VR, aVL, aVF, V, V1, ' | V2, V3, V4, V5 or V6. |              |
|                            | ADU                    | PED                   | NEO          |
| ARR Analysis               | On                     | Off                   | Off          |
| ARR Alarm Settings         | Alarm Switch           | Alarm Level           | Alarm Record |
| Advanced ARR               |                        |                       |              |
| Asystole                   | On(non-adjustable)     | High(non-adjustable)  | Off          |
| V-Fib/V-Tach               | On                     | High(non-adjustable)  | Off          |
| R on T                     | On                     | Medium                | Off          |
| PVC                        | Off                    | Low                   | Off          |
| Couplet                    | On                     | Low                   | Off          |
| Run PVCs                   | On                     | Low                   | Off          |
| PVC Bigeminy               | On                     | Medium                | Off          |

| PVC Trigeminy     | On                 | Low                   | Off |  |
|-------------------|--------------------|-----------------------|-----|--|
| Tachy             | On                 | Medium                | Off |  |
| Brady             | On                 | Medium                | Off |  |
| Missed Beat       | Off                | Low                   | Off |  |
| Irr Rhythm        | Off                | Low                   | Off |  |
| Pacer not Capture | On                 | Medium                | Off |  |
| Pacer not Pacing  | On                 | Medium                | Off |  |
| Vent Brady        | On                 | High(non-adjustable)  | Off |  |
| Vent Rhythm       | On                 | Medium                | Off |  |
| Sustain VT        | On(non-adjustable) | High(non-adjustable)  | Off |  |
| ExtremeTachy      | On                 | High(non-adjustable)  | Off |  |
| ExtremeBrady      | On                 | High(non-adjustable)  | Off |  |
| V-Tach            | On                 | High(non-adjustable)  | Off |  |
| Wide QRS Tachy    | On                 | Medium                | Off |  |
| Non-Sustain VT    | On                 | Medium                | Off |  |
| Afib              | On                 | Medium                | Off |  |
| Acc. Vent Rhythm  | On                 | Low                   | Off |  |
| Pause             | On                 | Medium                | Off |  |
| Pauses/min High   | On                 | Medium                | Off |  |
| PVCs High         | On                 | Medium                | Off |  |
| VEB               | Off                | Low                   | Off |  |
| Multiform PVCs    | Off                | Low                   | Off |  |
| IPVC              | Off                | Low                   | Off |  |
| PAC Bigeminy      | Off                | Low                   | Off |  |
| PAC Trigeminy     | Off                | Low                   | Off |  |
| Low Voltage(Limb) | Off                | Low                   | Off |  |
| Basic ARR         |                    |                       |     |  |
| ASYSTOLE          | On                 | High (non-adjustable) | Off |  |
| VFIB/VTAC         | On                 | High (non-adjustable) | Off |  |
| R ON T            | On                 | Medium                | Off |  |
| VT > 2            | On                 | Medium                | Off |  |
| COUPLET           | On                 | Medium                | Off |  |
| L                 | i .                | 1                     | i . |  |

| PVC         | On | Medium | Off |
|-------------|----|--------|-----|
| BIGEMINY    | On | Medium | Off |
| TRIGEMINY   | On | Medium | Off |
| TACHY       | On | Medium | Off |
| BRADY       | On | Medium | Off |
| MISSEDBEATS | On | Medium | Off |
| IRR         | On | Medium | Off |
| PNC         | On | Medium | Off |
| PNP         | On | Medium | Off |
| VBRADY      | On | Medium | Off |
| VENT        | On | Medium | Off |

# C.4 RESP Default Settings

| RESP Settings    | ADU       | PED | NEO |  |
|------------------|-----------|-----|-----|--|
| Alarm Switch     | On        | On  |     |  |
| Alarm Record     | Off       | Off |     |  |
| Alarm Level      | Medium    |     |     |  |
| Alarm High Limit | 30        | 30  | 100 |  |
| Alarm Low Limit  | 8         | 8   | 30  |  |
| Apnea Alarm Time | 20 s      |     |     |  |
| Calculation Type | Auto      |     |     |  |
| Resp Type        | II        |     |     |  |
| Sweep            | 12.5 mm/s |     |     |  |
| Amplitude        | 1         |     |     |  |

## C.5 SpO<sub>2</sub> Default Settings

| SpO <sub>2</sub> Settings | ADU    | PED | NEO |
|---------------------------|--------|-----|-----|
| Alarm Switch              | On     |     |     |
| Alarm Record              | Off    |     |     |
| Alarm Level               | Medium |     |     |
| Alarm High Limit          | 100    | 100 | 95  |

| Alarm Low Limit              | 90        | 90 | 88 |
|------------------------------|-----------|----|----|
| Pitch Tone                   | On        |    | -  |
| Sensitivity                  | Medium    |    |    |
| SatSeconds (Nellcor Module)  | Off       |    |    |
| Sweep                        | 12.5 mm/s |    |    |
| SpO <sub>2</sub> Desat Limit | 80%       |    |    |

# C.6 PR Default Settings

| PR Settings      | ADU     | PED      | NEO |
|------------------|---------|----------|-----|
| PR Source        | $SpO_2$ | <u>'</u> |     |
| Alarm Switch     | On      |          |     |
| Alarm Record     | Off     |          |     |
| Alarm Level      | Medium  |          |     |
| Alarm High Limit | 120     | 160      | 200 |
| Alarm Low Limit  | 50      | 75       | 100 |
| Pulse Volume     | 3       |          |     |
| Alarm Source     | Auto    |          |     |

# C.7 NIBP Default Settings

| NIBP Settings          | ADU    | PED | NEO |
|------------------------|--------|-----|-----|
| Alarm Switch           | On     |     |     |
| Alarm Record           | Off    |     |     |
| Alarm Level            | Medium |     |     |
| Alarm High Limit (SYS) | 160    | 120 | 90  |
| Alarm Low Limit (SYS)  | 90     | 70  | 40  |
| Alarm High Limit (Map) | 110    | 90  | 70  |
| Alarm Low Limit (Map)  | 60     | 50  | 30  |
| Alarm High Limit (Dia) | 90     | 70  | 60  |
| Alarm Low Limit (Dia)  | 50     | 40  | 20  |
| Venipuncture pressure  | 60     | 40  | 30  |

| Inflation    | EDAN Module    | 160    | 140 | 100 |
|--------------|----------------|--------|-----|-----|
| value        | Omron Module   | 180    | 180 | 120 |
|              | SunTech Module | 160    | 140 | 90  |
| Unit         |                | mmHg   |     |     |
| Measure Mode |                | Manual |     |     |

## C.8 TEMP Default Settings

| TEMP Settings         | ADU    | PED  | NEO  |  |
|-----------------------|--------|------|------|--|
| Alarm Switch          | On     | 1    | -    |  |
| Alarm Record          | Off    | Off  |      |  |
| Alarm Level           | Medium |      |      |  |
| Alarm High Limit (T1) | 39.0   | 39.0 | 39.0 |  |
| Alarm Low Limit (T1)  | 36.0   | 36.0 | 36.0 |  |
| Alarm High Limit (T2) | 39.0   | 39.0 | 39.0 |  |
| Alarm Low Limit (T2)  | 36.0   | 36.0 | 36.0 |  |
| Alarm High Limit (TD) | 2.0    | 2.0  | 2.0  |  |
| Unit                  | °C     | ·    | ,    |  |

# C.9 Quick TEMP Default Settings

| Quick TEMP Settings   | ADU    | PED  | NEO |
|-----------------------|--------|------|-----|
| Alarm Switch          | On     |      |     |
| Alarm Record          | Off    |      |     |
| Alarm Level           | Medium |      |     |
| Alarm High Limit (T1) | 39.0   | 39.0 | /   |
| Alarm Low Limit (T1)  | 36.0   | 36.0 | /   |
| Unit                  | °C     |      |     |

# C.10 IBP Default Settings

| IBP Settings | ADU    | PED | NEO |
|--------------|--------|-----|-----|
| Alarm Switch | On     |     |     |
| Alarm Record | Off    |     |     |
| Alarm Level  | Medium |     |     |

| Unit                                  | mmHg          |               |               |
|---------------------------------------|---------------|---------------|---------------|
| Filter                                | 12.5 Hz       |               |               |
|                                       | SYS, DIA, MAP | SYS, DIA, MAP | SYS, DIA, MAP |
| Alarm High Limit (ART, P1, P2)        | 160, 90, 110  | 120, 70, 90   | 90, 60, 70    |
| Alarm Low Limit (ART, P1, P2)         | 90, 50, 70    | 70, 40, 50    | 55, 20, 35    |
| Alarm High Limit (PA)                 | 35, 16, 20    | 60, 4, 26     | 60, 4, 26     |
| Alarm Low Limit (PA)                  | 10, 0, 0      | 24, -4, 12    | 24, -4, 12    |
|                                       | MAP           | MAP           | MAP           |
| Alarm High Limit (CVP, RAP, LAP, ICP) | 10            | 4             | 4             |
| Alarm Low Limit (CVP, RAP, LAP, ICP)  | 0             | 0             | 0             |

# C.11 CO<sub>2</sub> Default Settings

| CO <sub>2</sub> Settings              | ADU                                         | PED  | NEO |
|---------------------------------------|---------------------------------------------|------|-----|
| Alarm Switch                          | On                                          |      |     |
| Alarm Record                          | Off                                         |      |     |
| Alarm Level                           | Medium                                      |      |     |
| Work Mode                             | Standby                                     |      |     |
| Unit                                  | mmHg                                        |      |     |
| Apnea Time                            | 20 s                                        |      |     |
| O <sub>2</sub> Compensation           | 16% (EDAN G2 Module and Respironics Module) |      |     |
|                                       | Low (Masimo Module)                         |      |     |
| N <sub>2</sub> O Compensation         | 0% (EDAN G2 Module and Respironics Module)  |      |     |
|                                       | Low (Masimo Mod                             | ule) |     |
| Anes Agent                            | 0%                                          |      |     |
| Alarm High Limit (EtCO <sub>2</sub> ) | 50                                          | 50   | 45  |
| Alarm Low Limit (EtCO <sub>2</sub> )  | 25                                          | 25   | 30  |
| Alarm High Limit (FiCO <sub>2</sub> ) | 4                                           | 4    | 4   |
| Alarm High Limit (AwRR)               | 30                                          | 30   | 100 |
| Alarm Low Limit (AwRR)                | 8                                           | 8    | 30  |
| Sweep                                 | 6.25 mm/s                                   |      |     |

| Amplitude |
|-----------|
|-----------|

# C.12 C.O. Default Settings

| C.O. Settings                   | ADU    | PED | NEO |
|---------------------------------|--------|-----|-----|
| Alarm Switch                    | On     |     |     |
| Alarm Record                    | Off    |     |     |
| Alarm Level                     | Medium |     |     |
| Alarm High Limit (TB)           | 40     | 40  | 40  |
| Alarm Low Limit (TB)            | 30     | 30  | 30  |
| Injective Temperature<br>Source | Auto   |     |     |
| Source                          |        |     |     |
| Temperature Unit                | °C     |     |     |
| Interval                        | 30     |     |     |
| Constant                        | 0.542  |     |     |

# C.13 AG Default Settings

| AG Settings                             | ADU                  | PED       | NEO |
|-----------------------------------------|----------------------|-----------|-----|
| Alarm Switch                            | On                   |           |     |
| Alarm Record                            | Off                  |           |     |
| Alarm Level                             | Medium               |           |     |
| Work Mode                               | Measure              |           |     |
| Apnea Time                              | 20s                  |           |     |
| Unit                                    | %                    |           |     |
| O <sub>2</sub> Compensation             | 16% (EDAN G7 Module) |           |     |
|                                         | Low (Masim           | o Module) |     |
| N <sub>2</sub> O Compensation           | Low (Masimo Module)  |           |     |
| Anes Agent                              | HAL                  |           |     |
| Alarm High Limit (EtCO <sub>2</sub> AG) | 6.6                  | 6.6       | 5.9 |
| Alarm Low Limit (EtCO <sub>2</sub> AG)  | 3.3                  | 3.3       | 3.9 |
| Alarm Low Limit (FiCO <sub>2</sub> AG)  | 0.5                  | 0.5       | 0.5 |

| Alarm High Limit (AwRR AG)             | 30        | 30  | 100 |
|----------------------------------------|-----------|-----|-----|
| Alarm Low Limit (AwRR AG)              | 8         | 8   | 30  |
| Alarm High Limit (EtO <sub>2</sub> )   | 100       | 100 | 100 |
| Alarm Low Limit (EtO <sub>2</sub> )    | 0         | 0   | 0   |
| Alarm High Limit (FiO <sub>2</sub> )   | 100       | 100 | 100 |
| Alarm Low Limit (FiO <sub>2</sub> )    | 18        | 18  | 18  |
| Alarm High Limit (EtN <sub>2</sub> O)  | 55        | 55  | 55  |
| Alarm Low Limit (EtN <sub>2</sub> O)   | 0         | 0   | 0   |
| Alarm High Limit (FiN <sub>2</sub> O)  | 53        | 53  | 53  |
| Alarm Low Limit (FiN <sub>2</sub> O)   | 0         | 0   | 0   |
| Alarm High Limit (EtHAL, EtENF, EnISO) | 3         | 3   | 3   |
| Alarm Low Limit (EtHAL, EtENF, EnISO)  | 0         | 0   | 0   |
| Alarm High Limit (FiHAL, FiENF, FiISO) | 2         | 2   | 2   |
| Alarm Low Limit (FiHAL, FiENF, FiISO)  | 0         | 0   | 0   |
| Alarm High Limit (EtSEV)               | 6         | 6   | 6   |
| Alarm Low Limit (EtSEV)                | 0         | 0   | 0   |
| Alarm High Limit (FiSEV)               | 5         | 5   | 5   |
| Alarm Low Limit (FiSEV)                | 0         | 0   | 0   |
| Alarm High Limit (EtDES)               | 8         | 8   | 8   |
| Alarm Low Limit (EtDES)                | 0         | 0   | 0   |
| Alarm High Limit (FiDES)               | 6         | 6   | 6   |
| Alarm Low Limit (FiDES)                | 0         | 0   | 0   |
| Sweep                                  | 6.25 mm/s | 1   |     |
| Amplitude                              | 2         |     |     |

## **D** Abbreviations

| Abbr             | English Full Name/Description                         |
|------------------|-------------------------------------------------------|
| AC               | Alternating Current                                   |
| Acc. Vent Rhythm | Accelerated Idioventricular Rhythm                    |
| Adu              | Adult                                                 |
| Afib             | Atrial Fibrillation                                   |
| AG               | Anaesthesia Gas                                       |
| Art              | Arterial                                              |
| aVF              | Left Foot Augmented Lead                              |
| aVL              | Left Arm Augmented Lead                               |
| aVR              | Right Arm Augmented Lead                              |
| AwRR             | Airway Respiration Rate                               |
| BP               | Blood Pressure                                        |
| Brady            | Bradycardia                                           |
| BTPS             | Body temperature and pressure, saturated              |
| CI               | Cardiac Index                                         |
| C.O.             | Cardiac Output                                        |
| CISPR            | International Special Committee on Radio Interference |
| CMS              | Central Monitoring System                             |
| CO <sub>2</sub>  | Carbon Dioxide                                        |
| СОНЬ             | Carboxyhemoglobin                                     |
| Couplet          | Ventricular Couplets                                  |
| CVP              | Central Venous Pressure                               |
| DC               | Direct Current                                        |
| DDoS             | Distributed Denial of Service                         |
| Des              | Desflurane                                            |
| Dia              | Diastolic                                             |
| DoS              | Denial of Service                                     |
| ECG              | Electrocardiogram                                     |
| EEC              | European Economic Community                           |
| EMC              | Electromagnetic Compatibility                         |

| Enf Enfl ESU Elec Et End EtCO <sub>2</sub> End | etromagnetic Interference lurane etrosurgical Unit -tidal -tidal Carbon Dioxide -tidal Nitrous Oxide |
|------------------------------------------------|----------------------------------------------------------------------------------------------------|
| ESU Elec<br>Et End<br>EtCO <sub>2</sub> End    | etrosurgical Unit -tidal -tidal Carbon Dioxide -tidal Nitrous Oxide                                  |
| Et End End End                                 | -tidal -tidal Carbon Dioxide -tidal Nitrous Oxide                                                    |
| EtCO <sub>2</sub> End                          | -tidal Carbon Dioxide<br>-tidal Nitrous Oxide                                                        |
| 2                                              | -tidal Nitrous Oxide                                                                                 |
| EtN O End                                      |                                                                                                    |
| EIN <sub>2</sub> O EIIU                        | 1 0 11                                                                                               |
| Eto Ethy                                       | ylene Oxide                                                                                          |
| EtO <sub>2</sub> End                           | -tidal Oxygen                                                                                        |
| ExtremeTachy Extr                              | reme Tachycardia                                                                                     |
| ExtremeBrady Extr                              | reme Bradycardia                                                                                     |
| Fi Frac                                        | ction of Inspired                                                                                    |
| FiCO <sub>2</sub> Frac                         | ction of Inspired Carbon Dioxide                                                                     |
| FiN <sub>2</sub> O Frac                        | ction of Inspired Nitrous Oxide                                                                      |
| FiO <sub>2</sub> Frac                          | ction of Inspired Oxygen                                                                             |
| Hal Halo                                       | othane                                                                                               |
| Hb Hen                                         | noglobin                                                                                             |
| Hb-CO Cart                                     | bon Mono-xide Hemoglobin                                                                             |
| HR Hea                                         | rt Rate                                                                                              |
| IBP Inva                                       | asive Blood Pressure                                                                                 |
| ICP Intra                                      | acranial Pressure                                                                                    |
| ICU Inter                                      | nsive Care Unit                                                                                      |
| ID Iden                                        | ntification                                                                                          |
| IEC Inter                                      | rnational Electrotechnical Commission                                                                |
| IEEE Insti                                     | itute of Electrical and Electronic Engineers                                                         |
| IPVC Inse                                      | erted Premature Ventricular Contraction                                                              |
| Irr Rhythm Irres                               | gular Rhythm                                                                                         |
| Iso Isof                                       | lurane                                                                                               |
| LA Left                                        | Arm                                                                                                  |
| LAP Left                                       | Atrial Pressure                                                                                      |
| LCD Liqu                                       | uid Crystal Display                                                                                  |
| LED Ligh                                       | nt Emitting Diode                                                                                    |

| Abbr              | English Full Name/Description                  |
|-------------------|------------------------------------------------|
| LL                | Left Leg                                       |
| Low Voltage(Limb) | Low QRS Voltage                                |
| MAP               | Mean Arterial Pressure                         |
| MDD               | Medical Device Directive                       |
| MetHb             | Methemoglobin                                  |
| MRI               | Magnetic Resonance Imaging                     |
| Multiform PVCs    | Multiformed Premature Ventricular Contractions |
| N/A               | Not Applied                                    |
| N <sub>2</sub>    | Nitrogen                                       |
| N <sub>2</sub> O  | Nitrous Oxide                                  |
| Neo               | Neonate                                        |
| NIBP              | Non-invasive Blood Pressure                    |
| Non-Sustain VT    | Nonsustained Ventricular Tachycardia           |
| $O_2$             | Oxygen                                         |
| oxyCRG            | Oxygen Cardio-respirogram                      |
| PA                | Pulmonary Artery                               |
| PAC Bigeminy      | Premature Atrial Contraction (PAC) Bigeminy    |
| PAC Trigeminy     | Premature Atrial Contraction (PAC) Trigeminy   |
| PAWP              | Pulmonary Artery Wedge Pressure                |
| Ped               | Pediatric                                      |
| Pleth             | Plethysmogram                                  |
| PR                | Pulse Rate                                     |
| PVC               | Premature Ventricular Contraction              |
| PVC Bigeminy      | Premature Ventricular Contraction Bigeminy     |
| PVC Trigeminy     | Premature Ventricular Contraction Trigeminy    |
| R                 | Right                                          |
| RA                | Right Arm                                      |
| RAP               | Right Atrial Pressure                          |
| Resp              | Respiration                                    |
| RHb               | Reduced Hemoglobin                             |
| RL                | Right Leg                                      |

| Abbr             | English Full Name/Description                    |
|------------------|--------------------------------------------------|
| RR               | Respiration Rate                                 |
| Run PVCs         | Run premature Ventricular Contractions           |
| Sev              | Sevoflurane                                      |
| SpO <sub>2</sub> | Pulse Oxygen Saturation                          |
| Sustain VT       | Sustained Ventricular Tachycardia                |
| SYS              | Systolic Pressure                                |
| Tachy            | Tachycardia                                      |
| TB               | Blood Temperature                                |
| TD               | Temperature Difference                           |
| TEMP             | Temperature                                      |
| USB              | Universal Serial Bus                             |
| VEB              | Ventricular Escape Beat                          |
| Vent Brady       | Ventricular Bradycardia                          |
| Vent Rhythm      | Ventricular Rhythm                               |
| V-Fib/V-Tach     | Ventricular Fibrillation/Ventricular Tachycardia |
| V-Tach           | Ventricular Tachycardia                          |
| Wide QRS Tachy   | Wide QRS Tachycardia                             |

P/N: 01.54.457239

MPN: 01.54.457239017

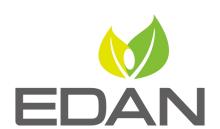

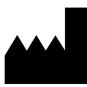

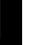

#### EDAN INSTRUMENTS, INC.

#15 Jinhui Road, Jinsha Community, Kengzi Sub-District Pingshan District, 518122 Shenzhen, P.R.China

Email: info@edan.com.cn

TEL: +86-755-2689 8326 FAX: +86-755-2689 8330

Website: www.edan.com.cn

#### EC REPRESENTATIVE

Shanghai International Holding Corp. GmbH Eiffestrasse 80, 20537 Hamburg Germany

TEL: +49-40-2513175

E-mail: shholding@hotmail.com

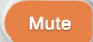